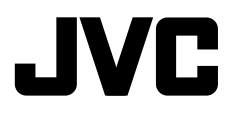

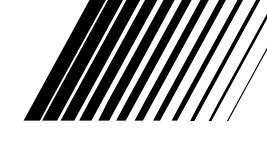

ENGLISH

**ENGLISH** 

DEUTSCH

**DEUTSCH** 

NEDERLANDS

**IEDERLANDS** 

# **DVD RECEIVER WITH MONITORDVD-RECEIVER MIT MONITORRÉCEPTEUR DVD ET MONITEURDVD-RECEIVER MET MONITOR**

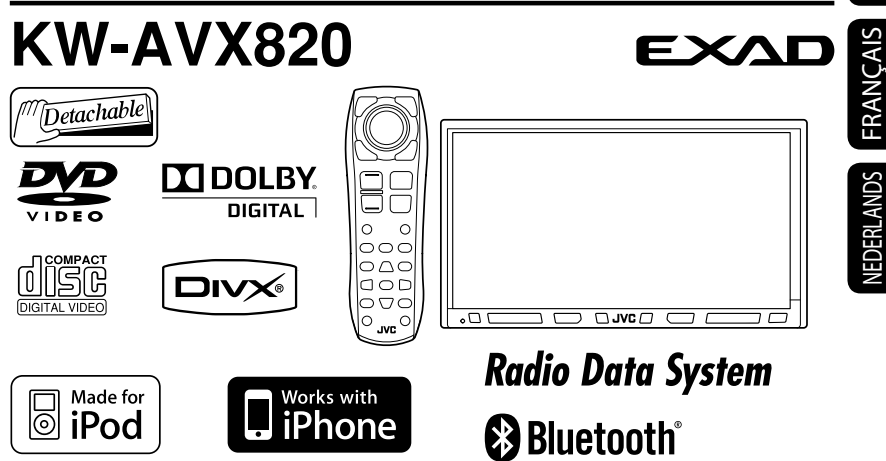

 For canceling the display demonstration, see page 12. Zum Abbrechen der Displaydemonstration siehe Seite 12. Pour annuler la démonstration des affichages, référez-vous à la page 12. Zie bladzijde 12 voor het annuleren van de displaydemonstratie.

For installation and connections, refer to the separate manual.

Für den Einbau und die Anschlüsse siehe das eigenständige Handbuch.

Pour l'installation et les raccordements, se référer au manuel séparé.

Bijzonderheden over de installatie en aansluiting van het apparaat vindt u in de desbetreffende handleiding.

*INSTRUCTIONSBEDIENUNGSANLEITUNGMANUEL D'INSTRUCTIONSGEBRUIKSAANWIJZING*

## Thank you for purchasing a JVC product.

Please read all instructions carefully before operation, to ensure your complete understanding and to obtain the best possible performance from the unit.

# **IMPORTANT FOR LASER PRODUCTS**

- 1. CLASS 1 LASER PRODUCT
- 2. **CAUTION:** Do not open the
	- top cover. There are no user serviceable parts inside the unit; leave all servicing to qualified service personnel.

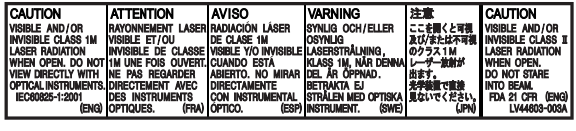

3. **CAUTION:** Visible and/or invisible class 1M laser radiation when open. Do not view directly with optical instruments.

4. REPRODUCTION OF LABEL: CAUTION LABEL, PLACED OUTSIDE THE UNIT.

# **Information for Users on Disposal of Old Equipment and Batteries [European Union only]**

These symbols indicate that the product and the battery with this symbol should not be disposed as general household waste at its end-of-life.

If you wish to dispose of this product and the battery, please do so in accordance with applicable national legislation or other rules in your country and municipality.

By disposing of this product correctly, you will help to conserve natural resources and will help prevent potential negative effects on the environment and human health.

**Notice:**

The sign Pb below the symbol for batteries indicates that this battery contains lead.

# **WARNINGS:**

# **(To prevent accidents and damage)**

- DO NOT install any unit or wire any cable in a location where;
	- it may obstruct the steering wheel and gearshift lever operations.
	- it may obstruct the operation of safety devices such as air bags.
	- it may obstruct visibility.
- DO NOT operate the unit while driving. If you need to operate the unit while driving, be sure to look around carefully.
- The driver must not watch the monitor while driving.
- The driver must not put on the headphones while driving.
- Excessive sound pressure from earphones or headphones can cause hearing loss when you listen through earphones or headphones with using Dual Zone.

# **Cautions on the monitor:**

• The monitor built in this unit has been produced with high precision, but it may have some ineffective dots. This is inevitable and is not malfunction.

**Products**

**Battery**

- Do not expose the monitor to direct sunlight.
- Do not operate the touch panel using a ball-point pen or similar tool with the sharp tip. Touch the buttons on the touch panel with your finger directly (if you are wearing a glove, take it off).
- When the temperature is very cold or very hot...
	- Chemical changes occur inside, causing malfunction.
	- Pictures may not appear clearly or may move slowly. Pictures may not be synchronized with the sound or picture quality may decline in such environments.

# **Temperature inside the car...**

If you have parked the car for a long time in hot or cold weather, wait until the temperature in the car becomes normal before operating the unit.

# **How to read this manual:**

- $\cdot$   $\lt$   $>$  indicates the variable screens/menus/ operations/settings that appear on the touch panel.
- [ ] indicates the buttons on the touch panel.
- $\cdot$  ( $\mathbf{Q}$ , page number) indicates the reference page number of the related topics/operations/settings.
- **Operation index:** To locate easily the desired operations/functions.  $(Q, 71)$
- **Indication language:** English indications are used for the purpose of explanation. You can select the indication language from the <**AV Menu**>.  $(Q, 15)$

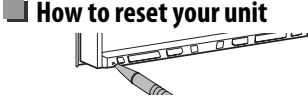

• Your preset adjustments will also be erased (except the registered Bluetooth devices, 28).

# **How to forcibly eject a disc**

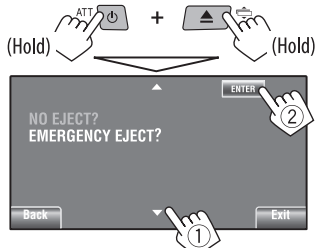

- Be careful not to drop the disc when it ejects.
- If this does not work, reset your unit.

# **For safety...**

- Do not raise the volume level too much, as this will block outside sounds, making driving dangerous.
- Stop the car before performing any complicated operations.

For security reasons, a numbered ID card is provided with this unit, and the same ID number is imprinted on the unit's chassis. Keep the card in a safe place, as it will help the authorities to identify your unit if stolen.

# **CONTENTS**

How to read this manual .............................. 3 How to reset your unit ................................. 3 How to forcibly eject a disc ........................... 3

# **INTRODUCTIONS**

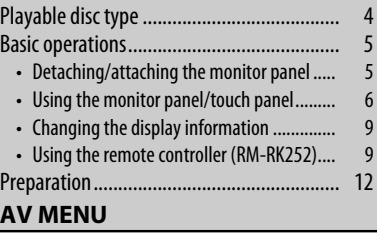

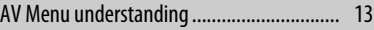

# **OPERATIONS**

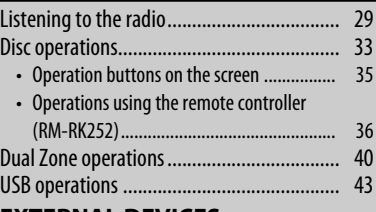

# **EXTERNAL DEVICES**

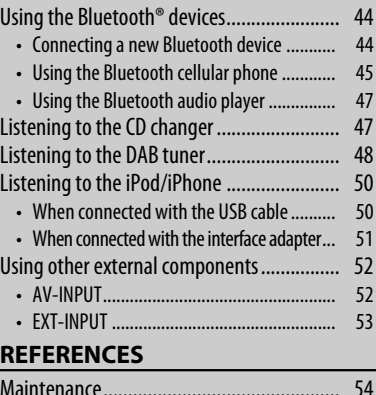

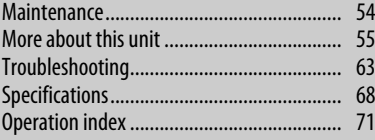

# **Playable disc type**

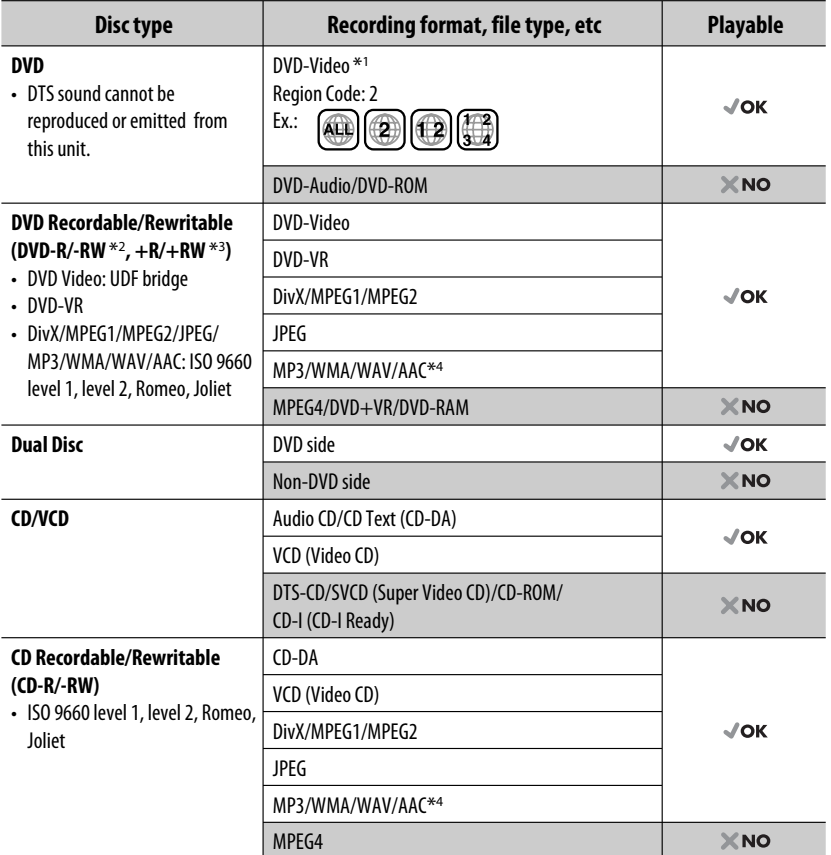

\*1 If you insert a DVD Video disc of an incorrect Region Code, "Region code error" appears on the screen.

\*2 DVD-R recorded in multi-border format is also playable (except for dual layer discs). DVD-RW dual layer discs are not playable.

 $*$ <sup>3</sup> It is possible to play back finalized  $+R/+RW$  (Video format only) discs. "DVD" is selected as its disc type when a +R/+RW disc is loaded. +RW double layer discs are not playable.

\*4 This unit can play back AAC files encoded using iTunes.

## **Caution for DualDisc playback**

The Non-DVD side of a "DualDisc" does not comply with the "Compact Disc Digital Audio" standard. Therefore, the use of Non-DVD side of a DualDisc on this product may not be recommended.

# **Detaching/attaching the monitor panel**

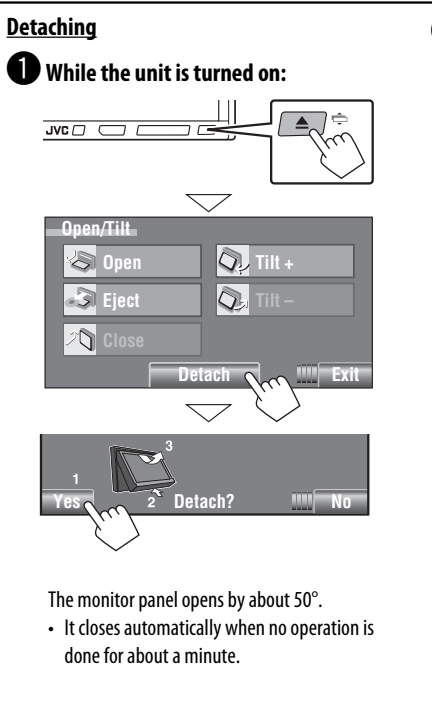

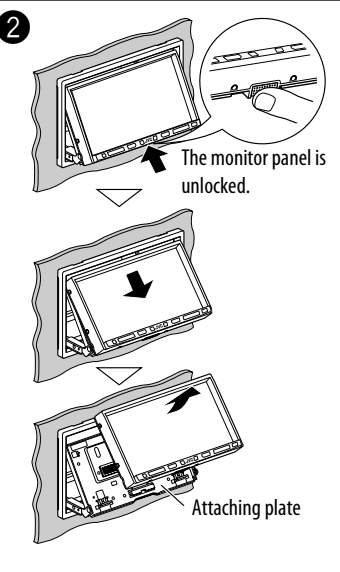

• The attaching plate closes automatically about 10 seconds after the monitor panel is released. Remove the monitor panel before this happens.

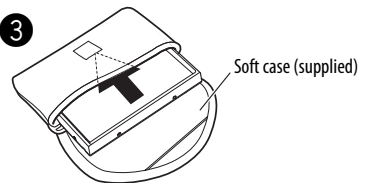

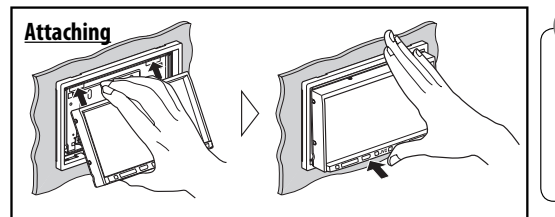

# **Caution:**

- Hold the monitor panel securely so as not to drop it accidentally.
- Fit the monitor panel onto the attaching plate until it is firmly locked.

# **Using the monitor panel/touch panel**

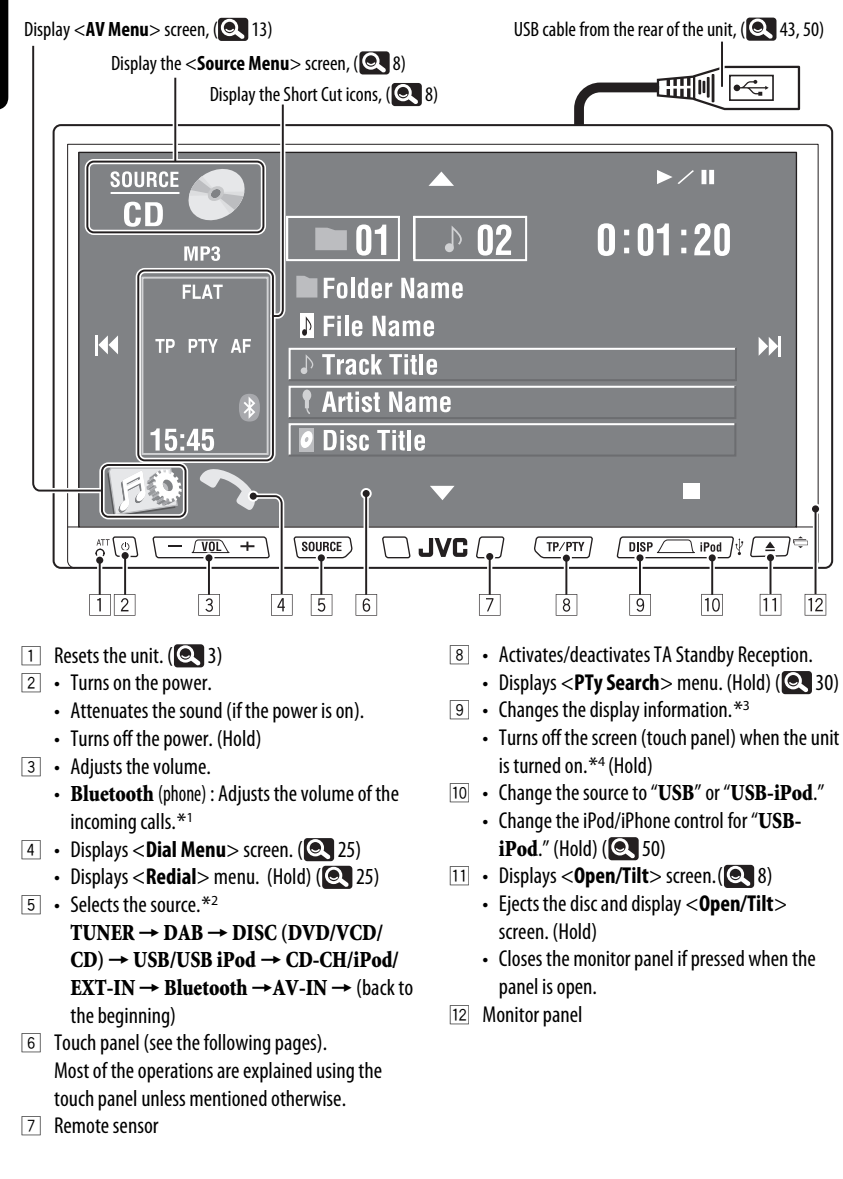

6

- \*1 This adjustment does not affect the volume level of the other sources.
- \*2 Available sources depend on the external components you have connected, media you have attached, and the  $\le$ **Input** $>$  settings you have made. ( $\bigcirc$  18)
- \*3 Available display information varies among the playback sources.
- \*4 The screen will turn on again:
	- When you touch the touch panel
	- When you press TP/PTY, DISP, iPod  $\dot{\mathbf{y}}$ , or  $\triangle$  /  $\Leftrightarrow$
	- When a call/SMS comes in (for Bluetooth cellular phone)
	- When the signal from the rear view camera comes in

#### **Button illumination**

- Turned off: When no operation is done for about 10 seconds.
- Turned on again:
	- When you touch the touch panel or move your hand nearby (depending on the  $\leq$ **Illumination** $>$  setting). ( $\qquad \qquad$  18)
	- When you use the remote controller.
	- When a call/SMS comes in (for Bluetooth cellular phone).
- Always turned on:
	- When <**AV Menu**> screen is displayed. ( 13)
	- When <**Source Menu**> screen is displayed.  $($   $\odot$   $\ddot{\circ}$
	- When <**Open/Tilt**> screen is displayed. ( 8)
	- When <**Illumination**> is set to <**Normal**>.  $(Q_1 18)$

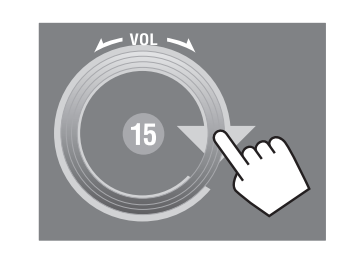

You can also adjust the volume by moving your finger on the touch panel as illustrated.

#### **Caution on volume setting:**

Digital devices (CD/USB) produce very little noise compared with other sources. Lower the volume before playing these digital sources to avoid damaging the speakers by sudden increase of the output level.

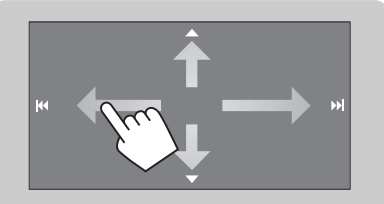

When you drag your finger on the touch panel, it functions in the same way as touching  $\left[\Delta/\mathbf{V}/|\mathbf{44}/|\mathbf{b}\mathbf{F}|\right]$ .

# **Short Cut icons**

You can easily access some frequently used functions by using the Short Cut icons.

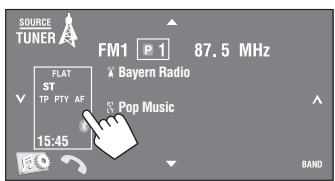

• To erase the window, press the button again.

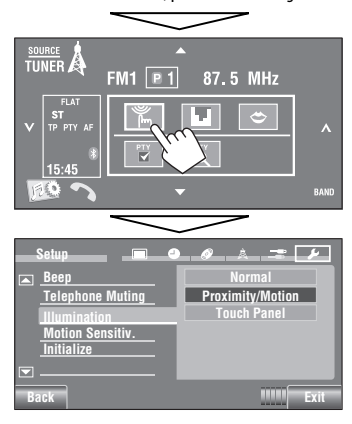

## Available icons vary among the sources.

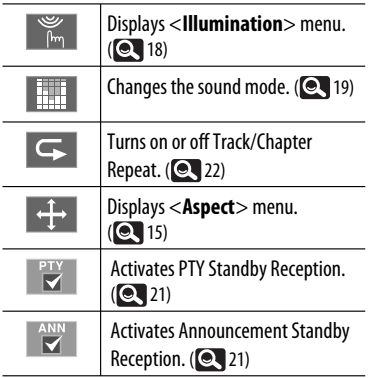

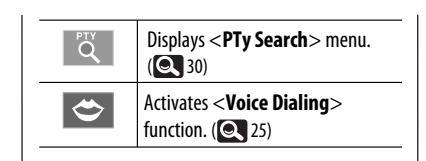

# **<Source Menu> screen**

You can also select the source using the touch panel.

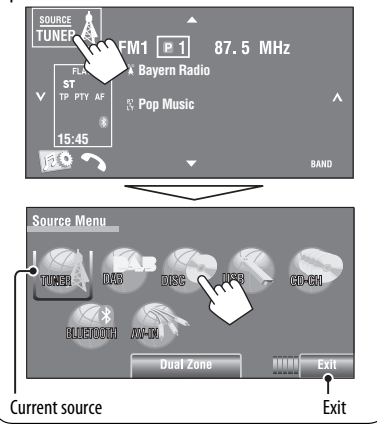

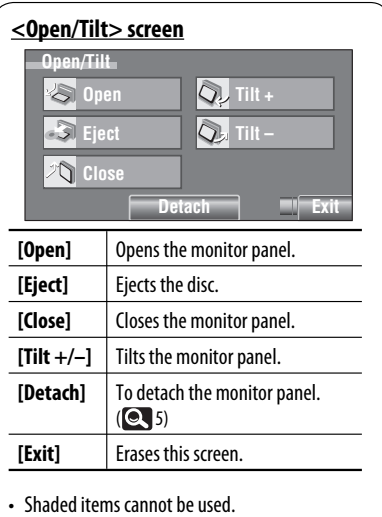

# ENGLISH

# **Changing the display information**

• Available display information varies among the playback sources.

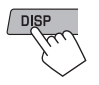

• Each time you press DISP, the display changes to show the various information.

#### Ex.: When the playback source is a DVD video disc.

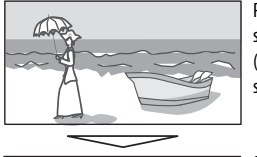

Playback picture screen (only for video sources)

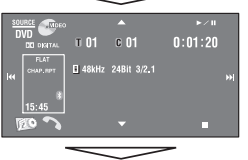

Source information screen

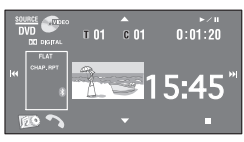

Playback picture<sup>\*1</sup> and clock time in large numbers

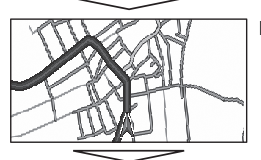

Navigation screen\*2

Back to the beginning

- \*1 When the source is " **USB-iPod**", the Artwork of the song is shown if the song has an Artwork data.  $( 0.16)$ 
	- While MP3/WMA/AAC file is played, "Jacket picture" is shown if the file has the tag data including "Jacket picture."
- \*2 When <**Navigation**> is selected for <**AV Input**>  $( 0, 18)$

# **Using the remote controller (RM-RK252)**

**Installing the batteries**

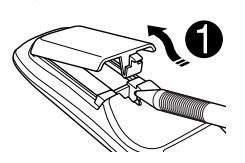

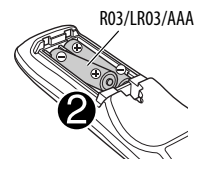

Insert the batteries into the remote controller by matching the polarity  $(+)$  and  $-)$  correctly.

# **Caution:**

- Danger of explosion if battery is incorrectly replaced. Replace only with the same or equivalent type.
- Battery shall not be exposed to excessive heat such as sunshine, fire, or the like.

#### **If the effectiveness of the remote controller decreases, replace the batteries.**

## **Before using the remote controller:**

- Aim the remote controller directly at the remote sensor on the unit.
- DO NOT expose the remote sensor to bright light (direct sunlight or artificial lighting).

The unit is equipped with the steering wheel remote control function.

- See the Installation/Connection Manual (separate volume) for connection.
- Operations may differ depending on the types of the steering wheel remote control.

Continued on the next page

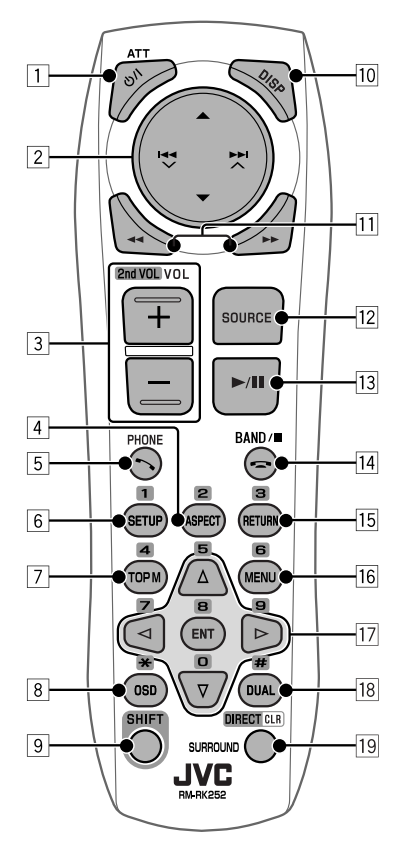

#### 1 **button**\*<sup>1</sup>

- Turns the power on if pressed briefly or attenuates the sound when the power is on.
- Turns the power off. (Hold)
- 2 5/∞ **buttons**
	- **TUNER/DAB**: Selects the preset stations/ services.
	- **DISC/USB/CD-CH**:
		- DVD-Video: Selects the title.
		- DVD-VR: Selects the program/playlist.
		- DivX/MPEG1/MPEG2/MP3/WMA/WAV/AAC: Selects the folders if included.
	- **USB iPod**:
		- Selects previous/next item.
- **iPod**:
	- $\triangle$  : Enters the main menu (then  $\triangle$  / $\blacktriangledown$  /
		- $\left| \blacktriangleleft \blacktriangleleft \blacktriangledown / \blacktriangleright \blacktriangleright \right| \nearrow$  work as menu selecting buttons.)
		- $\triangle$ : Returns to the previous menu.
		- ∞ : Confirms the selection.
	- $\blacktriangledown$  : Pauses or resumes playback.

#### $\blacktriangleright$  **+**  $\blacktriangleright$   $\blacktriangleright$  buttons

#### • **TUNER/DAB**:

- Searches for stations/ensembles automatically.
- Searches for stations/ensembles manually. (Hold)
- **DISC/USB/CD-CH**:
	- Reverse skip/forward skip.
	- Reverse search/forward search. (Hold)
- **USB iPod**:
	- Reverse skip/forward skip.
	- Reverse search/forward search. (Hold)
- **iPod**:
	- Reverse skip/forward skip.
	- Reverse search/forward search. (Hold)
	- In menu selecting mode:
	- $-$  Selects an item. (Then, press  $\blacktriangledown$  to confirm the selection.)
	- Skips 10 items at a time. (Hold)
- **Bluetooth** (audio):
	- Reverse skip/forward skip.
- **3 VOL** (volume)  $+/-$  **buttons**<sup>\*1</sup>
	- Adjusts the volume level.
	- **Bluetooth** (phone):
		- Adjusts the volume of the incoming calls.

#### **2nd VOL** (volume) **buttons**

- Adjusts the volume level through the 2nd AUDIO OUT plug when pressed with SHIFT button. (O 40)
- 4 **ASPECT button**\*<sup>2</sup>
	- Changes the aspect ratio of the playback pictures.
- 5 **PHONE button**\*<sup>1</sup>
	- Displays <Dial Menu> screen. (**Q** 25)
	- Displays  $\langle \text{Redial}\rangle$  menu. (Hold) ( $\langle \text{Q} \rangle$  25)
	- Answers incoming calls.
- 6 **SETUP button**\*<sup>2</sup>
	- Functions as a number button only.
- 7 **TOP M** (menu) **button**\*<sup>2</sup>
	- DVD-Video: Shows the disc menu.
	- DVD-VR: Shows the Original Program screen.
	- VCD: Resumes PBC playback.
- 8 **OSD** (on-screen display) **button**
	- Shows the on-screen bar.
	- Does not function as  $"X"$ .
- 9 **SHIFT button**
	- Functions with other buttons.
- p **DISP** (display) **button**\*<sup>1</sup> Changes the display information.  $($   $\bullet$   $)$
- **<del>11</del>**  $\blacktriangleleft$   $\blacktriangleleft$  **buttons** 
	- **DISC/USB**:
		- DVD-Video: Slow motion playback (during pause).
		- DVD-VR/VCD: Forward slow motion playback (during pause).
		- DivX/MPEG1/MPEG2/MP3/WMA/WAV/AAC: Reverse search/forward search.
	- **USB iPod**: Reverse search/forward search.
- **12 SOURCE button**\*1
	- Selects the source.
- $\boxed{13}$   $\blacktriangleright$  (play) / **II** (pause) **button** 
	- **DISC/USB/USB iPod**: Starts/pauses playback.
	- **Bluetooth** (phone): Answers incoming calls.
	- **Bluetooth** (audio): Starts playback.

# **r** (end call) **button**

• **Bluetooth** (phone): Ends the call.

# **BAND button**

- **TUNER/DAB**: Selects the bands.
- (stop) **button**
- **DISC/USB**: Stops playback.
- **Bluetooth** (audio): Pauses playback.

# 15 **RETURN button**\*2

- VCD: Returns to the PBC menu.
- DVD-Video/DVD-VR/DivX/MPEG1/MPEG2/JPEG/ VCD: Cancels the pop-up menu on the on-screen bar.
- 16 **MENU button**\*2
	- DVD-Video: Shows the disc menu.
	- DVD-VR: Shows the Playlist screen.
	- VCD: Resumes PBC playback.
- $\overline{17}$   $\wedge$  / $\overline{v}$  buttons<sup>\*2</sup>
	- DVD-Video: Makes selection/settings.
	- **CD-CH**: Changes discs in the magazine.

# $\langle \cdot | \cdot \rangle$  buttons<sup>\*2</sup>

- DVD-Video: Makes selection/settings.
- DivX/MPEG1/MPEG2: Skips back or forward by about 5 minutes.

# **ENT** (enter) **button**\*<sup>2</sup>

• Confirms selection.

# **18 DUAL button**

Activates or deactivates Dual Zone. (**Q40**)

• Does not function as "#".

# o **DIRECT button**

 • **DISC/USB**: Enters direct search mode for chapter/title/program/playlist/folder/track when pressed with SHIFT button.  $($   $\bullet$  37)

# **CLR** (clear) **button**

 • **DISC/USB**: Erases the misentry when pressed with SHIFT button.

# **SURROUND button**

- Not applicable for this unit.
- \*1 When Dual Zone is activated, these buttons cannot be used.
- \*2 Functions as number buttons when pressed with SHIFT button.
	- **DISC/USB** : Enters chapter/title/program/playlist/ folder/track number after entering search mode by pressing SHIFT and DIRECT. (**QU** 37)
	- **TUNER/DAB** : (Number 1 to 6) : Enters preset station/service number.
	- **Bluetooth** (phone): (Number 1 to 6) : Makes a call to the preset number.

# **Preparation**

# **Canceling the display demonstration and setting the clock**

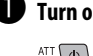

 $\bullet$  Turn on the power.

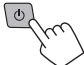

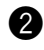

# $\bullet$  Display <AV Menu> screen.

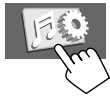

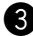

# ! **Display <Setup> screen.**

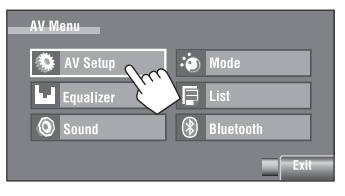

# ⁄ **Cancel the demonstration.**

Select [**Off**].

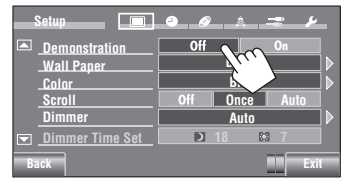

@ **Set the clock.**

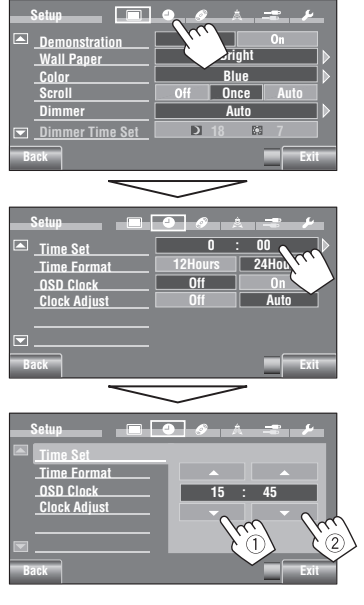

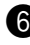

# $\bullet$  Finish the procedure.

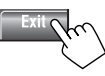

# **AV Menu understanding**

You can use the <**AV Menu**> for most of the operations and settings. The available menu items shown on the touch panel depends on the selected source.

The following steps are one of the fundamental procedures.

• You can perform the operations/make the settings by following these steps unless mentioned otherwise.

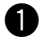

~ **Turn on the power.**

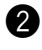

# **2** Display <AV Menu> screen.

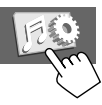

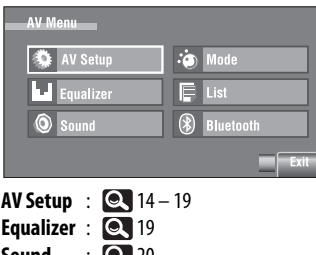

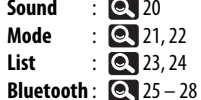

# ! **Press the desired icon/item to perform the desired operations/settings.**

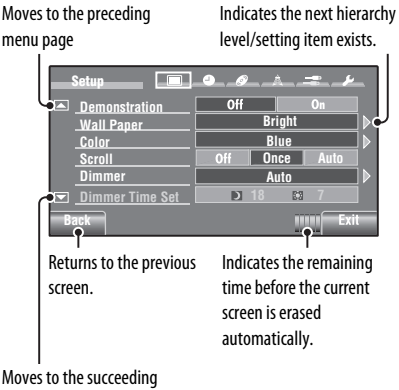

menu page

- Some of the settings do not open the sub-setting screen, but just selecting an option will change the setting.
- Non-available items will be shaded.
- To exit from the setting, press [**Exit**].

Continued on the next page

# Initial: **Underlined AV Setup**

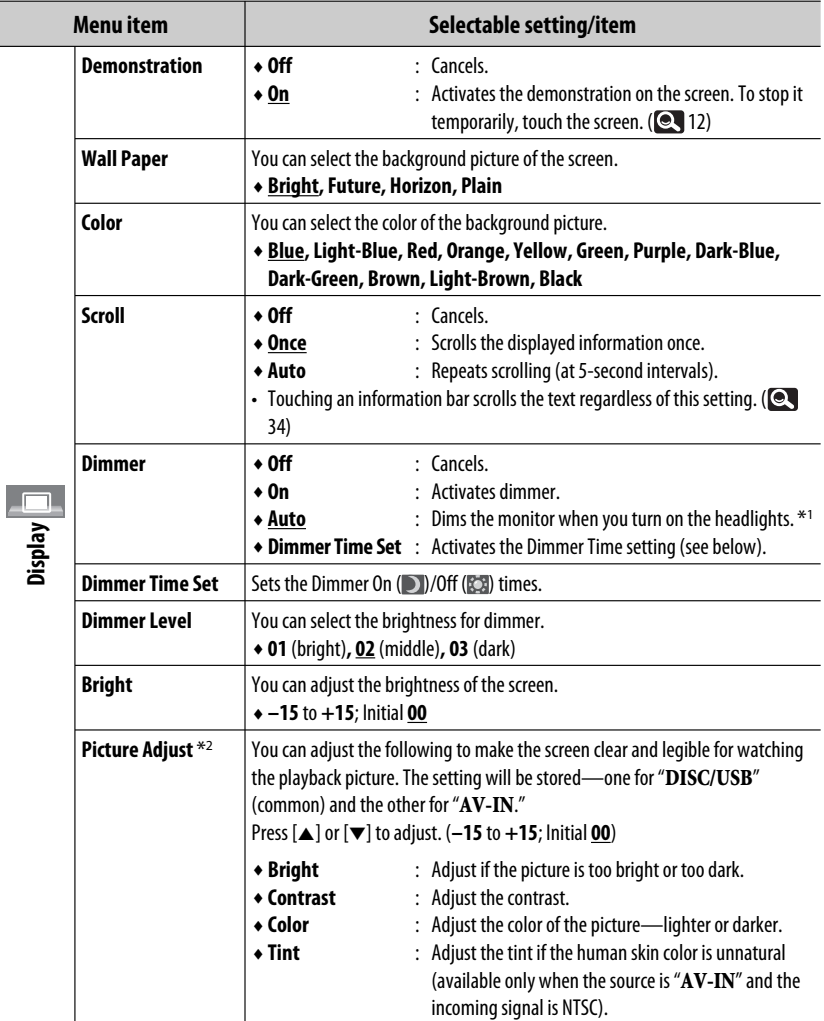

\*1 The ILLUMINATION CONTROL lead connection is required. (See the Installation/Connection Manual.)

\*2 Adjustable only when the source is " **DISC/USB**" (the media must contain pictures or movies) or "**AV-IN**."

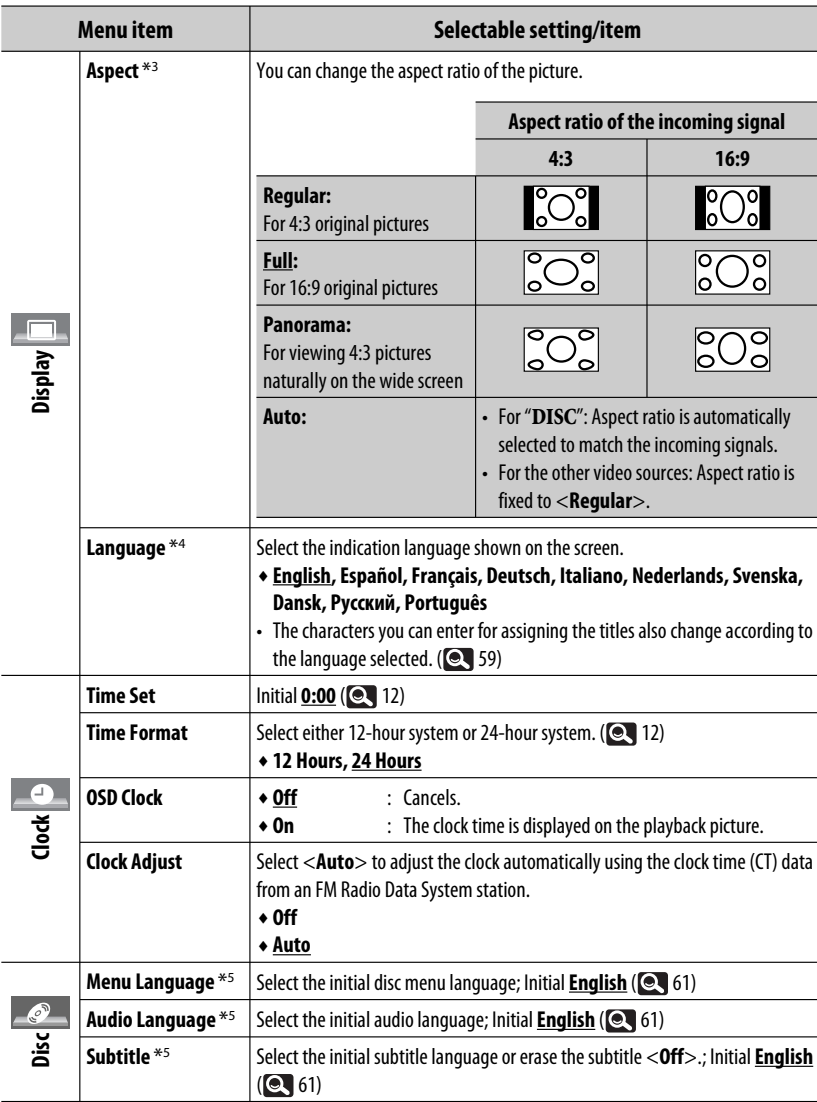

\*3 Not adjustable when no picture is shown.

\*<sup>4</sup> Turn off the power and on again so that your setting takes effect.

\*5 Selectable only for "**DISC/USB**." (Playback stops when you change the setting.) Continued on the next page

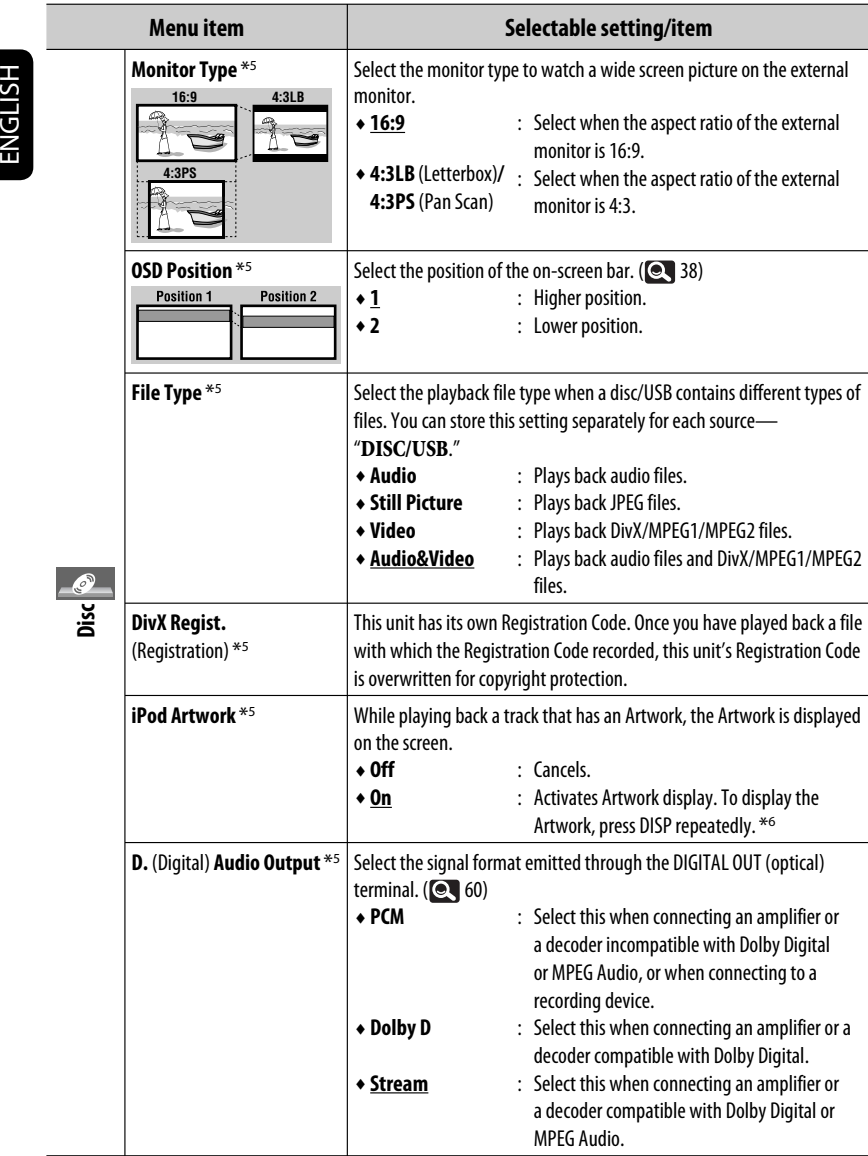

\*5 Selectable only for "**DISC/USB**." (Playback stops when you change the setting.)

\*6 It takes 5 seconds or more to display Artwork and no operations are available while loading it.

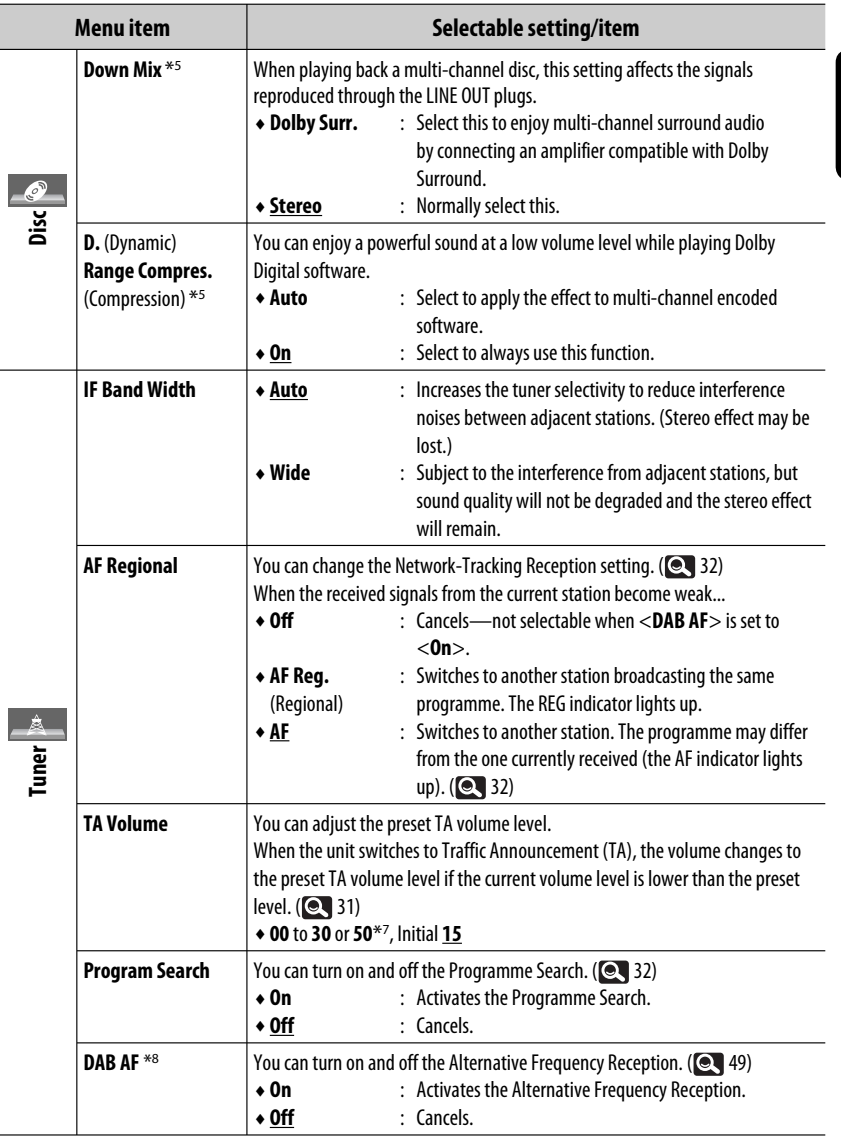

 $*7$  Depends on the amplifier gain control. ( $\bigcirc$  20)

\*8 Appears only when DAB tuner is connected. (**Q** 48)

AV MENU 17 Continued on the next page

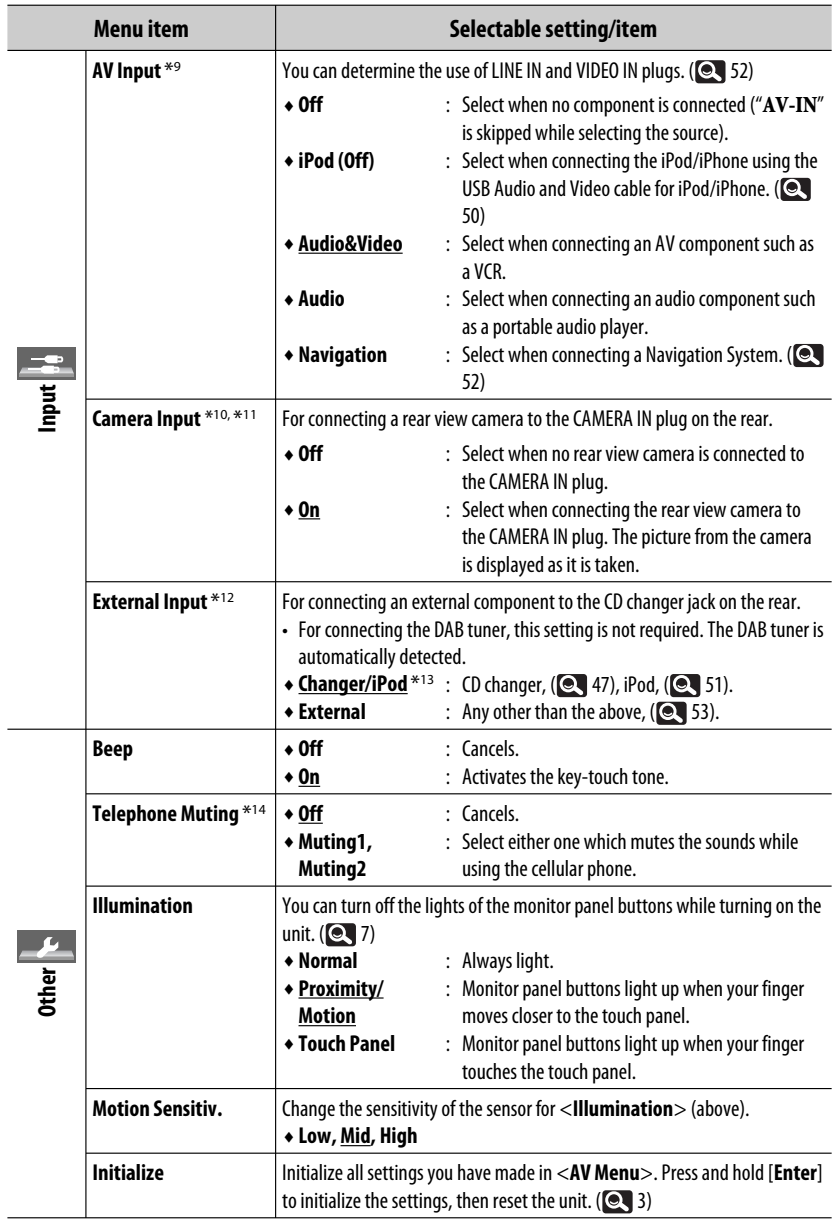

\*9 Not selectable when "**AV-IN**" is selected as the source.

- \*10 The REVERSE GEAR SIGNAL lead connection is required. See Installation/Connection Manual. The rear view through the camera appears on the screen in  $\le$ **Full**  $>$  aspect ratio (regardless of the aspect ratio setting) when you shift the gear to the reverse (R) position. When you press DISP on the monitor panel, or when you shift the gear to another position other than the reverse (R) position, the rear view screen is cleared.
- \*11 While the pictures through the camera are shown on the monitor, no message will be displayed.
- \*12 Not selectable when the component connected to the CD changer jack is selected as the source.
- \*13 The name of the component detected through the CD changer jack is shown.
- \*14 The TEL MUTING lead connection is required. See Installation/Connection Manual.

#### **Equalizer** HH

Selects a preset sound mode suitable to the music genre.

♦ **Flat** (Initial)**, Hard Rock, R&B, Pop, Jazz, Dance, Country, Reggae, Classic, User1, User2, User3**

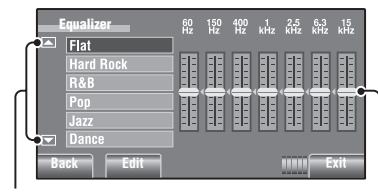

Moves to the other 6 sound modes.

**Preset equalizing values**

Makes adjustments by moving each bar directly.

#### **Sound mode 60 Hz 150 Hz 400 Hz 1 kHz 2.5 kHz 6.3 kHz 15 kHz Flat**  $\begin{bmatrix} 00 & 00 & 00 & 00 & 00 & 00 & 00 \end{bmatrix}$ **Hard Rock**  $\begin{bmatrix} +03 \\ +03 \end{bmatrix} + 01 \begin{bmatrix} 00 \\ 00 \end{bmatrix} + 02 \begin{bmatrix} +01 \\ +01 \end{bmatrix}$ **R&B**  $\left|+03\right|+02\left|+02\right|$  00 $\left|+01\right|+01\left|+03\right|$ **Pop**  $| 00 | +02 | 00 | 00 | +01 | +01 | +02$ **Jazz**  $|+03|+02|+01|+01|+01|+03|+02$ **Dance**  $|+04|+02|$  00  $-02$   $-01|+01|+01$ **Country**  $\begin{array}{|c|c|c|c|c|c|c|} \hline +02 & +01 & 00 & 00 & 00 & +01 & +02 \hline \end{array}$ **Reggae**  $+03$  00 00  $+01$   $+02$   $+02$   $+03$ **Classic**  $|+02|+03|+01|$  00 00 +02 00 **User1/2/3** | 00 00 00 00 00 00 00 00

# **Storing your own adjustments**

You can store your adjustments into <**User1**>, <**User2**>, and <**User3**>.

**1 Display <AV Menu> screen.**

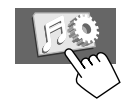

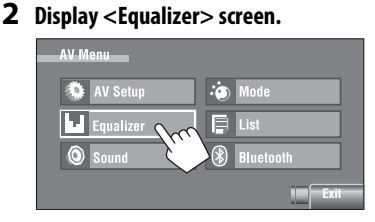

**3 Make the setting, then store.**

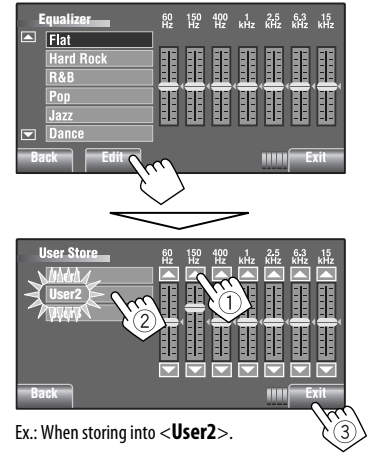

AV MENU 19

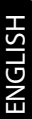

# Initial: **Underlined Sound**

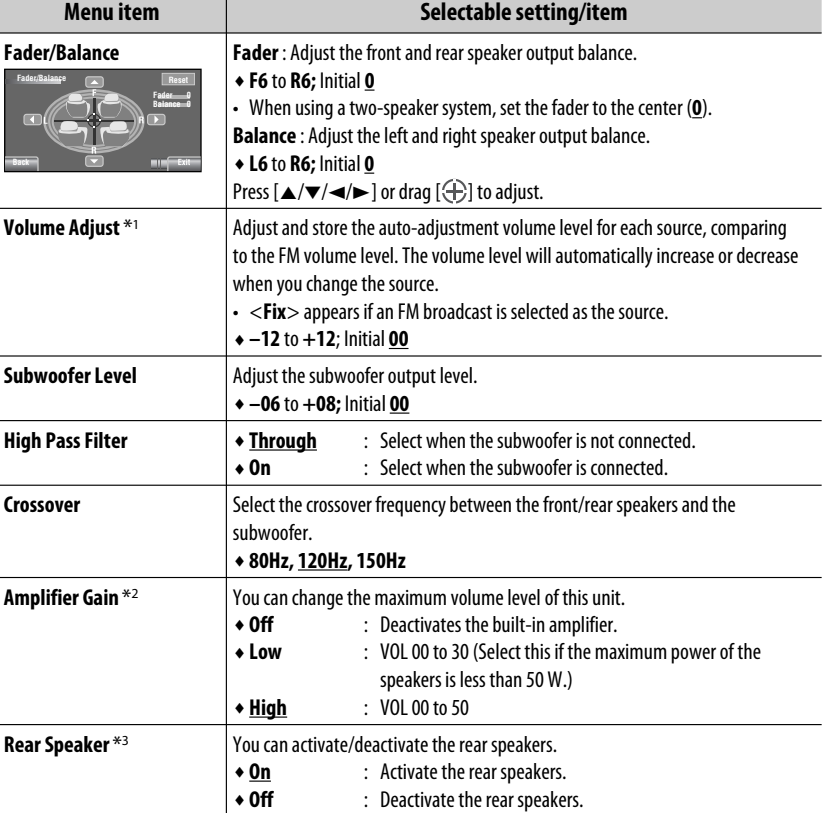

\*1 For "**DISC/USB**": You can make the adjustments separately depending on the audio format—Dolby digital/MPEG Audio and the others.

\*2 The volume level automatically changes to "VOL 30" if you change to <**Low**> with the volume level set higher than "VOL 30."

 $*3$  This setting takes effect only when Dual Zone is activated.  $(9, 40)$ 

ENGLISH

Selectable items when the source is:

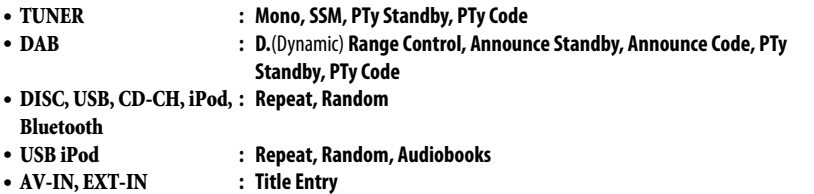

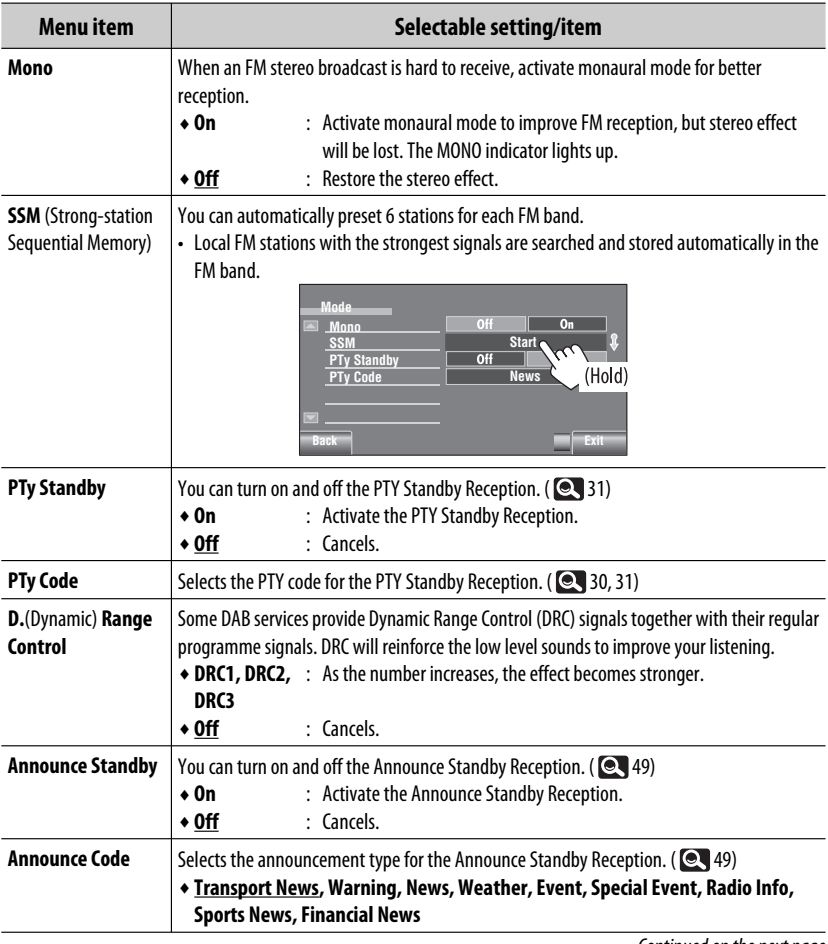

Continued on the next page

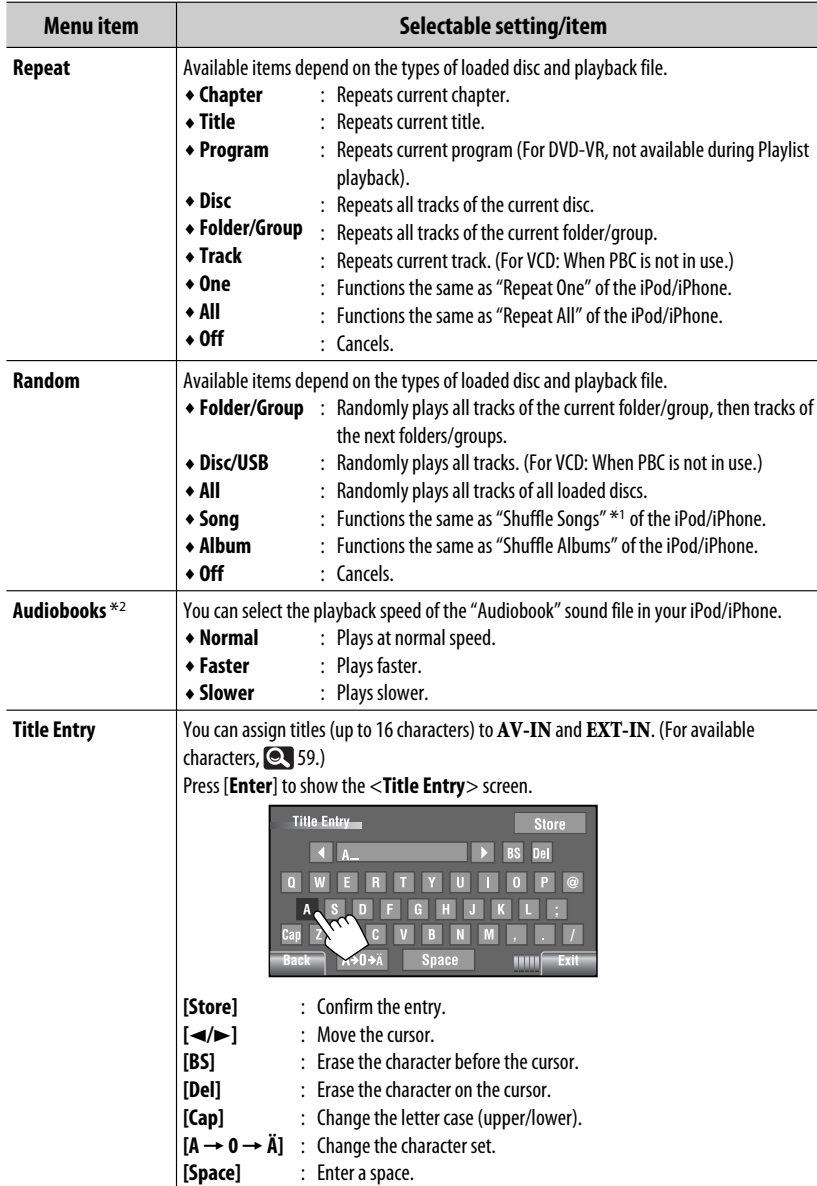

\*1 You can activate <**Shuffle Songs**> in <**Search Mode**> menu. ( 24)

 $*$ <sup>2</sup> Not selectable when connecting the iPod with the interface adapter. ( $\bigcirc$  51)

# **List**

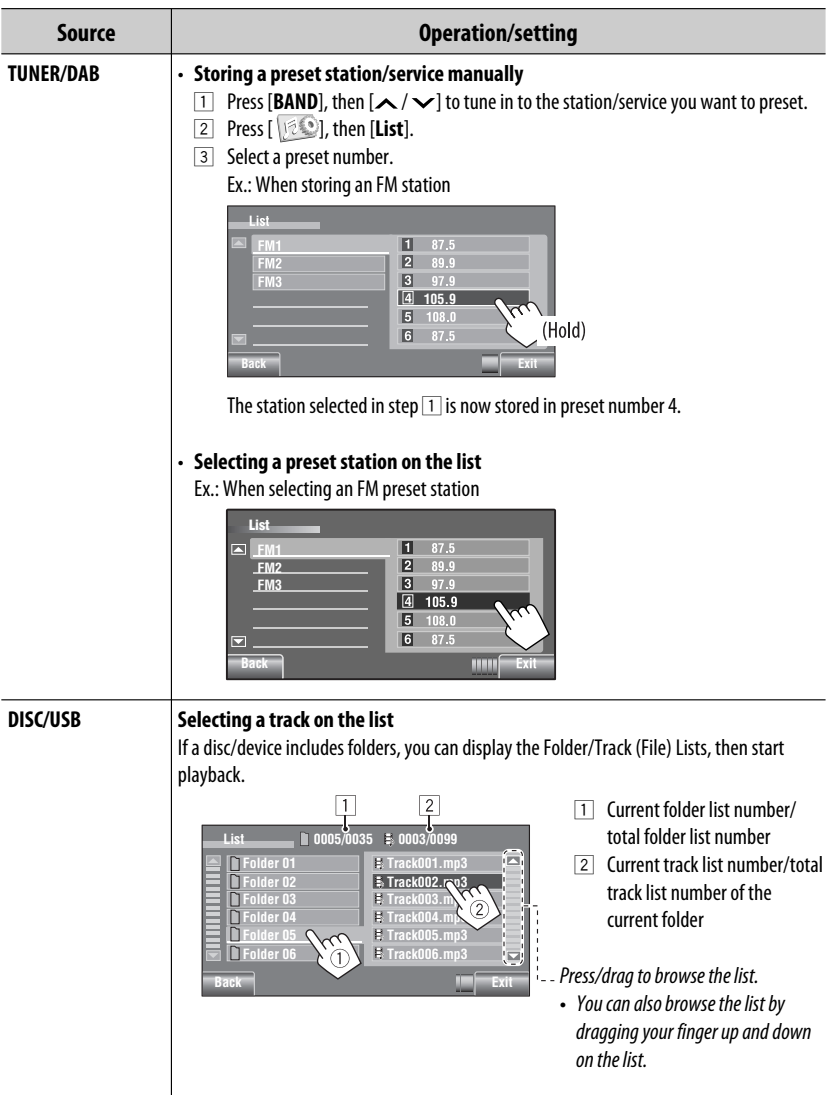

AV MENU 23 Continued on the next page

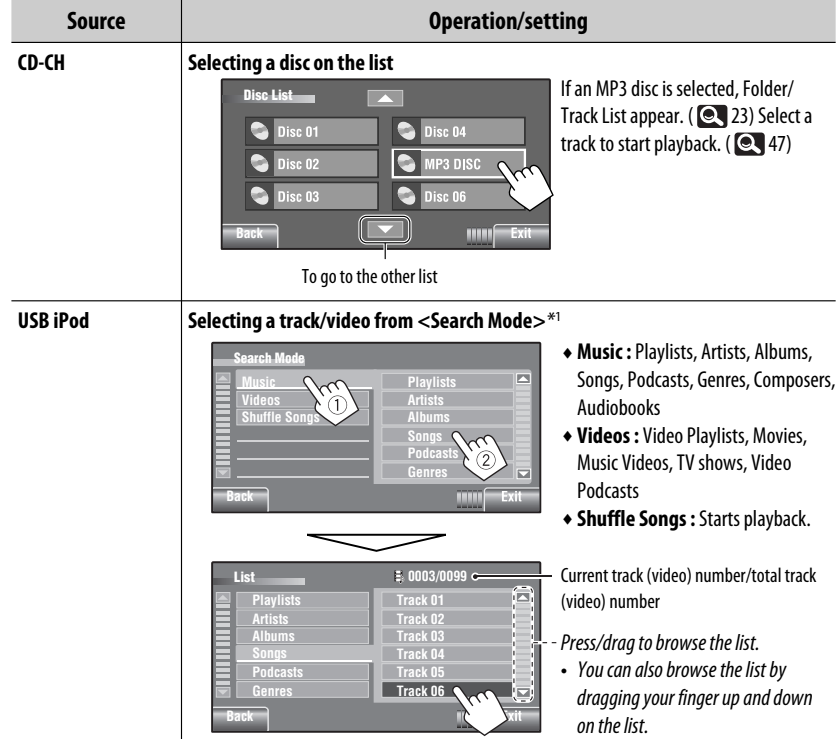

\*1 Available search modes depend on the type of your iPod/iPhone.

۰

ENGLISH

# **Bluetooth**

• Firstly, use <**New Paring**> in <**Device Menu**> to register and establish the connection with a device.

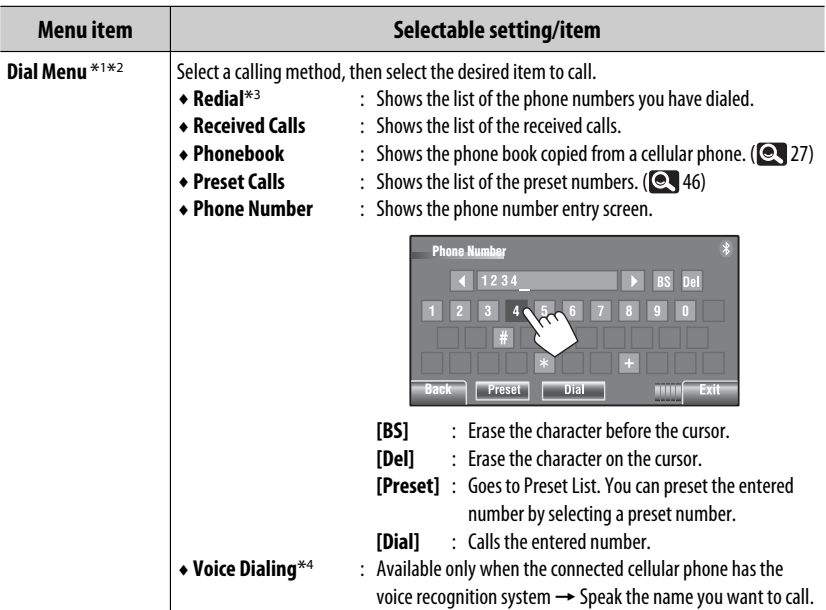

- \*1 Only for the device connected for Bluetooth phone.
- \*2 You can display <**Dial Menu**> screen by holding SOURCE on the monitor panel.
- \*<sup>3</sup> You can also display <**Redial**> menu by holding  $\ddot{\odot}$  on the remote controller.

\*4 You can also activate it by holding  $[$   $\circ$   $]$ .

#### **To delete the phone numbers/names**

- 1 Press [**Delete**] when <**Redial**>, <**Received Calls**>, or <**Phonebook**> in <**Dial Menu**> is displayed.
- 2 Select the phone number/name you want to delete.
	- Press [**ALL**] to delete all the numbers/names in the selected item.
- 3 Press [**Yes**] to confirm deleting.

Continued on the next page

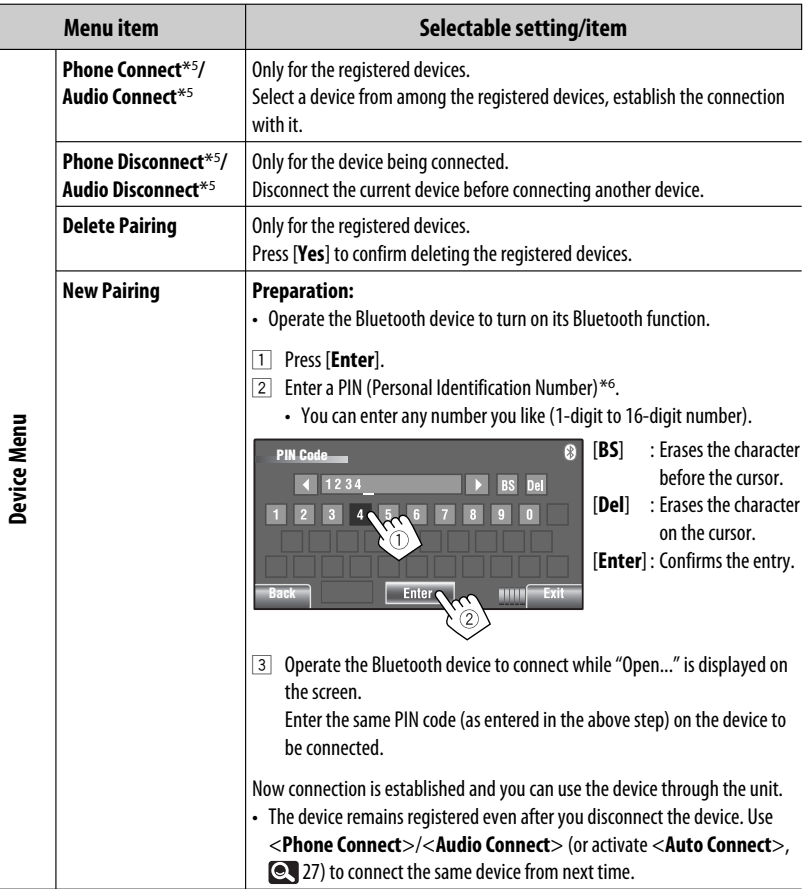

\*5 When a device has already been connected to the unit, <**Phone Connect**> and <**Audio Connect**> do not appear and vice versa.

\*6 Some devices have their own PIN code. Enter the specified PIN code to the unit.

 $26<sub>1</sub>$ 

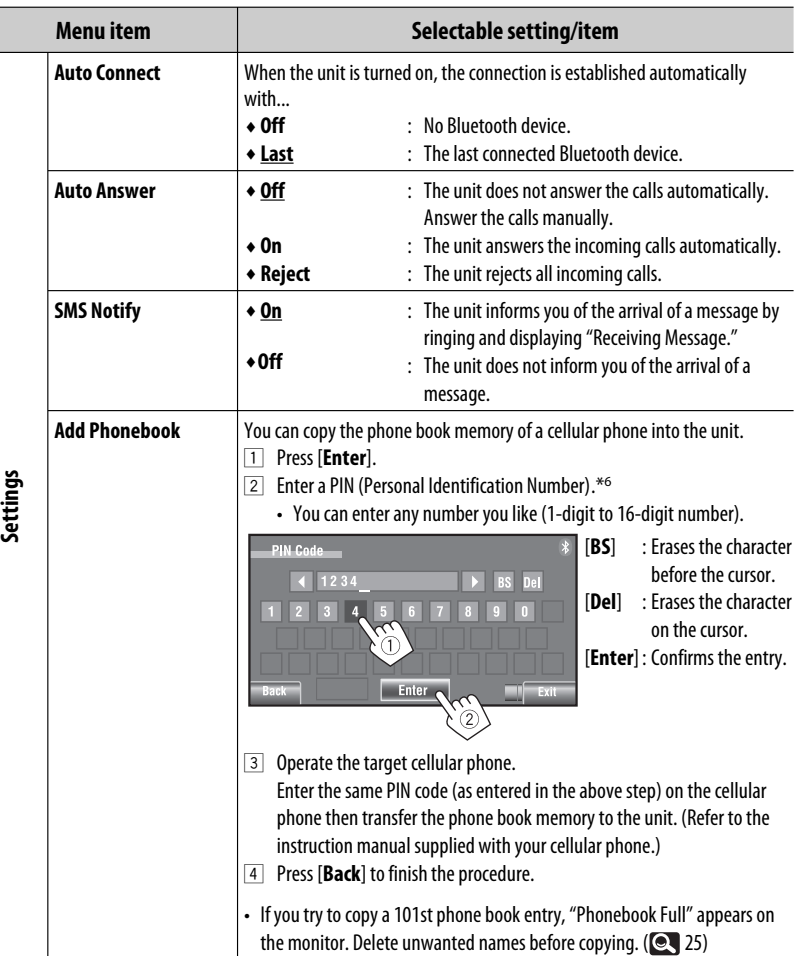

AV MENU 27 Continued on the next page ENGLISH

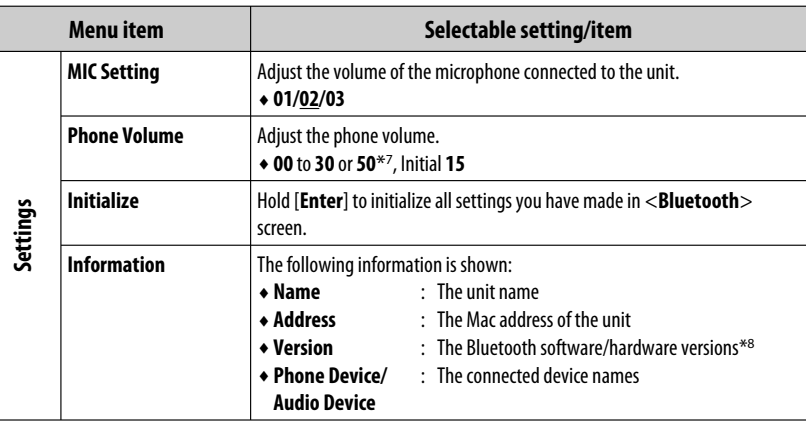

 $*7$  Depends on the amplifier gain control. ( $\bigcirc$  20)

\*8 If you wish to receive more information about Bluetooth, visit the following JVC web site: <http://www.jvc.co.jp/english/car/> (English website only)

ENGLISH

# **Listening to the radio**

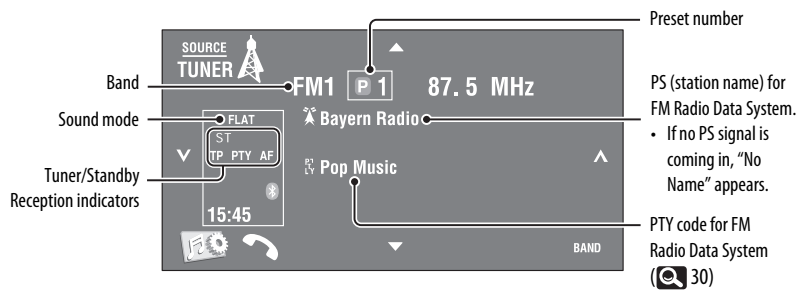

# ~ **Press [SOURCE], then press [TUNER].**

**Press [BAND].**  $\blacktriangleright$ FM1 $\blacktriangleright$ FM2 $\blacktriangleright$ FM3 $\blacktriangleright$ AM $\sqcap$ 

# **8** Press [ $\backsim$ ] or [ $\wedge$ ] to search for a station—Auto Search.

- Manual Search: Hold either  $\sim$  or  $\sim$  until "Manual Search" appears on the screen, then press it repeatedly.
- The ST indicator lights up when receiving an FM stereo broadcast with sufficient signal strength.

## **Selecting a preset station**

- To preset stations into memory, 21, 23.
- Directly from the touch panel

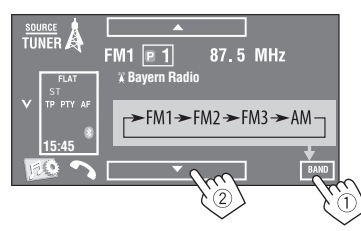

You can also select a preset station using the remote controller ( $\odot$  10, 11) and from the Preset List ( $\odot$ 23).

You can display the Preset List by pressing  $[$   $\blacksquare$  1] or holding  $[**∆**/**∇**].$ 

- To improve the FM reception,  $\bullet$  21.
- To use convenient functions for FM Radio Data System stations, **Q** 30.

ENGLISH

Continued on the next page

The following features are available only for FM Radio Data System stations.

# **Example 3 Searching for FM Radio Data System programme—PTY Search**

You can search for your favorite programmes being broadcast by selecting the PTY code for your favorite programmes.

# **1 Display <PTy Search> menu.**

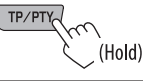

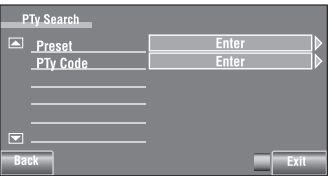

# **Available PTY codes:**

News, Current Affairs, Information, Sport, Education, Drama, Cultures, Science, Varied Speech, Pop Music, Rock Music, Easy Listening, Light Classics M, Serious Classics, Other Music, Weather & Metr, Finance, Children's Progs, Social Affairs, Religion, Phone In, Travel & Touring, Leisure & Hobby, Jazz Music, Country Music, National Music, Oldies Music, Folk Music, **Documentary** 

# **2 Select a PTY code.**

• In the example below, a PTY code is selected from the Preset List.

 If you enter <**PTy Code**> menu below, you can select one from 29 PTY codes.

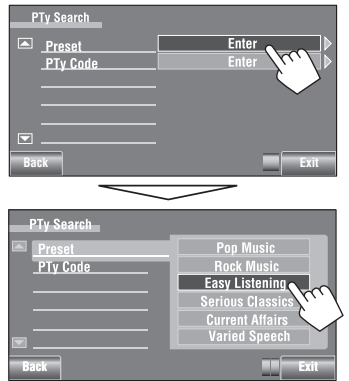

#### PTY Search starts.

 If there is a station broadcasting a programme of the same PTY code as you have selected, that station is tuned in.

# **Storing your favorite programme types**

You can store your favorite PTY codes into the PTY Preset List.

Ex.: Storing <**Drama**> into <**Preset 1**>

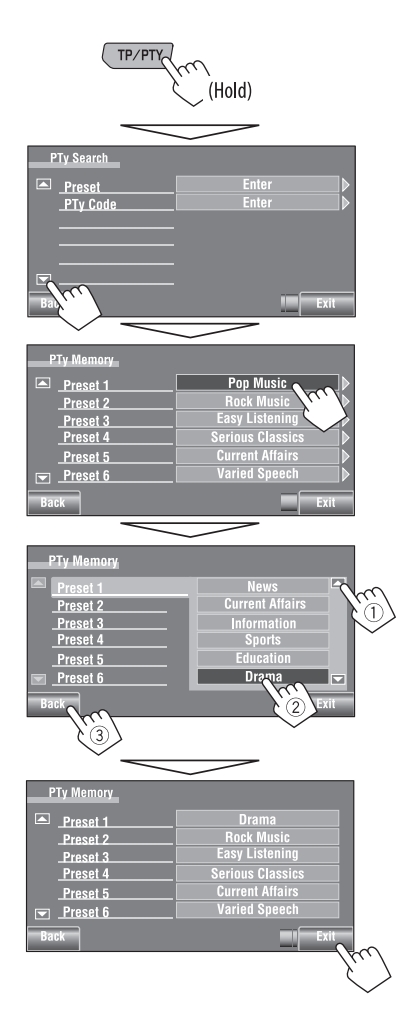

# **Activating/deactivating TA/ PTY Standby Reception**

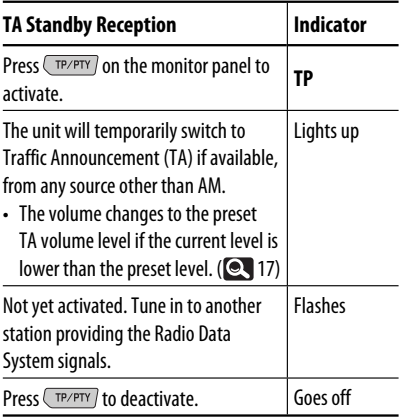

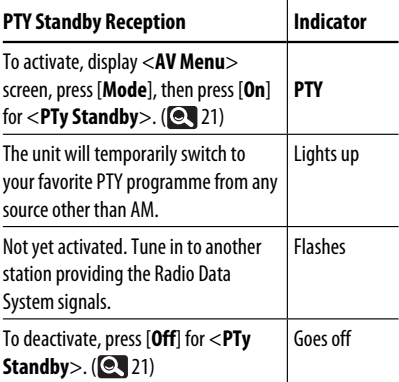

• When a DAB tuner is connected, TA Standby/PTY Standby Reception also works for the DAB tuner and searches for the services.

To change the PTY code for PTY Standby Reception,  $Q$  21.

Continued on the next page

OPERATIONS 31

# **Tracing the same programme —Network-Tracking Reception**

When driving in an area where FM reception is not sufficient enough, this unit automatically tunes in to another FM Radio Data System station of the same network, possibly broadcasting the same programme with stronger signals.

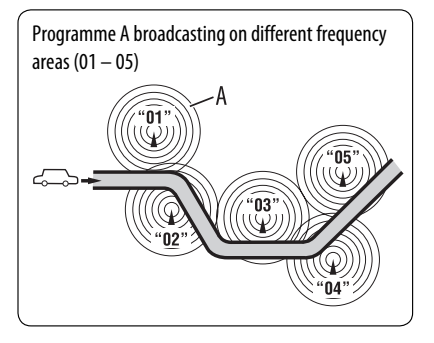

When shipped from the factory, Network-Tracking Reception is activated.

#### **To change the Network-Tracking Reception setting,** see <**AF Regional**>. (**Q4** 17)

• When the DAB tuner is connected, refer also to "Tracing the same programme—Alternative Frequency Reception (DAB AF)." (**Q449**)

# $\blacksquare$  Automatic station selection-**Programme Search**

Usually when you select preset stations, the preset station is tuned in.

If the signals from the preset FM Radio Data System station are not sufficient for good reception, this unit, using the AF data, tunes in to another station broadcasting the same programme as the original preset station is broadcasting. To activate this function, select <**On**> for <**Program Search**>.( **17**)

• The unit takes some time to tune in to another station using programme search.

# **Disc operations**

The disc type is automatically detected, then playback starts (for some discs, the top menu of the disc appears).

If a disc does not have any disc menu, all tracks on it will be played repeatedly until you change the source or eject the disc.

If " $\mathbb{C}$ " appears on the screen, the unit cannot accept the operation you have tried to do.

• In some cases, without showing " $\mathbb{Q}$ ," operations will not be accepted.

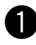

# ~ **Open the monitor panel.**

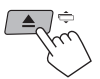

<**Open/Tilt**> screen is displayed.

 • By pressing and holding the button, you can open the monitor panel and eject the disc.

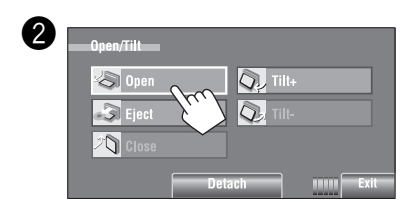

# $\blacksquare$  Prohibiting disc ejection

You can lock a disc in the loading slot.

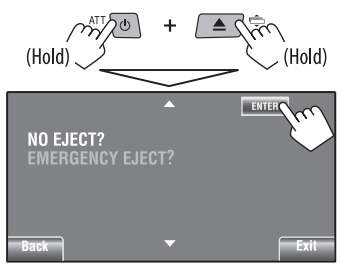

**To cancel the prohibition,** repeat the same procedure to select <**EJECT OK?**>.

• Disc can be forcibly ejected.  $($   $\bigcirc$  3)

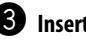

# ! **Insert a disc.**

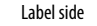

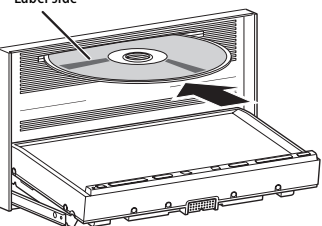

 Monitor panel closes automatically. If not, press [**Close**].

#### **Caution:**

Do not place your finger behind the monitor panel.

When playing back a multi-channel encoded disc, the multi-channel signals are downmixed.

- You can fully enjoy multi-channel sound by connecting an amplifier or a decoder compatible with these multi-channel sources.  $( \bullet \bullet 60)$
- To select the playback mode,  $\bigcirc$  22. • To select tracks from the list,  $\bullet$  23.

#### **Changing the display information**

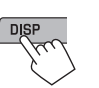

Each time you press the button, the display changes to show the different information.

Ex.: While playing a DVD Video Ex.: While playing an MP3

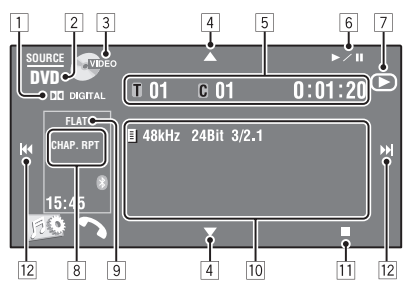

- 1 Audio format—Dolby Digital, LPCM, MP3, WMA, WAV, AAC
- 2 Disc type—DVD, DVD-VR, VCD, CD
- 3 Video format/playback mode—DivX, MPEG, VR-PRG (program), VR-PLAY (playlist), PBC
- $\boxed{4}$   $\boxed{\blacktriangle/\blacktriangledown}$ 
	- DVD Video/DVD-VR: Selects title/program/ playlist.
	- DivX/MPEG1/MPEG2/JPEG/MP3/WMA/WAV/ AAC:
		- Selects folder
		- Displays Folder/Track List (Hold)
- 5 DVD Video: Title no./Chapter no./Playing time
	- DVD-VR: Program no. (or Playlist no.)/Chapter no./Playing time
	- DivX/MPEG1/MPEG2/MP3/WMA/WAV/AAC: Folder no./Track no./Playing time
	- JPEG: Folder no./Track no.
	- VCD/CD: Track no./Playing time
- $6$   $\blacktriangleright$ /II]
	- Starts playback/pauses
- 7 Indicates  $\blacktriangleright$ , II, or  $\blacksquare$  when the button is pressed

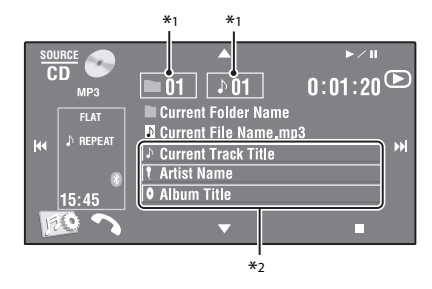

- 8 Playback mode (**Q** 22)
- 9 Sound mode (**Q** 19)
- **10** Disc/track information
	- DVD Video/DVD-VR: Sampling frequency/Bit rate/Recorded signal channel no.
	- DivX/MPEG1/MPEG2/JPEG: Folder name/file name
	- CD Text: Current track title/artist name/album title
		- "No Name" appears for conventional CDs or if not recorded
	- MP3/WMA/WAV/AAC: Current folder name/ current file name/tag data (current track title/ artist name/album title) if it is recorded
- $\overline{11}$  Stops playback
- $12$   $[$  $\blacktriangleleft\blacktriangleleft$   $/$  $\blacktriangleright$  $\blacktriangleright$  $]$ 
	- DVD Video/DVD-VR: Selects chapter.
	- DivX/MPEG1/MPEG2/JPEG/VCD/CD/MP3/WMA/ WAV/AAC: Selects track.
	- DVD Video/DVD-VR/DivX/MPEG1/MPEG2/VCD/ CD/MP3/WMA/WAV/AAC: Reverse/forward search\*3 (Hold)

- \*1 Displays Folder/Track Lists. ( 23)
- $*$ <sup>2</sup> Touching an information bar scrolls the text if all the text is not shown. ( $\blacksquare$  14)
- $*$ <sup>3</sup> Search speed varies depending on the type of disc or file. ( $\bigcirc$  36, 37)

ENGLISH

# **Operation buttons on the screen**

You can display the following operation buttons while watching the playback pictures on the screen.

• If no operation is done for about 10 seconds, the operation buttons disappear (except when a disc menu is displayed).

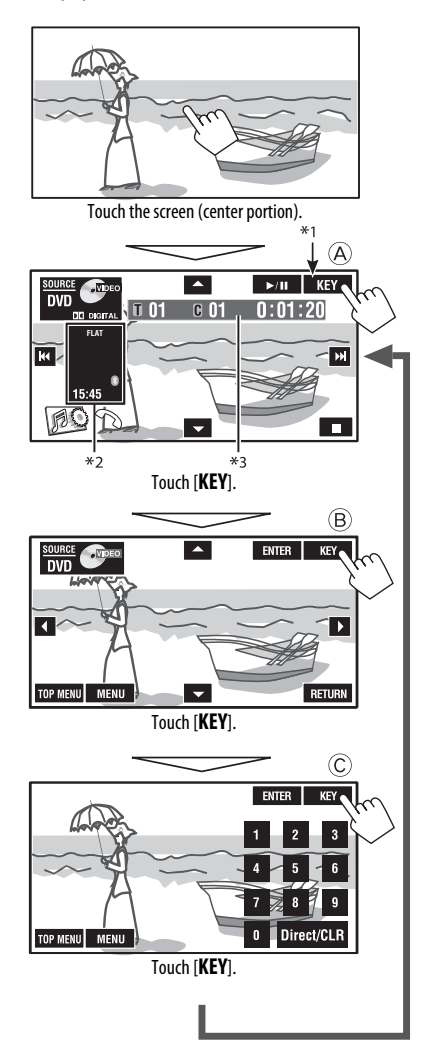

**To end the operations,** touch the screen again.

A

#### [**SOURCE**] Displays <**Source Menu**> screen  $\boxed{\blacktriangle \blacktriangledown}$   $\boxed{\bowtie}$  34

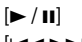

# [3 / 8] Starts playback/pauses

- 
- [**e** → belects tracks

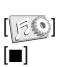

- Reverse/forward search (Hold) [ ] Displays <**AV Menu**> screen [7] Stops playback
- The above buttons also work when they are not shown on the screen (while watching the playback picture).

# $\circledR$

For DVD/VCD menu operation playback

[A  $\blacktriangledown$   $\blacktriangle$   $\blacktriangleright$ ] Selects the menu items [**ENTER**] Confirms the selection [**TOP MENU**] Displays the disc menu [**MENU**] Displays the disc menu [**RETURN**] Returns to the previous menu or displays the menu (only for VCD with PBC)

# $\circled{c}$

For entering the numbers

[**0**]–[**9**]=[**ENTER**] Enters numbers

- [**Direct/CLR**] Switches between chapter/track entry and title/folder entry
	- Erases the last entry when you enter a wrong number

Ex.: To enter "105," press [**1**], [**0**], [**5**], then [**ENTER**]

- \*1 While a disc menu is played back for DVD, [**KEY**] is automatically displayed. On the disc menu, you can select a menu item directly by touching it on the screen
- $*$ <sup>2</sup> Displays Short Cut icons. ( $\bigcirc$  8)
- $*3$  **Q** 34

# **Operations using the remote controller (RM-RK252)**

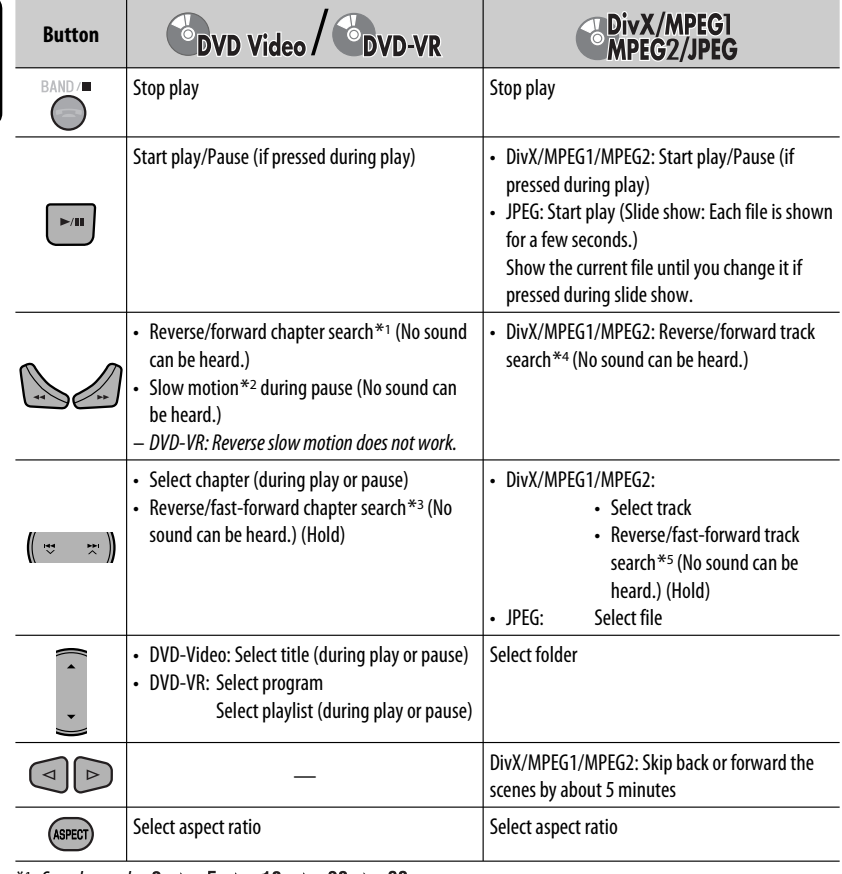

\*1 Search speed:  $\times$ 2  $\Rightarrow$   $\times$ 5  $\Rightarrow$   $\times$ 10  $\Rightarrow$   $\times$ 20 $\Rightarrow$  $\times$ 60

\*2 Slow motion speed:  $\mathbf{D1/32} \Rightarrow \mathbf{D1/16} \Rightarrow \mathbf{D1/8} \Rightarrow \mathbf{D1/4} \Rightarrow \mathbf{D1/2}$ 

 $*$ <sup>3</sup> Search speed:  $\times$ **2**  $\Rightarrow$   $\times$ **10** 

- \*4 Search speed:  $\rightarrow 1 \Rightarrow 2 \Rightarrow 3$
- \*5 Search speed:  $\triangleright$  1  $\Rightarrow$   $\triangleright$  2

ENGLISH
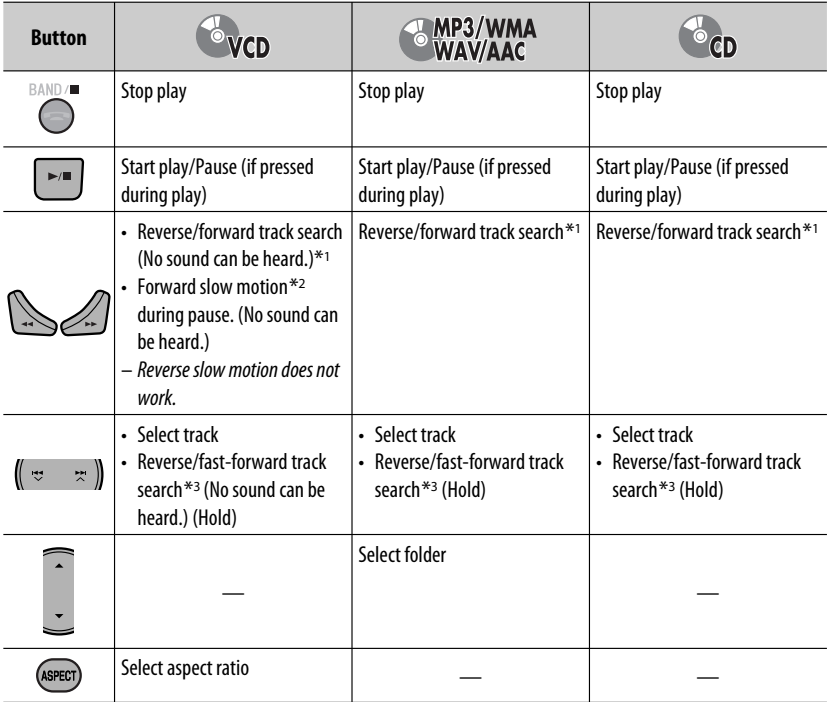

#### **Searching for an item directly**

1 While holding SHIFT, press DIRECT repeatedly to select the desired search mode.

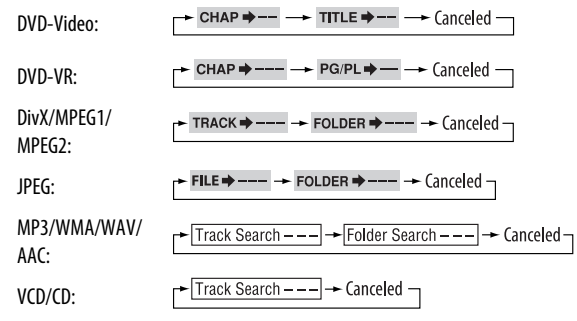

- 2 While holding SHIFT, press the number buttons ( $0 9$ ) to enter the desired number.
- 3 Press ENT (enter) to confirm.

Continued on the next page

- For DivX/MPEG1/MPEG2/JPEG/MP3/WMA/WAV/AAC, track is searched within the same folder.
- For DVD-VR, program/playlist search is possible during Original program playback (PG)/Playlist playback (PL).
- To erase a misentry, press CLR (clear) while holding SHIFT.

#### **Using menu driven features**

#### • **DVD Video**

- **11 Press TOP M/MENU to enter the menu screen.**
- 2 Press  $\triangle$ / $\triangledown$ / $\triangle$ / $\triangleright$  to select an item you want to start play.
- 3 Press ENT (enter) to confirm.

#### • **DVD-VR**

- **1 Press TOP M to enter the Original Program.** Press MENU to enter the Playlist.
- 2 Press  $\triangle$ / $\triangledown$ / $\triangle$ / $\triangleright$  to select an item you want to start play.
- 3 Press ENT (enter) to confirm.
- Original Program/Playlist screen, **1944** 55.

#### • **VCD**

- 11 While holding SHIFT, press DIRECT to enter the search mode.
- 2 While holding SHIFT, press the number buttons (0 – 9) to enter the desired number.
- 3 Press ENT (enter) to confirm.
- To return to the previous screen, press RETURN.

#### **Canceling the PBC playback... (VCD)**

- $\Box$  Press **.**, then press DIRECT while holding SHIFT.
- 2 While holding SHIFT, press the number buttons  $(0 - 9)$  to enter the desired number.
- 3 Press ENT (enter) to confirm.
- To resume PBC, press TOP M/MENU.

## $\blacksquare$  Operations using the **on-screen bar**

#### **(DVD-Video/DVD-VR/DivX/MPEG1/MPEG2/ JPEG/VCD)**

These operations are possible on the monitor using the remote controller.

#### **1** Show the on-screen bar. (**Q** 39)

(twice)

#### **2 Select an item.**

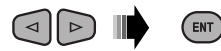

#### **3 Make a selection.**

If pop-up menu appears...

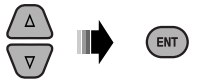

- To cancel pop-up menu, press RETURN.
- For entering time/numbers, see the following.

#### **Entering time/numbers**

Press  $\triangle$  / $\triangledown$  to change the number, then press  $\triangle$  / $\triangleright$  to move to the next entry.

- Each time you press  $\triangle/\nabla$ , the number increases/ decreases by one value.
- After entering the numbers, press ENT (enter).
- It is not required to enter the zero and tailing zeros (the last two digits in the example below).

#### Ex.: Time search

**DVD:** : : (Ex.: 1:02:00)

Press  $\triangle$  once, then  $\triangleright$  twice to go to the third entry,  $\triangle$ twice, then press ENT (enter).

#### **Removing the on-screen bar**

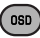

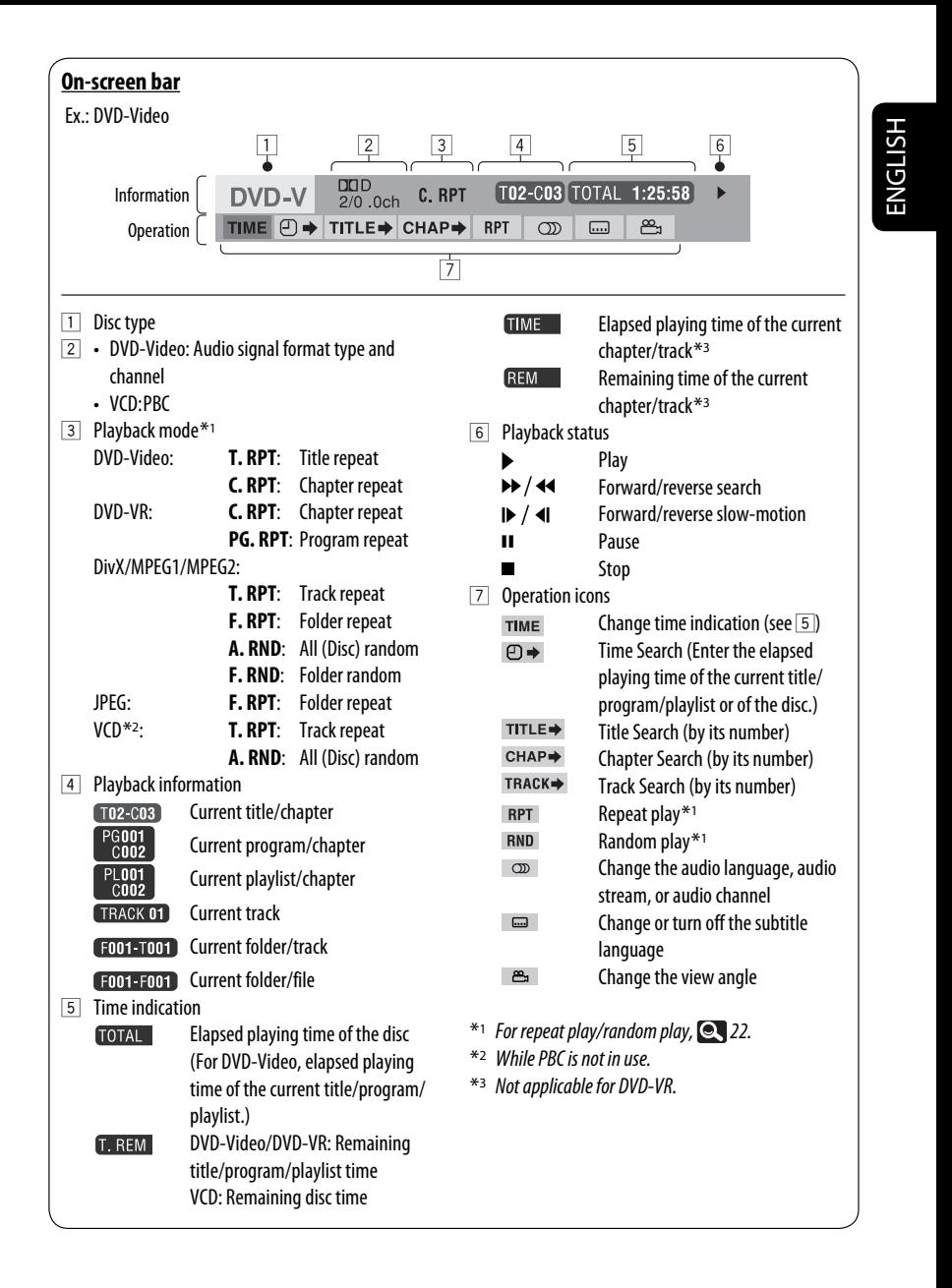

## **Dual Zone operations**

You can enjoy disc playback on the external monitor connected to the VIDEO OUT and 2nd AUDIO OUT plugs, while listening to any source other than "**USB**" through the speakers.

• When Dual Zone is in use, you can only operate the DVD/CD player using the remote controller.

#### ~ **Press [SOURCE].**

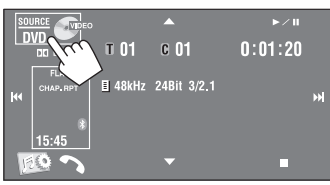

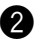

**2** Press [Dual Zone].

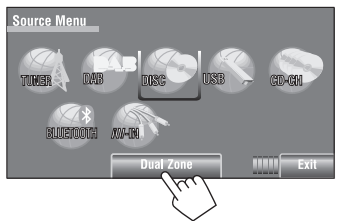

Pressing the button turns on/off Dual Zone.

DUAL indicator appears when Dual Zone is activated.

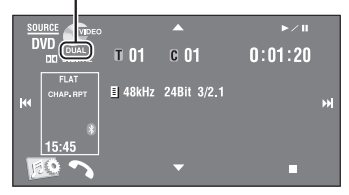

#### **To select a different source (main source) to listen to through the speakers**

Press SOURCE on the monitor panel.

- **By using the touch panel,** you can operate the newly selected source without affecting Dual Zone (Disc) operations.
- **You cannot select "USB" for the main source.**

#### **On the remote:**

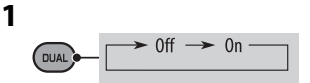

**2 Adjust the volume through the 2nd AUDIO OUT plug.**

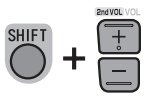

**3 Operate the DVD/CD player.**

## $\blacksquare$  Operations using the control **screen**

For discs except DVD and VCD:

While Dual Zone is on, these operations are possible on the external monitor using the remote controller.

The control screen automatically appears when you insert a disc. (For DivX/MPEG1/MPEG2/JPEG; while not playing.)

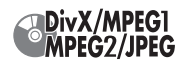

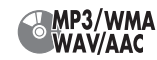

#### Ex.: MP3/WMA

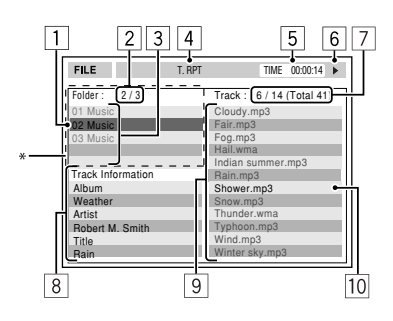

- 11 Current folder (highlighted bar)
- 2 Current folder no./total folder no.
- 3 Folder list
	- \* If tag data includes "Jacket Picture" (baseline JPEG), it will be displayed. If you press OSD, the playback mode selection window appears. ( 42)
- 4 Selected playback mode (**42**)
- 5 Elapsed playing time of the current track (not displayed for JPEG)
- 6 Operation status
- 7 Current track no./total number of tracks in the current folder (total number of tracks on the disc)
- 8 Track information (only for MP3/WMA/WAV/AAC)
- 9 Track list
- 10 Current track (highlighted)

#### **To select a folder or track**

**1 Select "Folder" column or "Track" column on the control screen.**

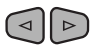

**2 Select a folder or track.**

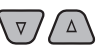

 $\cdot$  If necessary, press  $\blacktriangleright$  / **II** to start playback.

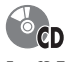

#### Ex.: CD Text

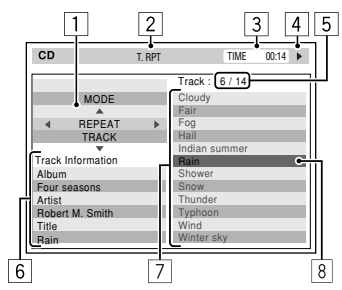

- $\boxed{1}$  The playback mode selection window: appears when OSD is pressed.  $($   $\bullet$  42)
- 2 Selected playback mode (**QU**42)
- 3 Elapsed playing time of the current track
- 4 Operation status
- 5 Current track number/total number of tracks on the disc
- 6 Track information
- 7 Track list
- 8 Current track (highlighted bar)

#### **To select a track**

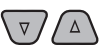

• If necessary, press  $\blacktriangleright$  / II to start playback.

ENGLISH

Continued on the next page

#### **Selecting playback modes**

You can also change the playback modes using the playback mode selection window.

• For JPEG, Random cannot be selected.

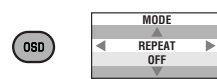

**2 Except for JPEG: Select a playback mode.**

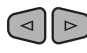

**3 Select your desired option.**

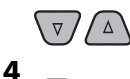

ENT)

#### **Selectable playback mode**

- DivX/MPEG1/MPEG2/JPEG: (@ 39)
- MP3/WMA/WAV/AAC:
	- T. RPT: Track repeat
	- F. RPT: Folder repeat
	- F. RND: Folder random
	- A. RND: All (Disc) random
- $\cdot$  CD:
	- T. RPT: Track repeat
	- A. RND: All (Disc) random

## $\blacksquare$  Operations using the list **screen**

For discs other than DVD, VCD, and CD While Dual Zone is on, these operations are possible on the external monitor using the remote controller.

While not playing...

#### **1 Display the list screen.**

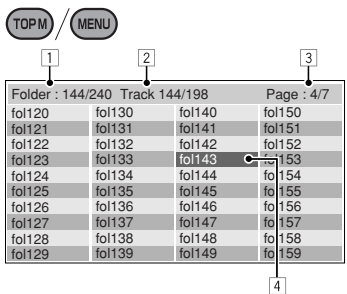

#### **2 Select a folder on the list.**

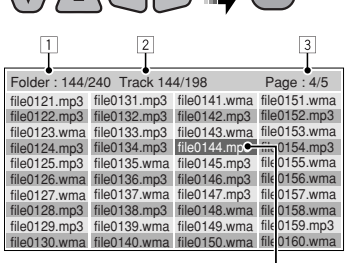

 $\nabla$ 

 $\overline{4}$ 

**3 Select a track on the list.**

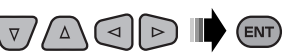

• To go back to the folder list, press RETURN.

- 1 Current folder number/total folder number
- 2 Current track number/total number of tracks in the current folder
- 3 Current page/total number of the pages included in the list
- 4 Current folder/track (highlighted bar)

**1**

## **USB operations**

You can connect a USB mass storage class device such as a USB memory, Digital Audio Player, portable HDD, etc. to the unit.

• You can also connect the iPod/iPhone to the USB terminal of the unit. For details of the operations,  $\Box$  50.

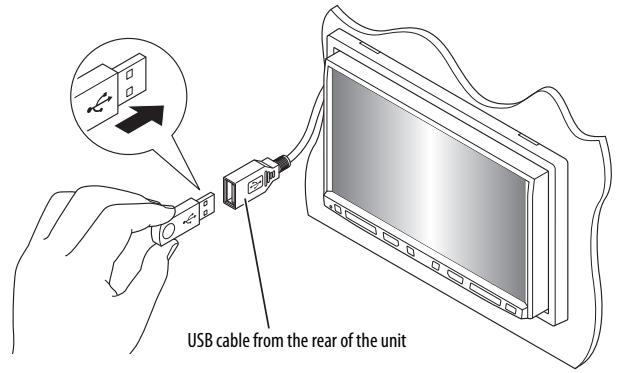

The source changes to "**USB**" and playback starts.

This unit can play JPEG/MPEG1/MPEG2 \*1/MP3/WMA/ WAV/AAC<sup>\*2</sup> files stored in USB mass storage class device.

- You can operate the USB device in the same way you operate the files on discs.  $($  34 – 39)
- All tracks in the USB device will be played repeatedly until you change the source.
- Except for MPEG2 files recorded by JVC Everio camcorder (extension code <.mod>).
- \*<sup>2</sup> This unit can play back AAC files encoded using iTunes. This unit cannot play back FairPlay-encrypted files.

#### **Cautions:**

- Avoid using the USB device if it might hinder your safety driving.
- Do not pull out and attach the USB device repeatedly while "Now Reading" is shown on the screen.
- Do not start the car engine if a USB device is connected.
- Stop playback before disconnecting a USB device.
- Electrostatic shock at connecting a USB device may cause abnormal playback of the device. In this case, disconnect the USB device then reset this unit and the USB device.
- This unit may not be able to play the files depending on the type of USB device.
- Operation and power supply may not work as intended for some USB devices.
- You cannot connect a computer to the USB input terminal of the unit.
- Make sure all important data has been backed up to avoid losing the data.
- Do not leave a USB device in the car, expose to direct sunlight, or high temperature to avoid deformation or cause damages to the device.
- Some USB devices may not work immediately after you turn on the power.
- For more details about USB operations,  $\bigcirc$  57.

## **Using the Bluetooth® devices**

## **& Bluetooth**®

Bluetooth is a short-range wireless radio communication technology for the mobile device such as mobile phones, portable PCs, and other devices. The Bluetooth devices can be connected without cables and communicate with each other.

• Refer to the list (included in the box) to see the countries where you may use the Bluetooth® function.

#### **Bluetooth profile**

This unit supports the following Bluetooth profiles;

- HFP (Hands-Free Profile) 1.5
- OPP (Object Push Profile) 1.1
- A2DP (Advanced Audio Distribution Profile) 1.2
- AVRCP (Audio/Video Remote Control Profile) 1.3

## **Connecting a new Bluetooth device**

#### **Connecting a Bluetooth device for the first time**

When you connect a Bluetooth device to the unit for the first time, make pairing between the unit and the device. Pairing allows Bluetooth devices to communicate each other.

To make pairing, you may need to enter the PIN (Personal Identification Number) code of your Bluetooth device you want to connect.

- Once the connection is established, it is registered in the unit even if you reset the unit. Up to 5 devices can be registered in total.
- Only one device for Bluetooth phone and one for Bluetooth audio can be connected at a time.
- To use the Bluetooth function, you need to turn on Bluetooth function of the device.

#### **Use <New Paring> in <Bluetooth> menu to register and establish the connection with a new device.** (**26**)

• To connect/disconnect/delete a device,  $\bigcirc$  26.

#### **Bluetooth Information:**

If you wish to receive more information about Bluetooth, visit the following JVC web site: <http://www.jvc.co.jp/english/car/> (English website only)

## **Using the Bluetooth cellular phone**

#### Status of the device

• Signal strength/Battery remainder (only when the information comes from the device).

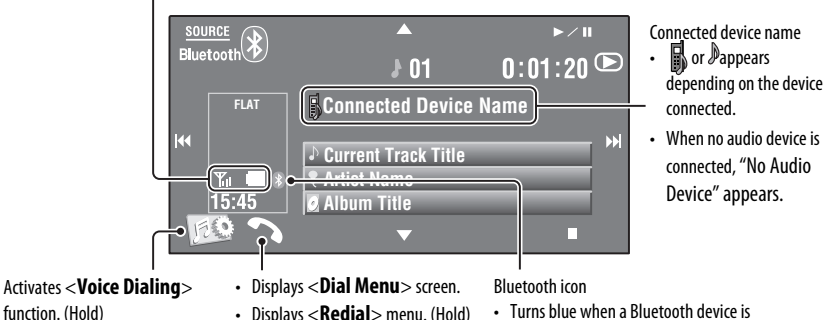

• To cancel <**Voice Dialing**>, hold any button on the monitor panel (except **ש/ATT** or  $VOL + / -$ ).

~ **Press [SOURCE], then press [BLUETOOTH].**

**2** Press [  $\mathbb{R}$  ].

#### **8** Press [Bluetooth].

⁄ **Establish the connection with a device, then make a call (or settings using <Bluetooth> menu). (© 25 – 28)** 

To make a call, use <**Dial Menu**>. (**Q2** 25)

#### **When a call comes in...**

The source is changed to " **Bluetooth**" automatically.

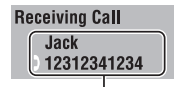

Name and phone number (if acquired)

#### **When <Auto Answer> is activated...**

The unit answers the incoming call automatically.  $(Q_2 27)$ 

#### **When <Auto Answer> is deactivated... To answer the incoming call**

connected.

- Press the message displayed on the touch panel.
- Press any button on the monitor panel (except  $U/ATT$  or  $VOL +/-$ ).

#### **To end the call**

- Hold the message displayed on the touch panel.
- Hold any button on the monitor panel (except  $U/ATT$  or  $VOL +/-$ ).
- You can adjust the microphone volume,  $\bullet$  28.

Continued on the next page

#### **When an SMS comes in...**

If the cellular phone is compatible with SMS (Short Message Service), the unit tells you a message has been received.

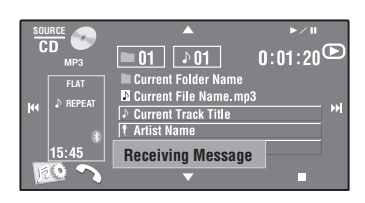

To read a received message, operate the cellular phone after stopping the car in a safe place.

• You cannot read, edit, or send a message through the unit.

#### **To stop ringing (canceling the outgoing call)**

Hold any button on the monitor panel (except or  $VOL + / -).$ 

## $\blacksquare$  Presetting the phone **numbers**

You can preset up to 6 phone numbers.

- **1 Select the phone number you want to preset from <Redial>, <Received Calls>, <Phonebook>, or <Phone Number>.**  $(Q, 25)$
- **2 Select a telephone number to store.**

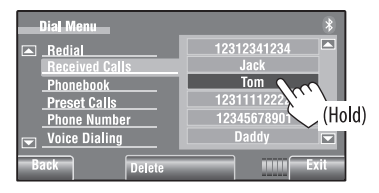

#### **3 Select a preset number.**

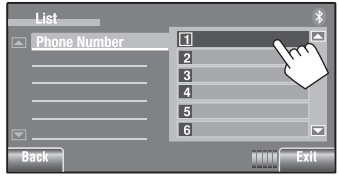

Now "**Tom**" is stored into preset no. 1.

To call a preset number, **25.** 

## **Using the Bluetooth audio player**

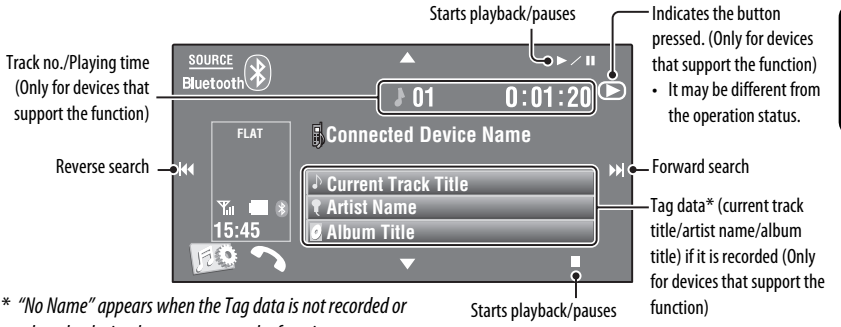

when the device does not support the function.

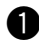

~ **Press [SOURCE], then press [BLUETOOTH].**

To connect a new device,  $\bullet$  26.

<sup>2</sup> Start playback.

## **Listening to the CD changer**

It is recommended to use a JVC MP3-compatible CD changer with your unit.

• You can play only CDs (CD-DA) and MP3 discs.

#### **Preparation:**

Make sure <**Changer**> is selected for <**External Input**>. (**Q4** 18)

Ex.: While playing an MP3 disc

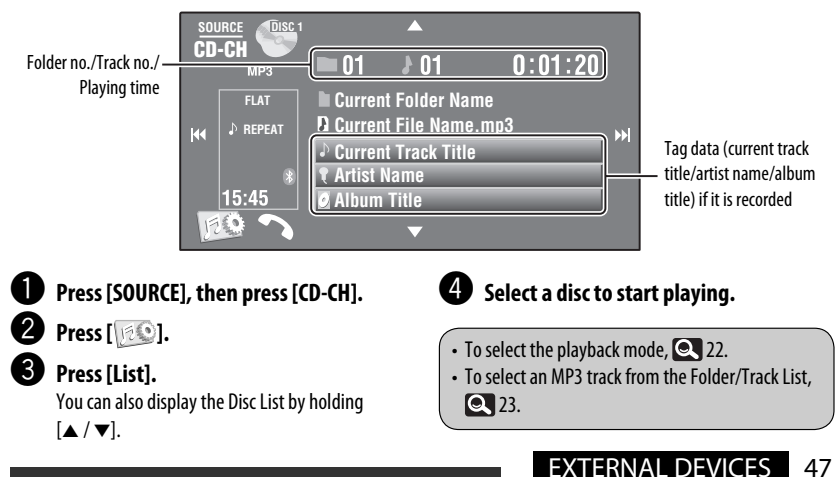

## **Listening to the DAB tuner**

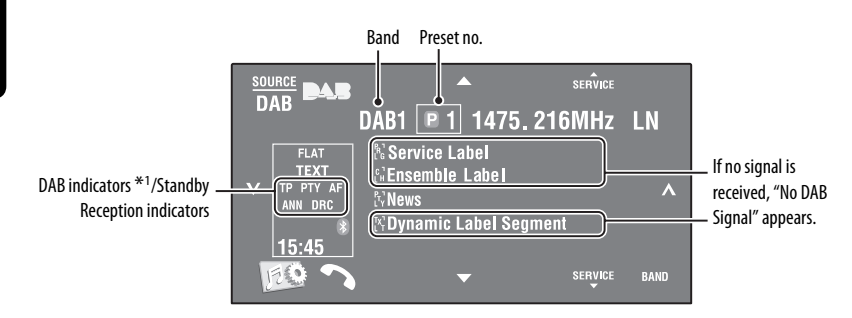

\*1 While tuning in a service with DLS (Dynamic Label Segment), the TEXT indicator lights up.

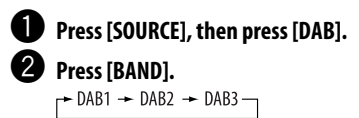

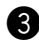

#### ! **Press [ ] or [ ] to search for an ensemble—Auto Search.**

• Manual Search: Hold either  $[\checkmark]$ or  $[\checkmark]$  until "Manual Search" appears on the screen, then press it repeatedly.

#### ⁄ **Press [**5 **SERVICE] or [SERVICE** ∞**] to select a service (either primary or secondary) to listen to.**

• To improve your listening when surrounding sounds are noisy, try to adjust <**D. Range Control**>. ( 21)

• To activate/deactivate TA/PTY Standby Reception,  $\bigcirc$  31.\*2

\*2 Operations are exactly the same as the ones for FM Radio Data System stations.

## **Activating/deactivating Announcement Standby Reception**

Announcement Standby Reception allows the unit to switch temporarily to your favorite service (announcement type).

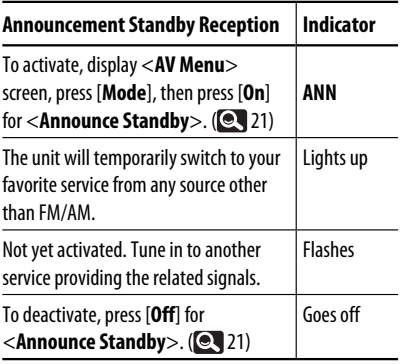

To change the announcement type for Announcement Standby Reception, 21.

## **Tracing the same programme—Alternative Frequency Reception (DAB AF)**

**• While receiving a DAB service:**

 When driving in an area where a service cannot be received, this unit automatically tunes in to another ensemble or FM Radio Data System station broadcasting the same programme.

**• While receiving an FM Radio Data System station:**

 When driving in an area where a DAB service is broadcasting the same programme as the FM Radio Data System station, this unit automatically tunes in to the DAB service.

When shipped from the factory, Alternative Frequency Reception is activated.

**To deactivate the Alternative Frequency Reception,** select <**Off**> for <**DAB AF**>. (**Q.** 17)

## **Listening to the iPod/iPhone**

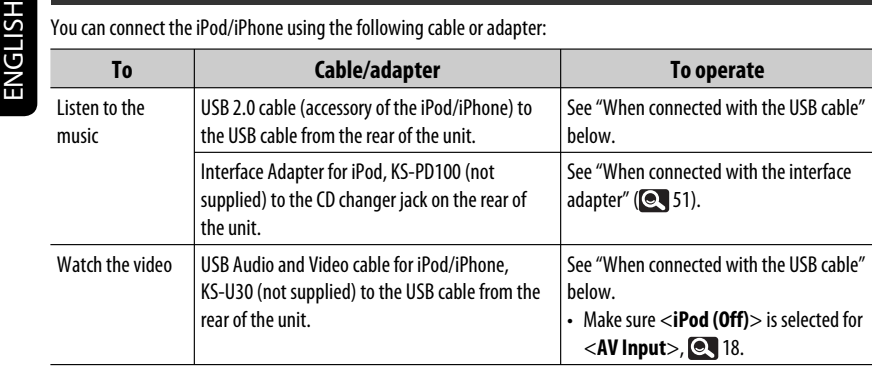

## **When connected with the USB cable**

The operation explained below are under "HEAD MODE."

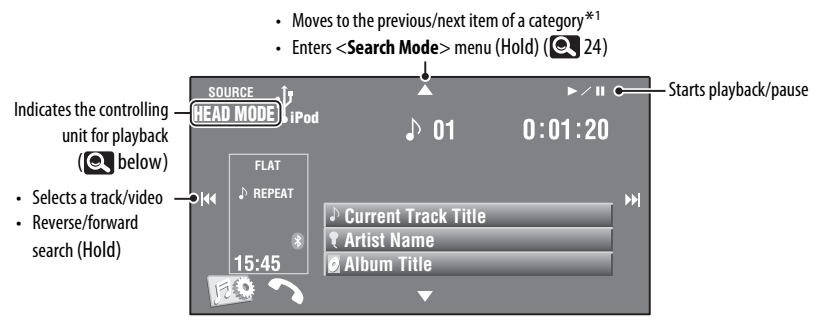

#### ~ **Press [SOURCE], then press [USB iPod].**

Playback starts automatically.

- When you connect the iPod/iPhone to the USB terminal, "**USB iPod**" is selected as the source and playback starts automatically.
- Press and hold iPod  $\dot{\mathbf{y}}$  to select the controlling unit.

 –**HEAD MODE**: Control playback with this unit.

 –**iPod MODE**\*2: Control playback with the iPod/iPhone connected.

**Press [**<del>|**4** →</del>**]** or [▶▶|] to select a track/ **video.** \*3

- $*1$  [▲ /  $\blacktriangledown$ ] may not function depending on how you select the current track/video.
- \*2 Make sure <**iPod (Off)**> is selected for <**AV Input**> when using KS-U30 to connect.  $($
- \*3 You cannot resume playback for video sources.
- To select track/video from <**Search Mode**>, 24.
- To select the playback mode,  $\bigcirc$  22.
- To change the play speed of the audio books,  $22.$

## **When connected with the interface adapter**

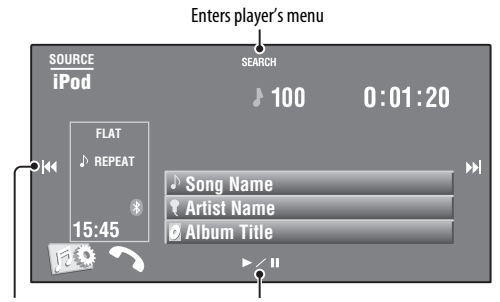

- Selects tracks Starts playback/pauses
- Reverse/forward search (Hold)

#### **Preparation:**

Make sure <**iPod**> is selected for <**External Input**>. (**Q** 18)

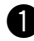

#### ~ **Press [SOURCE], then press [iPod].**

Playback starts automatically.

**2** Press [ $\leftarrow$  ] or [ $\rightarrow$  ] to select a track.

#### $\blacksquare$  Selecting a track from the player's **menu**

**1 Press [SEARCH] to enter the player's menu.**

 "SEARCH" flashes on the screen during menu operations.

- This mode will be canceled if no operations are done for about 5 seconds.
- **2 Press [**4**] or [**¢**] to select the desired item.**
	- Skips 10 items at a time if there are more than 10 items. (Hold)

**Playlists** ← Artists ← Albums ← Songs ← Genres ← Composers ← (back to the beginning)

#### **3 Press [**3 **/** 8**] to confirm the selection.**

#### **4 Repeat steps 2 and 3 to select a track.**

- When a track is selected finally, playback starts.
- To return to the previous menu, press [**SEARCH**].

To select the playback mode,  $\bigcirc$  22.

## **Using other external components**

## **AV-INPUT**

You can connect an external component to the LINE IN/VIDEO IN plugs.

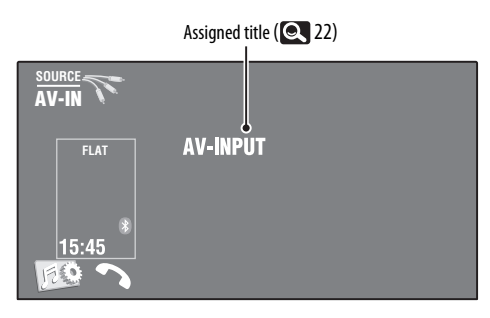

~ **Press [SOURCE], then press [AV-IN].**

Turn on the connected component and start playing the source.

To display the operation buttons while watching the playback picture,  $\bigcirc$ , 9.

#### **Navigation screen**

You can also connect a Navigation System to the VIDEO IN plug so that you can watch the navigation screen.

#### **Preparation:**

Make sure <**Navigation**> is selected for <**AV Input**>. (**C** 18)

#### **To view the navigation screen**

**Press DISP on the monitor panel repeatedly.**

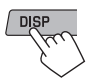

• The aspect ratio of the navigation screen is fixed to <**Full**> regardless of the <**Aspect**> setting. (**15**)

When <**Navigation**> is selected for <**AV Input**> (**C**18)

## **EXT-INPUT**

You can connect an external component to the CD changer jack on the rear using the Line Input Adapter, KS-U57 (not supplied) or AUX Input Adapter, KS-U58 (not supplied).

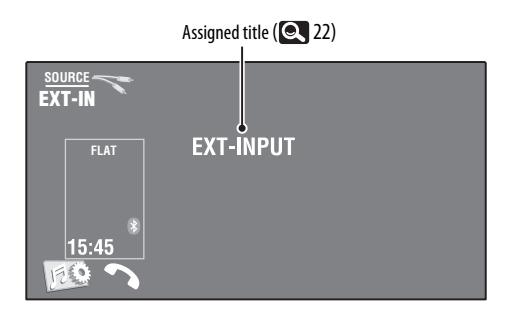

#### **Preparation:**

Make sure <**External**> is selected for <**External Input**>. (**18**)

~ **Press [SOURCE], then press [EXT-IN].**

 $\bullet$  Turn on the connected component and start playing the source.

## **Maintenance**

#### **Example 2 Caution on cleaning the unit**

Do not use any solvent (for example, thinner, benzine, etc.),

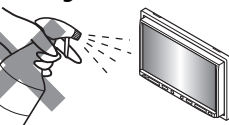

detergent, or insecticide. This may damage the monitor or the unit.

#### **Recommended cleaning method:**

Gently wipe the panel with a soft, dry cloth.

#### **Example How to clean the connector**

Frequent detachment will deteriorate the connectors. To minimize this possibility, periodically wipe the connectors with a cotton

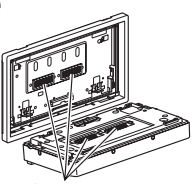

swab or cloth moistened with alcohol, being careful not to damage the connectors. **Connectors** 

#### **Moisture condensation**

Moisture may condense on the lens inside the unit in the following cases: Center holder

- After starting the heater in the car.
- If it becomes very humid inside the car.

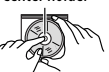

Should this occur, the unit may malfunction. In this case, eject the disc and leave the unit turned on for a few hours until the moisture evaporates.

#### **Example How to handle discs**

**When removing a disc from its case,** press down the center holder of the case and lift the disc out, holding it by the edges.

• Always hold the disc by the edges. Do not touch its recording surface.

**When storing a disc in its case,** gently insert the disc around the center holder (with the printed surface facing up).

• Make sure to store discs in their cases after use.

## **To keep discs clean**

A dirty disc may not play correctly. If a disc does become dirty, wipe it with a soft cloth in a straight line from center to edge.

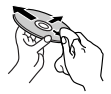

• Do not use any solvents (for example, conventional record cleaner, spray, thinner, benzine, etc.) to clean discs.

## **To play new discs**

New discs may have some rough spots around the inner and outer edges. If such a disc is used, this unit may reject the disc.

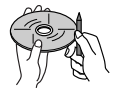

**To remove these rough spots,** rub the edges with a pencil or ball-point pen, etc.

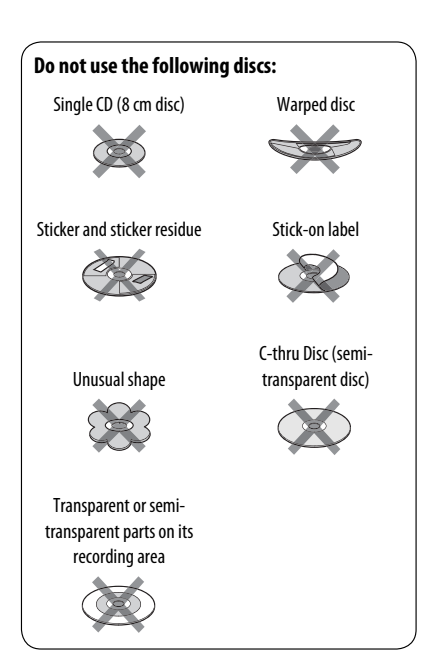

## **General**

#### **Turning on the power**

• By pressing SOURCE on the monitor panel, you can also turn on the power. If the source is ready, playback starts.

## **Tuner (FM only)**

#### **Storing stations in memory**

• When SSM is over, received stations are preset in no. 1 (lowest frequency) to no. 6 (highest frequency).

## **Disc**

#### **General**

- In this manual, words "track" and "file" are interchangeably used.
- This unit can only play back audio CD (CD-DA) files if different type of audio files (MP3/WMA/WAV/AAC) are recorded on the same disc.

#### **Inserting a disc**

• When a disc is inserted upside down or has no playable files, "Cannot play this disc Check the disc" appears on the screen. Eject the disc.

#### **Ejecting a disc**

- If "No Disc" appears after removing a disc, insert a disc or select another playback source.
- If the ejected disc is not removed within 15 seconds, the disc is automatically inserted again into the loading slot to protect it from dust.

#### **Playing Recordable/Rewritable discs**

- This unit can recognize a total of 5 000 files and 250 folders (a maximum of 999 files per folder).
- Use only "finalized" discs.
- This unit can play back multi-session discs; however, unclosed sessions will be skipped while playing.
- This unit can recognize a total of 25 characters for file/folder names.

• Some discs or files may not be played back due to their characteristics or recording conditions.

#### **Playing DVD-VR**

• For details about DVD-VR format and playlist, refer to the instructions supplied with the recording equipment.

#### **Original Program/Playlist screen**

• **Original Program**

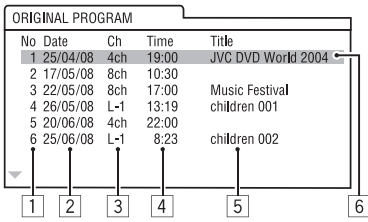

• **Playlist**

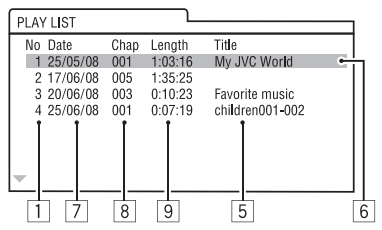

- 1 Original Program/Playlist number
- 2 Recording date
- **3** Recording source (TV station, the input terminal of the recording equipment, etc.)
- 4 Start time of recording
- 5 Title of the program/playlist \*
- 6 Highlight bar (current selection)
- $\boxed{7}$  Creating date of playlist
- $\boxed{8}$  Total number of chapters included in the playlist
- 9 Playback time
- \* The title of the original program or playlist may not be displayed depending on the recording equipment.

## **File playback**

#### **Playing DivX files**

- This unit can play back DivX files with the extension code <.divx>, <.div>, or <.avi> (regardless of the letter case—upper/lower).
- Audio stream should conform to MP3 or Dolby Digital.
- The file encoded in the interlaced scanning mode may not be played back correctly.
- The maximum bit rate for video signals (average) is 4 Mbps.

#### **Playing MPEG1/MPEG2 files**

- This unit can play back MPEG1/MPEG2 files with the extension code <.mpg>, <.mpeg>, or <.mod>\*.
- \* <.mod> is an extension code used for the MPEG2 files recorded by JVC Everio camcorders. The MPEG2 files with the <.mod> extension code cannot be played back when stored on a USB mass storage class device.
- The stream format should conform to MPEG system/ program stream.

 The file format should be MP@ML (Main Profile at Main Level)/SP@ML (Simple Profile at Main Level)/ MP@LL (Main Profile at Low Level).

- Audio streams should conform to MPEG1 Audio Layer-2 or Dolby Digital.
- The maximum bit rate for video signals (average) is 4 Mbps.

#### **Playing JPEG files**

- This unit can play back JPEG files with the extension  $code < .ipq$ , or  $lt$ .jpeg $>$ .
- This unit can play back JPEG files that are at 32 x 32 to 8 192 x 7 680 resolution.

 It may take time to display the file depending on its resolution.

• This unit can play back baseline JPEG files. Progressive JPEG files or lossless JPEG files cannot be played.

## **Playing MP3/WMA/WAV/AAC files**

- This unit can play back files with the extension code <.mp3>, <.wma>, <.wav>, or <.m4a> (regardless of the letter case—upper/lower).
- This unit can play back the files meeting the conditions below:
	- Bit rate: MP3/WMA: 32 kbps — 320 kbps AAC: 16 kbps — 320 kbps
	- Sampling frequency: 48 kHz, 44.1 kHz, 32 kHz (for MPEG1) 24 kHz, 22.05 kHz, 16 kHz (for MPEG2) 48 kHz, 44.1 kHz, 32 kHz, 22.05 kHz (for WMA) 44.1 kHz (for WAV) 48 kHz, 44.1 kHz (for AAC)
- This unit can show ID3 Tag Version 1.0/1.1/2.2/2.3/2.4 (for MP3).
- This unit can also show WAV/WMA Tag.
- This unit can play back files recorded in VBR (variable bit rate).
- Files recorded in VBR have a discrepancy in elapsed time indication.
- This unit cannot play back the following files:
	- MP3 files encoded with MP3i and MP3 PRO format.
	- MP3 files encoded with Layer 1/2.
	- WMA files encoded with lossless, professional, and voice format.
	- WMA files which are not based upon Windows Media® Audio.
	- WMA files copy-protected with DRM.
	- AAC files encoded by using any other application than iTunes.
	- AAC files copy-protected with FairPlay (except those stored on an iPod/iPhone).
	- Files which have the data such as AIFF, ATRAC3, etc.

#### **USB**

- If "No USB Device" appears after removing a device, reattach a device or select another playback source.
- When the USB device has no playable files, or has not been formatted correctly, "Cannot play this device Check the device" appears on the screen.
- This unit cannot recognize a USB device whose rating is other than 5 V and exceeds 500 mA.
- While playing from a USB device, the playback order may differ from other players.
- This unit may be unable to play back some USB devices or some files due to their characteristics or recording conditions.
- USB devices equipped with special functions such as data security functions cannot be used with the unit.
- Do not use a USB device with 2 or more partitions.
- Depending on the shape of the USB devices and connection ports, some USB devices may not be attached properly or the connection might be loose.
- When connecting a USB device, refer also to its **instructions**
- Connect only one USB device to the unit at a time. Do not use a USB hub.
- This unit may not recognize a memory card inserted into a USB card reader.
- When connecting with a USB cable, use the USB 2.0 cable.
- This unit may not play back files in a USB device properly when using a USB extension cord.
- This unit cannot assure proper functions or supply power to all types of the devices.
- This unit can recognize a total of 5 000 files and 250 folders (a maximum of 999 files per folder).
- This unit can recognize a total of 25 characters for file/folder names.
- For MPEG1/MPEG2 files: The maximum bit rate for video signals (average) is 2 Mbps.

## **Bluetooth operations**

#### **General**

- While driving, do not perform complicated operation such as dialing the numbers, using phone book, etc. When you perform these operations, stop your car in a safe place.
- Some Bluetooth devices may not be connected to this unit depending on the Bluetooth version of the device.
- This unit may not work for some Bluetooth devices.
- Connecting condition may vary depending on circumstances around you.
- When the unit is turned off, the device is disconnected.

#### **Warning messages for Bluetooth operations**

• **Connection Error**:

 The device is registered but the connection has failed. Use <**Phone Connect**> or <**Audio Connect**> to connect the device again.

- $(Q_2 26)$
- **Error**:

 Try the operation again. If "Error" appears again, check if the device supports the function you have tried.

• **Please Wait...**:

 The unit is preparing to use the Bluetooth function. If the message does not disappear, turn off and turn on the unit, then connect the device again (or reset the unit).

#### **Icons for phone types**

- These icons indicate the phone type set on the device.
- I : Cellular phone
	- : Household phone
	- : Office

仓

- ⁄R : General
	- Other than above

#### **CD changer**

• If you select a folder, which does not include any music files, on the list (**100** 23), you will hear a beep. Select another folder including music files.

## **DAB tuner**

• Only the primary DAB service can be preset even when you store a secondary service.

## **iPod/iPhone operations**

- You can control the following types of iPods/iPhones: **(A) Connected with the USB cable:**
	- iPod with video (5th Generation) \*1, \*2, \*3
	- $-$  iPod classic  $*1, *2$
	- $-$  iPod nano  $*_{2,*3}$
	- iPod nano (2nd Generation) \*2
	- $-$  iPod nano (3rd Generation) $*1, *2$
	- iPod nano (4th Generation) \*1, \*2
	- $-$  iPod Touch\*1,\*2
	- iPod Touch (2nd Generation)\*1, \*2
	- $-$  iPhone/iPhone 3G\*1, \*2

#### **(B) Connected with the interface adapter:**

- iPod with Click Wheel (4th Generation)
- iPod mini
- iPod photo
- iPod with video (5th Generation)
- iPod classic
- iPod nano
- iPod nano (2nd Generation)
- iPod nano (3rd Generation)
- iPod nano (4th Generation) \*4
- \*1 To watch the video with its audio, connect the iPod/ iPhone using USB Audio and Video cable (KS-U30, not supplied).
- $*$ <sup>2</sup> "iPod MODE" is available,  $\bigcirc$  50.
- \*3 To listen to the sound in "iPod MODE," connect the iPod/iPhone using USB Audio and Video cable (KS-U30, not supplied).
- \*4 It is not possible to charge the battery through this unit.
- If the iPod/iPhone does not play correctly, update your iPod/iPhone software to the latest version. For details about updating your iPod/iPhone, visit <http://www.apple.com>.
- When you turn on this unit, the iPod/iPhone is charged through the unit.
- The text information may not be displayed correctly.
- The text information scrolls on the monitor. This unit can display up to 40 characters when using the interface adapter and up to 128 characters when using the USB 2.0 cable or USB Audio and Video cable.

#### **Notice:**

When operating an iPod/iPhone, some operations may not be performed correctly or as intended. In this case, visit the following JVC web site: <http:// www.jvc.co.jp/english/car/> (English website only)

#### **For the USB connection:**

When <**iPod Artwork**> is set to <**On**>: Do not press any keys during the first 5 seconds or more of playing back any track containing an Artwork\*. It takes 5 seconds or more to display an Artwork and no operations are available while loading it.

\* The picture displayed on the iPod's/iPhone's screen while playing back a track

**JVC bears no responsibility for any loss of data in an iPod/iPhone and USB mass storage class device while using this unit.**

#### **Menu settings**

- If you change the <**Amplifier Gain**> setting from <**High**> to <**Low**> while the volume level is set higher than "30," the unit automatically changes the volume level to "VOL 30."
- After you change any of <**Menu Language/Audio Language/Subtitle**> settings, turn off then on the power, and re-insert the disc (or insert another disc) so that your setting takes effect.
- When you select <**16:9**> for a picture whose aspect ratio is 4:3, the picture slightly changes due to the process for converting the picture width.
- Even if <**4:3PS**> is selected, the screen size may become <**4:3LB**> for some discs.

## **Characters you can enter for titles**

In addition to the roman alphabet  $(A - Z, a - z)$ , you can use the following characters to assign titles. ( 22)

• When <**Руccĸий**> is selected for <**Language**>.  $(Q_1 15)$ 

#### **Upper and lower cases**

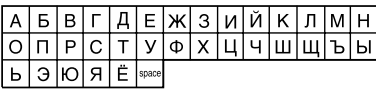

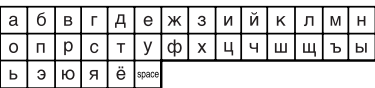

#### **Numbers and symbols**

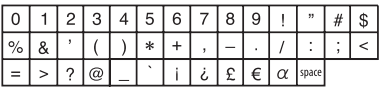

• When any language other than <**Руccĸий**> is selected for <**Language**>. (**Q** 15)

#### **Upper and lower cases**

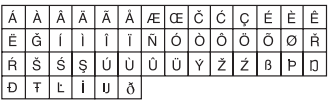

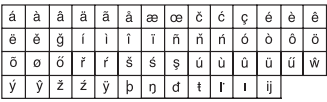

#### **Numbers and symbols**

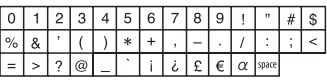

#### $\blacksquare$  Sound signals emitted through the rear terminals

#### **Through the analog terminals (Speaker out/LINE OUT)**

2-channel signal is emitted. When playing multi-channel encoded disc, multi-channel signals are downmixed.

• DTS sound cannot be reproduced.

#### **Through the DIGITAL OUT terminal**

Digital signals (Linear PCM, Dolby Digital, MPEG Audio) are emitted.

- DTS sound cannot be emitted from the DIGITAL OUT terminal.
- To reproduce the multi-channel sounds such as Dolby Digital and MPEG Audio, connect an amplifier or a decoder compatible with these multi-channel sources to this terminal, and set <**D. Audio Output**> correctly. ( 16)

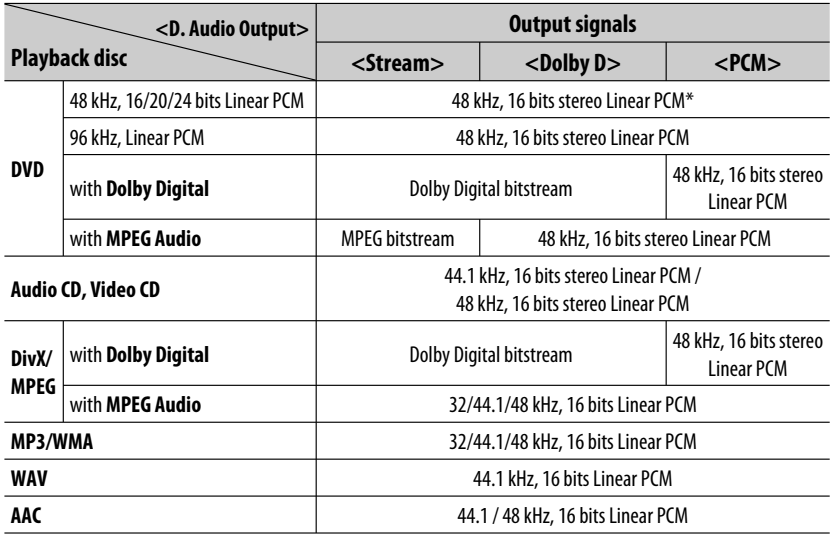

\* Digital signals may be emitted at 20 or 24 bits (at their original bit rate) through the DIGITAL OUT terminal if the discs are not copy-protected.

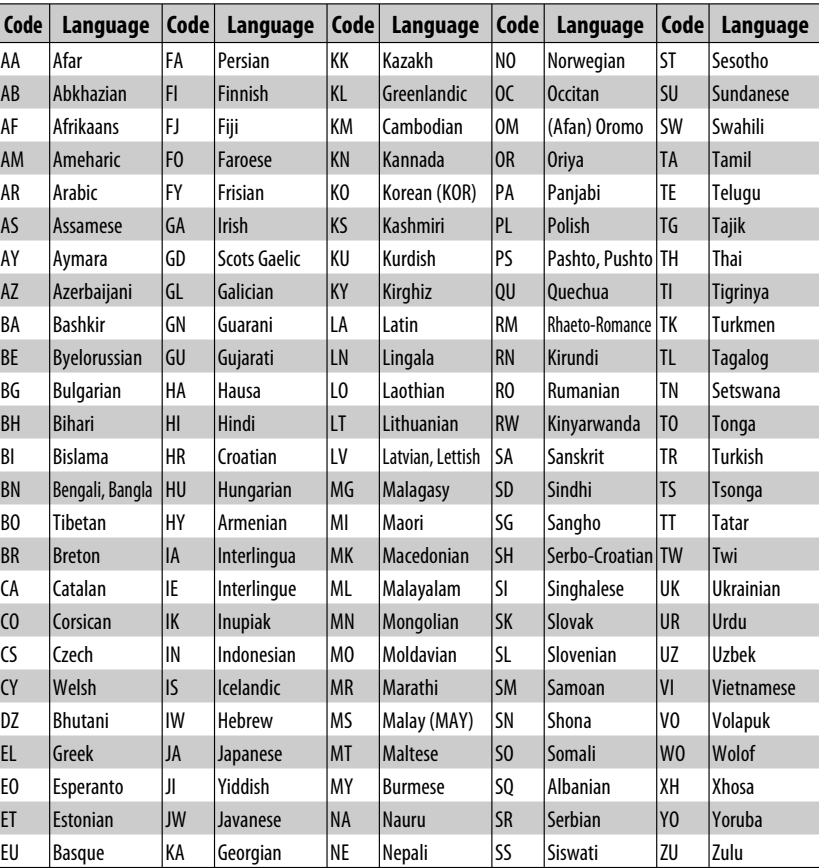

## **Language codes (for DVD/DivX language selection)**

- Manufactured under license from Dolby Laboratories. Dolby and the double-D symbol are trademarks of Dolby Laboratories.
- "DVD Logo" is a trademark of DVD Format/Logo Licensing Corporation registered in the US, Japan and other countries.
- DivX® is a registered trademark of DivX, Inc., and is used under license.
- Plays DivX® video:
- ABOUT DIVX VIDEO: DivX® is a digital video format created by DivX, Inc. This is an official DivX Certified or DivX Ultra Certified device that plays DivX video.
- ABOUT DIVX VIDEO-ON-DEMAND: This DivX® Certified device must be registered in order to play DivX Video-on-Demand (VOD) content. First generate the DivX VOD registration code for your device and submit it during the registration process. [Important: DivX VOD content is protected by a DivX DRM (Digital Rights Management) system that restricts playback to registered DivX Certified devices. If you try to play DivX VOD content not authorized for your device, the message "Authorization Error" will be displayed and your content will not play.] Learn more at www.divx.com/vod.
- Microsoft and Windows Media are either registered trademarks or trademarks of Microsoft Corporation in the United States and/or other countries.
- The Bluetooth word mark and logos are owned by the Bluetooth SIG, Inc. and any use of such marks by Victor Company of Japan, Limited (JVC) is under license. Other trademarks and trade names are those of their respective owners.
- "Made for iPod" means that an electronic accessory has been designed to connect specifically to iPod and has been certified by the developer to meet Apple performance standards.
- "Works with iPhone" means that an electronic accessory has been designed to connect specifically to iPhone and has been certified by the developer to meet Apple performance standards.
- Apple is not responsible for the operation of this device or its compliance with safety and regulatory standards.
- iPod and iTunes are a trademark of Apple Inc., registered in the U.S. and other countries.
- iPhone is a trademark of Apple Inc.
- This product incorporates copyright protection technology that is protected by U.S. patents and other intellectual property rights. Use of this copyright protection technology must be authorized by Macrovision, and is intended for home and other limited viewing uses only unless otherwise authorized by Macrovision. Reverse engineering or disassembly is prohibited.

## **Troubleshooting**

What appears to be trouble is not always serious. Check the following points before calling a service center.

- For operations with the external components, refer also to the instructions supplied with the adapters used for the connections (as well as the instructions supplied with the external components).
- Messages (enclosed in " ") in the tables below are shown in the language selected on <**Language**>. ( 15) Messages described here are in the language of this manual.

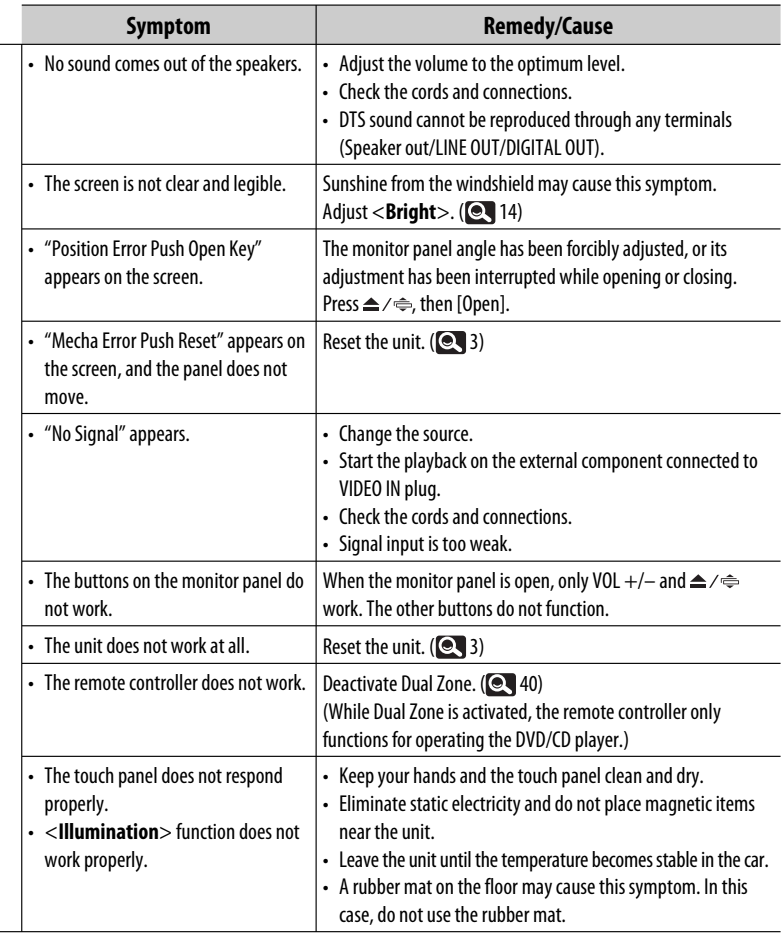

**General**

Continued on the next page

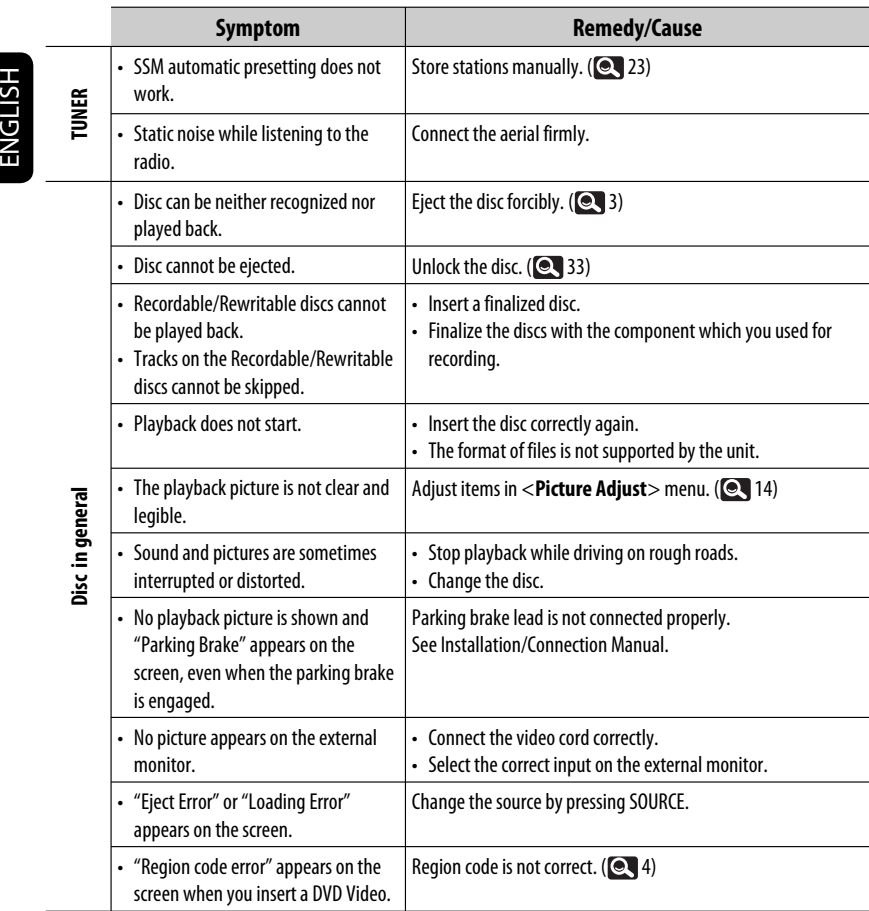

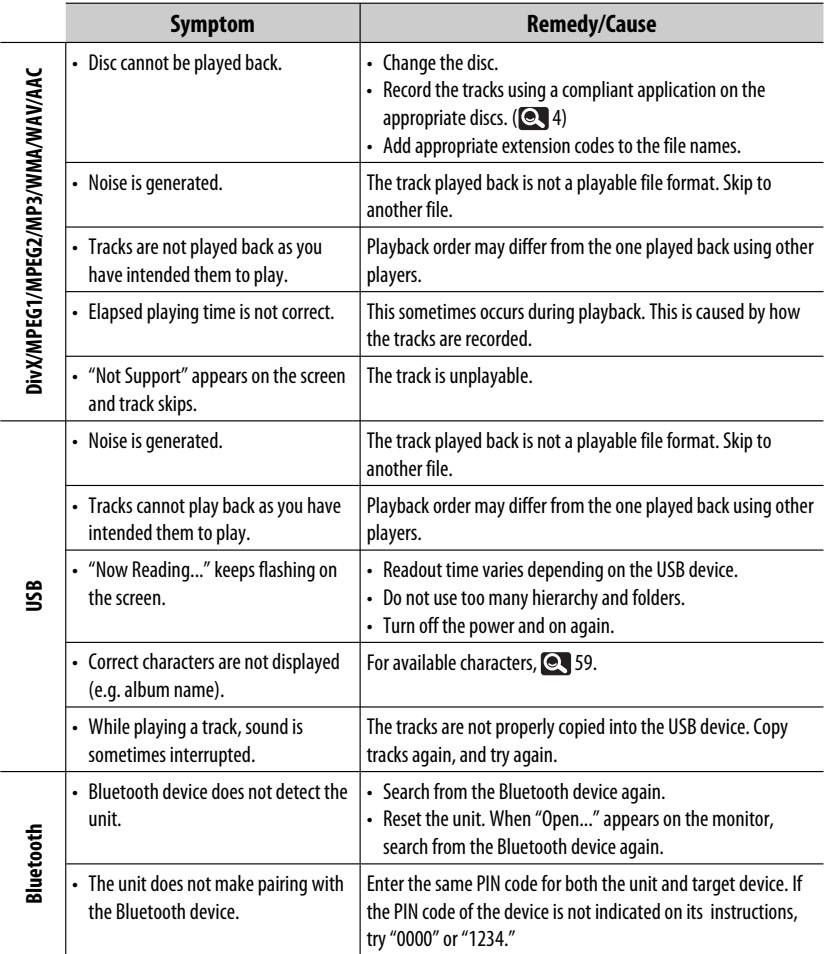

Continued on the next page

REFERENCES 65

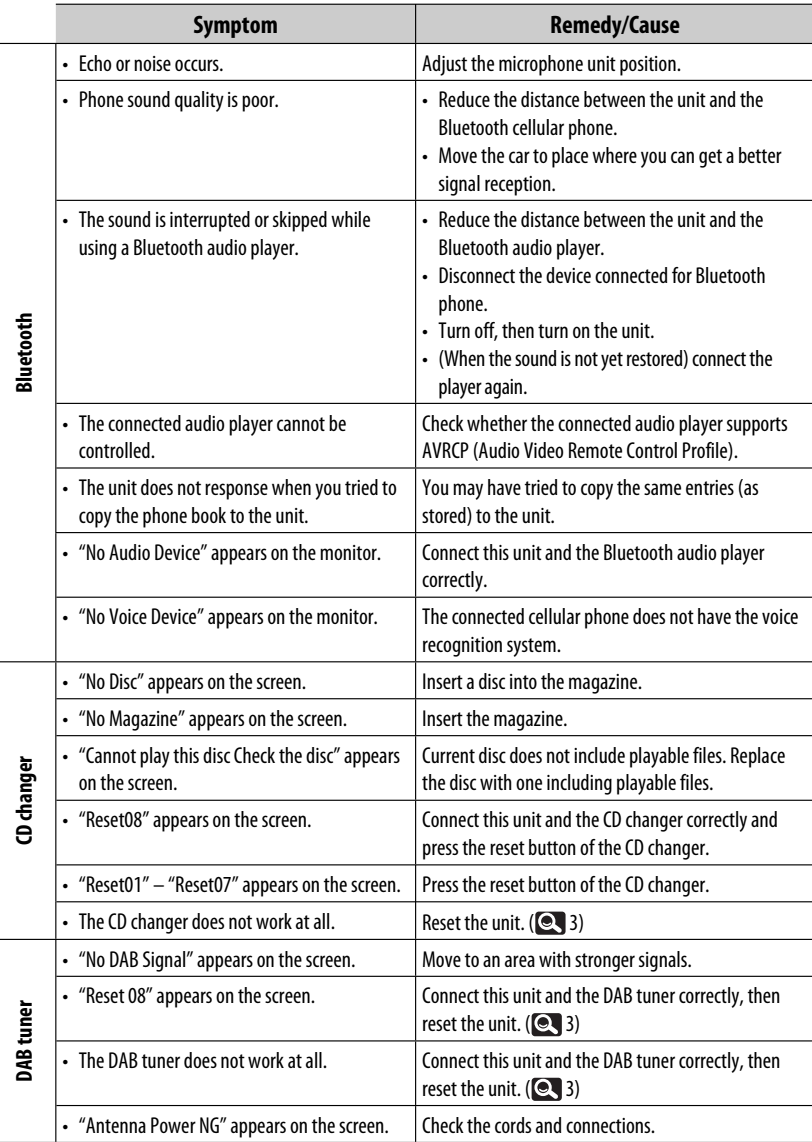

Ĭ

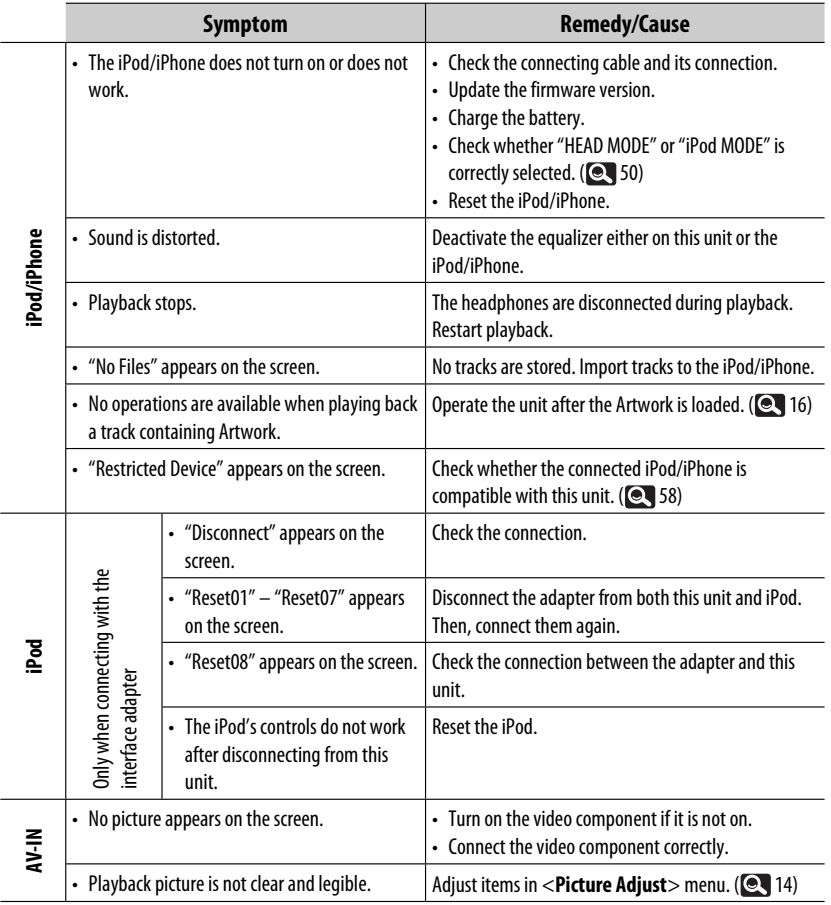

## **Specifications**

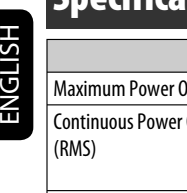

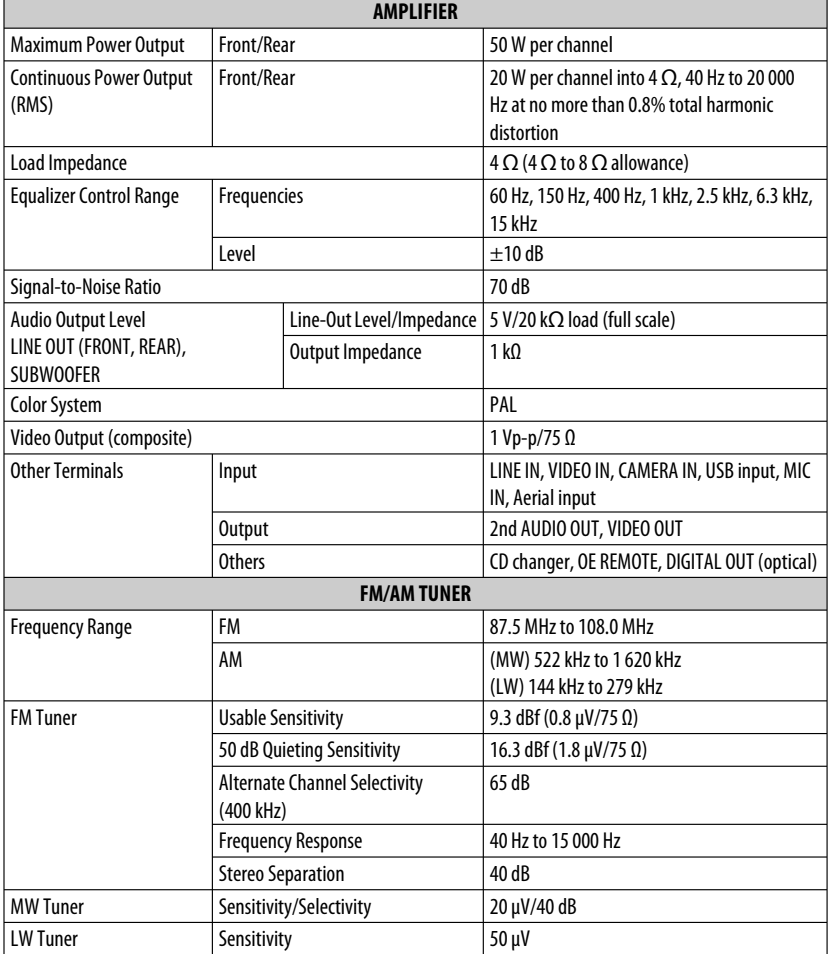

r

**State State** 

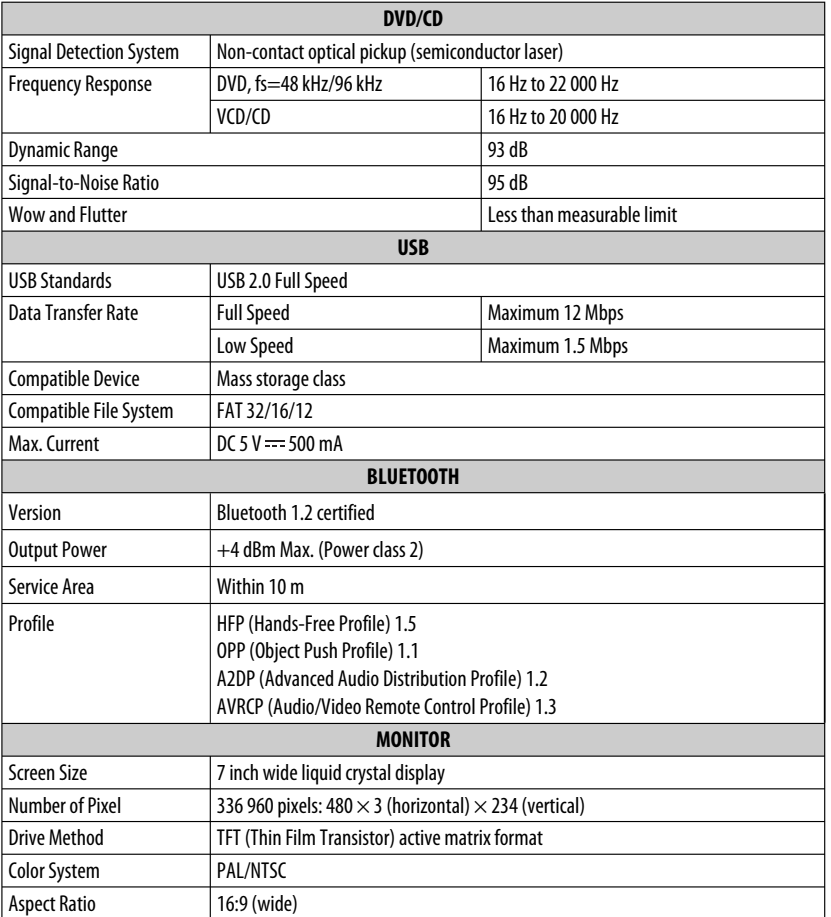

Continued on the next page

REFERENCES 69

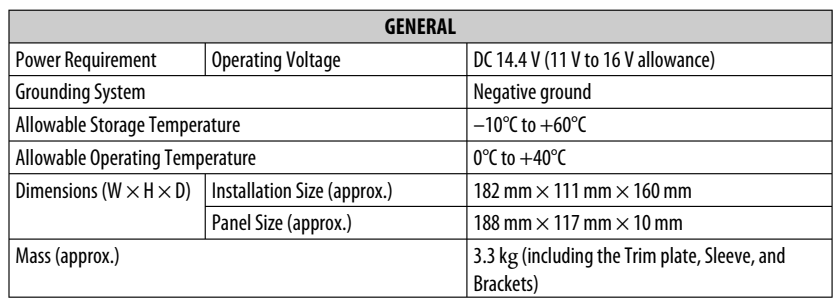

Design and specifications are subject to change without notice.

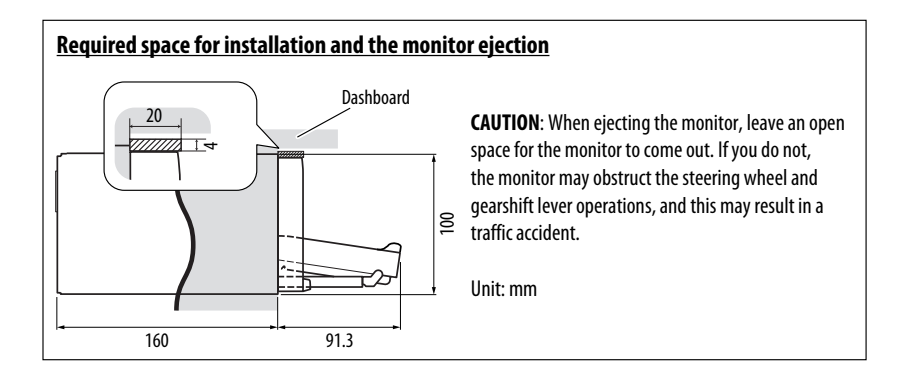

## **Operation index**

#### **General**

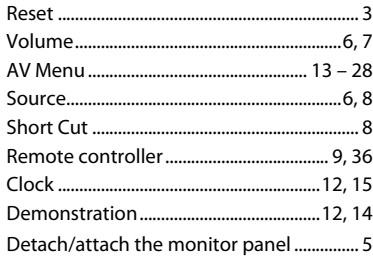

#### **Tuner**

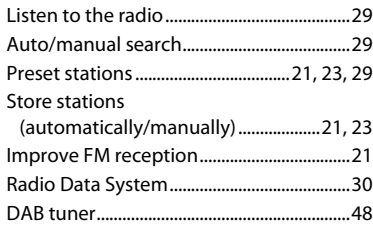

#### **Disc**

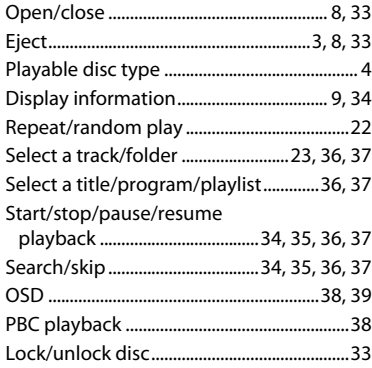

#### **Dual Zone**

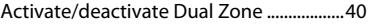

#### **USB**

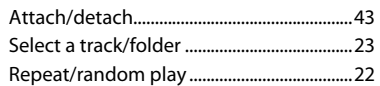

#### **CD changer**

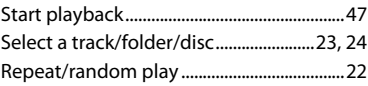

#### **Bluetooth**

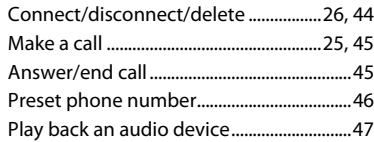

#### **iPod**

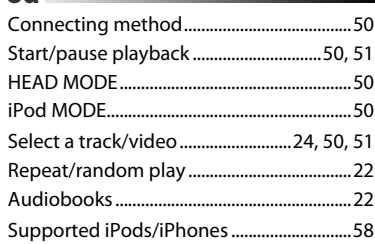

#### **External component**

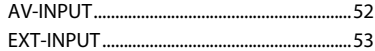

#### Herzlichen Glückwunsch zum Kauf dieses JVC-Produkts.

Bitte lesen Sie alle Bedienungsanweisungen vor dem Betrieb gründlich durch, um richtiges Verständnis des Geräts zu gewährleisten und die beste Leistung mit dem Gerät zu erzielen.

#### **WICHTIGER HINWEIS FÜR LASER-PRODUKTE**

- 1. LASER-PRODUKT DER KLASSE 1
- 2. **ACHTUNG:** Die obere Abdeckung nicht öffnen. Das Gerät enthält keine Teile, die vom Benutzer gewartet werden können.

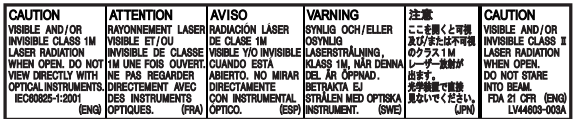

- Wartungen nur von qualifziertem Fachpersonal durchführen lassen.
- 3. **ACHTUNG:** Sichtbare und/oder unsichtbare Laserstrahlung der Klasse 1M bei offenen Abdeckungen. Nicht direkt mit optischen Instrumenten betrachten.

4. ANBRINGEN DES ETIKETTS: WARNHINWEIS-ETIKETT, AUSSEN AM GERÄT ANGEBRACHT.

#### **Benutzerinformationen zur Entsorgung alter Geräte und Batterien**

#### **[Nur Europäische Union]**

Diese Symbole zeigen an, dass das damit gekennzeichnete Produkt bzw. die Batterie nicht als normaler Haushaltsabfall entsorgt werden sollen. Wenn Sie dieses Produkt und die Batterie entsorgen möchten, halten Sie sich dabei bitte an die entsprechenden Landesgesetze und andere Regelungen in Ihrem Land bzw. Ihrer Gemeinde. Die korrekte Entsorgung dieses Produkts dient dem Umweltschutz und verhindert mögliche Schäden für die Umwelt und die menschliche Gesundheit. **Hinweis:**

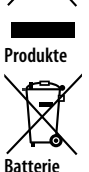

Das Zeichen Pb unterhalb des Batteriesymbols gibt an, dass diese Batterie Blei enthält.

#### **WARNUNGEN: (Um Unfälle und Schäden zu vermeiden)**

- Installieren Sie keine Komponenten und verdrahten Sie Kabel NICHT an den folgenden Orten;
	- die Handhabung von Lenkrad und Schalthebel kann behindert werden.
	- die Funktion von Sicherheitseinrichtungen wie etwa Airbags kann behindert werden.
	- die Sicht kann behindert werden.
- NICHT das Gerät beim Fahren bedienen. Wenn Sie das Gerät beim Fahren bedienen müssen, dürfen Sie nicht den Blick von der Straße nehmen.
- Der Fahrer darf während der Fahrt auf keinen Fall auf den Monitor sehen.
- Der Fahrer darf während der Fahrt keine Kopfhörer tragen.
- Zu starker Schalldruck von Ohrhörern oder Kopfhörern Kopfhörern kann zu Gehörverlust beim Hören über Ohrhörer oder Kopfhörer mit Doppelzone führen.

#### **Achtungshinweise am Monitor:**

- Das in diesem Receiver eingebaute Displayfenster wurde mit hoher Präzision hergestellt, aber es lässt sich nicht ausschließen, dass fehlerhafte Bildpunkte vorhanden sind. Dies ist unvermeidbar und keine Fehlfunktion.
- Setzen Sie den Monitor keiner direkten Sonneneinstrahlung aus.
- Drücken Sie keinesfalls mit einem Kugelschreiber oder ähnlich spitz zulaufenden Gegenstand auf den Sensorschirm.

Berühren Sie die Sensordisplay-Symbole direkt mit dem Finger (immer ohne Handschuhe).

- Bei extrem niedrigen oder hohen Temperaturen...
	- Chemische Veränderungen im Geräteinneren führen zu Fehlfunktionen.
	- Unter Umständen ist die Bildwiedergabe verschwommen oder verlangsamt. Unter solchen Umständen sind Bild- und Tonwiedergabe asynchron oder die Bildqualität beeinträchtigt.

#### **Temperatur im Fahrzeug...**

Wenn ein Fahrzeug längere Zeit in heißem oder kaltem Wetter geparkt wurde, warten Sie, bis sich die Temperatur im Innenraum normalisiert hat, bevor Sie das Gerät betreiben.
### **Wie Sie diese Anleitung lesen:**

- $\cdot$  < > zeigt die variablen Bildschirmbilder/Menüs/ Vorgänge/Einstellungen an, die auf dem Sensordisplay erscheinen.
- [ ] zeigt die Tasten am Sensordisplay an.
- ( $\mathbf{Q}$ , Seitennummer) zeigt die Bezugsseitennummer der zugehörigen Themen/Bedienvorgänge/ Einstellungen an.
- **Bedienungsindex:** Zum leichten Aufsuchen der gewünschten Bedienungen/Funktionen. ( $Q$  71)
- **Anzeigesprache:** Englischsprachige Anzeigen werden zur Erklärung verwendet. Sie können die Anzeigesprache im <**AV Menu**> wählen. ( $\mathbf{Q}$  15)

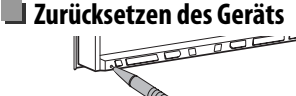

• Ihre aktuellen Voreinstellungen werden ebenfalls gelöscht (mit Ausnahme der registrierten Bluetooth-Geräte, **28**).

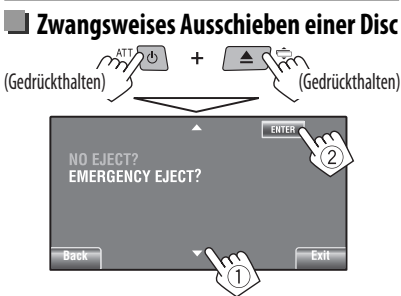

- Achten Sie darauf, die ausgeschobene Disc nicht fallen zu lassen.
- Wenn das nicht funktioniert, führen Sie einen Reset am Gerät aus.

### **Zur Sicherheit...**

- Stellen Sie die Lautstärke nicht zu hoch ein, da dadurch Außengeräusche blockiert werden und das Fahren gefährlich werden kann.
- Stoppen Sie das Fahrzeug, bevor Sie komplizierte Vorgänge ausführen.

Aus Sicherheitsgründen wird eine nummerierte ID-Karte mit diesem Receiver mitgeliefert, und die gleiche ID-Nummer ist auf dem Chassis des Receivers aufgedruckt. Die Karte muss an sicherer Stelle aufbewahrt werden, da sie den Behörden bei der Identifikation des Geräts im Falle eines Diebstahls helfen kann.

### **INHALT**

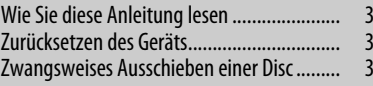

### **EINLEITUNGEN**

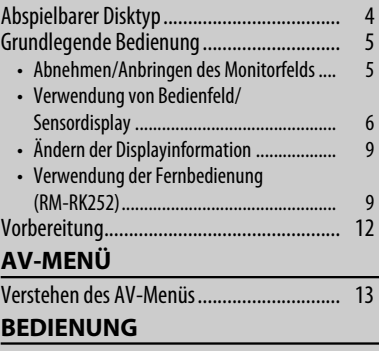

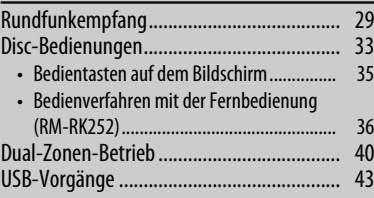

### **EXTERNE GERÄTE**

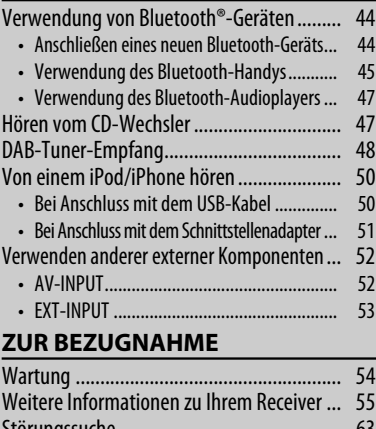

### Störungssuche ............................................. 63 Technische Daten ......................................... 68 Bedienungsindex ......................................... 71

# DEUTSCH

### **Abspielbarer Disktyp**

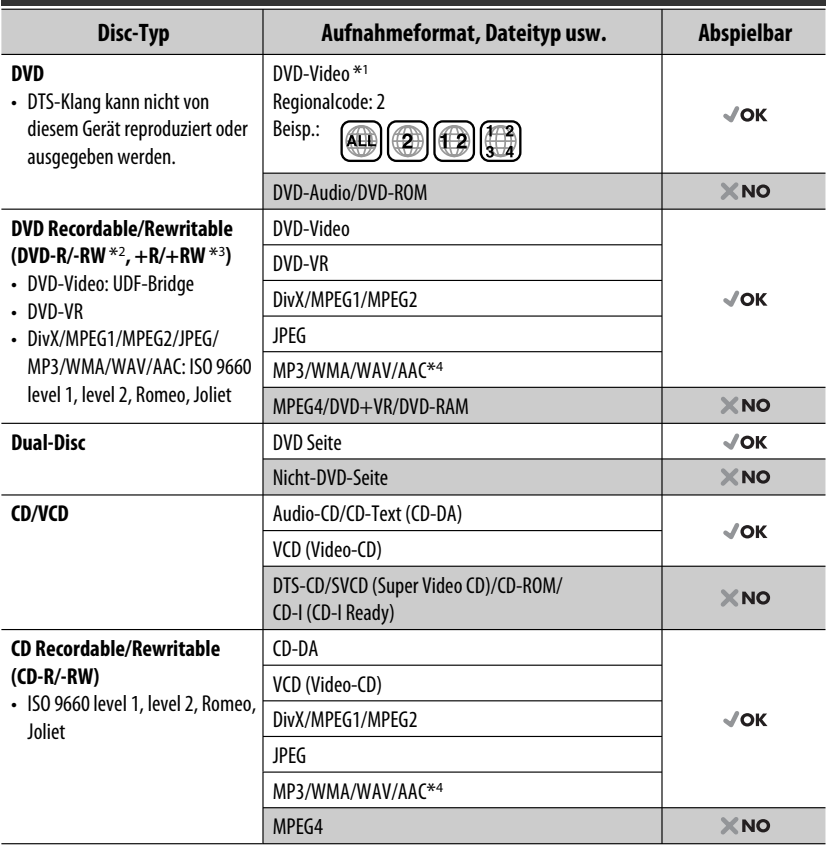

\*1 Wenn Sie eine DVD-Videodisc mit einem unzulässige Regionalcode einlegen, erscheint die Meldung "Region code error" auf dem Bildschirm.

\*2 Im "Multi-Border"-Format bespielte DVD-R ist ebenfalls abspielbar (ausgenommen für Dual-Layer-Discs). Dual-Layer-DVD-RW-Discs können nicht abgespielt werden.

\*3 Es ist möglich, finalisierte +R/+RW-Discs (nur Videoformat) abzuspielen. "DVD" wird als Disc-Typ gewählt, wenn eine +R/+RW-Disc eingelegt wird. +RW-Doppel-Layer-Discs können nicht abgespielt werden.

\*4 Diese Einheit kann AAC-Dateien abspielen, welche mit iTunes codiert sind.

### **Achtung bei DualDisc-Wiedergabe**

Die Nicht-DVD-Seite einer "DualDisc" entspricht nicht dem "Compact Disc Digital Audio"-Standard. Deshalb wird die Verwendung der Nicht-DVD-Seite einer DualDisc auf diesem Produkt nicht empfohlen.

### **Abnehmen/Anbringen des Monitorfelds**

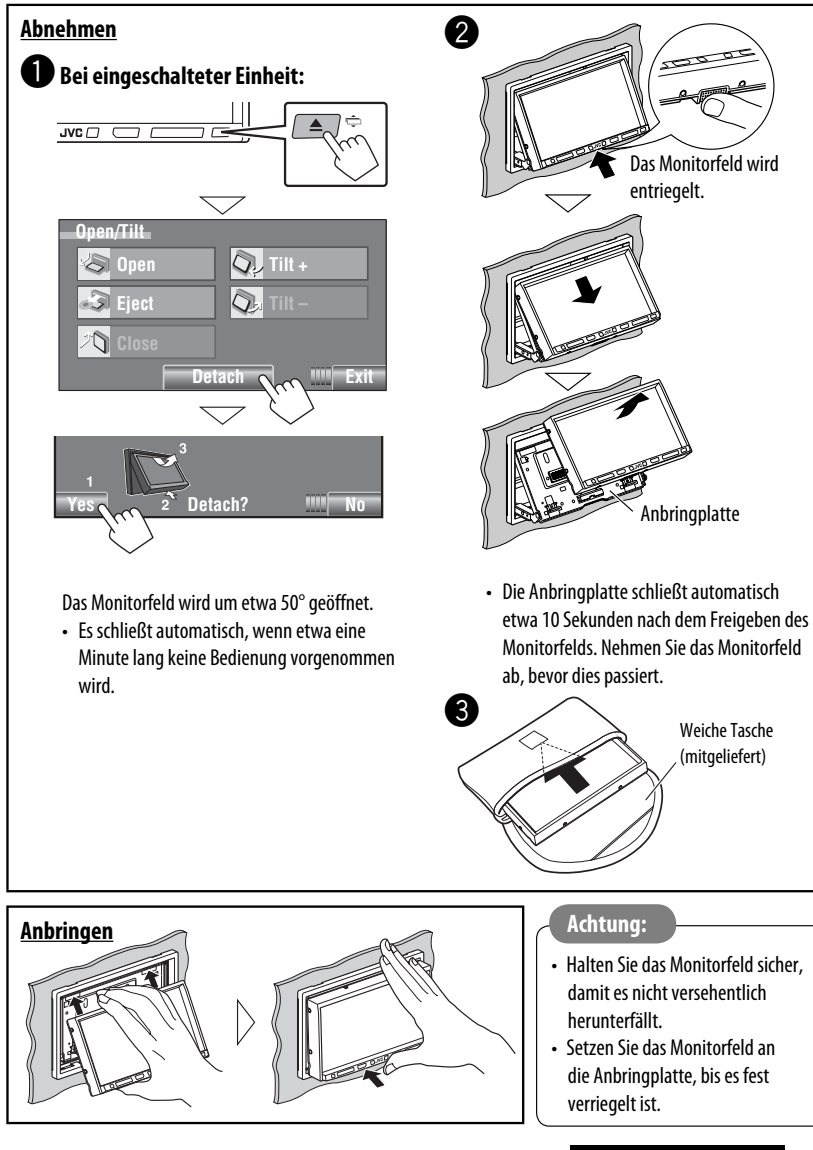

### **Verwendung von Bedienfeld/Sensordisplay**

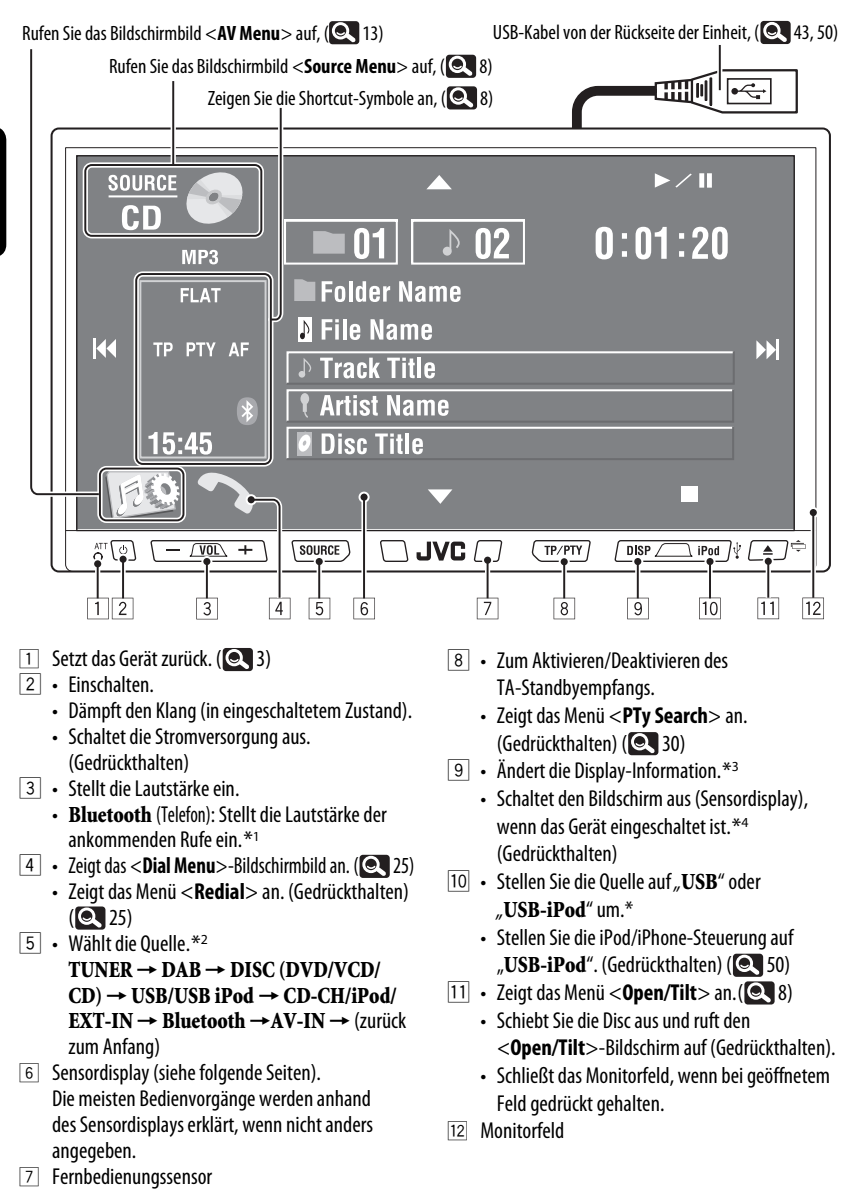

6

DEUTSCH

**HDSCH** 

- \*1 Diese Einstellung hat keine Auswirkung auf den Lautstärkepegel der anderen Quellen.
- \*2 Verfügbare Quellen hängen von der angeschlossenen externen Komponente, den angeschlossenen Datenträgern und den vorgenommenen Einstellungen  $f\ddot{u}r$  <**Input** > ab. ( $\odot$  18)
- \*3 Verfügbare Anzeigeinformationen sind je nach Wiederaabeauelle unterschiedlich.
- \*4 Der Bildschirm schaltet wieder ein:
	- Beim Berühren des Sensordisplays
	- Wenn Sie TP/PTY, DISP, iPod  $\dot{\mathbf{y}}$ , oder  $\triangle$  /  $\Leftarrow$ drücken
	- Wenn ein Anruf/eine SMS empfangen wird (bei einem Bluetooth-Handy)
	- Wählen Sie diesen Parameter, wenn ein Signal von der Rückfahrkamera anliegt

#### **Tastenbeleuchtung**

- Ausgeschaltet: Wenn ca. 10 Sekunden lang keine Bedienung erfolgt.
- Wieder eingeschaltet:
	- Wenn Sie das Sensordisplay berühren oder die Hand in der Nähe bewegen (je nach der Einstellung von <**Illumination**>). (**18**)
	- Wenn Sie die Fernbedienung verwenden.
	- Wenn ein Anruf/eine SMS empfangen wird (bei einem Bluetooth-Handy).
- Immer eingeschaltet:
	- Wenn das <**AV Menu**>-Bildschirmbild erscheint.  $($  ( $\bullet$  13)
	- Wenn das <**Source Menu**>-Bildschirmbild erscheint.  $($
	- Wenn das <**Open/Tilt**>-Bildschirmbild angezeigt wird.  $(Q \mid 8)$
	- Wenn <**Illumination**> auf <**Normal**> eingestellt ist. (**Q** 18)

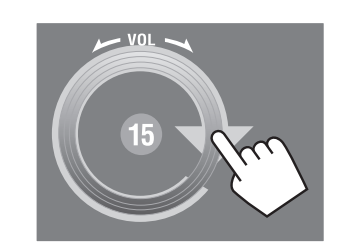

Sie können die Lautstärke auch einstellen, indem Sie einfach Ihren Finger weiter auf dem Sensordisplay bewegen, wie gezeigt.

### **Achtung bei der Lautstärkeeinstellung:**

Digitale Geräte (CD/USB) erzeugen im Vergleich mit anderen Tonträgern sehr geringes Rauschen. Senken Sie die Lautstärke vor dem Abspielen solcher digitalen Quellen, um Beschädigung der Lautsprecher durch plötzliche Tonspitzen zu vermeiden.

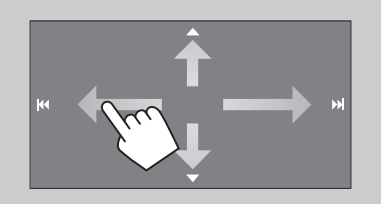

Wenn Sie Ihren Finger auf dem Sensordisplay verschieben, funktioniert dieses in der gleichen Weise wie beim Berühren von  $\left[\bigtriangleup/\nabla/\left|\bigtriangleup\bigtriangleup\right|/\left|\right|\right]$ 

### **Shortcut-Symbole**

Sie können leicht auf häufig verwendete Funktionen über Shortcut-Symbole zugreifen.

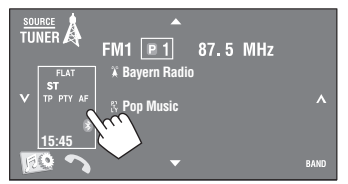

• Um das Fenster zu löschen, drücken Sie die Taste erneut.

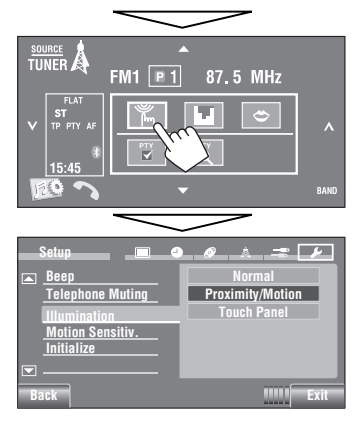

### Verfügbare Symbole sind je nach Quelle unterschiedlich.

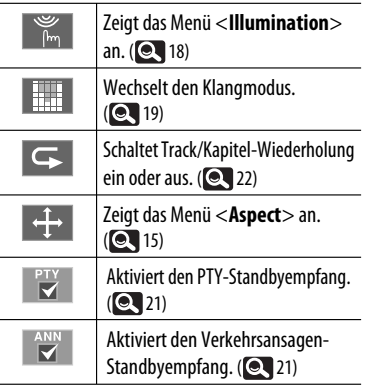

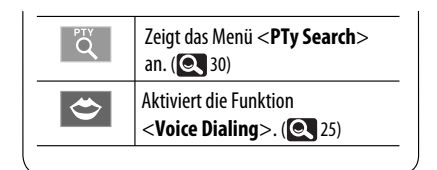

### **<Source Menu>-Bildschirmbild**

Sie können auch die Quelle wählen, indem Sie das Sensordisplay berühren.

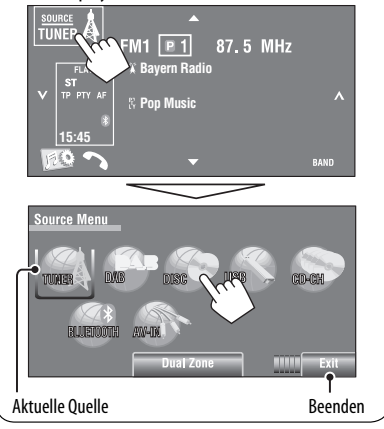

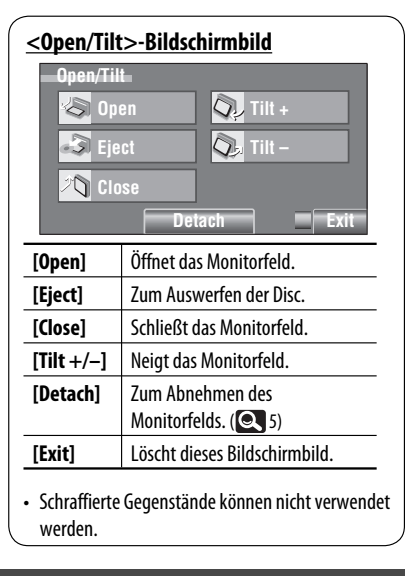

# HDSL DEUTSCH

# DEUTSCH DEUTSCH

### **Ändern der Displayinformation**

• Verfügbare Anzeigeinformationen sind je nach Wiedergabequelle unterschiedlich.

• Bei jedem Drücken von DISP wechselt das Display zwischen der Anzeige der verschiedenen Information um.

#### Beisp.: Wenn die Wiedergabequelle eine DVD-Video-Disc ist.

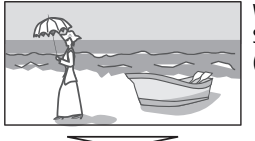

Wiedergabebild-Schirmbild (nur bei Videoquellen)

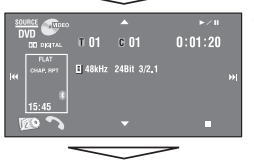

Quellen-Informationsschirm

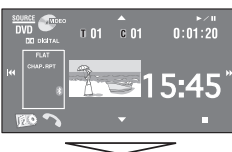

Widergabebild\*1 und Uhrzeit in großen Ziffern

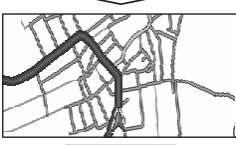

Navigationsbildschirm\*2

Zurück zum Anfang

- \*<sup>1</sup> Wenn die Quelle "USB-iPod" ist, wird das Cover des gezeigten Songs angezeigt, wenn der Song Cover-Daten hat.  $( 2 16)$ 
	- Während eine MP3/WMA/AAC-Datei abgespielt wird, wird "Jacket picture" angezeigt, wenn die Datei Tag-Daten einschließlich "Jacket picture" hat.
- \*2 Wenn <**Navigation**> für <**AV Input**> gewählt ist  $( 0.18)$

### **Verwendung der Fernbedienung (RM-RK252)**

### **Batterien einsetzen**

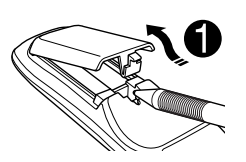

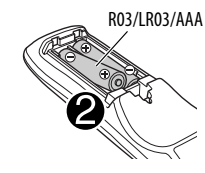

Legen Sie Batterien in die Fernbedienung unter Beachtung der richtigen Polung  $(+$  und  $-)$  ein.

### **Achtung:**

- Explosionsgefahr bei falsch eingesetzter Batterie. Nur mit dem gleichen oder einem gleichwertigen Typ ersetzen.
- Batterien dürfen nicht sehr starker Hitze wie durch Sonnenlicht, Feuer o.ä. ausgesetzt werden.

### **Wenn die Wirkung der Fernbedienung abnimmt, müssen die Batterien ausgewechselt werden.**

### **Vor der Verwendung der Fernbedienung:**

- Richten Sie die Fernbedienung direkt auf den Fernbedienungssensor am Gerät.
- Setzen Sie den Fernbedienungssensor KEINEM intensiven Licht (direkte Sonneneinstrahlung oder künstliches Licht) aus.

Der Receiver ist mit Lenkrad-Fernbedienungsfunktion ausgestattet.

- Siehe Installations-/Anschlussanleitung (getrennter Band) zum Anschluss.
- Die Bedienvorgänge können je nach Typ der Lenkrad-Fernbedienung unterschiedlich sein.

Fortsetzung auf nächster Seite

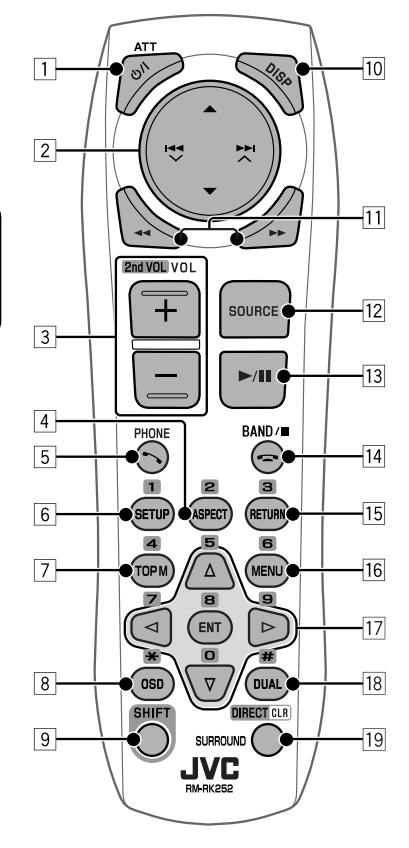

1 **-Taste**\*<sup>1</sup>

- Schaltet das Gerät ein oder dämpft bei kurzem Drücken bei eingeschaltetem Gerät kurz den Ton.
- Schaltet die Stromversorgung aus. (Gedrückthalten)
- 2 5/∞ **-Tasten**
	- **TUNER/DAB**: Wählt Festsender/Dienste.
	- **DISC/USB/CD-CH**:
		- DVD-Video: Zur Auswahl des Titels.
		- DVD-VR: Wählt Programm/Playlist.
		- DivX/MPEG1/MPEG2/MP3/WMA/WAV/AAC: Wählt die Ordner falls enthalten.
	- **USB iPod**:
		- Zur Auswahl des vorherigen/nächsten Gegenstands.
- **iPod**:
	- ▲: Ruft das Hauptmenü auf (und dann  $\triangle$ / $\nabla$ / $\blacktriangleleft$  $\blacktriangle$ / $\blacktriangleright$  $\blacktriangleright$ / $\triangle$  fungieren als Menüwahltasten.)
		- **▲**: Schaltet zum vorherigen Menü zurück.
		- ∞: Bestätigt die Auswahl.
	- ∞ : Zum Pausieren oder Fortsetzen der Wiedergabe.

### $\blacktriangleright$  **+**  $\blacktriangleright$  +  $\blacktriangleright$  +

#### • **TUNER/DAB**:

- Zum automatischen Suchen nach Sendern/ Ensembles.
- Zum manuellen Suchen nach Sendern/ Ensembles. (Gedrückthalten)
- **DISC/USB/CD-CH**:
	- Sprung rückwärts/Sprung vorwärts.
	- Rückwärts-Suche/Vorwärts-Suche. (Gedrückthalten)
- **USB iPod**:
	- Sprung rückwärts/Sprung vorwärts.
	- Rückwärts-Suche/Vorwärts-Suche. (Gedrückthalten)
- **iPod**:
	- Sprung rückwärts/Sprung vorwärts.
	- Rückwärts-Suche/Vorwärts-Suche. (Gedrückthalten)
	- Im Menüauswahlmodus:
	- Wählt einen Gegenstand. (Dann drücken Sie ∞ zum Bestätigen der Wahl.)
	- Überspringt 10 Gegenstände auf einmal. (Gedrückthalten)
- **Bluetooth** (Audio): – Sprung rückwärts/Sprung vorwärts.
- 3 **VOL** (Lautstärke) **+ / -Tasten**\*<sup>1</sup>
	- Zum Einstellen des Lautstärkepegels.
	- **Bluetooth** (Telefon): – Stellen Sie die Lautstärke der ankommenden Rufe ein.

### **2nd VOL** (Lautstärke) **-Tasten**

- Stellt den Lautstärkepegel über den Anschluss 2nd AUDIO OUT ein, wenn zusammen mit der SHIFT-Taste gedrückt. (**40**)
- 4 **ASPECT-Taste**\*<sup>2</sup>
	- Ändert das Seitenverhältnis der Wiedergabebilder.
- 5 **PHONE-Taste**\*<sup>1</sup>
	- Zeigt das <**Dial Menu**> Bildschirmbild an. (**Q25**)
	- Zeigt das Menü <**Redial**> an. (Gedrückthalten)  $(Q_2 25)$
	- Nimmt ankommende Rufe entgegen.

DEUTSCH

DEUTSCH

10

- 6 **SETUP-Taste**\*<sup>2</sup>
	- Fungiert nur als Zifferntaste.
- 7 **TOP M** (Menü) **-Taste**\*<sup>2</sup>
	- DVD-Video: Zeigt das Disc-Menü.
	- DVD-VR: Zeigt das Originalprogramm-Schirmbild.
	- VCD: Setzt die PBC-Wiedergabe fort.
- 8 **OSD** (Bildschirmanzeige) **-Taste**
	- Zeigt den On-Screen-Balken.
	- Fungiert nicht als " $\mathcal{H}$ ".
- 9 **SHIFT** (Hochstellen)**-Taste**
	- Fungiert mit anderen Tasten.
- p **DISP** (Display) **-Taste**\*<sup>1</sup> Ändert die Display-Information. (**Q**, 9)
- q 1/ ¡ **-Tasten**
	- **DISC/USB**:
		- DVD-Video: Zeitlupen-Wiedergabe (im Pausebetrieb).
		- DVD-VR/VCD: Zeitlupenwiedergabe vorwärts (im Pausebetrieb).
		- DivX/MPEG1/MPEG2/MP3/WMA/WAV/AAC: Reverse-/Vorwärts-Suche.
	- **USB iPod**: Rückwärts-Suche/Vorwärts-Suche.
- **T2** SOURCE-Taste\*1
	- Wählt die Quelle.
- e 3 (Wiedergabe) / 8 (Pause)**-Taste**
	- **DISC/USB/USB iPod**: Zum Starten/Pausieren der Wiedergabe.
	- **Bluetooth** (Telefon): Nimmt ankommende Rufe entgegen.
	- **Bluetooth** (Audio): Startet die Wiedergabe.

### **r** (Rufn beenden) **Taste**

• **Bluetooth** (Telefon): Beendet den Ruf.

### **BAND -Taste**

- **TUNER/DAB**: Wählt die Frequenzbänder.
- 7 (Stopp)**-Taste**
- **DISC/USB**: Stoppt die Wiedergabe.
- **Bluetooth** (Audio): Pausiert die Wiedergabe.
- **T5** RFTURN-Taste<sup>\*2</sup>
	- VCD: Schaltet zum PBC-Menü zurück.
	- DVD-Video/DVD-VR/DivX/MPEG1/MPEG2/JPEG/ VCD: Hebt das Pop-up-Menü auf dem On-Screen-Balken auf.
- y **MENU-Taste**\*<sup>2</sup>
	- DVD-Video: Zeigt das Disc-Menü.
	- DVD-VR: Zeigt das Playlist-Schirmbild.
	- VCD: Setzt die PBC-Wiedergabe fort.
- $\overline{17}$   $\wedge$  / $\overline{v}$  Tasten<sup>\*2</sup>
	- DVD-Video: Nimmt Wahlen/Einstellungen vor.
	- **CD-CH**: Wechselt die Discs im Magazin.

### @/ # **-Tasten**\*<sup>2</sup>

- DVD-Video: Nimmt Wahlen/Einstellungen vor.
- DivX/MPEG1/MPEG2: Springt um etwa 5 Minuten vor oder zurück.

### **ENT** (Eingabe) **Taste**\*<sup>2</sup>

- Bestätigt die Auswahl.
- **18 DUAL-Taste**

Aktiviert oder deaktiviert die Doppelzone. ( $\bullet$  40)

- Fungiert nicht als "#".
- o **DIRECT-Taste**
	- **DISC/USB**: Schaltet auf den direkten Suchmodus für Kapitel/Titel/Programm/ Playliste/Ordner/Track, wenn mit der SHIFT-Taste gedrückt. (**Q**37)

### **CLR** (Löschen) **Taste**

• **DISC/USB**: Löscht die Fehleingabe, wenn zugleich mit der SHIFT-Taste gedrückt.

### **SURROUND-Taste**

- Gilt nicht für dieses Gerät.
- \*1 Wenn Doppelzone aktiviert ist, können diese Tasten nicht verwendet werden.
- \*2 Fungiert als Zifferntaste, wenn zusammen mit der SHIFT-Taste gedrückt.
	- **DISC/USB** : Gibt die Kapitel/Titel/Programm/ Playliste/Ordner/Track-Nummer nach der Eingabe des Suchmodus durch Drücken von SHIFT und DIRECT ein.  $($  37)
	- **TUNER/DAB** : (Zifferntasten 1 6): Schaltet auf Festsender/Dienstnummer.
	- **Bluetooth** (Telefon): (Zifferntasten 1 6): Tätigt einen Ruf zum Festwahlnummer.

### **Vorbereitung**

### **Beenden der Display-Demonstration und Einstellen der Uhrzeit**

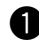

### $\bullet$  Einschalten.

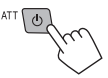

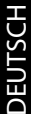

### Ÿ **<AV Menu>-Bildschirmbild anzeigen.**

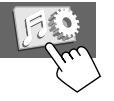

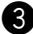

### ! **<Setup>-Bildschirmbild anzeigen.**

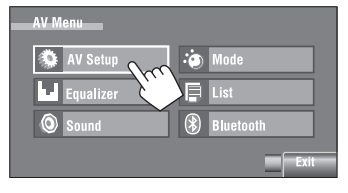

### **49** Brechen Sie die Demonstration ab. Wählen Sie [**Off**].

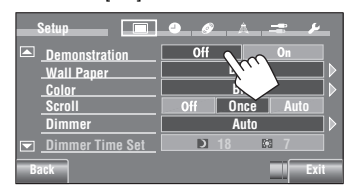

### @ **Stellen Sie die Uhr ein.**

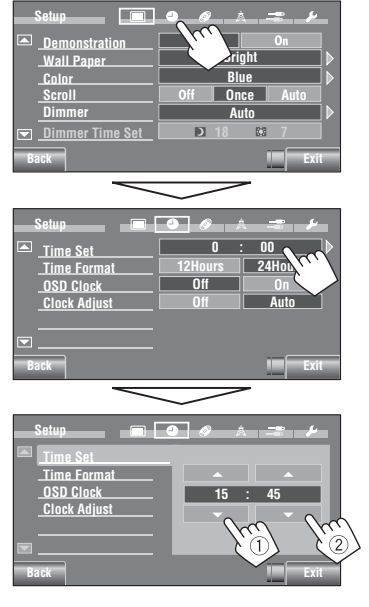

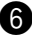

### **Beenden Sie den Vorgang.**

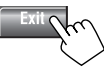

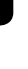

### **Verstehen des AV-Menüs**

Sie können das <**AV Menu**> für die meisten Bedienungen und Einstellungen verwenden. Die verfügbaren Menügegenstände im Sensordisplay hängen von der gewählten Quelle ab.

Die folgenden Schritte gehören zu den grundlegenden Verfahren.

• Sie können die Bedienungen/Einstellungen entsprechend diesen Schritten ausführen, wenn nicht anders angegeben.

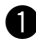

### ~ **Einschalten.**

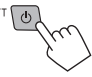

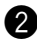

### Ÿ **<AV Menu>-Bildschirmbild anzeigen.**

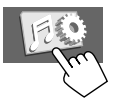

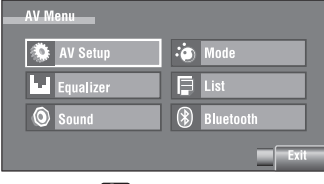

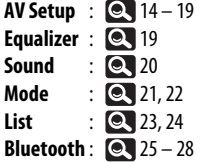

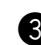

### ! **Betätigen Sie das gewünschte Symbol/ den Gegenstand, um die gewünschten Bedienungen/Einstellungen vorzunehmen.**

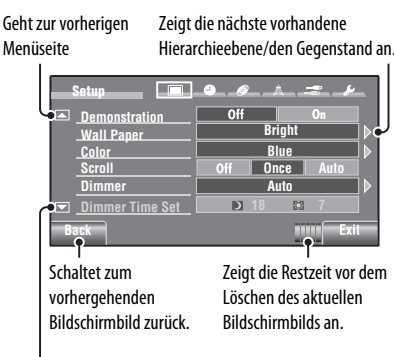

Geht zur nachfolgenden Menüseite

- Manche der Einstellungen öffnen nicht die weiterführenden Bildschirmbilder, aber durch Wählen einer Option wird die Einstellung geändert.
- Nicht verfügbare Gegenstände werden ausgegraut dargestellt.
- Zum Beenden der Einstellung drücken Sie [**Exit**].

Fortsetzung auf nächster Seite

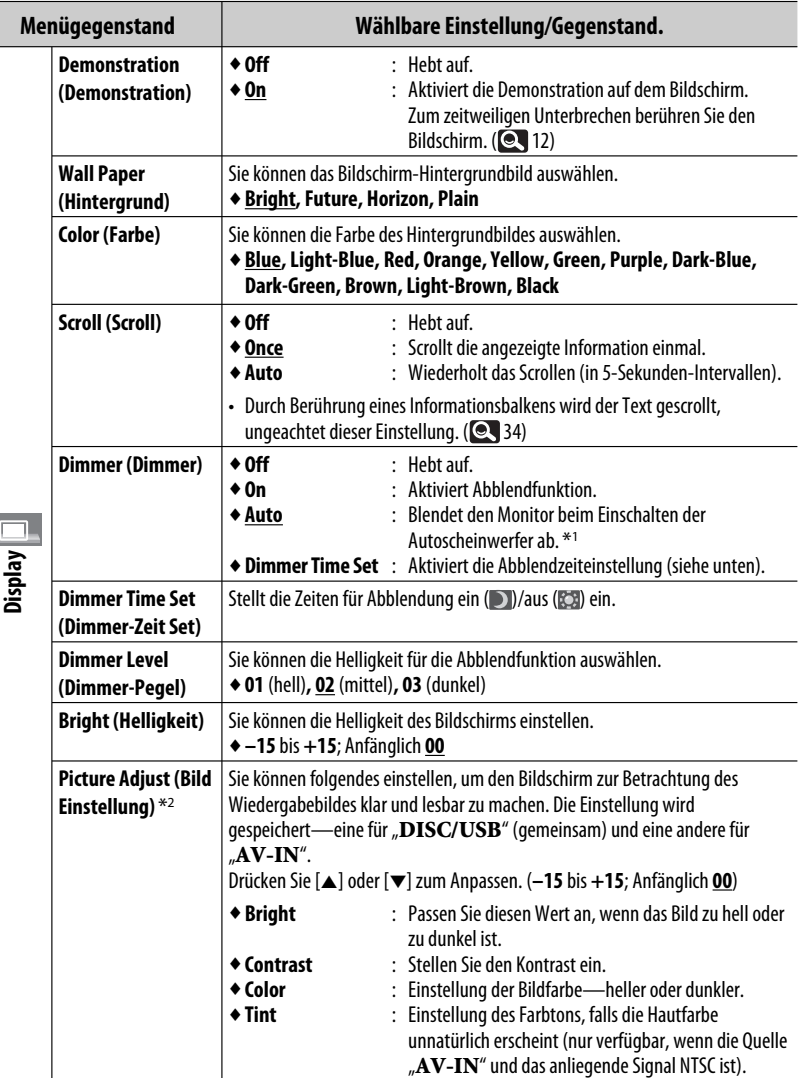

\*1 Die ILLUMINATION CONTROL Leitungsverbindung ist erforderlich. (Siehe Einbau/Anschlußanleitung).

\*<sup>2</sup> Nur einstellbar, wenn die Quelle "**DISC/USB**" ist, (der Datenträger muss Bilder oder Videos enthalten) oder bei "**AV-IN**".

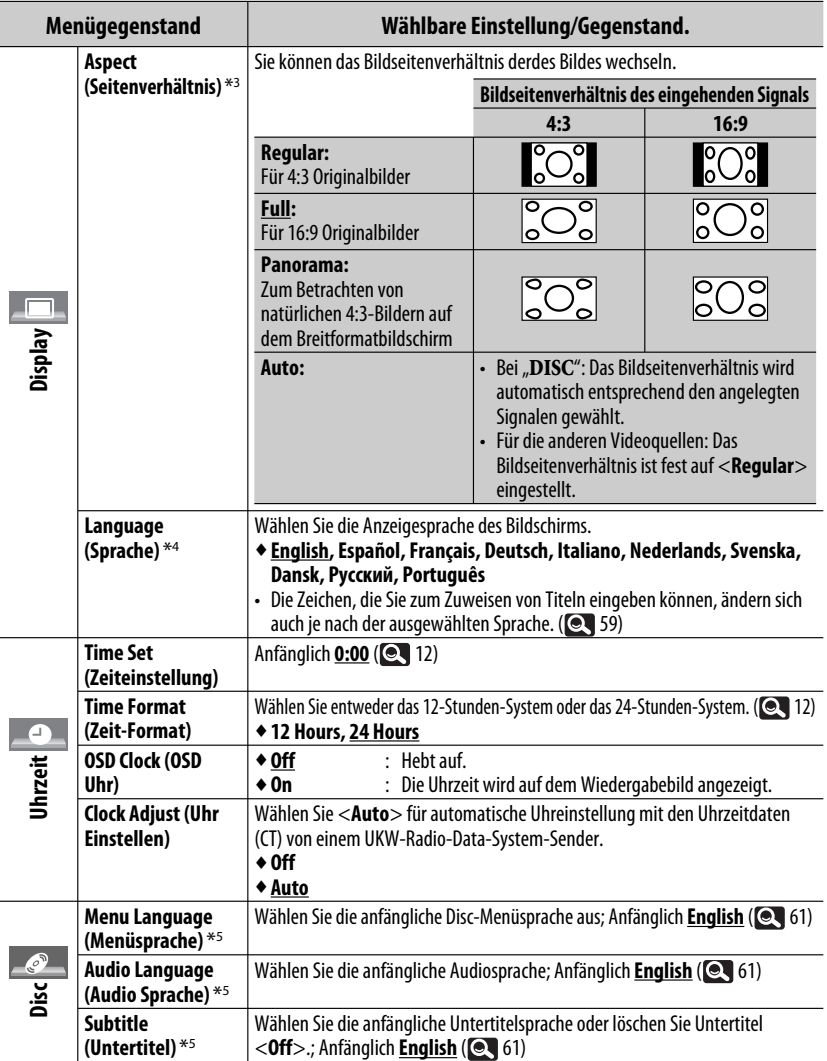

\*3 Nicht einstellbar, wenn kein Bild gezeigt wird.

\*4 Schalten Sie die Stromversorgung aus und dann wieder ein, damit die Einstellung wirksam wird.

\*5 Wählbar nur für "**DISC/USB**". (Die Wiedergabe stoppt, wenn die Einstellung geändert wird.)

Fortsetzung auf nächster Seite

AV-MENÜ 15

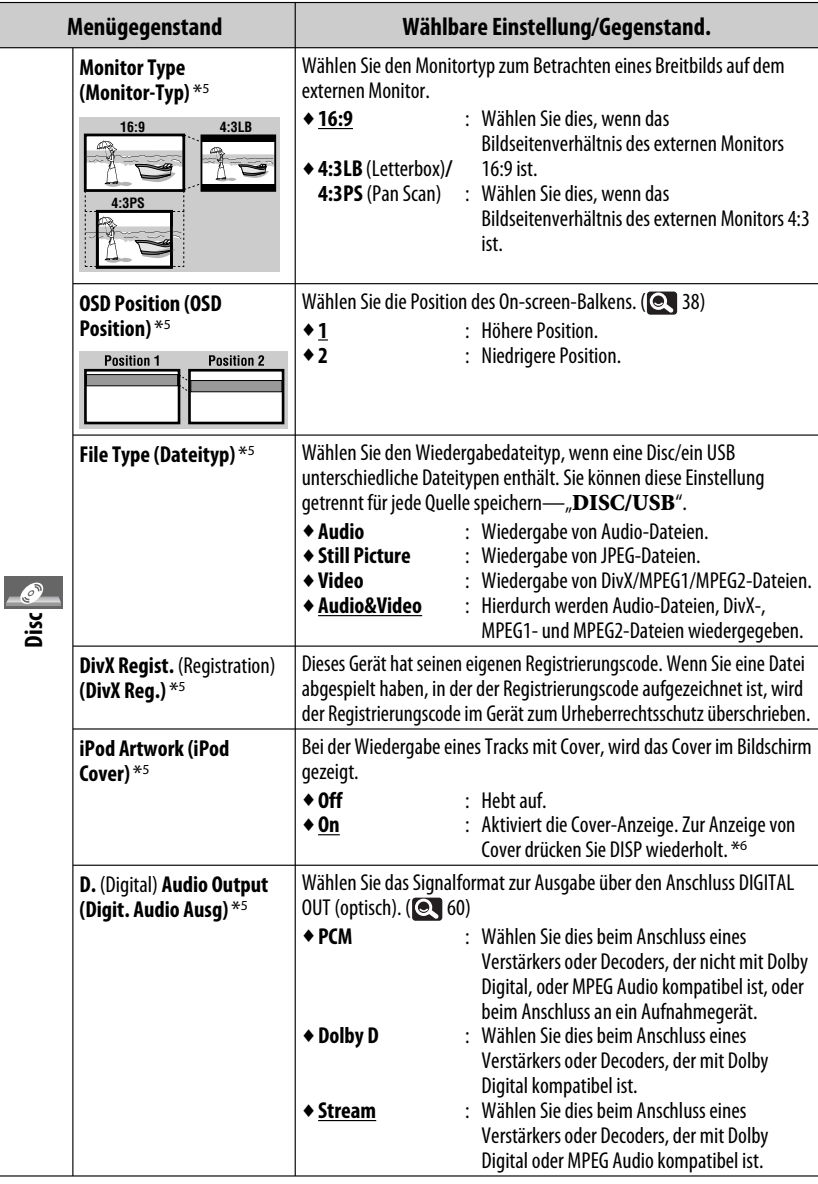

\*5 Wählbar nur für "**DISC/USB**". (Die Wiedergabe stoppt, wenn die Einstellung geändert wird.)

\*6 Es dauert 5 Sekunden oder mehr, bis Cover angezeigt wird, und während des Ladevorgangs stehen keine Bedienungen zur Verfügung.

16

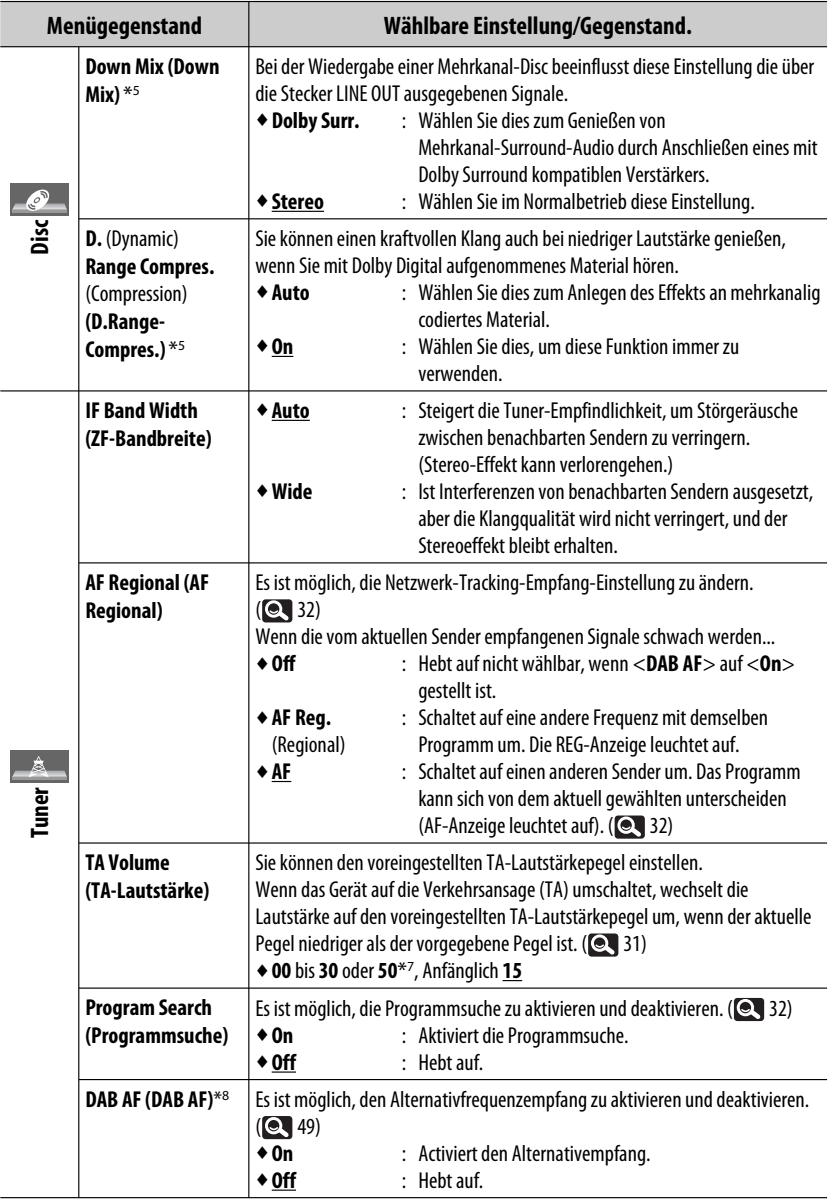

\*7 Je nach Verstärker-Verstärkungsgradeinstellung. ( 20)

\*8 Erscheint nur, wenn ein DAB-Tuner angeschlossen ist. (**48**)

Fortsetzung auf nächster Seite

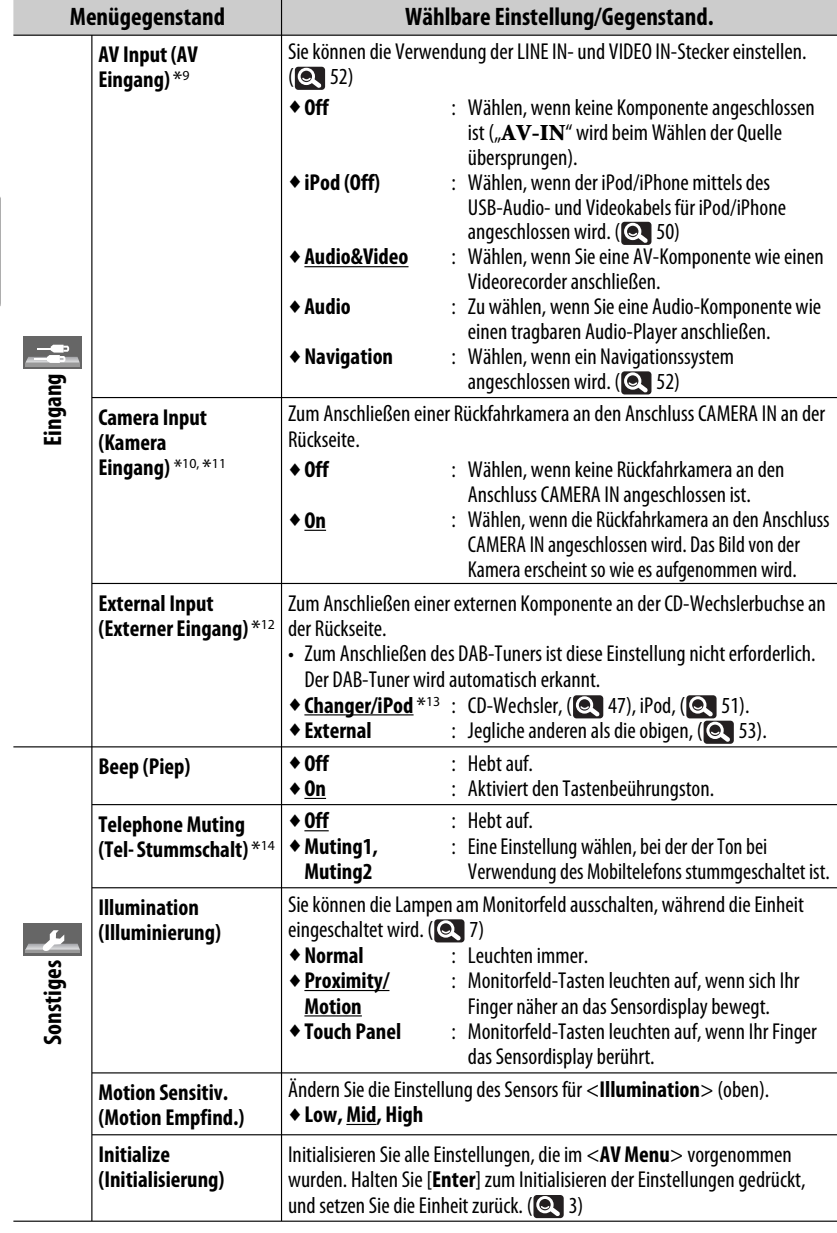

\*9 Nicht wählbar, wenn "**AV-IN**" als Quelle gewählt ist.

÷

- \*10 Die Rückwärtsgangsignal-Leitungsverbindung ist erforderlich. Siehe Einbau/Anschlußanleitung. Die Rückfahrsicht über die Kamera erscheint auf dem Bildschirm (ungeachtet der Bildformat-Einstellung) im Bildformat <**Full**>, wenn Sie den Rückwärtsgang (R) einlegen. Wenn Sie DISP am Monitorfeld drücken oder wenn Sie einen anderen Gang als Rückwärtsgang (R) einlegen, wird das Rückfahrschirmbild ausgeschaltet.
- \*11Während die Bilder von der Kamera im Monitor gezeigt werden, erscheint keine Meldung.
- \*12 Nicht wählbar, wenn die an die CD-Wechslerbuchse angeschlossene Komponente als Quelle gewählt ist.
- \*13 Der Name der Komponente, die an der CD-Wechsler-Buchse erkannt wird, erscheint.
- \*14 Die TEL MUTING Leitungsanschluss ist erforderlich. Siehe Einbau/Anschlußanleitung.

### **Equalizer (Equalize**

Wählt einen Vorwahl-Klangmodus, der dem Musikgenre entspricht.

♦**Flat** (Anfänglich)**, Hard Rock, R&B, Pop, Jazz, Dance, Country, Reggae, Classic, User1, User2, User3**

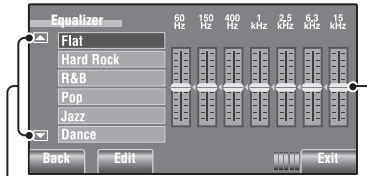

Geht zu den anderen 6 Klangmodi weiter.

Sie können Einstellungen vornehmen, indem Sie jeden Balken direkt bewegen.

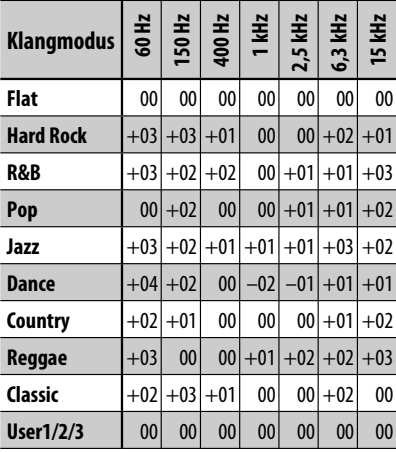

### **Vorgabe-Equalizerwerte**

### **Speichern Ihrer eigenen Einstellungen**

Sie können Ihre Einstellungen unter <**User1**>, <**User2**> und <**User3**> speichern.

**1 <AV Menu>-Bildschirmbild anzeigen.**

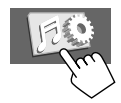

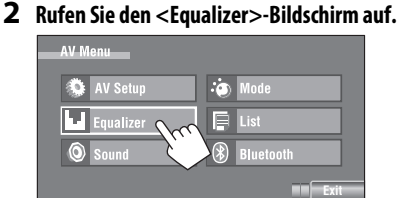

**3 Nehmen Sie die Einstellung vor und speichern Sie sie.**

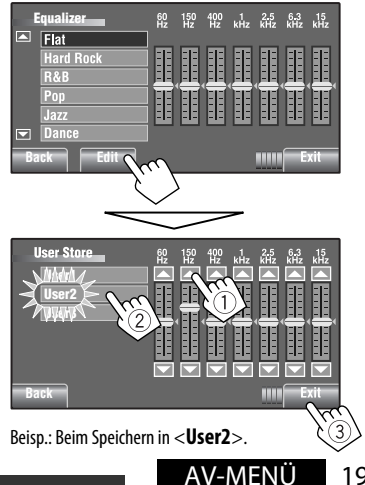

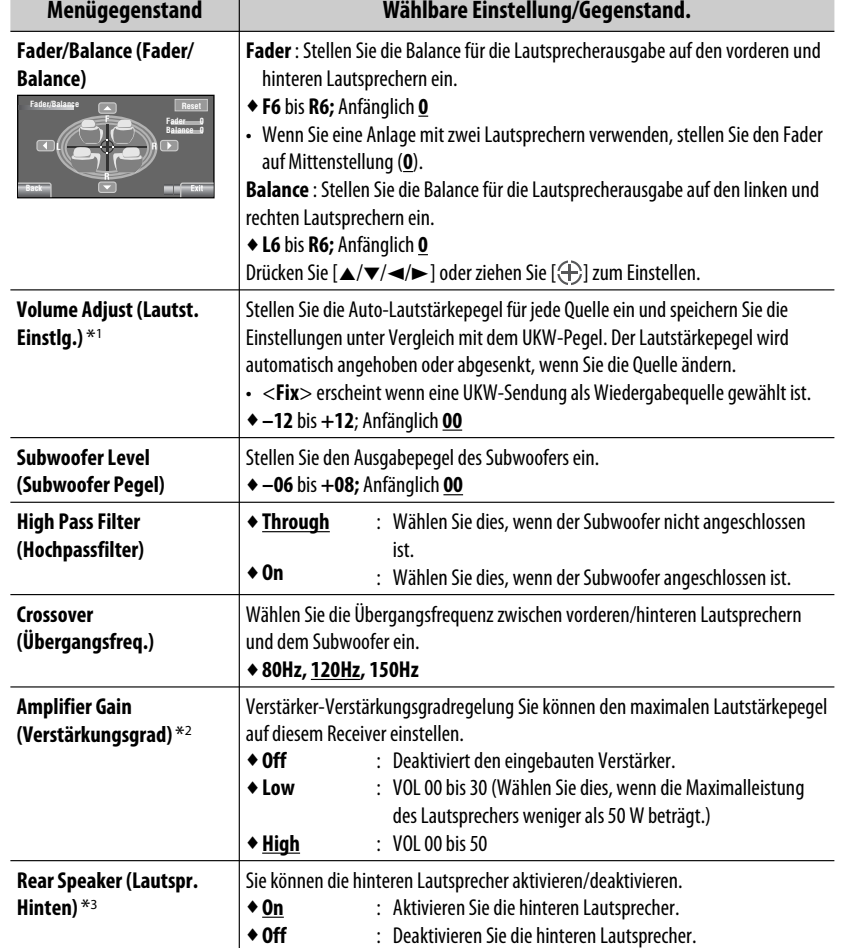

Anfänglich: **Unterstrichen Sound (Sound)**

\*1 Bei "**DISC/USB**": Sie können die Einstellungen getrennt vornehmen, je nach dem Audioformat—Dolby Digital/ MPEG Audio und die Weiteren.

\*2 Der Lautstärkepegel wird automatisch auf "VOL 30" umgestellt, wenn Sie auf <**Low**> stellen, während der Lautstärkepegel höher als "VOL 30" gestellt ist.

 $*$ <sup>3</sup> Diese Einstellung wird nur wirksam, wenn Doppelzone aktiviert ist. ( $\bigcirc$  40)

DEUTSCH

**DEUTSCH** 

20

**Mode (Modus)**

- Wählbare Gegenstände bei den Quellen:<br>• TUNER : Mon • **TUNER : Mono, SSM, PTy Standby, PTy Code**
	- **DAB : D.**(Dynamic) **Range Control, Announce Standby, Announce Code, PTy Standby, PTy Code**
- **DISC, USB, CD-CH, iPod, : Repeat, Random**
- **Bluetooth**<br>**•** USB iPod:

<u>io</u>

- **USB iPod: : Repeat, Random, Audiobooks**
- **AV-IN, EXT-IN**

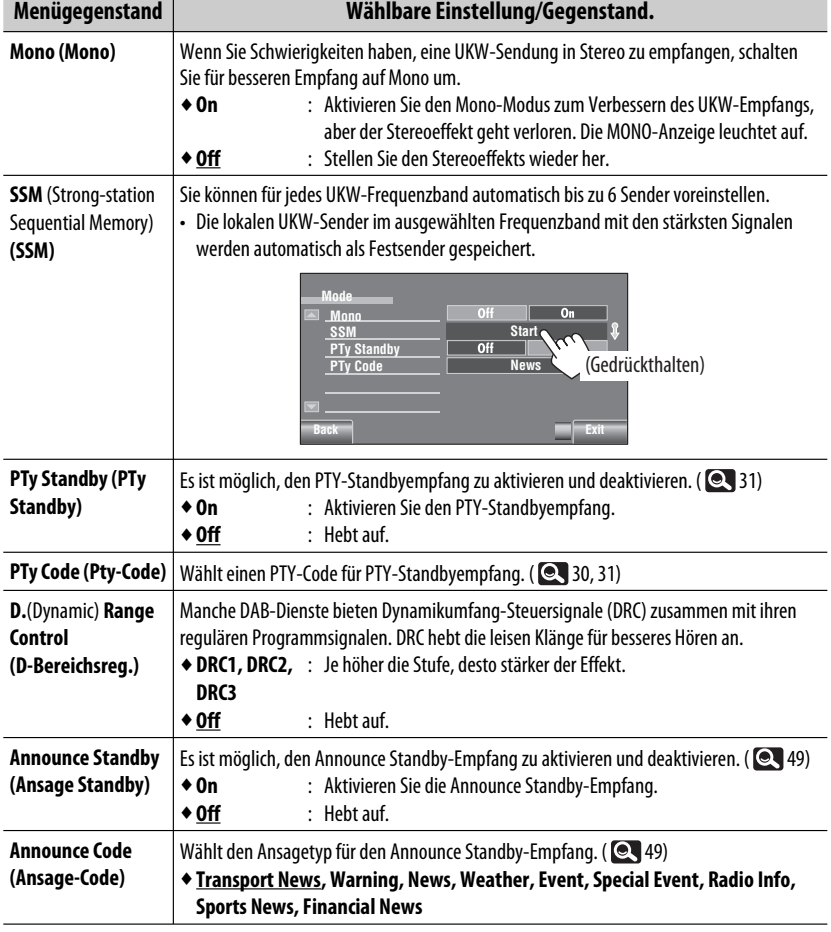

Fortsetzung auf nächster Seite

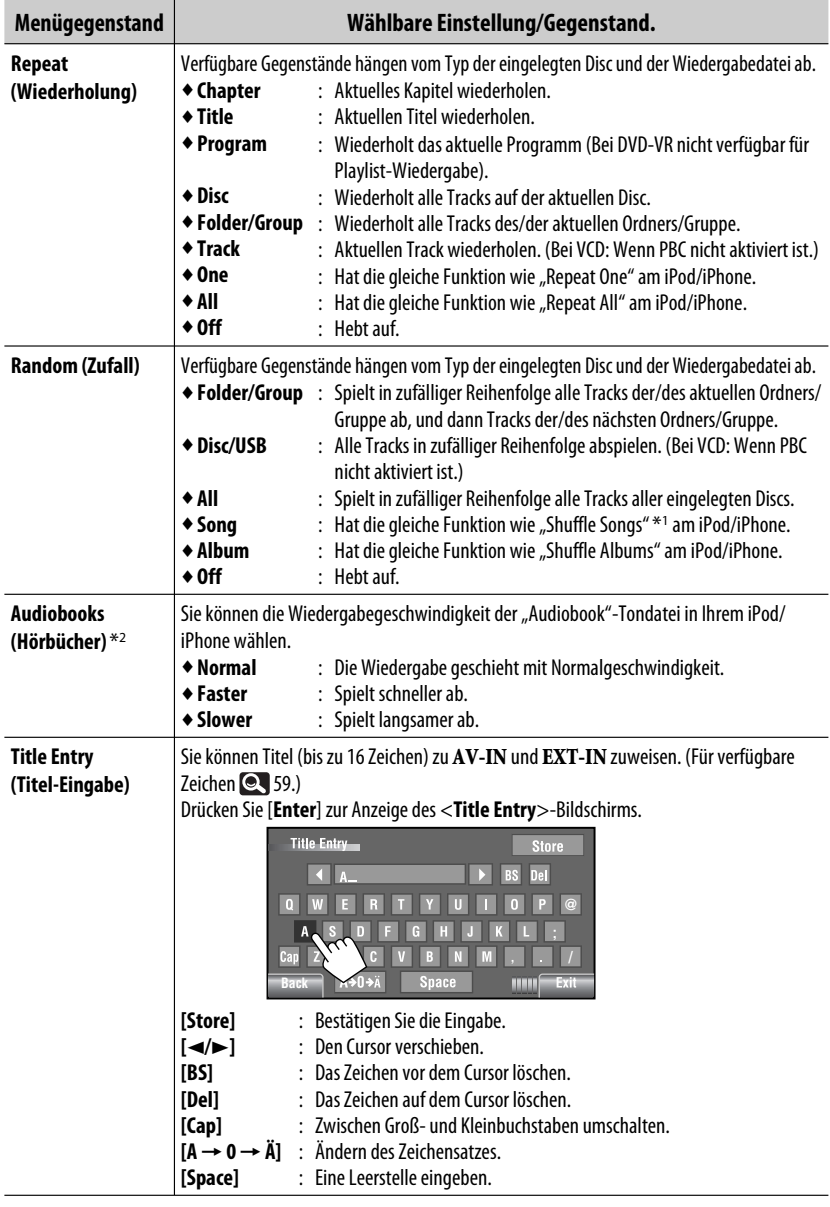

\*1 Sie können <**Shuffle Songs**> in Menü <**Search Mode**> aktivieren. ( 24)

 $*$ <sup>2</sup> Nicht wählbar bei Anschluss des iPod mit dem Schnittstellenadapter. ( $\bigcirc$  51)

## **List (Liste)**

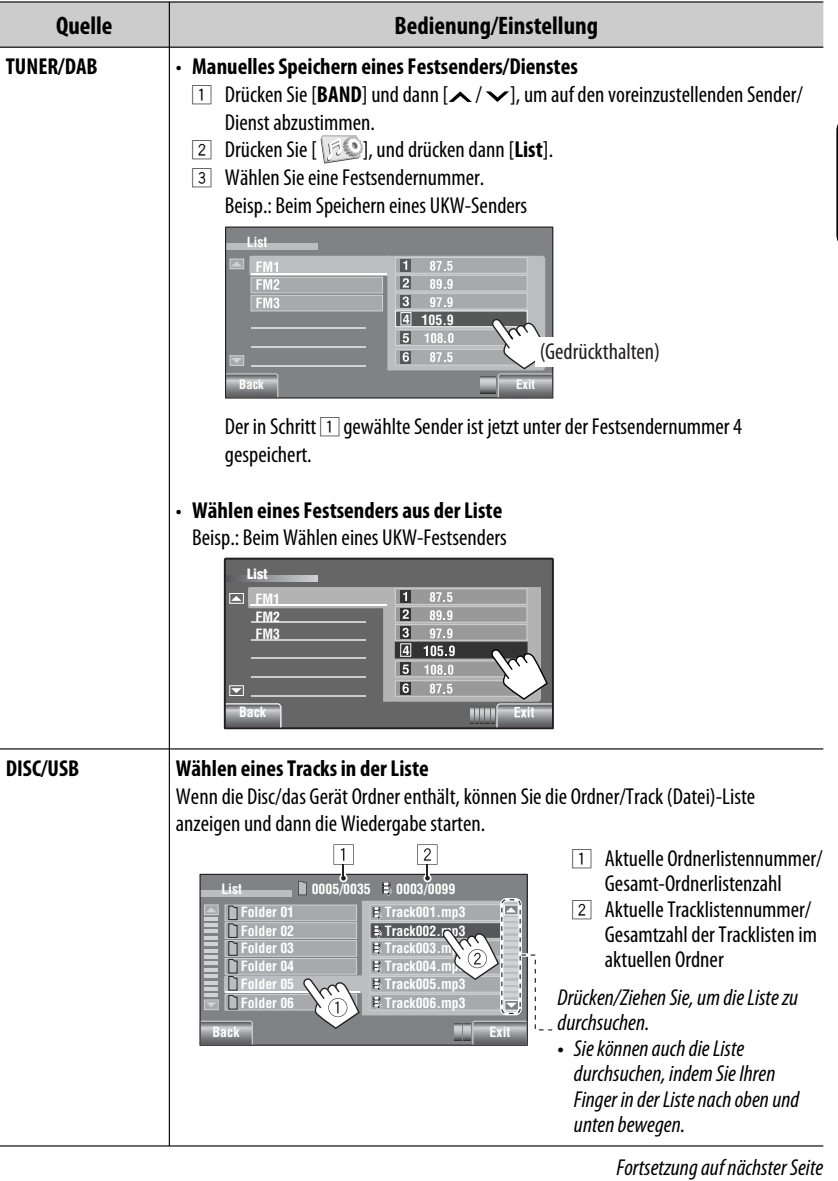

AV-MENÜ 23

п

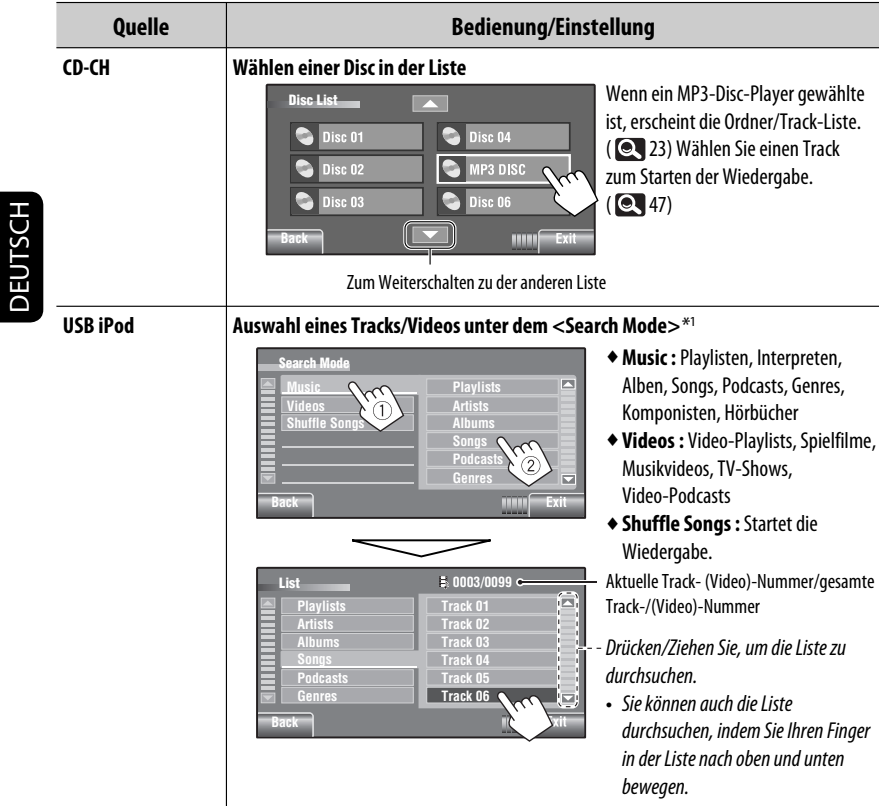

\*1 Verfügbare Suchmodis können sich je nach Typ Ihres iPod/iPhone unterscheiden.

### **Bluetooth (Bluetootl**

• Verwenden Sie zuerst <**New Paring**> im <**Device Menu**> zum Registrieren und Herstellen der Verbindung mit einem Gerät.

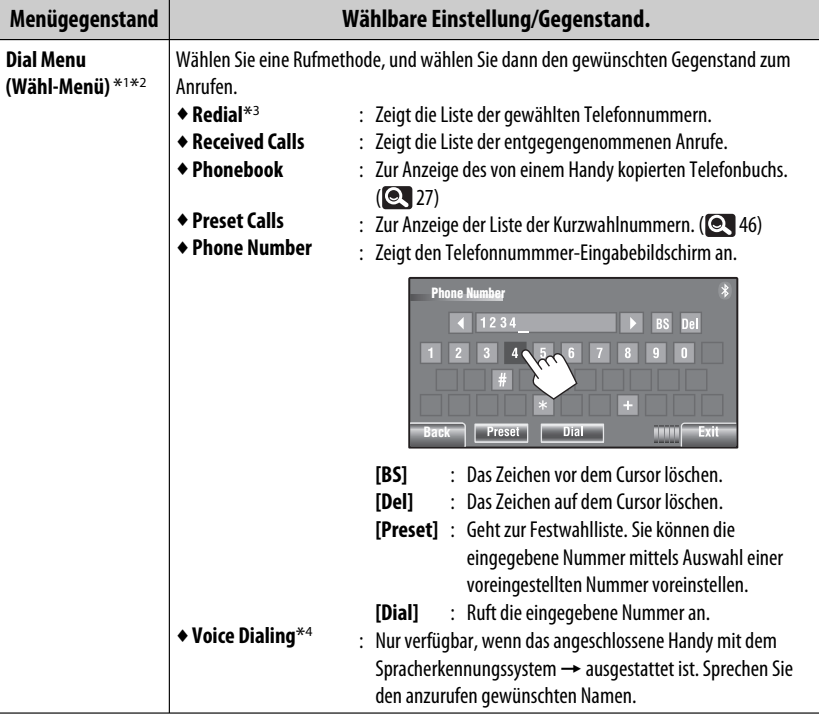

\*1 Nur für das für Bluetooth-Telefon angeschlossene Gerät.

\*2 Sie können das Bildschirmbild <**Dial Menu**> anzeigen, indem SOURCE am Monitorfeld gedrückt gehalten wird.

\*3 Sie können auch das <**Redial**>-Menü aufrufen, indem Sie an der Fernbedienung gedrückt haben.

\*4 Sie können sie auch aktivieren, indem Sie [ see ] gedrückt halten.

### **Zum Löschen der Telefonnummern/Namen**

- 1 Drücken Sie [**Delete**], wenn <**Redial**>, <**Received Calls**> oder <**Phonebook**> im <**Dial Menu**> angezeigt wird.
- 2 Wählen Sie den die Telefonnummer/den Namen, die/der gelöscht werden soll.
	- Drücken Sie [**ALL**], um alle Nummern/Namen im gewählten Gegenstand zu löschen.
- 3 Bestätigen Sie das Löschen durch Drücken von [**Yes**].

Fortsetzung auf nächster Seite

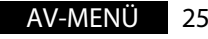

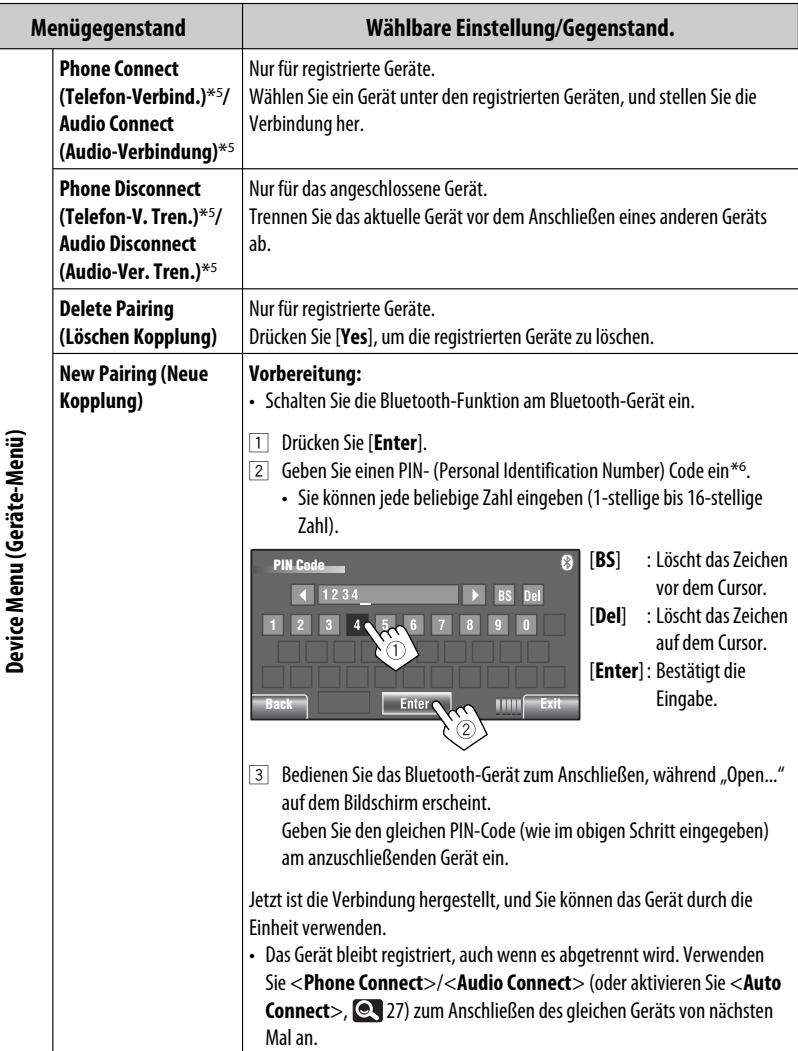

\*5 Wenn bereits eine Verbindung von diesem zu einem anderen Gerät hergestellt ist, erscheinen <**Phone Connect**> und <**Audio Connect**> nicht, und umgekehrt.

\*6 Manche Geräte haben ihren eigenen PIN-Code. Geben Sie den festgelegten PIN-Code in die Einheit ein.

26

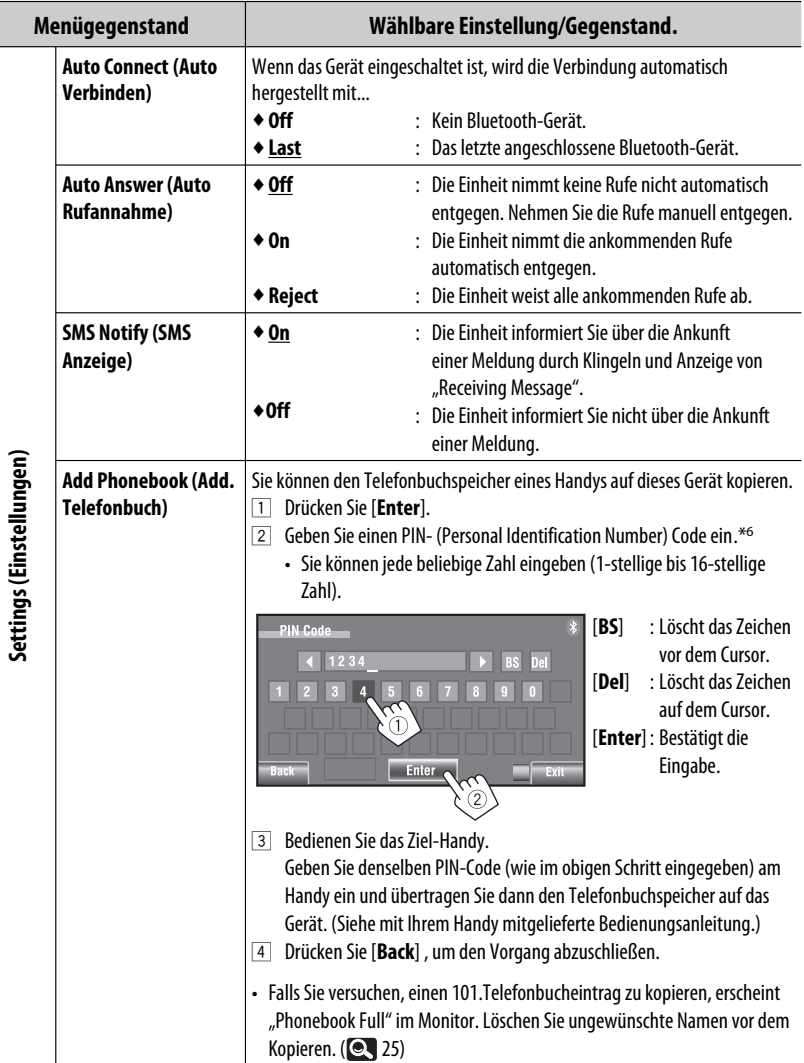

AV-MENÜ 27 Fortsetzung auf nächster Seite

DEUTSCH DEUTSCH

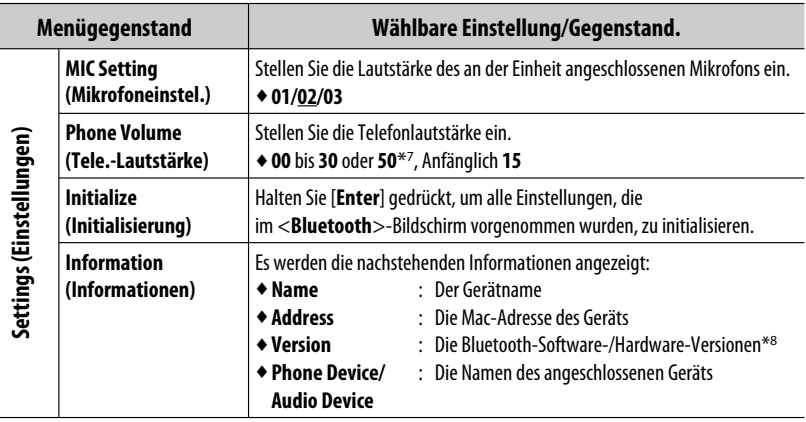

\*<sup>7</sup> Je nach Verstärker-Verstärkungsgradeinstellung. (**Q** 20)

\*8 Wenn Sie weitere Informationen über Bluetooth wünschen, besuchen Sie bitte die folgende JVC-Website: <http://www.jvc.co.jp/english/car/> (nur englische Website)

### **Rundfunkempfang**

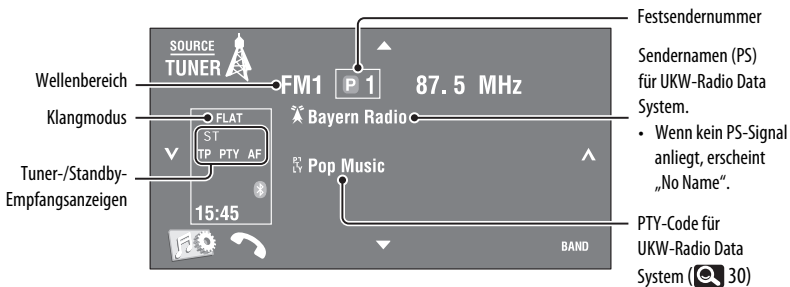

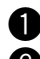

### ~ **Drücken Sie [SOURCE] und anschließend [TUNER].**

**2** Drücken Sie [BAND].  $\sum_{n=1}^{\infty}$  FM2  $\rightarrow$  FM3  $\rightarrow$  AM

- ! **Drücken Sie [ ] oderr [ ] um einen Sender zu suchen—Automatischer Suchlauf.**
	- Manueller Suchlauf: Halten Sie entweder [ $\bigtriangledown$ ] oder [ $\bigtriangleup$ ] gedrückt, bis auf dem Bildschirm "Manual Search" erscheint, und drücken Sie dann wiederholt.
	- Die ST-Anzeige leuchtet auf, wenn eine UKW-Stereo-Sendung mit ausreichender Signalstärke empfangen wird.

### **Wahl eines Festsenders**

- Zum Speichern von Festsendern, **21, 23.**
- Direkt vom Sensordisplay

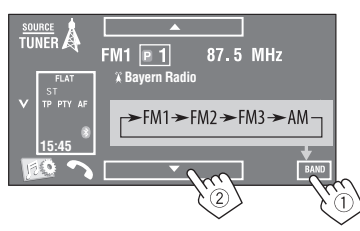

Sie können auch einen Festsender mit der Fernbedienung wählen (**10, 10**, 11) und aus der Festsenderliste (**Q** 23).

Sie können die Vorwahl-Liste anzeigen, indem Sie [**D1**] drücken oder [▲/▼] gedrückt halten.

- Zum Verbessern des UKW-Empfangs, **21.**
- Zur Verwenden praktischer Funktionen für UKW Radio Data System-Sender, **Q** 30.

Fortsetzung auf nächster Seite

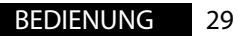

### **Suchen nach UKW Radio Data System-Programm— PTY-Suchlauf**

Sie können Ihre ausgestrahlten Lieblingsprogramme suchen, indem Sie den PTY-Code Ihrer Lieblingsprogramme wählen.

### **1 Zeigen Sie das Menü <PTy Search> an.**

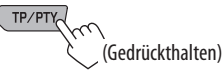

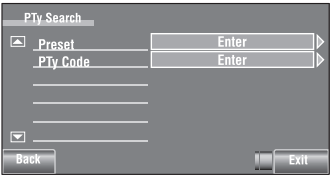

### **2 Wählen Sie einen PTY-Code.**

• In dem untenstehenden Beispiel wird ein PTY-Code aus der Festwahlliste gewählt. Wenn Sie unten das <**PTy Code**>-Menü aufrufen, können Sie einen unter 29 PTY-Codes wählen.

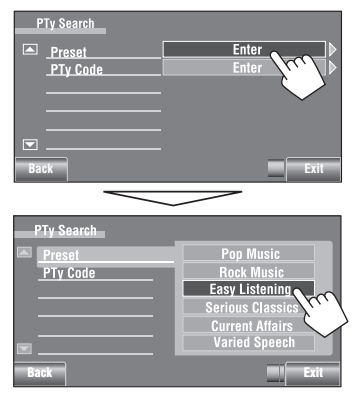

#### Der PTY-Suchlauf beginnt.

Wenn ein Sender eine Sendung mit dem PTY-Code ausstrahlt, den Sie gewählt haben, wird dieser Sender eingestellt.

### **Verfügbare PTY-Codes:**

News, Current Affairs, Information, Sport, Education, Drama, Cultures, Science, Varied Speech, Pop Music, Rock Music, Easy Listening, Light Classics M, Serious Classics, Other Music, Weather & Metr, Finance, Children's Progs, Social Affairs, Religion, Phone In, Travel & Touring, Leisure & Hobby, Jazz Music, Country Music, National Music, Oldies Music, Folk Music, Documentary

### **Speichern Ihrer bevorzugten Programmtypen**

Sie können Ihre bevorzugten PTY-Codes unter der PTY-Vorwahlliste abspeichern. Beisp.: Speichern von <**Drama**> in <**Preset 1**>

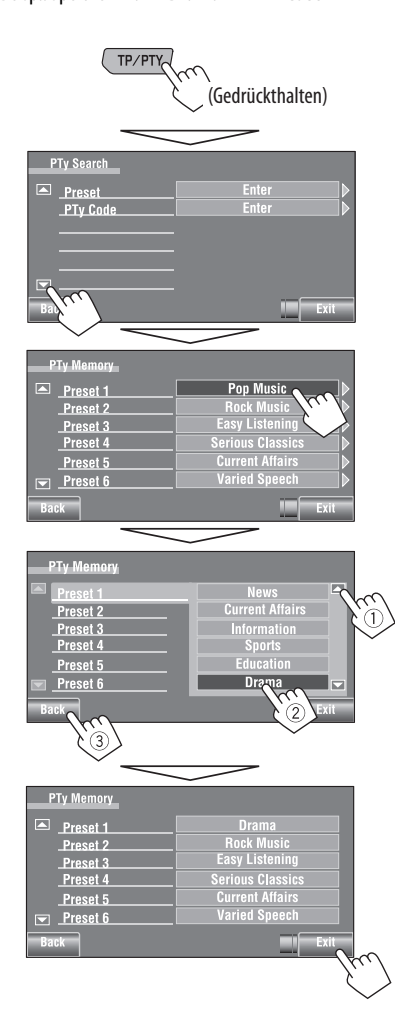

### **Aktivieren/Deaktivieren von TA/PTY-Standbyempfang**

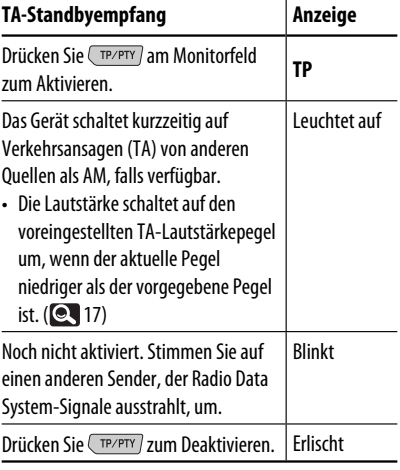

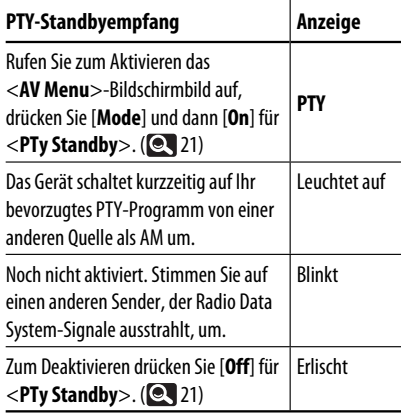

• Ist ein DAB-Tuner angeschlossen, so arbeitet TA-Standby/PTY-Standbyempfang auch für den DAB-Tuner und sucht nach Diensten.

Zum Ändern des PTY-Codes für PTY-Standbyempfang, **Q** 21.

Fortsetzung auf nächster Seite

### **Verfolgen des gleichen Programms— Network-Tracking-Empfang**

Wenn Sie in einem Bereich unterwegs sind, in dem kein guter UKW-Empfang möglich ist, sucht dieser Receiver automatisch nach anderen Frequenzen, auf denen das UKW-Radio Data System-Programm möglicherweise besser empfangen werden kann.

Programm A wird in unterschiedlichen Frequenzbereichen ausgestrahlt (01 – 05)

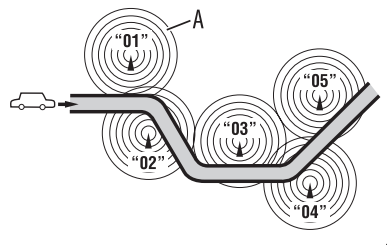

Bei Versand ab Werk ist der Network-Tracking-Empfang aktiviert.

### **Zum Ändern der Einstellung für den**

**Network-Tracking-Empfang** siehe <**AF Regional**>.  $(Q_1 17)$ 

• Wenn der DAB-Tuner angeschlossen ist, siehe auch "Dynamische Programmverfolgung— Alternativfrequenzempfang (DAB AF)". (249)

### **Automatische Senderauswahl— Programmsuche**

Normalerweise wird er aktuelle Sender abgestimmt, wenn Sie Festsender wählen.

Wenn die Signale vom Radio Data

System-UKW-Festsender nicht mit ausreichender Signalstärke empfangen werden können, wählt das Gerät mithilfe der AF-(Alternativfrequenz-) Daten eine andere Frequenz mit demselben Programm wie dem des ursprünglichen Festsenders aus. Wählen Sie zur Aktivierung dieser Funktion <**On**> für

- <**Program Search**>.( $\blacksquare$ 17)
- Das Gerät benötigt eine gewisse Zeit, um bei Programm-Suchlauf auf einen anderen Sender abzustimmen.

### **Disc-Bedienungen**

Der Disc-Typ wird automatisch erkannt, und die Wiedergabe startet (bei manchen Discs erscheint das Top-Menü der Disc).

Wenn eine Disc kein Disc-Menü hat, werden alle Tracks darauf wiederholt abgespielt, bis Sie die Quelle umschalten oder die Disc entnehmen.

Wenn "  $\mathbb{Q}$ " auf dem Bildschirm erscheint, kann das Gerät den gewünschten Bedienvorgang nicht ausführen. • In manchen Fällen wird zwar " $\mathbb{Q}$ ", nicht angezeigt, aber der Bedienvorgang ist dennoch nicht möglich.

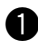

### ~ **Öffnen Sie das Monitorfeld.**

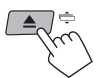

Das <**Open/Tilt**>-Bildschirmbild wird angezeigt.

• Indem die Taste gedrückt gehalten wird, können Sie das Monitorfeld öffnen und die Disc auswerfen.

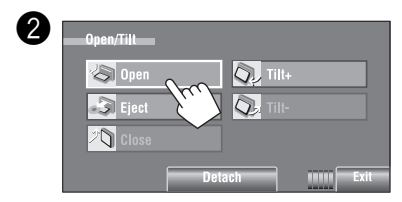

### **Auswurfsperre**

Sie können für die eingelegte Disc eine Auswurfsperre aktivieren.

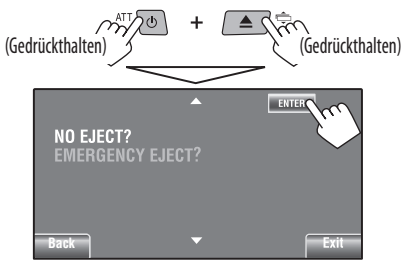

**Um die Sperre aufzuheben,** wiederholen Sie das gleiche Verfahren, und wählen Sie <**EJECT OK?**>.

```
• Discs können zwangsweise ausgegeben werden. (
```
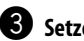

### ! **Setzen Sie eine Disc ein.**

Beschriftungsseite

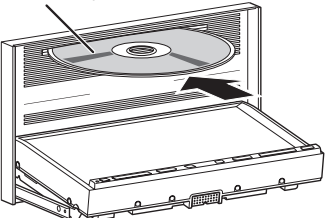

Das Monitorfeld schließt automatisch. Wenn nicht, drücken Sie [**Close**].

#### **Achtung:**

Setzen Sie keinen Finger hinter das Monitorfeld.

Bei der Wiedergabe einer mehrkanalig codierten Disc werden die Mehrkanalsignale abgemischt.

- Sie können den Mehrkanal-Sound unbeschränkt genießen, wenn Sie einen mit diesen Mehrkanal-Quellen kompatiblen Verstärker oder Decoder anschließen. (CC 60)
- Zum Wählen des Wiedergabe-Modus, 22.
- Zum Auswählen von Tracks aus der Liste, 23.

### **Ändern der Displayinformation**

**DISE** 

Bei jedem Drücken der Taste wechselt das Display zwischen verschiedener Information um.

#### Beisp.: Während der Wiedergabe einer DVD Video Beisp.: Bei Wiedergabe einer MP3

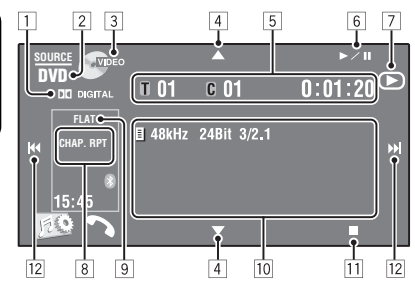

- 1 Audio-Format—Dolby Digital, LPCM, MP3, WMA, WAV, AAC
- 2 Disc-Typ—DVD, DVD-VR, VCD, CD
- 3 Videoformat/Wiedergabemodus—DivX, MPEG, VR-PRG (Programm), VR-PLAY (Playlist), PBC
- $\boxed{4}$   $\boxed{\blacktriangle/\blacktriangledown}$ 
	- DVD Video/DVD-VR: Wählt Titel/Programm/ Playlist.
	- DivX/MPEG1/MPEG2/JPEG/MP3/WMA/WAV/ AAC:
		- Zur Auswahl des Ordners
		- Zeigt die Ordner-/Track-Liste (Gedrückthalten)
- 5 DVD-Video: Titel-Nr./Kapitel-Nr./Spielzeit
	- DVD-VR: Programm-Nr. (oder Playlist-Nr.)/ Kapitel-Nr./Spielzeit
	- DivX/MPEG1/MPEG2/MP3/WMA/WAV/AAC: Ordner-Nr./Track-Nr./Spielzeit
	- JPEG: Ordner-Nr./Track-Nr.
	- VCD/CD: Track-Nr./Spielzeit
- $6$   $\blacktriangleright$ /II]
	- Startet Wiedergabe/Pausen
- 7 Zeigt ►, II oder an, wenn die Taste gedrückt wird
- \*1 Zur Anzeige der Ordner-/Track-Listen. ( 23)

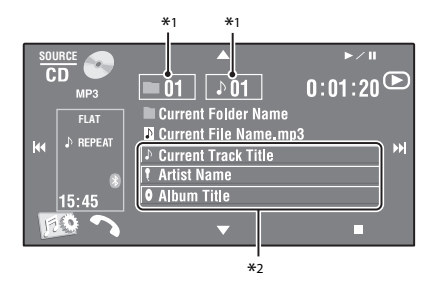

- 8 Wiedergabemodus (**CL** 22)
- 9 Klangmodus (**Q** 19)
- 10 Disc/Track-Information
	- DVD Video/DVD-VR: Samplingfrequenz/Bitrate/ Aufnahmesignalkanal-Nr.
	- DivX/MPEG1/MPEG2/JPEG: Ordnername/ Dateiname
	- CD Text: Aktueller Tracktitel/Interpretenname/ Albumtitel
		- "No Name" (Kein Name) erscheint bei herkömmlichen CDs oder wenn keine Aufnahme vorhanden ist
	- MP3/WMA/WAV/AAC: Aktueller Ordnername/ aktueller Dateiname/Tag-Daten (aktueller Track-Titel/Interpretenname/Albumtitel) falls aufgenommen
- 11 Stoppt die Wiedergabe
- $\boxed{12}$   $\boxed{|\blacktriangleleft \blacktriangleleft |}$ 
	- DVD Video/DVD-VR: Zur Auswahl des Kapitels.
	- DivX/MPEG1/MPEG2/JPEG/VCD/CD/MP3/WMA/ WAV/AAC: Zur Auswahl des Tracks.
	- DVD Video/DVD-VR/DivX/MPEG1/MPEG2/VCD/ CD/MP3/WMA/WAV/AAC: Reverse-/ Vorwärts-Suche\*3 (Gedrückthalten)
- \*2 Durch Berührung eines Informationsbalkens wird der Text gescrollt, wenn nicht der ganze Text gezeigt werden kann.  $(Q_1 | 14)$
- \*3 Die Suchgeschwindigkeit ist je nach Typ von Disc oder Datei unterschiedlich. ( 36, 37)
- 34

### **Bedientasten auf dem Bildschirm**

Sie können die folgenden Bedientasten anzeigen, während Sie die Wiedergabebilder auf dem Bildschirm betrachten.

• Wenn 10 Sekunden lang keine Tastenbedienung erfolgt, verschwinden die Bedientasten (ausgenommen wenn ein Disc-Menü angezeigt wird).

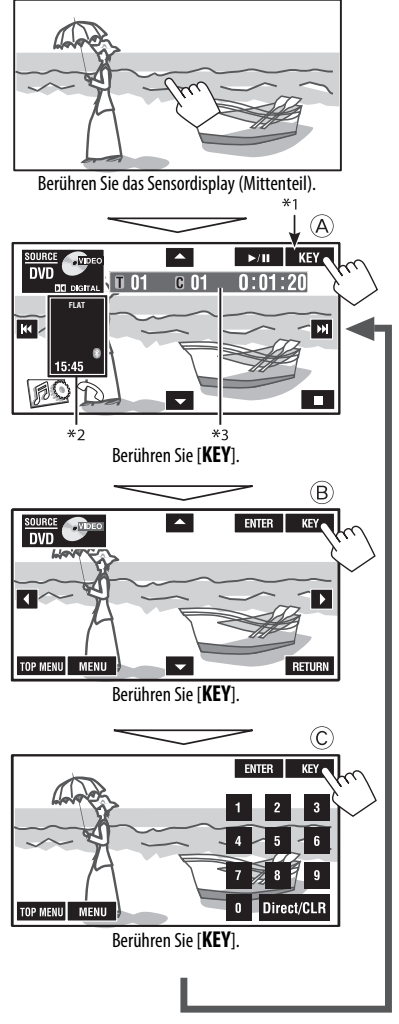

**Zum Beenden der Bedienung** berühren Sie den Bildschirm erneut.

- A [**SOURCE**] Zeigt das Bildschirmbild
- $[\triangle \triangledown]$   $\bigcirc$  34<br> $[\triangleright / \Pi]$  Startet
	- Startet die Wiedergabe/Pausen
- [4¢] Wählt Tracks

<**Source Menu**> an

- Rückwärts-Suche/Vorwärts-Suche (Gedrückthalten)
- [ ] Zeigt das Bildschirmbild <**AV Menu**> an
- [7] Stoppt die Wiedergabe
- Die obigen Tasten haben auch dann ihre Funktion, wenn sie nicht auf dem Bildschirm angezeigt werden (beim Betrachten des Wiedergabebilds).

### $(B)$

Für DVD/VCD-Menübedienung-Wiedergabe

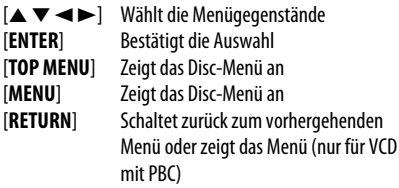

### $\circled{c}$

Zur Eingabe der Nummern

[**0**]–[**9**]=[**ENTER**] Geben Sie Zahlen ein

- 
- [**Direct/CLR**] Schaltet zwischen Kapitel/ Track-Eingabe und Titel/ Ordner-Eingabe um
	- Löscht die letzte Eingabe, wenn Sie eine falsche Zahl eingeben

Beisp.: Drücken Sie zur Eingabe von "105" [1], [0], [5] und dann [**ENTER**]

- \*1 Während ein Disc-Menü für DVD abgespielt wird, erscheint [**KEY**] automatisch. Im Disc-Menü können Sie einen Menügegenstand direkt durch Berühren im Bildschirm wählen
- \*2 Zeigt Shortcut-Symbole. ( 8)
- $*3$   $\odot$  34

### **Bedienverfahren mit der Fernbedienung (RM-RK252)**

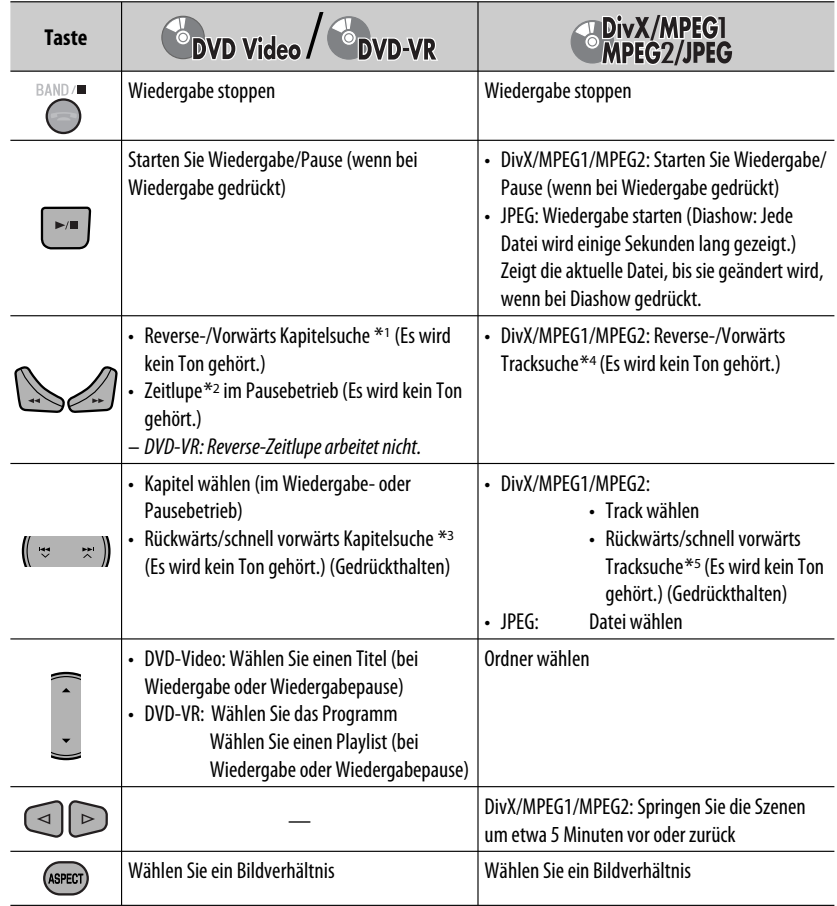

\*1 Suchgeschwindigkeit:  $\times$ 2  $\Rightarrow$   $\times$ 5  $\Rightarrow$   $\times$ 10  $\Rightarrow$   $\times$ 20 $\Rightarrow$  $\times$ 60

\*2 Zeitlupengeschwindigkeit:  $\Box$ 1/32  $\Rightarrow$   $\Box$ 1/16  $\Rightarrow$   $\Box$ 1/8  $\Rightarrow$   $\Box$ 1/4  $\Rightarrow$   $\Box$ 1/2

- $*$ <sup>3</sup> Suchgeschwindigkeit:  $\times$ **2**  $\Rightarrow$   $\times$ **10**
- \*4 Suchgeschwindigkeit:  $\triangleright$  1  $\Rightarrow$   $\triangleright$  2  $\Rightarrow$   $\triangleright$  3
- \*5 Suchgeschwindigkeit:  $\rightarrow 1 \Rightarrow 2$

DEUTSCH

**DEUTSCH** 

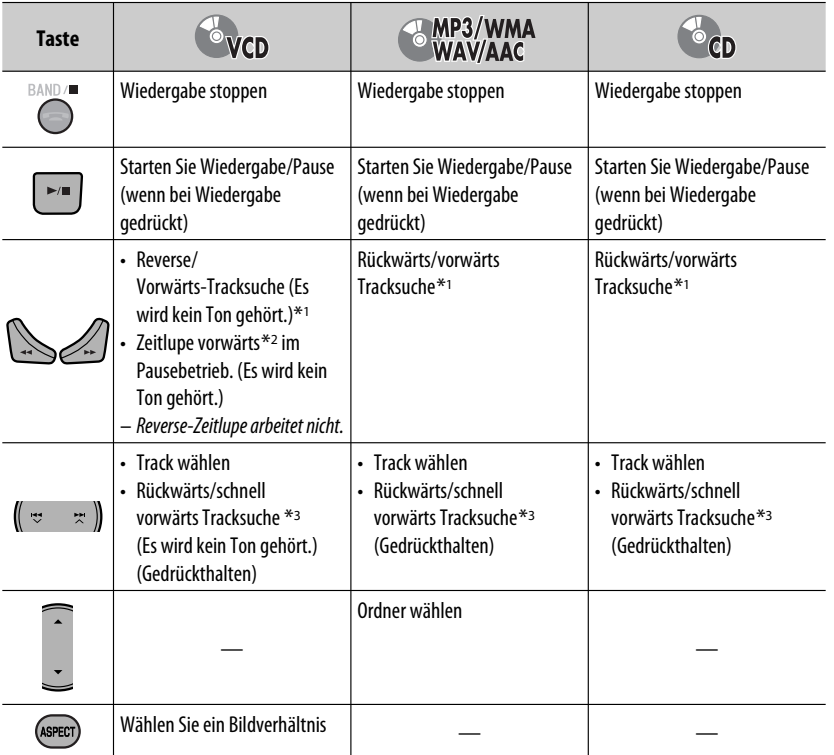

### **Direktes Suchen nach einem Gegenstand**

1 Während Sie SHIFT gedrückt halten, drücken Sie DIRECT wiederholt, um die gewünschte Suchbetriebsart zu wählen.

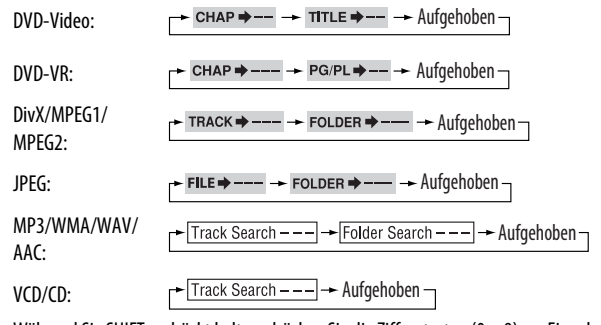

- 2 Während Sie SHIFT gedrückt halten, drücken Sie die Zifferntasten (0 9) zur Eingabe der gewünschten Nummer.
- 3 Drücken Sie ENT (Enter) zur Bestätigung.<br>Fortsetzung auf nächster Seite

DEUTSCH

**DEUTSCH** 

- Bei DivX/MPEG1/MPEG2/JPEG/MP3/WMA/WAV/AAC wird der Track innerhalb des gleichen Ordners gesucht.
- Für DVD-R ist Programm-/Playlist-Suche bei Original-Programmwiedergabe (PG)/ Playlist-Wiedergabe (PL) möglich.
- Zum Löschen eine Fehleingabe drücken Sie CLR (Löschen), während gleichzeitig die SHIFT-Taste gedrückt gehalten wird.

### **Verwendung der menügesteuerten Merkmale**

### • **DVD Video**

- 1 Betätigen Sie TOP M/MENU zum Aufrufen des Menübildschirms.
- 2 Drücken Sie  $\triangle$ / $\triangledown$ / $\triangle$ / $\triangleright$  zum Wählen eines Gegenstands zur Wiedergabe.
- 3 Drücken Sie ENT (Eingabe) zur Bestätigung.

### • **DVD-VR**

- 11 Betätigen Sie TOP M zum Aufrufen des Originalprogramms. Drücken Sie MENU zum Aufrufen der Playlist.
- 2 Drücken Sie  $\triangle$ / $\triangledown$ / $\triangle$ / $\triangleright$  zum Wählen eines Gegenstands zur Wiedergabe.
- 3 Drücken Sie ENT (Eingabe) zur Bestätigung.
- Originalprogramm/Playlist-Bildschirm,  $\bigcirc$  55.

### • **VCD**

- 1 Während Sie SHIFT gedrückt halten, drücken Sie DIRECT, um den Suchmodus aufzurufen.
- 2 Während Sie SHIFT gedrückt halten, drücken Sie die Zifferntasten (0 – 9) zur Eingabe der gewünschten Nummer.
- 3 Drücken Sie ENT (Eingabe) zur Bestätigung.
- Zum Zurückschalten zu vorherigen Bildschirmbild drücken Sie RETURN.

### **Aufheben der PBC-Wiedergabe... (VCD)**

- 11 Drücken Sie ■. und drücken Sie dann DIRECT. während Sie SHIFT gedrückt halten.
- 2 Während Sie SHIFT gedrückt halten, drücken Sie die Zifferntasten (0 – 9) zur Eingabe der gewünschten Nummer.
- 3 Drücken Sie ENT (Eingabe) zur Bestätigung.
- Zum Fortsetzen von PBC drücken Sie TOP M/MENU.

### **Bedienvorgänge mit dem On-Screen-Balken**

### **(DVD-Video/DVD-VR/DivX/MPEG1/MPEG2/ JPEG/VCD)**

Diese Vorgänge sind mit dem Monitor unter Verwendung der Fernbedienung möglich.

### **1** Den On-Screen-Balken zeigen. (**CL** 39)

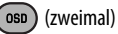

### **2 Wählen Sie einen Gegenstand.**

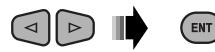

### **3 Treffen Sie eine Wahl.**

Wenn das Popup-Menü erscheint...

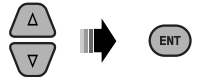

- Zum Aufheben des Pop-up-Menüs drücken Sie RETURN.
- Zur Eingabe von Zeit/Zahlen siehe Folgendes.

### **Eingabe von Zeit/Zahlen**

Drücken Sie  $\triangle/\triangle$  zum Ändern der Nummer, und drücken Sie dann  $\lhd$ / $\rhd$ , um zum nächsten Eintrag weiterzugehen.

- Bei jedem Drücken von  $\triangle/\nabla$  wird die Nummer um einen Wert höher/niedriger geschaltet.
- Nach der Eingabe der Zahlen drücken Sie ENT (Eingabe).
- Es ist nicht erforderlich, die Null und nachfolgenden Nullen (die letzten beiden Stellen im untenstehenden Beispiel) einzugeben.

### Beisp.: Zeitsuche

**DVD:** \_:\_ \_:\_ \_ (Beisp.: 1:02:00)

Drücken Sie  $\triangle$  einmal, dann  $\triangleright$  zweimal, um dritten Eintrag zu gehen,  $\triangle$  zweimal, und drücken Sie dann ENT (Eingabe).

### **Entfernen des On-Screen-Balkens**

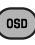
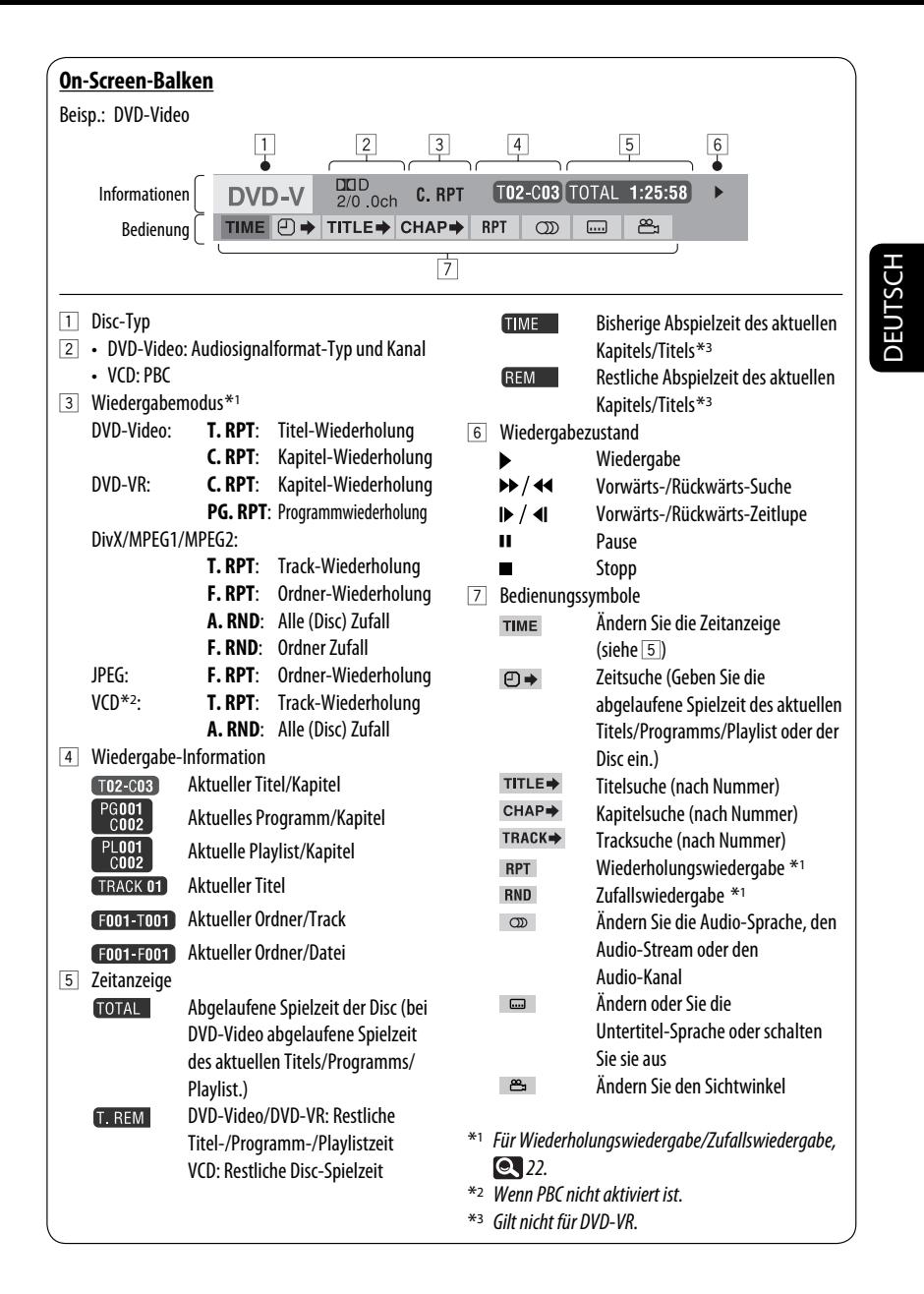

# **Dual-Zonen-Betrieb**

Sie können eine Disc-Wiedergabe auf dem externen Monitor genießen, der an die Steckverbindungen VIDEO OUT und 2nd AUDIO OUT angeschlossen ist, während Sie eine andere Quelle als "USB" über die Lautsprecher hören.

• Wenn Doppelzone aktiviert ist, können Sie nur den DVD/CD-Player mit der Fernbedienung steuern.

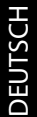

#### ~ **Drücken Sie [SOURCE].**

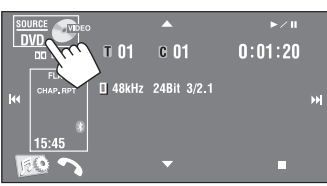

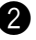

#### **Drücken Sie [Dual Zone].**

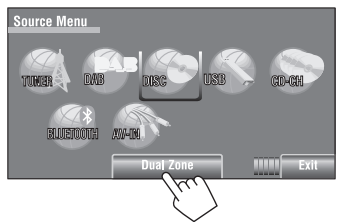

Durch Drücken der Taste wird die Doppelzone ein-/ausgeschaltet.

Die DUAL-Anzeige erscheint, wenn die Doppelzone aktiviert ist.

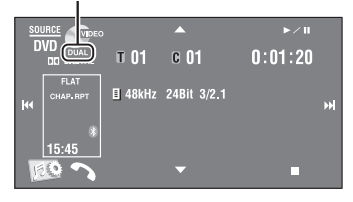

#### **Zum Wählen deiner anderen Quelle (Hauptquelle) zum Hören über die Lautsprecher**

Drücken Sie SOURCE am Monitorfeld.

- **Durch Verwendung des Sensordisplays** können Sie die neu gewählte Quelle bedienen, ohne den Doppelzonen-(Disc-) Betrieb zu beeinflussen.
- **Sie können nicht "USB" für die Hauptquelle wählen.**

#### **An der Fernbedienung:**

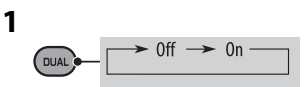

**2 Stellen Sie die Lautstärke über den Anschluss 2nd AUDIO OUT ein.**

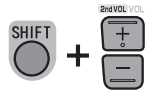

**3 Bedienen Sie den DVD/CD-Player.**

# DEUTSCH DEUTSCH

# **Bedienung mit dem Steuerschirmbild**

Für Discs ausgenommen DVD und VCD: Während Doppelzone eingeschaltet ist, sind diese Vorgänge sind mit dem externen Monitor unter Verwendung der Fernbedienung möglich. Das Steuerschirmbild erscheint automatisch, wenn Sie eine Disc einsetzen. (Für DivX/MPEG1/MPEG2/JPEG; während keine Wiedergabe läuft.)

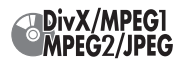

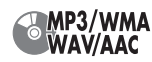

Beisp.: MP3/WMA

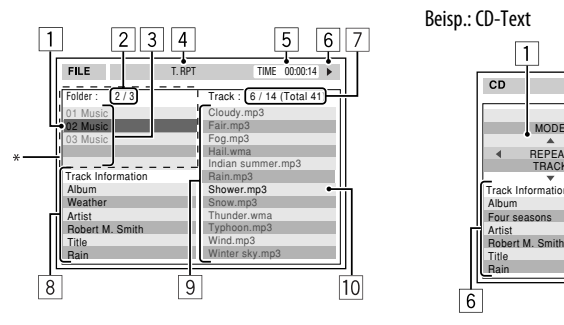

- 1 Aktueller Ordner (hervorgehobener Balken)
- 2 Aktuelle Ordner-Nr./Gesamt-Ordnerzahl
- 3 Ordnerliste
	- \* Wenn Tag-Daten "Jacket Picture" (baseline JPEG) enthalten, wird dieses angezeigt. Wenn Sie OSD drücken, erscheint das Wiedergabemodus-Wahlfenster. ( $\bullet$  42)
- 4 Gewählter Wiedergabemodus (**444** Gewählter Wiedergabemodus (**444** A2)
- 5 Verflossene Spielzeit des aktuellen Tracks (erscheint nicht bei JPEG)
- 6 Betriebsstatus
- 7 Aktuelle Track-Nr./Gesamtzahl der Tracks im aktuellen Ordner (Gesamtzahl der Tracks auf der Disc)
- 8 Track-Information (nur für MP3/WMA/WAV/AAC)
- 9 Titelliste
- 10 Aktueller Titel (hervorgehoben)

#### **Zum Wählen eines Ordners oder Titels**

**1** Wählen Sie die Spalte "Folder" oder die **Spalte "Track" im Steuerbildschirm.**

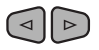

**2 Wählen Sie einen Ordner oder Titel.**

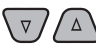

• Wenn erforderlich drücken Sie > / II um Starten der Wiedergabe.

Beisp.: CD-Text

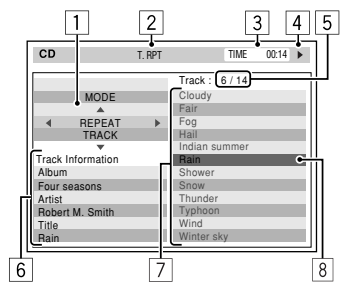

- 1 Wiedergabemodus-Wahlfenster: erscheint, wenn OSD gedrückt ist. (**QU** 42)
- 2 Gewählter Wiedergabemodus (**42**)
- 3 Verflossene Spielzeit des laufenden Titels
- 4 Betriebsstatus
- 5 Aktuelle Tracknummer/Gesamtzahl der Tracks auf der Disc
- 6 Track-Information
- 7 Titelliste
- 8 Aktueller Titel (hervorgehobener Balken)

#### **Zum Wählen eines Titels**

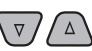

• Wenn erforderlich drücken Sie  $\blacktriangleright$  /  $\blacksquare$  um Starten der Wiedergabe.

Fortsetzung auf nächster Seite

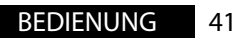

#### **Auswählen von Wiedergabemodi**

Sie können die Wiedergabemodi auch über das Wiedergabemodus-Wahlfenster ändern.

• Bei JPEG ist die Auswahl von Random (Zufall) nicht möglich.

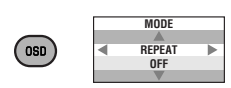

**1**

**2 Außer bei JPEG: Wählen Sie einen Wiedergabe-Modus.**

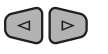

**3 Wählen Sie Ihre gewünschte Option.**

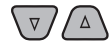

**4** (ENT

#### **Wählbarer Wiedergabemodus**

- DivX/MPEG1/MPEG2/JPEG: (**Q** 39)
- MP3/WMA/WAV/AAC:
	- T. RPT: Track-Wiederholung
	- F. RPT: Ordner-Wiederholung
	- F. RND: Ordner Zufall
	- A. RND: Alle (Disc) Zufall
- $\cdot$  CD:
	- T. RPT: Track-Wiederholung
	- A. RND: Alle (Disc) Zufall

# **Bedienung mit dem Listen schirmbild**

Für Discs mit Ausnahme von DVD, VCD und CD Während Doppelzone eingeschaltet ist, sind diese Vorgänge sind mit dem externen Monitor unter Verwendung der Fernbedienung möglich.

Während die Wiedergabe nicht läuft...

#### **1 Rufen Sie das Listenschirmbild auf.**

| <b>MENU</b><br>TOPM)          |                     |                     |                       |
|-------------------------------|---------------------|---------------------|-----------------------|
|                               | 2                   |                     | 3                     |
| Folder: 144/240 Track 144/198 |                     |                     | Page: 4/7             |
| f <sub>ol</sub> 120           | f <sub>ol</sub> 130 | f <sub>ol</sub> 140 | $f0$ $1150$           |
| f <sub>ol</sub> 121           | f <sub>ol</sub> 131 | f <sub>ol</sub> 141 | $f0$ $1151$           |
| f <sub>ol</sub> 122           | f <sub>ol</sub> 132 | f <sub>ol</sub> 142 | $f0$ $1152$           |
| fol123                        | fol133              | fol143              | $\frac{1}{2}$ foi 153 |
| f <sub>ol</sub> 124           | f <sub>ol</sub> 134 | f <sub>ol</sub> 144 | fo 154                |
| fol125                        | f <sub>ol</sub> 135 | f <sub>ol</sub> 145 | fo 155                |
| f <sub>ol</sub> 126           | f <sub>ol</sub> 136 | f <sub>ol</sub> 146 | $fo$ <sub>156</sub>   |
| f <sub>ol</sub> 127           | fol137              | f <sub>ol</sub> 147 | fo 157                |
| f <sub>ol</sub> 128           | fol138              | f <sub>ol</sub> 148 | fo 158                |
| fol129                        | fol139              | fol149              | fo 159                |
|                               |                     |                     | 4                     |

**2 Wählen Sie einen Ordner aus der Liste.**

 $\begin{array}{c} \textbf{1} & \textbf{1} \\ \textbf{1} & \textbf{1} \end{array}$ 

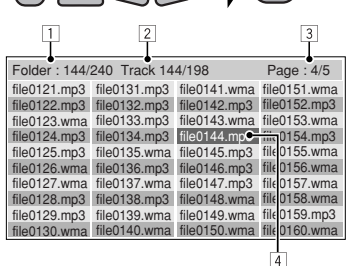

(ENT)

**3 Wählen Sie den Titel in der Liste.**

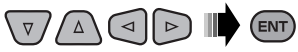

- Zum Zurückgehen zur Ordnerliste drücken Sie RETURN.
- 1 Aktuelle Ordnernummer/Gesamt-Ordnerzahl
- 2 Aktuelle Titelnummer/Gesamtzahl der Titel im aktuellen Ordner
- 3 Aktuelle Seite/Gesamtzahl der Seiten in der Liste
- 4 Aktueller Ordner/Titel (hervorgehobener Balken)

# **USB-Vorgänge**

Sie können ein USB-Massenspeichergerät wie einen USB-Speicher, digitalen Audioplayer , portables Festplattenlaufwerk usw. an der Einheit anschließen.

• Sie können am USB-Anschluss des Geräts auch den iPod/iPhone anschließen. Zu Einzelheiten zur Bedienung, <sup>6</sup>50.

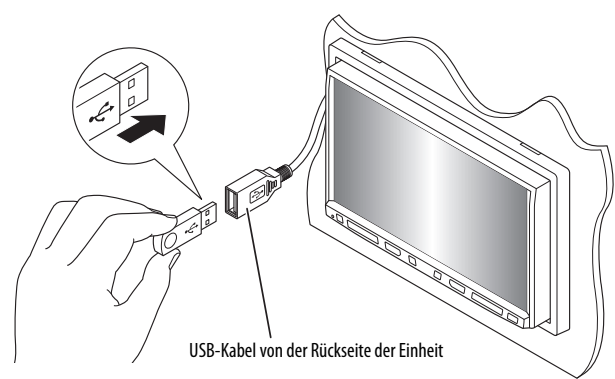

Die Signalquelle schaltet auf "USB" um, und die Wiedergabe beginnt.

Diese Einheit kann JPEG/MPEG1/MPEG2 \*1/MP3/WMA/ WAV/AAC \*2-Dateien abspielen, die in einem USB-Massenspeichergerät abgelegt sind.

- Sie können das USB-Gerät in der gleichen Weise handhaben wie die Dateien auf Discs. (**194** – 39)
- Alle Tracks im USB-Gerät werden wiederholt abgespielt, bis Sie die Quelle umschalten.
- \*1 Ausgenommen für MPEG2-Dateien, aufgenommen von JVC Everio-Camcordern (Erweiterungscode  $<$ .mod $>$ ).
- \*2 Diese Einheit kann AAC-Dateien abspielen, welche mit iTunes codiert sind. Dieses Gerät eignet sich nicht zur Wiedergabe von mit FairPlay codierten Dateien.

#### **Vorsichtsmaßregeln:**

- Vermeiden Sie Verwendung des USB-Geräts, wenn es das sichere Fahren behindern kann.
- Das USB-Gerät nicht wiederholt abnehmen oder einsetzen, während "Now Reading" (Lesen) im Bildschirm erscheint.
- Starten Sie nicht den Motor, wenn ein USB-Gerät angeschlossen ist.
- Stoppen Sie die Wiedergabe vor dem Abtrennen eines USB-Geräts.
- Elektrostatischer Schlag beim Anschließen eines USB-Geräts kann anormale Wiedergabe am Gerät verursachen. In diesem Fall trennen Sie das USB-Gerät ab und setzen dann diese Einheit und das USB-Gerät zurück.
- Diese Einheit kann möglicherweise die Dateien nicht abspielen, je nach dem Typ des USB-Geräts.
- Betrieb und Stromversorgung arbeiten möglicherweise nicht wie vorgesehen bei bestimmten USB-Geräten.
- Sie können keinen Computer an den USB-Eingang des Geräts anschließen.
- Stellen Sie sicher, dass alle wichtigen Daten gesichert sind, um Datenverlust zu vermeiden.
- Lassen Sie nicht ein USB-Gerät im Fahrzeug, setzen Sie es nicht direktem Sonnenlicht oder hohen Temperaturen aus, um Verformung oder Schäden am Gerät zu vermeiden.
- Manche USB-Geräte arbeiten möglicherweise nicht sofort nach dem Einschalten der Stromversorgung.
- Zu weiteren Einzelheiten über USB-Betrieb, **QU** 57.

# **Verwendung von Bluetooth®-Geräten**

# **& Bluetooth**®

Bluetooth ist eine drahtlose Funkkommunikationstechnologie mit kurzer Reichweite für Mobilgeräte wie Handys, tragbare PCs und ähnliche Geräte. Die Bluetooth-Geräte können ohne Kabel miteinander verbunden werden und untereinander kommunizieren.

• Siehe Liste (im Karton) zur Bestätigung der Länder, in denen die Bluetooth®-Funktion verwendet werden kann.

#### **Bluetooth-Profil**

Diese Einheit unterstützt die folgenden Bluetooth-Profile;

- HFP (Hands-Free Profile) 1.5
- OPP (Object Push Profile) 1.1
- A2DP (Advanced Audio Distribution Profile) 1.2
- AVRCP (Audio/Video Remote Control Profile) 1.3

# **Anschließen eines neuen Bluetooth-Geräts**

#### **Erstes Anschließen eines Bluetooth-Geräts**

Wenn Sie ein Bluetooth-Gerät zum ersten Mal anschließen, nehmen Sie Pairing zwischen der Einheit und dem Gerät vor. Pairing erlaubt es Bluetooth-Geräten, miteinander zu kommunizieren.

Um Pairing vorzunehmen, müssen Sie u.U. den PIN- (Personal Identification Number) Code des anzuschließen gewünschten Bluetooth-Geräts eingeben.

- Wenn die Verbindung hergestellt ist, ist sie in der Einheit registriert, auch wenn Sie die Einheit zurücksetzen. Bis zu 5 Geräte können insgesamt registriert werden.
- Es können jeweils nur ein Gerät für Bluetooth Phone und eines für Bluetooth Audio gleichzeitig angeschlossen werden.
- Zur Verwendung der Bluetooth-Funktion müssen Sie die Bluetooth-Funktion am Gerät einschalten.

#### **Verwenden Sie <New Paring> im <Bluetooth>-Menü zum Registrieren und Herstellen der Verbindung mit einem neuen Gerät. (** $\bullet$  **26)**

• Zum Anschließen/Abtrennen/Löschen eines Geräts, 26.

#### **Bluetooth-Information:**

Wenn Sie weitere Informationen über Bluetooth wünschen, besuchen Sie bitte die folgende JVC-Website: <http://www.jvc.co.jp/english/car/> (nur englische Website)

# **Verwendung des Bluetooth-Handys**

Status des Geräts

• Signalstärke/Batterieerinnerung (nur wenn die Information von dem Gerät kommt).

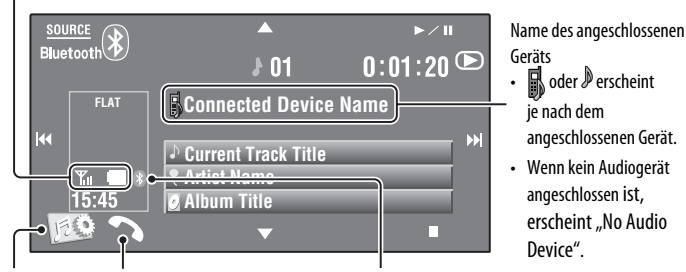

Aktiviert die Funktion <**Voice Dialing**>. (Gedrückthalten)

- Zum Abbrechen von <**Voice Dialing**> halten Sie eine beliebige Taste am Monitorfeld gedrückt (ausgenommen O/ATT oder  $\overline{V}$ OL  $\overline{+}/$ -).
- Zeigt das <**Dial Menu**> Bildschirmbild an.
- Zeigt das Menü <**Redial**> an. (Gedrückthalten)

#### Bluetooth-Symbol

• Wechselt auf blau um, wenn ein Bluetooth-Gerät angeschlossen ist.

#### ~ **Drücken Sie [SOURCE], und drücken Sie dann [Bluetooth].**

**Drücken Sie [ [80].** 

! **Drücken Sie [Bluetooth].**

⁄ **Stellen Sie die Verbindung mit einem Gerät her, und machen Sie dann einen Anruf (oder nehmen Sie Einstellungen mit dem <Bluetooth>-Menü vor). (** 25 – 28**)**

Zum Tätigen eines Anrufs verwenden Sie <**Dial Menu**>. ( 25)

#### **Wenn ein Anruf empfangen wird...**

Die Signalquelle wird automatisch auf "**Bluetooth**" umgeschaltet.

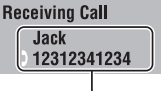

Name und Telefonnummer (wenn übernommen)

#### **Wenn <Auto Answer> aktiviert ist...**

Das Gerät beantwortet den eingehenden Anruf automatisch.  $(Q, 27)$ 

#### **Wenn <Auto Answer> deaktiviert ist... Zum Entgegennehmen des ankommenden Rufs**

- Drücken Sie die am Sensordisplay gezeigte Meldung.
- Drücken Sie eine beliebige Taste am Monitorfeld (ausgenommen ל-/ATT oder VOL +/-).

#### **Zum Beenden des Rufs**

- Halten Sie die am Sensordisplay gezeigte Meldung gedrückt.
- Halten Sie eine beliebige Taste am Monitorfeld gedrückt (ausgenommen  $O/ATT$  oder VOL +/-).
- Sie können die Mikrofon-Lautstärke einstellen, Q 28.

Fortsetzung auf nächster Seite

**B** oder *D* erscheint je nach dem angeschlossenen Gerät.

angeschlossen ist, erscheint "No Audio Device".

#### **Wenn eine SMS ankommt...**

Wenn das Handy mit SMS (Short Message Service) kompatibel ist, kann Sie das Gerät über empfangene Nachrichten informieren.

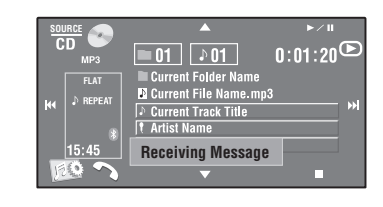

Zum Lesen einer empfangenen Nachricht bedienen Sie das Handy, nachdem Sie das Fahrzeug an sicherer Stelle angehalten haben.

• Sie können nicht eine Nachricht nicht über die Einheit lesen, bearbeiten oder senden.

#### **Zum Stoppen des Klingeltons (Annullieren des herausgehenden Rufs)**

Halten Sie eine beliebige Taste am Monitorfeld gedrückt (ausgenommen **ש/ATT** oder VOL +/-).

# **Voreingeben der Telefonnummern**

Sie können bis zu 6 Telefonnummern voreingeben.

**1 Wählen Sie die Telefonnummer, die Sie voreinstellen möchten, mittels <Redial>, <Received Calls>, <Phonebook> oder**  <Phone Number>. (**Q4** 25)

#### **2 Wählen Sie eine Telefonnummer zur Speicherung.**

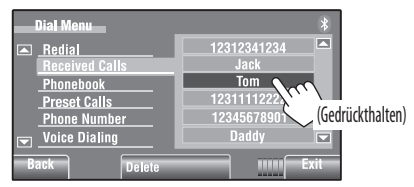

**3 Wählen Sie eine Festsendernummer.**

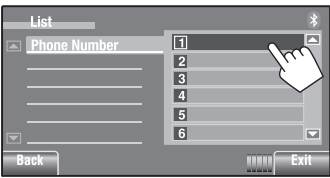

Jetzt ist "Tom" unter der Festwahlnummer 1 gespeichert.

Zum Rufen einer Voreingabe-Nummer <sup>2</sup> 25.

# **Verwendung des Bluetooth-Audioplayers**

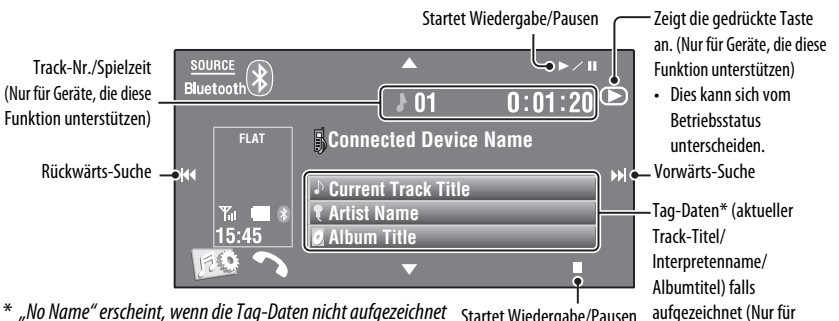

\* "No Name" erscheint, wenn die Tag-Daten nicht aufgezeichnet Startet Wiedergabe/Pausen werden oder wenn das Gerät nicht die Funktion unterstützt.

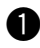

~ **Drücken Sie [SOURCE], und drücken Sie dann [BLUETOOTH].**

**2** Starten Sie die Wiedergabe.

# **Hören vom CD-Wechsler**

Es wird empfohlen, einen MP3-kompatiblen CD-Wechsler von JVC mit diesem Receiver zu verwenden.

• Sie können nur CDs (CD-DA) und MP3-Discs abspielen.

#### **Vorbereitung:**

Stellen Sie sicher, dass <**Changer**> für <**External Input**> gewählt ist. ( 18)

Beisp.: Beim Abspielen einer MP3-Disc

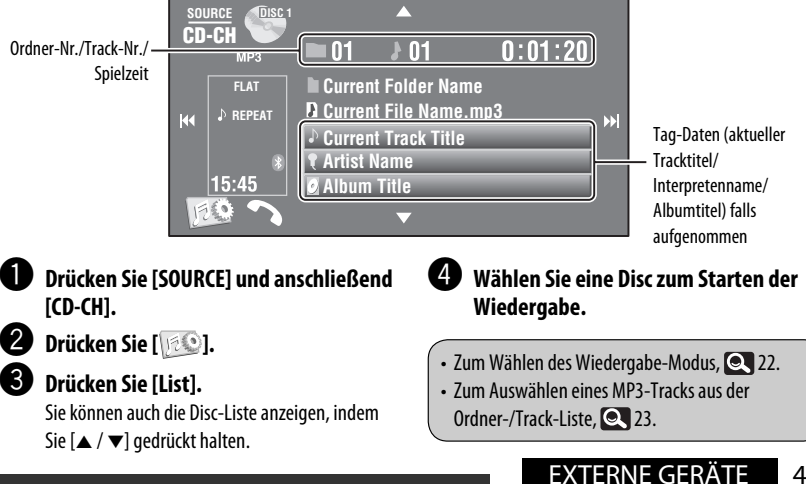

Zum Anschließen eines neues Geräts, <sup>2</sup> 26.

Geräte, die die Funktion unterstützen)

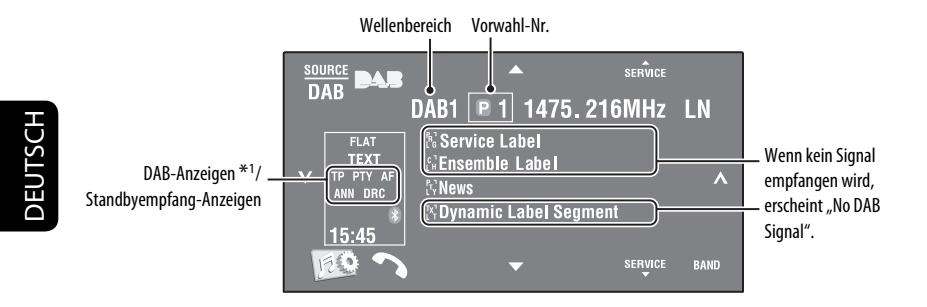

\*1 Beim Abstimmen eines Dienstes mit DLS (Dynamic Label Segment) leuchtet die TEXT-Anzeige auf.

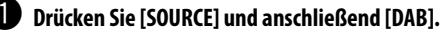

#### **Drücken Sie [BAND].**

 $\rightarrow$  DAB1  $\rightarrow$  DAB2  $\rightarrow$  DAB3-

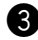

# ! **Drücken Sie [ ] oder [ ] um ein Ensemble zu suchen—Automatischer Suchlauf.**

• Manueller Suchlauf: Halten Sie entweder [ $\bigtriangledown$ ] oder [ $\bigtriangleup$ ] gedrückt, bis auf dem Bildschirm "Manual Search" erscheint, und drücken Sie dann wiederholt.

#### ⁄ **Drücken Sie [**5 **SERVICE] oder [SERVICE** ∞**] um einen Dienst (primär oder sekundär) zum Hören zu wählen.**

• Zum Verbessern des Hörerlebnisses bei lautem Umgebungsgeräuschpegel, versuchen Sie <**D. Range Control**> einzustellen. (21)

• Aktivieren/Deaktivieren von TA/PTY-Standbyempfang <sup>1</sup>31.\*2

\*2 Die Bedienung ist so, wie bei UKW-Radio Data System-Sendern.

# DEUTSCH DEUTSCH

# **Aktivieren/Deaktivieren von Ansagen-Standbyempfang**

Verkehrsansagen-Standbyempfang erlaubt es dem Receiver, kurzfristig auf Ihren bevorzugten Dienst (Ansagetyp) umzuschalten.

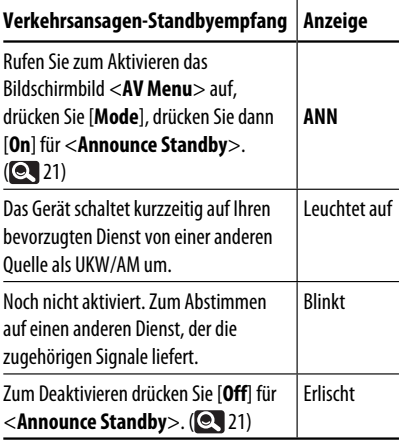

Zum Wählen Ihres bevorzugten Ansagetyps für Ansagen-Standbyempfang, 21.

# **Dynamische Programmverfolgung— Alternativfrequenzempfang (DAB AF)**

#### **• Beim Empfang eines DAB-Dienstes:**

Beim Fahren in einem Empfangsbereich, wo ein Dienst nicht empfangen werden kann, stellt dieser Receiver automatisch ein anderes Ensemble oder einen UKW-Radio Data System-Sender ein, der dasselbe Programm ausstrahlt.

**• Beim Empfang eines UKW-Radio Data System-Senders:**

Beim Fahren in einem Empfangsbereich, wo ein DAB-Dienst dasselbe Programm wie betreffende UKW-Radio Data System-Sender ausstrahlt, stellt dieser Receiver automatisch den DAB-Dienst ein.

Bei Versand ab Werk ist der Alternativfrequenzempfang aktiviert.

**Zum Deaktivieren des Alternativfrequenz-Empfangs** wählen Sie <**Off**> für <**DAB AF**>. ( 17)

# **Von einem iPod/iPhone hören**

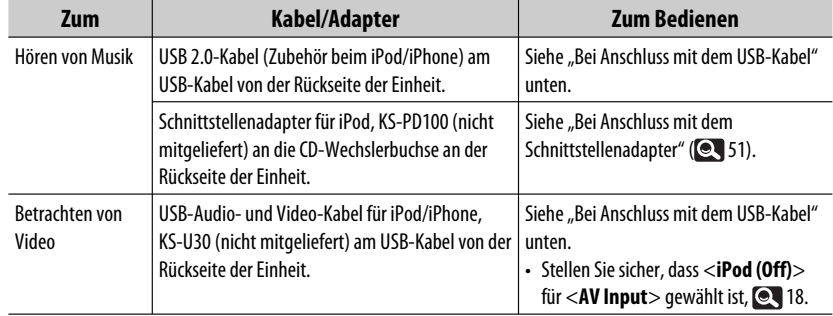

Sie können den iPod/iPhone mit dem folgenden Kabel oder Adapter anschließen:

# **Bei Anschluss mit dem USB-Kabel**

Die Bedienungsverfahren unten sind unter "HEAD MODE".

- Geht zum vorherigen/nächsten Gegenstand einer Kategorie weiter \*1
- Schaltet auf das Menü <**Search Mode**> (Gedrückthalten) (**Q24**)

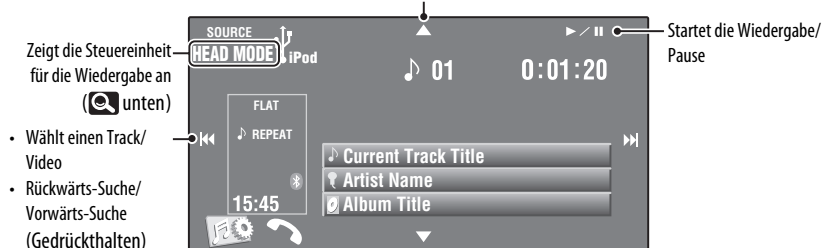

#### ~ **Drücken Sie [SOURCE] und anschließend [USB iPod].**

Wiedergabe beginnt automatisch.

- Wenn Sie den iPod/iPhone an den USB-Anschluss anschließen, wird "USB iPod" als Quelle gewählt, und die Wiedergabe startet automatisch.
- Halten Sie iPod  $\ddot{\mathbf{y}}$  gedrückt, um die Steuereinheit zu wählen.
	- –**HEAD MODE**: Steuern Sie die Wiedergabe mit diesem Gerät.
	- –**iPod MODE**\*2:Steuern Sie die Wiedergabe mit dem angeschlossenen

iPod/iPhone. Ÿ **Drücken Sie [**4**] oder [**¢**] zum Wählen eines Tracks/Videos.** \*3

- $*1$  [▲ /  $\blacktriangledown$ ] fungiert möglicherweise nicht, je nachdem wie Sie den aktuellen Track/Video gewählt haben.
- \*2 Stellen Sie sicher, dass <**iPod (Off)**> für <**AV Input**> gewählt ist, wenn KS-U30 zum Anschließen verwendet wird.  $($   $\odot$   $\ddot{}$  18)
- \*3 Sie können die Wiedergabe für Videoquellen nicht fortsetzen.
	- Zum Wählen von Track/Video von <**Search Mode>, 24.**
	- Zum Wählen des Wiedergabe-Modus, <sup>2</sup>22.
	- Zum Ändern der Abspielgeschwindigkeit der Hörbücher, 22.

50

DEUTSCH

# **Bei Anschluss mit dem Schnittstellenadapter**

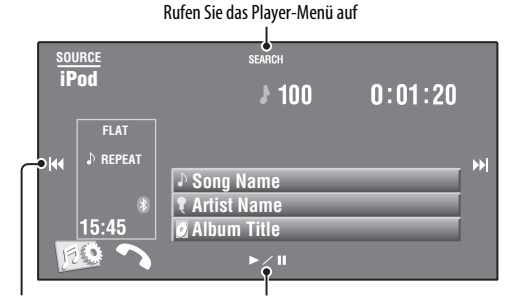

**JEUTSCH** DEUTSCH

- Wählt Tracks Startet Wiedergabe/Pausen.
- Rückwärts-Suche/Vorwärts-Suche (Gedrückthalten)

#### **Vorbereitung:**

Stellen Sie sicher, dass <**iPod**> für <**External Input**> gewählt ist. ( 18)

#### ~ **Drücken Sie [SOURCE] und anschließend [iPod].**

Wiedergabe beginnt automatisch.

**②** Drücken Sie [ $\leftrightarrow$ ] oder [ $\leftrightarrow$ ] zur Wahl eines Tracks.

#### **Einen Track aus dem Player-Menü wählen**

**1 Drücken Sie [SEARCH], um das Player-Menü aufzurufen.**

> Auf dem Bildschirm blinkt während der Menübedienung "SEARCH".

• Dieser Modus wird aufgehoben, wenn etwa 5 Sekunden lang keine Bedienung vorgenommen wird.

#### **2 Drücken Sie [**4**] oder [**¢**] zur Wahl des gewünschten Gegenstands.**

• Überspringt 10 Gegenstände auf einmal, wenn mehr als 10 Gegenstände vorhanden sind. (Gedrückthalten)

**Playlists**  $\leftrightarrow$  Artists  $\leftrightarrow$  Albums  $\leftrightarrow$  Songs ←→ Genres ←→ Composers ←→ (zurück zum Anfang)

- **3 Bestätigen Sie die Auswahl durch Drücken von [**3 **/** 8**].**
- **4 Wiederholen Sie Schritte 2 und 3 zur Wahl eines Tracks.**
	- Wenn ein Track schließlich gewählt ist, startet die Wiedergabe.
	- Zum Zurückschalten zum vorherigen Menü drücken Sie [**SEARCH**].

Zum Wählen des Wiedergabe-Modus, 22.

# **Verwenden anderer externer Komponenten**

# **AV-INPUT**

Sie können eine externe Komponente an die Anschlüsse LINE IN/VIDEO IN an der Rückseite anschließen.

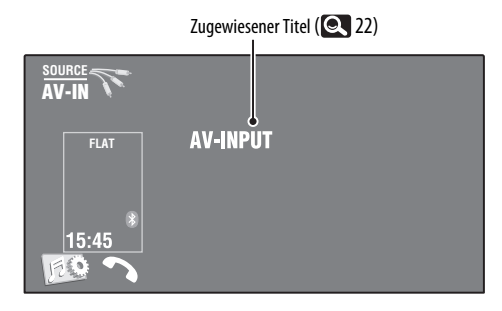

~ **Drücken Sie [SOURCE] und anschließend [AV-IN].**

Schalten Sie die angeschlossene Komponente ein und starten Sie die Wiedergabe der **Quelle.**

Zur Anzeige der Bedientasten während der Betrachtung des Wiedergabebildes <sup>19</sup>.

#### **Navigationsbildschirm**

Sie können auch ein Navigationssystem an den Anschluss VIDEO IN anschließen, so dass Sie das Navigationsschirmbild sehen können.

#### **Vorbereitung:**

Stellen Sie sicher, dass <**Navigation**> für <**AV Input**> gewählt ist. ( 18)

#### **Zum Betrachten Navigationsbildschirmbilds**

**Drücken Sie DISP am Monitorfeld wiederholt.**

**DISI** 

• Das Seitenverhältnis des Navigationsschirmbilds ist fest auf <**Full**> gestellt, ungeachtet der Einstellung von <**Aspect**>. (**Q** 15)

Wenn <**Navigation**> für <**AV Input**> gewählt ist ( $\bullet$  18)

• Sie können die Quelle "**AV-IN**" zum Hören einer an die Anschlüsse LINE IN angeschlossenen Audioquelle verwenden.

# **EXT-INPUT**

Sie können eine externe Komponente an die CD-Wechsler-Buchse an der Rückseite mit dem Line-Eingangsadapter—KS-U57 (nicht mitgeliefert) oder AUX-Eingangsadapter—KS-U58 (nicht mitgeliefert) anschließen.

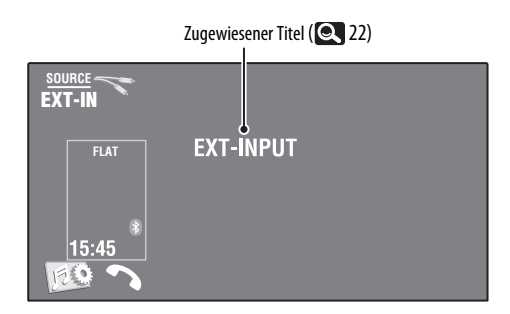

#### **Vorbereitung:**

Stellen Sie sicher, dass <**External**> für <**External Input**> gewählt ist. (**18**)

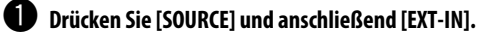

 $\bullet$  Schalten Sie die angeschlossene Komponente ein und starten Sie die Wiedergabe der **Quelle.**

# **Wartung**

#### **Vorsicht beim Reinigen der Einheit**

Verwenden Sie keine **Lösungsmittel** (z.B. Terpentin, Benzol usw.) oder

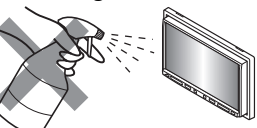

Insektensprays. Dadurch können der Monitor oder diese Einheit beschädigt werden.

#### **Empfohlene Reinigungsmethode:**

Wischen Sie das Panel sanft mit einem trockenen, weichen Lappen ab.

#### **Reinigen des Anschlusses**

Durch häufiges Einstecken und Abtrennen werden die Anschlüsse verschlissen. Um diese Gefahr zu minimieren, sollten Sie die Anschlüsse mit einem mit

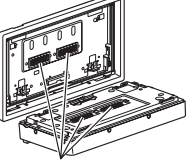

Anschlüsse

Alkohol befeuchteten Wattetupfer oder Lappen reinigen, wobei darauf geachtet werden muss, die Anschlusskontakte nicht zu beschädigen.

## **Feuchtigkeitskondensation**

Feuchtigkeitskondensation auf der Linse in dem Gerät kann sich in den folgenden Fällen bilden: Mittenhalter

• Nach dem Einschalten der Heizung im Auto.

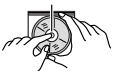

• Wenn es sehr feucht im Auto wird.

In diesem Fall kann eine Fehlfunktion in dem Gerät auftreten. In diesem Fall entnehmen

Sie die Disc und lassen das Gerät einige Stunden lang eingeschaltet, bis die Feuchtigkeit verflogen ist.

# **Umgang mit Discs**

# **Beim Entnehmen einer Disc aus ihrer Hülle** immer

den Mittenhalter der Hülle eindrücken und die Disc an den Rändern haltend herausheben.

• Die Disc immer an den Rändern halten. Berühren Sie nicht die Aufnahmeoberfläche.

#### **Beim Einsetzen einer Disc in ihre Hülle die Disc** vorsichtig um den Mittenhalter eindrücken (mit der beschrifteten Seite nach oben weisend).

• Denken Sie immer daran, die Discs nach der Verwendung wieder in ihren Hüllen abzulegen.

# **Sauberhalten der Discs**

Eine verschmutzte Disc lässt sich möglicherweise nicht richtig abspielen. Wenn eine Disc verschmutzt wird, wischen Sie diese mit einem weichen Lappen gerade von der Mitte nach außen hin ab.

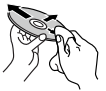

• Verwenden Sie keine Lösungsmittel (z.B. Schallplattenreiniger, Spray, Terpentin, Benzol usw.) zur Reinigung von Discs.

## **Wiedergabe neuer Discs**

Neue Discs haben möglicherweise rauhe Stellen an den Innen- und Außenrändern. Wenn solch eine Disc verwendet wird, kann sie von diesem Receiver abgewiesen werden.

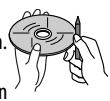

**Um solche rauhen Stellen zu beseitigen,** reiben Sie die Ränder mit einem Bleistift, Kugelschreiber usw.

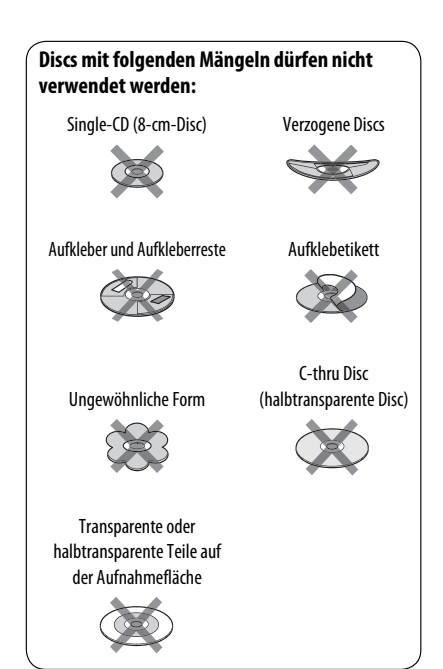

# **Weitere Informationen zu Ihrem Receiver**

## **Allgemeines**

#### **Einschalten**

• Sie können auch durch Drücken von SOURCE am Monitorfeld einschalten. Wenn die gewählte Quelle startbereit ist, startet die Wiedergabe.

# **Tuner (nur UKW)**

#### **Speichern von Sendern**

• Wenn SSM über ist, werden empfangene Sender werden in Nr. 1 (niedrigste Frequenz) bis Nr. 6 (höchste Frequenz) abgelegt.

#### **Disc**

#### **Allgemeines**

- Die Wörter "Track" und "Datei" werden in dieser Anleitung mit gleicher Bedeutung verwendet.
- Diese Einheit kann nur CD (CD-DA) Dateien abspielen, wenn andere Audiodateitypen (MP3/WMA/WAV/ AAC) auf der gleichen Disc aufgezeichnet sind.

#### **Einsetzen einer Disc**

• Wenn eine Disc umgekehrt herum eingelegt wird oder keine abspielbaren Dateien enthält, erscheint die Meldung "Cannot play this disc Check the disc" (Disc nicht abspielbar - Disc überprüfen) auf dem Bildschirm. Disc auswerfen.

#### **Auswerfen einer Disc**

- Wenn nach dem Entfernen einer Disc "No Disc" erscheint, legen Sie eine Disc ein oder wählen Sie eine andere Wiedergabequelle.
- Wenn die ausgeworfene Disc nicht innerhalb von 15 Sekunden entfernt wird, wird die Disc automatisch wieder in den Ladeschlitz eingezogen, um sie vor Staub zu schützen.

#### **Abspielen von Recordable/Rewritable-Discs**

- Dieses Gerät kann insgesamt 5 000 Dateien und 250 Ordner (maximal 999 Dateien pro Ordner) erkennen.
- Verwenden Sie nur "finalisierte" Discs.
- Dieses Gerät kann Multi-Session-Discs abspielen, nicht geschlossene Sessions werden aber bei der Wiedergabe übersprungen.
- Dieses Gerät kann insgesamt 25 Zeichen für Datei-/Ordnernamen erkennen.

• Manche Discs oder Dateien können sich auf diesem Gerät aufgrund ihrer Eigenschaften oder der jeweiligen Aufnahmebedingungen nicht abspielen lassen.

#### **Wiedergabe einer DVD-VR**

• Für Einzelheiten über das DVD-VR-Format siehe mitgelieferte Bedienungsanleitung des Aufnahmegeräts.

#### **Originalprogramm/Playlist-Bildschirm**

• **Originalprogramm**

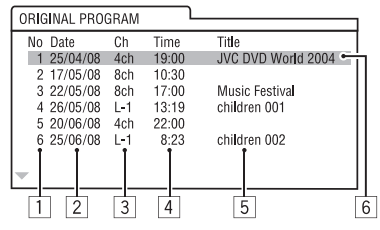

#### • **Playlist**

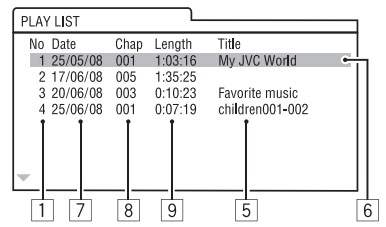

- 1 Originalprogramm/Playlistnummer
- 2 Aufnahmedatum
- 3 Aufnahmequelle (Fernsehsender, Eingangsklemme des Aufnahmegeräts usw.)
- 4 Startzeit der Aufnahme
- 5 Titel von Programm/Playlist \*
- 6 Markierungsleiste (aktuelle Auswahl)
- 7 Erstellungsdatum von Playlist
- 8 Gesamtzahl der in der Playlist enthaltenen Kapitel
- 9 Wiedergabezeit
- Der Titel des Originalprogramms oder der Playlist wird möglicherweise je nach dem Aufnahmegerät nicht angezeigt.

# **Datei-Wiedergabe**

#### **Wiedergabe von DivX-Dateien**

- Dieses Gerät kann DivX-Dateien mit der Dateierweiterung <.divx>, <.div> oder <.avi> abspielen (ungeachtet der Schreibung mit Groß- und Kleinbuchstaben).
- Audio-Stream muss mit MP3 oder Dolby Digital konform sein.
- Im Zeilensprung-Abtastverfahren codierte Dateien werden möglicherweise nicht richtig abgespielt.
- Die maximale Bitrate für Videosignale beträgt 4 Mbps (Durchschnitt).

#### **Wiedergabe von MPEG1/MPEG2-Dateien**

- Dieses Gerät kann MPEG1/MPEG2-Dateien mit den Erweiterungscodes <.mpg>, <.mpeg> oder <.mod>\* abspielen.
- \* <.mod> ist ein Erweiterungscode, der für MPEG2-Dateien verwendet wird, die von JVC Everio-Camcordern aufgenommen weden. Die MPEG2-Dateien mit dem Erweiterungscode <.mod> können nicht abgespielt werden, wenn sie auf einem USB-Massenspeichergerät gespeichert sind.
- Das Stream-Format muss dem MPEG System/ Programm-Stream entsprechen. Das Dateiformat soll MP@ML (Main Profile @ Main Level)/SP@ML (Simple Profile @ Main Level)/MP@LL (Main Profile @ Low Level) sein.
- Audio-Streams müssen mit MPEG1 Audio Layer-2 oder Dolby Digital konform sein.
- Die maximale Bitrate für Videosignale beträgt 4 Mbps (Durchschnitt).

#### **Wiedergabe von JPEG-Dateien**

- Dieses Gerät kann JPEG-Dateien mit den Erweiterungscodes <.jpg> oder <.jpeg> abspielen.
- Dieses Gerät kann JPEG-Dateien abspielen, die eine Auflösung von 32 x 32 bis 8 192 x 7 680 haben. Es kann je nach Auflösung eine gewisse Zeit dauern, die Datei anzuzeigen.
- Dieses Gerät kann Baseline-JPEG-Dateien abspielen. Progressive JPEG-Dateien oder verlustfreie JPEG-Dateien können nicht wiedergegeben werden.

#### **Wiedergabe von MP3/WMA/WAV/ AAC-Dateien**

- Dieses Gerät kann MP3-Dateien mit der Dateierweiterung <.mp3>, <.wma>, <.wav> oder <.m4a> abspielen (ungeachtet der Schreibung mit Groß- und Kleinbuchstaben).
- Dieser Receiver kann die Dateien abspielen, die den unten aufgeführten Bedingungen entsprechen:
	- Bit-Rate: MP3/WMA: 32 kbps — 320 kbps AC: 16 kbps — 320 kbps
	- Samplingfrequenz: 48 kHz, 44,1 kHz, 32 kHz (für MPEG1) 24 kHz, 22,05 kHz, 16 kHz (für MPEG2) 48 kHz, 44,1 kHz, 32 kHz, 22,05 kHz (für WMA) 44,1 kHz (für WAV) 48 kHz, 44,1 kHz (für AAC)
- Diese Einheit kann die ID3-Tag-Version 1.0/1.1/2.2/2.3/2.4 (für MP3) anzeigen.
- Diese Einheit kann auch den WAV/WMA-Tag anzeigen.
- Dieser Receiver kann die mit VBR (variabler Bitrate) aufgenommenen Dateien abspielen.
- Die mit VBR aufgenommenen Dateien weisen eine Diskrepanz zwischen Anzeige verflossener Zeit auf.
- Dieses Gerät eignet sich nicht zur Wiedergabe der folgenden Dateien:
	- MP3-Dateien, die in den Formaten MP3i und MP3 PRO codiert sind.
	- MP3-Dateien, die mit Layer 1/2 codiert sind.
	- WMA-Dateien, die mit verlustfreien, professionellen und Sprachformaten codiert sind.
	- WMA-Dateien, die nicht auf Windows Media® Audio basieren.
	- WMA-Dateien, die mit DRM kopiergeschützt sind.
	- Von einer anderen Anwendung als iTunes codierte AAC-Dateien.
	- AAC-Dateien, die mit FairPlay kopiergeschützt sind (ausgenommen die auf einem iPod/iPhone gespeicherten).
	- Dateien, die Daten wie AIFF, ATRAC3 usw. enthalten.

# **USB**

- Wenn "No USB Device" nach dem Entfernen eines Geräts erscheint, bringen Sie wieder ein Gerät an oder wählen eine andere Wiedergabequelle.
- Wenn das USB-Gerät keine abspielbaren Dateien enthält oder nicht richtig formatiert ist, erscheint die Meldung "Cannot play this device Check the device" (Gerät nicht spielbar) im Bildschirmbild.
- Diese Einheit kann nicht ein USB-Gerät mit einer anderen Bewertung als 5 V und mehr als 500 mA erkennen.
- Bei der Wiedergabe von einem USB-Gerät kann sich die Wiedergabereihenfolge von anderen Playern unterscheiden.
- Diese Einheit kann nicht in der Lage sein, bestimmte USB-Geräte oder bestimmte Dateien aufgrund ihrer Eigenschaften oder Aufnahmebedingungen abzuspielen.
- USB-Geräte, die mit speziellen Funktionen wie Datenschutzfunktionen ausgestattet sind, können zusammen mit dem Gerät nicht verwendet werden.
- Verwenden Sie kein USB-Gerät mit 2 oder mehr Partitionen.
- Je nach der Form der USB-Geräte und Anschluss-Ports können manche USB-Geräte nicht richtig angebracht werden, oder die Verbindung kann locker sein.
- Beim Anschließen eines USB-Geräts müssen Sie auch dessen betreffende Bedienungsanleitung beachten.
- Schließen Sie jeweils ein USB-Gerät zur Zeit an die Einheit an. Verwenden Sie keinen USB-Hub.
- Diese Einheit erkennt möglicherweise nicht eine Speicherkarte, die in einen USB-Kartenleser eingesetzt ist.
- Verwenden Sie im Fall eines Anschlusses über ein USB-Kabel das USB-2.0-Kabel.
- Diese Einheit kann möglicherweise Dateien in einem USB-Gerät nicht korrekt abspielen, wenn ein USB-Verlängerungskabel verwendet wird.
- Diese Einheit kann nicht richtige Funktion oder Stromversorgung für alle Typen von Geräten gewährleisten.
- Dieses Gerät kann insgesamt 5 000 Dateien und 250 Ordner (maximal 999 Dateien pro Ordner) erkennen.
- Dieses Gerät kann insgesamt 25 Zeichen für Datei-/Ordnernamen erkennen.
- Für MPEG1/MPEG2 Dateien: Die maximale Bitrate für Videosignale beträgt 2 Mbps (Durchschnitt).

## **Bluetooth-Bedienungen**

#### **Allgemeines**

- Nehmen Sie beim Fahren keine komplizierten Bedienungen vor, wie Wählen von Nummern, Verwenden des Telefonbuchs usw. Wenn Sie solche Bedienungen vornehmen möchten, stoppen Sie das Fahrzeug an einer sicheren Stelle.
- Manche Bluetooth-Geräte lassen sich möglicherweise je nach Bluetooth-Version des Geräts nicht an dieses Gerät anschließen.
- Diese Einheit arbeitet u.U. bei bestimmten Bluetooth-Geräten nicht.
- Der Verbindungszustand kann sich je nach Umständen ändern.
- Wenn die Einheit ausgeschaltet ist, ist das Gerät abgetrennt.

#### **Warnmeldungen für Bluetooth-Bedienungen**

• **Connection Error**:

Das Gerät ist registriert, aber die Verbindung ist fehlgeschlagen. Verwenden Sie <**Phone Connect**> oder <**Audio Connect**>, um erneut eine Verbindung mit dem Gerät herzustellen. ( 26)

• **Error**:

Probieren Sie den Betrieb erneut. Wenn "Error" erneut erscheint, prüfen Sie, ob das Gerät die probierte Funktion unterstützt.

• **Please Wait...**:

Die Einheit bereitet die Verwendung der Bluetooth-Funktion vor. Wenn die Meldung nicht verschwindet, schaltet Sie die Einheit aus und wieder ein, und schließen dann das Gerät erneut an (oder setzen die Einheit zurück).

#### **Symbole für Telefon-Typen**

- Diese Symbole zeigen den am Gerät eingestellten Telefon-Typ an.
- 鳳 : Handy

**a** 

- **Haushaltstelefon**
- H **Büro**
- 卿 : Allgemeines
	- Andere als die obigen

# **CD-Wechsler**

• Wenn Sie aus der Liste ( $\bigcirc$  23) einen Ordner wählen, der keine Musikdateien enthält, hören Sie auch einen Piepton. Wählen Sie einen anderen Ordner mit Musikdateien.

# **DAB-Tuner**

• Nur die primären DAB-Dienste können vorgewählt werden, wenn Sie einen Sekundärdienst speichern.

# **iPod/iPhone Bedienverfahren**

• Sie können die folgenden iPod/iPhone-Typen steuern:

#### **(A) Angeschlossen mit dem USB-Kabel:**

- iPod mit Video (5. Generation) \*1,\*2, \*3
- $=$  iPod classic  $*1, *2$
- $=$  iPod nano\*2,\*3
- $-$  iPod nano (2. Generation) $*$ <sup>2</sup>
- iPod nano (3. Generation) \*1, \*2
- $-$  iPod nano (4. Generation) $*1, *2$
- $-$  iPod Touch  $*$ 1,  $*$ 2
- iPod Touch (2. Generation)\*1, \*2
- $=$  iPhone/iPhone 3G\*1, \*2

#### **(B) Angeschlossen an den Schnittstellenadapter:**

- iPod mit Click Wheel (4. Generation)
- iPod mini
- iPod photo
- iPod mit Video (5. Generation)
- iPod classic
- iPod nano
- iPod nano (2. Generation)
- iPod nano (3. Generation)
- $-$  iPod nano (4. Generation) $*$ <sup>4</sup>
- \*1 Schließen Sie den iPod/iPhone mittels des USB-Audiound Videokabels (KS-U30, nicht im Lieferumfang enthalten) an, um das Video mit Ton anzusehen.
- $*2$  ... iPod MODE" ist verfügbar,  $\blacksquare$  50.
- \*<sup>3</sup> Zum Hören des Tons im "iPod MODE" schließen Sie den iPod/iPhone mittels des USB-Audio- und Videokabels (KS-U30, nicht mitgeliefert) an.
- \*4 Es ist nicht möglich, den Akku über diese Einheit aufzuladen.
- Wenn die Wiedergabe des iPod/iPhone nicht korrekt ist, aktualisieren Sie Ihre iPod/ iPhone-Software auf die neueste Version. Für Einzelheiten zur Aktualisierung Ihres iPod/iPhone besuchen Sie <http://www.apple.com>.
- Wenn Sie dieses Gerät einschalten, wird der iPod/ iPhone über das Gerät geladen.
- Die Textinformation wird möglicherweise nicht richtig angezeigt.
- Die Textinformation scrollt auf dem Monitor. Diese Einheit kann bis zu 40 Zeichen bei Verwendung des Schnittstellenadapters und bis zu 128 Zeichen bei Verwendung des USB-2.0-Kabels oder USB-Audio- und Video-Kabels anzeigen.

#### **Zur Beachtung:**

Beim Betrieb eines iPod/iPhone kann es sein, dass manche Vorgänge nicht richtig oder nach Wunsch ausgeführt werden. In diesem Fall besuchen Sie folgende JVC-Website: <http://www.jvc.co.jp/ english/car/> (nur englische Website)

#### **Für den USB-Anschluss:**

Wenn <**iPod Artwork**> auf <**On**> gestellt ist: Drücken Sie während mindestens der ersten 5 Sekunden der Wiedergabe eines Cover\* enthaltenden Tracks keine Tasten. Es dauert 5 Sekunden oder mehr, bis ein Cover angezeigt wird, und während des Ladevorgangs stehen keine Bedienungen zur Verfügung.

\* Das auf dem Bildschirm des iPod/iPhone während der Wiedergabe angezeigte Bild

**JVC übernimmt keine Verantwortung für jeglichen Datenverlust in einem iPod/iPhone und/oder einem USB-Massenspeichergerät bei der Verwendung dieses Geräts.**

# DEUTSCH

## **Menü-Einstellungen**

- Wenn Sie die Einstellung von <**Amplifier Gain**> von <**High**> auf <**Low**> umstellen, während Sie mit einem Lautstärkepegel von mehr als "30" hören, schaltet der Receiver automatisch den Lautstärkepegel auf "VOL 30" um.
- Nachdem Sie die Einstellungen in <**Menu Language/Audio Language/Subtitle**> verändert haben, schalten Sie das Gerät ab und legen Sie die DVD wieder ein (oder legen Sie eine neue DVD ein), damit die Einstellungen übernommen werden können.
- Wenn Sie <**16:9**> für ein Bild mit einem Seitenverhältnis von 4:3 wählen ändert sich das Bild wegen des Verfahrens zur Bildbreitenumrechnung leicht.
- Auch wenn <**4:3PS**> gewählt ist, kann die Bildschirmgröße bei manchen Discs <**4:3LB**> werden.

## **Zeichen, die Sie für Titel eingeben können**

Neben den Buchstaben des lateinischen Alphabets (A - Z, a - z) können Sie zur Zuweisung von Titeln die folgenden Zeichen verwenden. ( $\blacksquare$ 22)

• Wenn <**Руccĸий**> für <**Language**> gewählt ist.  $(Q_1 15)$ 

#### **Groß- und Kleinbuchstaben**

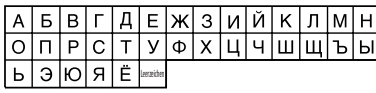

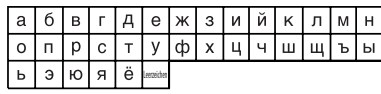

#### **Zahlen und Symbole**

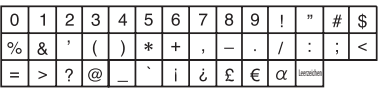

• Bei allen für <**Language**> ausgewählten Sprachen außer <**Русский**>. (**Q** 15)

#### **Groß- und Kleinbuchstaben**

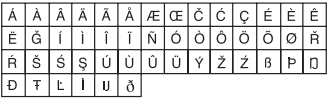

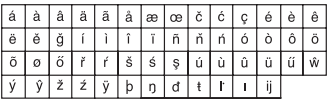

#### **Zahlen und Symbole**

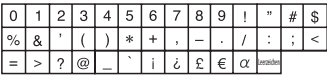

# **Tonsignale, über die Klemmen an der Rückseite ausgegeben Über die Analogbuchsen (Lautsprecherausgang/LINE OUT)**

2-Kanal-Signal wird ausgegeben. Beim Abspielen einer mehrkanalig codierten Disc werden Mehrkanalsignale abgemischt.

• DTS-Klang kann nicht reproduziert werden.

#### **Über die Buchse DIGITAL OUT**

Digitalsignale (Linear PCM, Dolby Digital und MPEG Audio) werden ausgegeben.

- DTS-Ton kann nicht von dem Anschluss DIGITAL OUT ausgegeben werden.
- Zum Reproduzieren von Mehrkanalton wie Dolby Digital und MPEG Audio schließen Sie einen Verstärker oder Decoder an diese Buchse an, der mit diesen Mehrkanalquellen kompatibel ist, und stellen <**D. Audio Output**> richtig ein.  $( 2 16)$

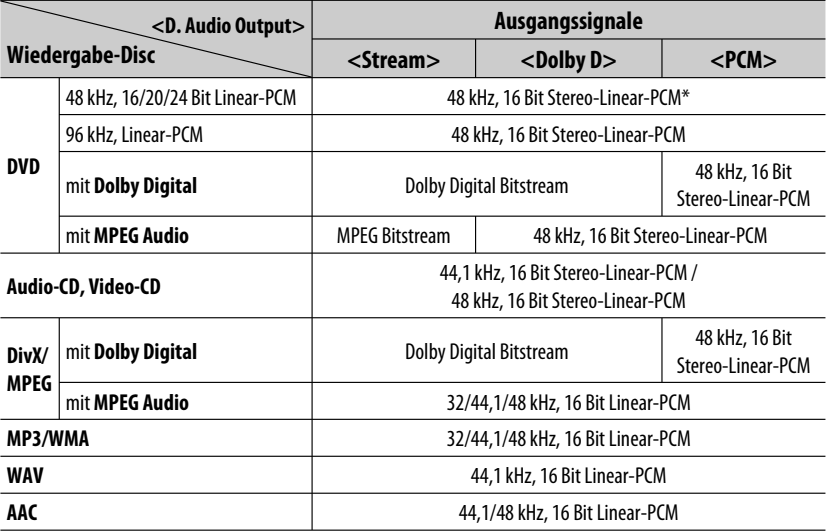

\* Digitalsignale können mit 20 oder 24 Bit (mit ihrer ursprünglichen Bitrate) über die Buchse DIGITAL OUT ausgegeben werden, wenn die Discs nicht kopiergeschützt sind.

# **Sprachcodes (für DVD/DivX-Sprachauswahl)**

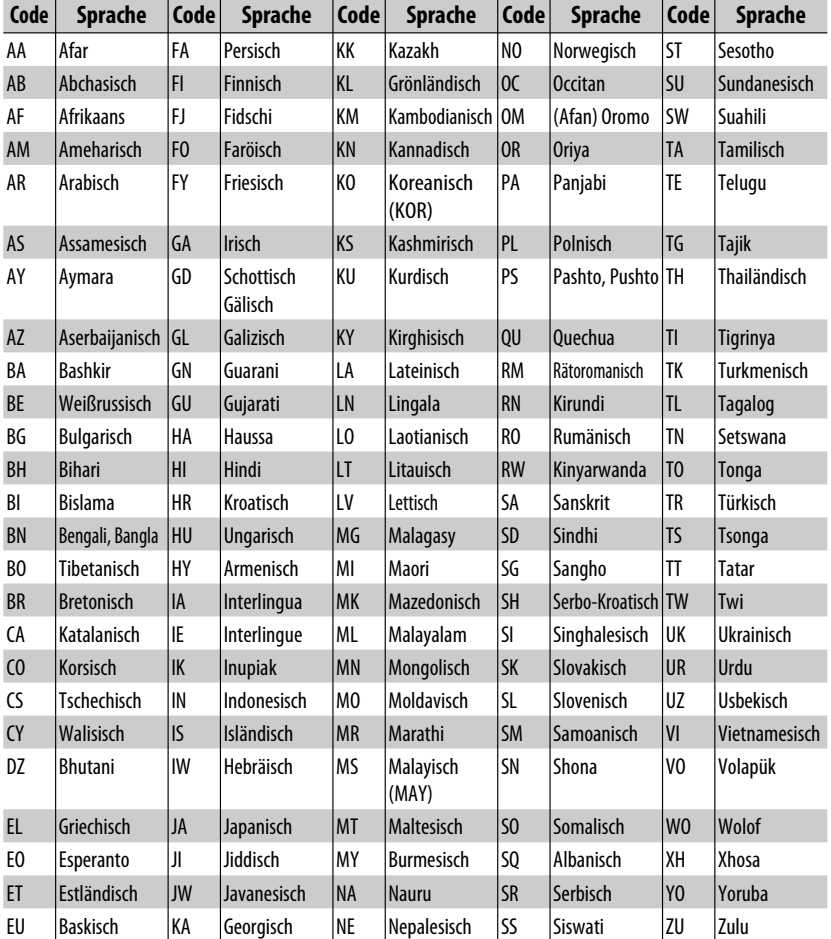

- Hergestellt unten Lizenz von Dolby Laboratories. Dolby und das Doppel-D-Symbol sind Warenzeichen von Dolby Laboratories.
- "DVD Logo" ist ein eingetragenes Warenzeichen von DVD Format/Logo Licensing Corporation in den USA, Japan und anderen Ländern.
- DivX® ist eine eingetragene Marke von DivX, Inc. und wird unter Lizenz verwendet.
- Spielt DivX®-Video ab:
- INFORMATIONEN ZU DIVX-VIDEO: DivX® ist ein digitales Videoformat, das von DivX, Inc. entwickelt wurde. Dies ist ein offizielles DivX-zertifiziertes oder DivX Ultra-zertifiziertes Gerät, das DivX-Video abspielt.
- INFORMATIONEN ZU VIDEO-ON-DEMAND: Das DivX®-zertifizierte Gerät muss registriert werden, um DivX Video-on-Demand (VOD) Inhalt abzuspielen. Generieren Sie zuerst den DivX-VOD-Registrierungscode für Ihr Gerät und reichen ihn beim Registrierungsvorgang ein. [Wichtig: DivX-VOD-Inhalt ist von einem DivX DRM (Digital Rights Management) System geschützt, dass die Wiedergabe auf registrierte DivX-zertifizierte Geräte beschränkt. Wenn Sie DivX-VOD-Inhalt abspielen wollen, der nicht für Ihr Gerät autorisiert ist, erscheint die Meldung "Authorization Error" (Autorisierungsfehler), und der Inhalt wird nicht abgespielt.] Informieren Sie sich weiter bei www.divx.com/vod.
- Microsoft und Windows Media sind eingetragene Warenzeichen oder Warenzeichen der Microsoft Corporation in den USA und/oder anderen Ländern.
- Die Wortmarke Bluetooth und die Logos sind Eigentum der Bluetooth SIG, Inc., und jegliche Verwendung solcher Marken durch die Victor Company of Japan, Limited (JVC) geschieht unter Lizenz. Andere Warenzeichen und Handelsnamen sind Eigentum ihrer jeweiligen Besitzer und werden von uns anerkannt.
- "Made for iPod" bedeutet, dass ein elektronisches Zubehörteil spezifisch zum Anschluss an iPod konstruiert wurde und vom Entwickler auf Erfüllung von Apple-Leistungsstandards zertifiziert wurde.
- "Works with iPhone" bedeutet, dass ein elektronisches Zubehörteil spezifisch zum Anschluss an iPhone konstruiert wurde und vom Entwickler auf Erfüllung von Apple-Leistungsstandards zertifiziert wurde.
- Apple übernimmt keine Verantwortung für die Funktion dieses Geräts oder desen Erfüllung von Sicherheits- und anderen Vorschriften.
- iPod und iTunes sind Warenzeichen von Apple Inc., eingetragen in den USA und anderen Ländern.
- iPhone ist ein Warenzeichen der Apple Inc.
- Dieses Produkt enthält urheberrechtlich geschützte Technologie, die von US-amerikanischen Patenten und anderen geistigen Eigentumsrechten geschützt ist. Verwendung dieser Urheberrechtsschutztechnologie muss von Macrovision Corporation genehmigt werden, und das vorliegende Produkt ist für Heim- und andere begrenzte Betrachtung gedacht, wenn nicht anderweitig von Macrovision Corporation genehmigt. Reverse Engineering oder Zerlegen ist nicht gestattet.

# **Störungssuche**

Was wie eine Betriebsstörung erscheint, muss nicht immer ein ernstes Problem darstellen. Gehen Sie die folgenden Prüfpunkte durch, bevor Sie sich an den Kundendienst wenden.

- Für Bedienverfahren mit externen Komponenten siehe auch mit den für die Verbindungen verwendeten Adaptern mitgelieferte Anweisungen (ebenso wie die mit den externen Komponenten mitgelieferte Anweisungen).
- Meldungen (in "" eingeschlossen) in den Tabellen unten werden in der in <**Language**> gezeigten Sprache angezeigt. (**15)** Hier beschriebene Meldungen sind in der Sprache der Anleitung.

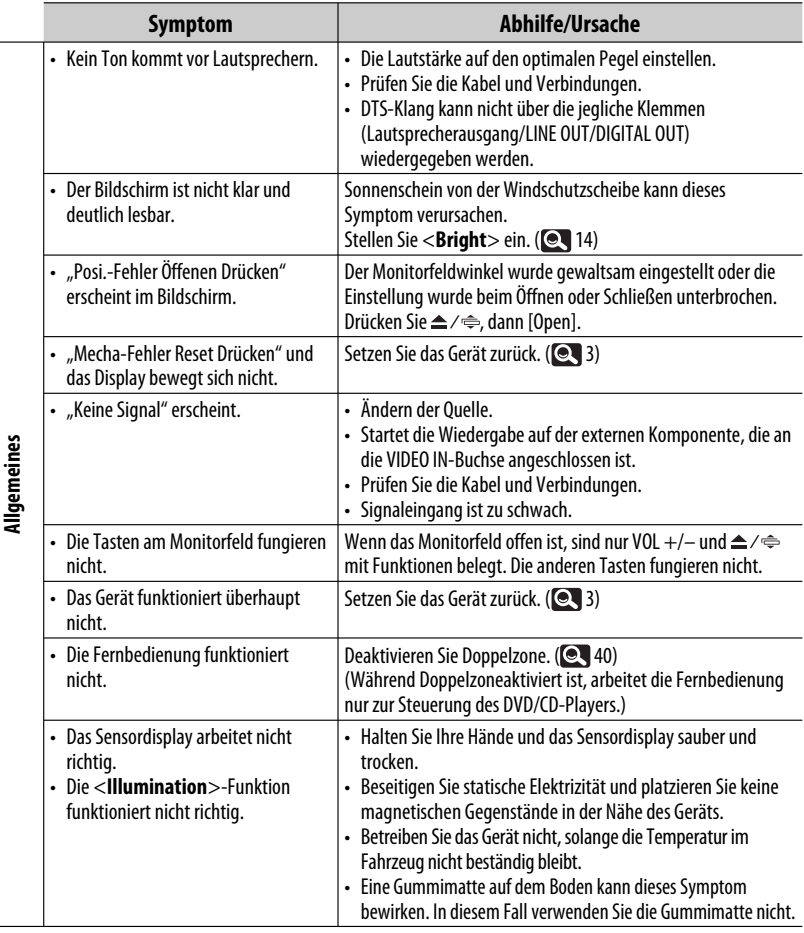

Fortsetzung auf nächster Seite

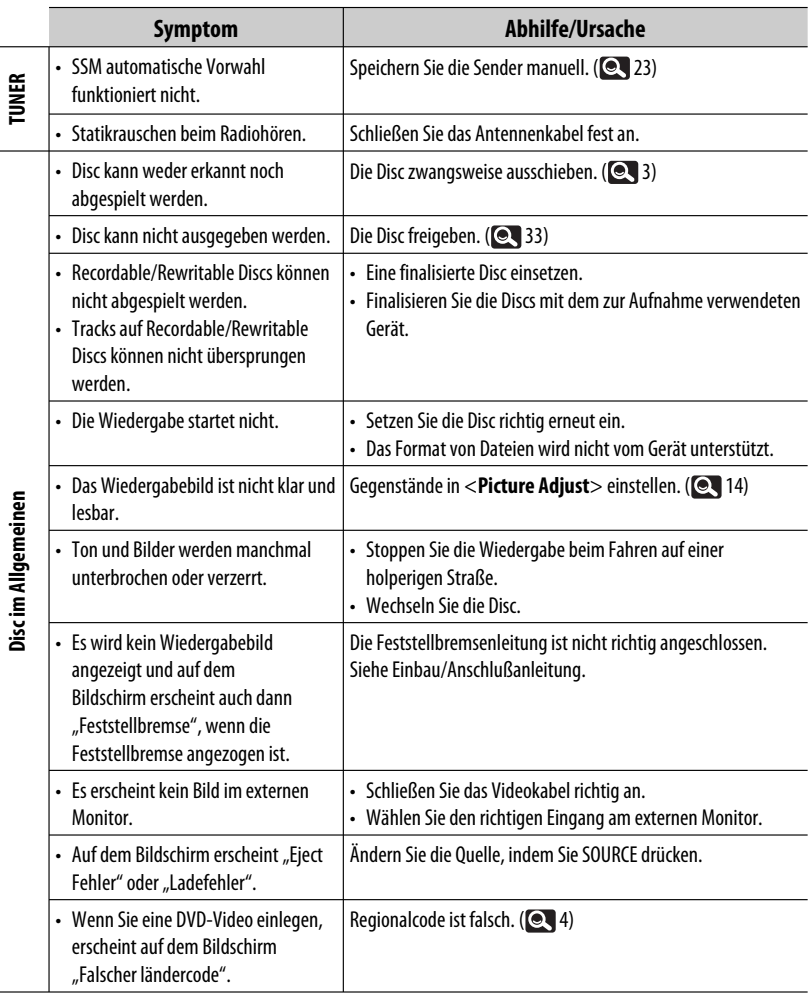

**I** 

and the control of

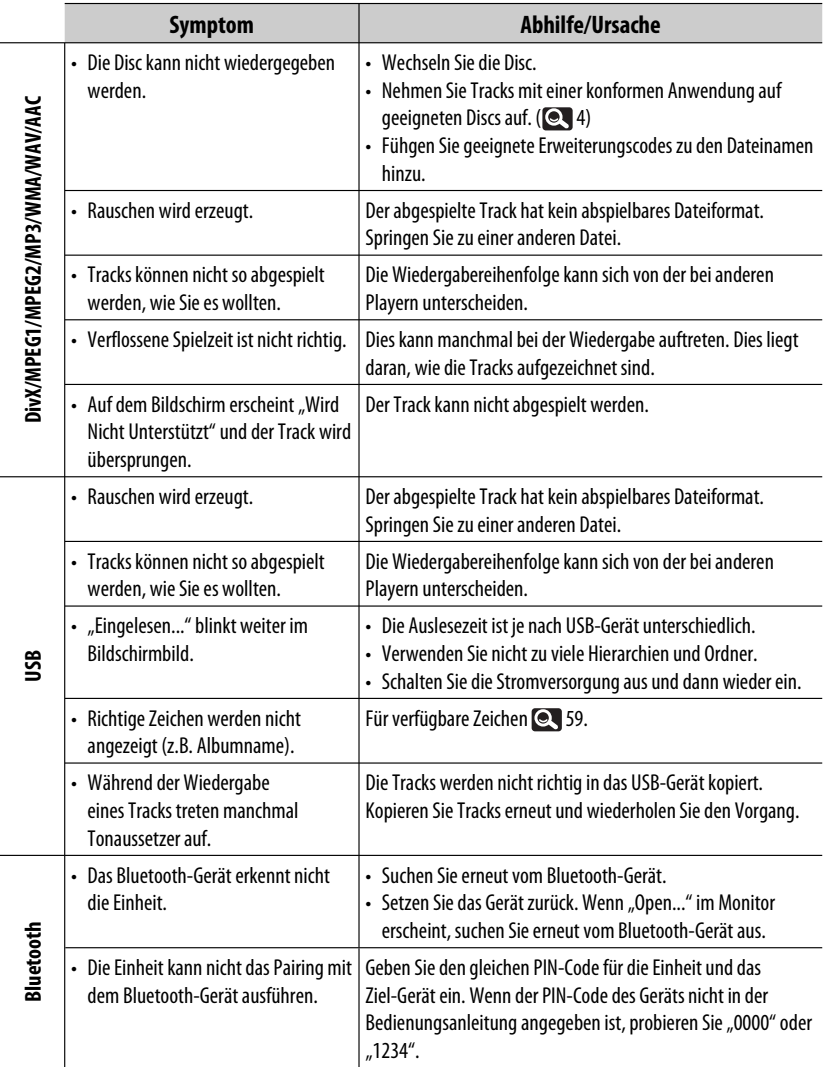

DEUTSCH

DEUTSCH

Fortsetzung auf nächster Seite

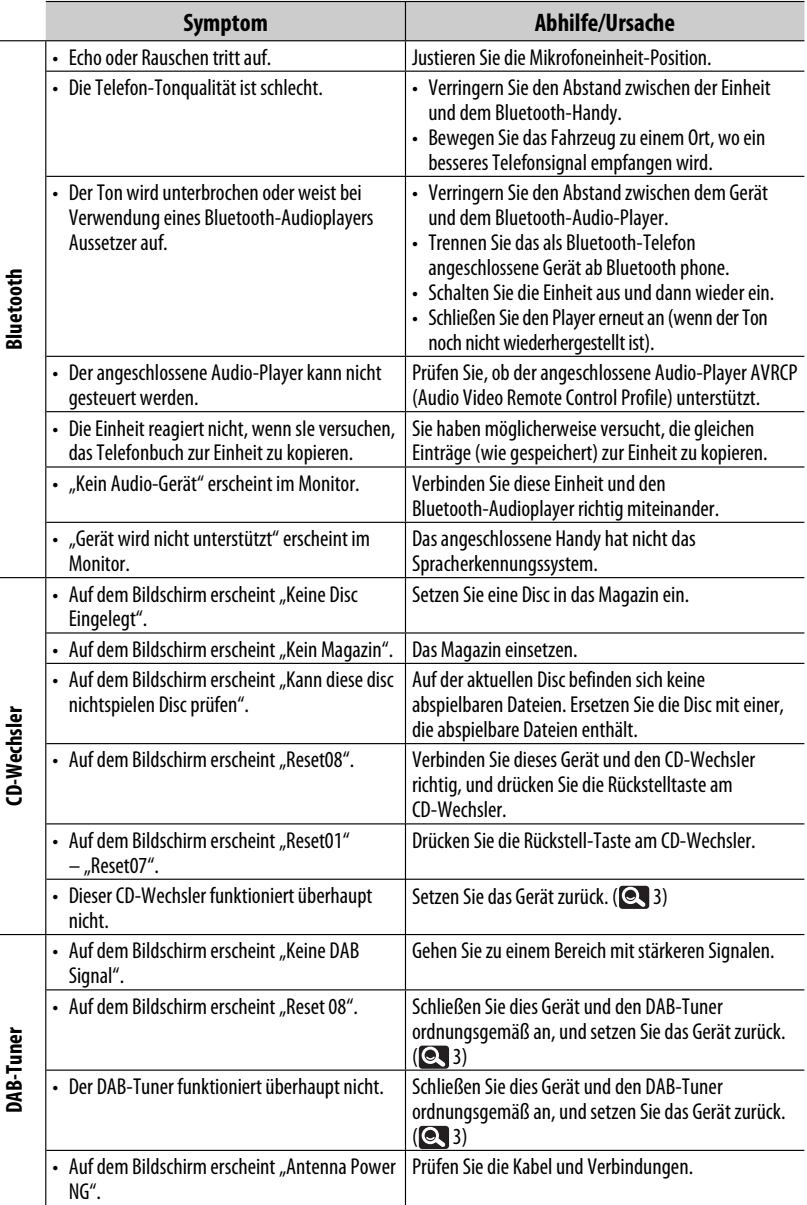

**DEUTSCH** DEUTSCH

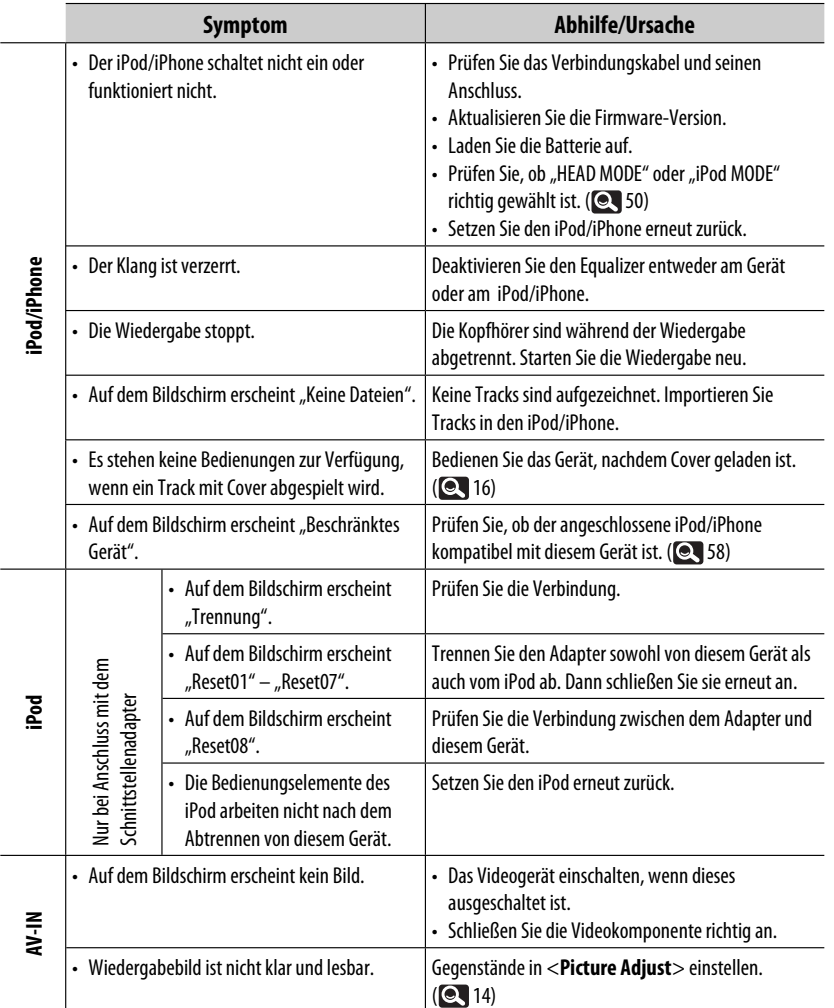

# **Technische Daten**

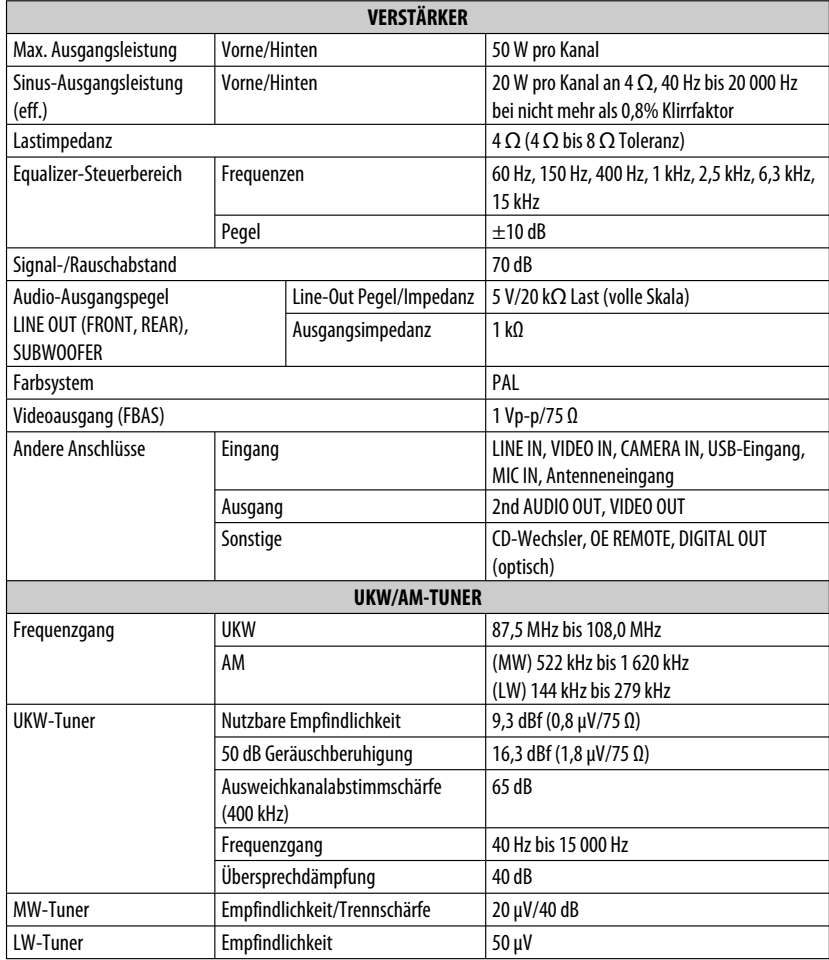

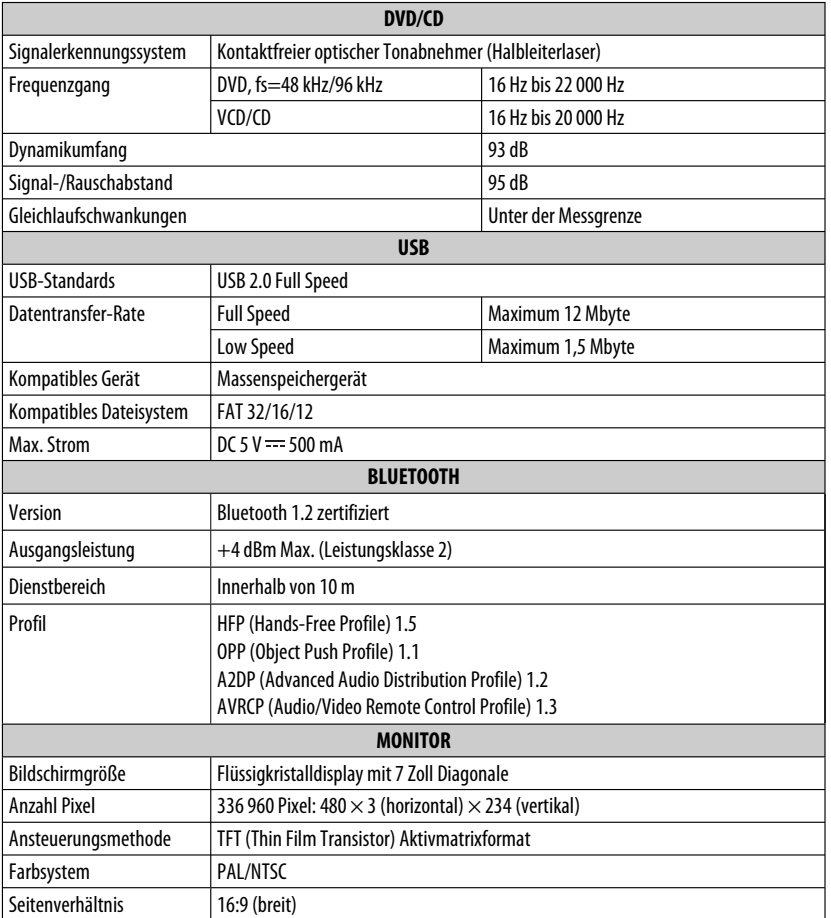

Fortsetzung auf nächster Seite

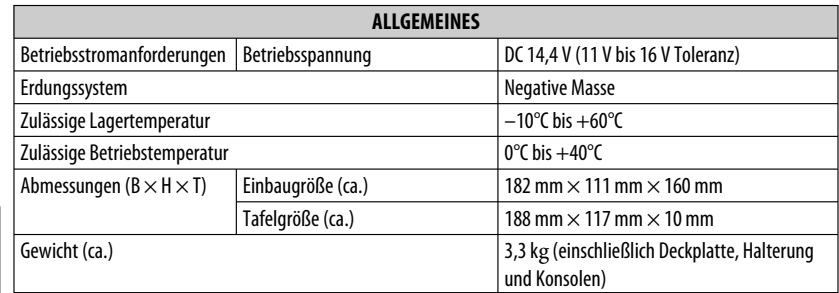

Änderungen bei Design und technischen Daten bleiben vorbehalten.

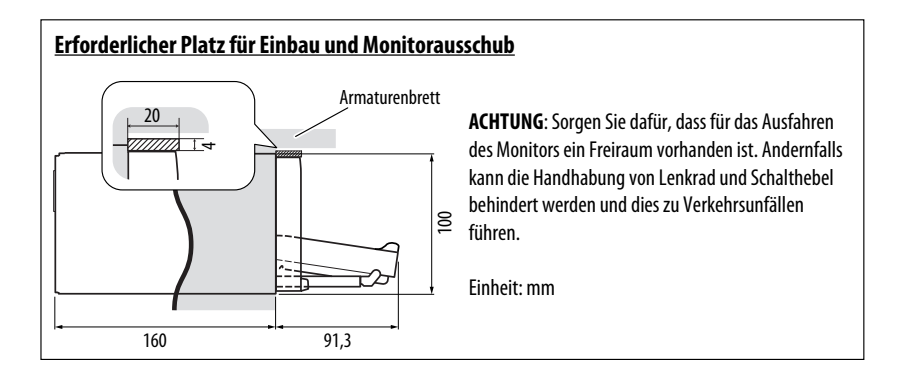

# **Bedienungsindex**

#### **Allgemeines**

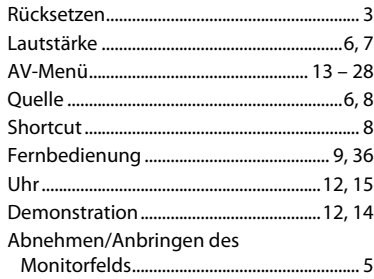

#### **Tuner**

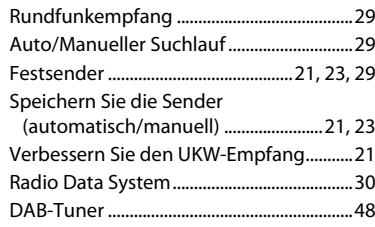

#### **Disc**

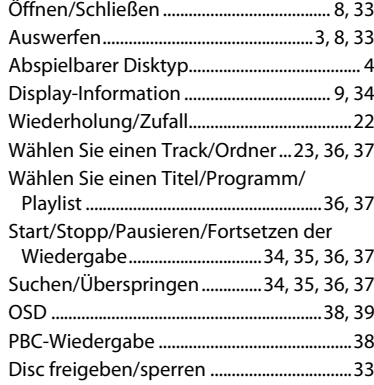

#### **Doppelzone**

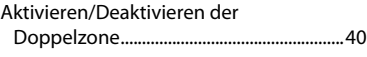

#### **USB**

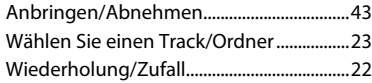

#### **CD-Wechsler**

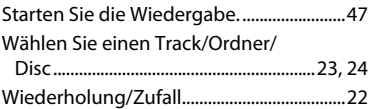

#### **Bluetooth**

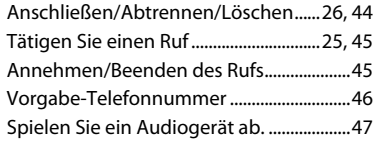

#### **iPod**

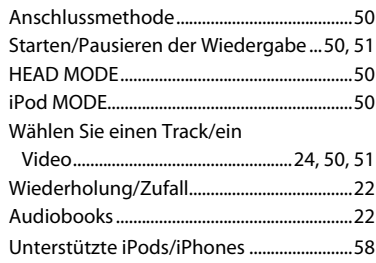

#### **Externe Komponente**

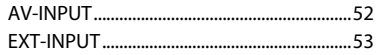

#### Merci pour avoir acheté un produit JVC.

Veuillez lire attentivement toutes les instructions avant d'utiliser l'appareil afin de bien comprendre son fonctionnement et d'obtenir les meilleures performances possibles.

#### **IMPORTANT POUR PRODUITS LASER**

- 1. PRODUIT LASER CLASSE 1
- 2. **ATTENTION:** N'ouvrez pas le couvercle supérieur. Il n'y a aucune pièce réparable par l'utilisateur à l'intérieur de l'appareil; confiez toute

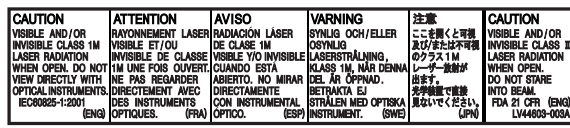

- réparation à un personnel qualifié.
- 3. **ATTENTION:** Rayonnement laser visible et/ou invisible de classe 1 M une fois ouvert. Ne pas regarder directement avec des instruments optiques.
- 4. REPRODUCTION DE L'ÉTIQUETTE: ÉTIQUETTE DE PRÉCAUTION PLACÉE À L'EXTÉRIEUR DE L'APPAREIL.

#### **Informations relatives à l'élimination des appareils et des piles usagés, à l'intention des utilisateurs**

#### **[Union européenne seulement]**

Ces symboles signifient que le produit et les piles ne doivent pas être éliminés en tant que déchet ménager à la fin de son cycle de vie.

Si vous souhaitez éliminer ce produit et les piles, faites-le conformément à la législation nationale ou **Produits** autres règles en vigueur dans votre pays et votre municipalité.

En éliminant correctement ce produit, vous contribuez à la conservation des ressources naturelles et à la prévention des éventuels effets négatifs sur l'environnement et la santé humaine. **Notification:**

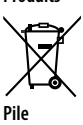

La marque Pb en dessous du symbole des piles indique que cette pile contient du plomb.

# **AVERTISSEMENTS: (Pour éviter tout accident et tout**

#### **dommage)**

- N'INSTALLEZ aucun appareil ni aucun câble dans un endroit où;
	- il peut gêner l'utilisation du volant ou du levier de vitesse.
	- il peut gêner le fonctionnement de dispositifs de sécurité tels que les coussins de sécurité.
	- il peut gêner la visibilité.
- NE manipulez pas l'appareil quand vous conduisez.

Si vous devez commander l'appareil pendant que vous conduisez, assurez-vous de bien regarder autour de vous.

- Le conducteur ne doit pas regarder le moniteur lorsqu'il conduit.
- Le conducteur ne doit pas utiliser un casque d'écoute quand il est au volant.
- Une pression sonore excessive des écouteurs ou du casque d'écoute peut endommager votre ouïe si vous utiliser les écouteurs ou le casque d'écoute avec le fonctionnement sur deux zones.

#### **Précautions concernant le moniteur:**

- Le moniteur intégré à l'appareil est un produit de grande précision, mais qui peut posséder des pixels déficients. C'est inévitable et ce n'est pas un mauvais fonctionnement.
- N'exposez pas le moniteur à la lumière directe du soleil.
- N'utilisez pas le panneau tactile avec un stylo bille ou un objet similaire pointu similaire. Touches les touches sur le panneau tactile directement avec un doigt (si vous portez des gants, retirez-les).
- Quand la température est très basse ou très élevée...
	- Un changement chimique se produit à l'intérieur, causant un mauvais fonctionnement.
	- Les images peuvent ne pas apparaître clairement ou se déplacer doucement. Les images peuvent ne pas être synchronisées avec le son ou la qualité de l'image peut être réduite dans de tels environnements.

#### **Température à l'intérieur de la voiture...**

Si votre voiture est restée garée pendant longtemps dans un climat chaud ou froid, attendez que la température à l'intérieur de la voiture redevienne normale avant d'utiliser l'appareil.

# **FRANÇAIS**

#### **Comment lire ce manuel:**

- < > indique les divers écrans/menus/opérations/ réglages qui apparaissent sur le panneau tactile.
- [ ] indique les touches sur le panneau tactile.

• ( $\mathbf Q$  numéro de plage) indique la page de référence de la rubrique/opération/réglage associé.

- **Index des opérations:** Pour localiser facilement les opérations/fonctions souhaitées.  $(Q, 71)$
- **Langue des indications:** Les indications en anglais sont utilisées dans un but explicatif. Vous pouvez choisir la langue des indications à partir du menu <**AV Menu**>. ( $\bigcirc$  15)

# **Comment réinitialiser votre appareil**<br> **Comment de l'algebre**

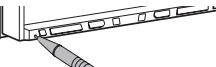

• Vos ajustements préréglés sont aussi effacés (sauf le périphérique Bluetooth enregistré, <sup>28</sup>, 28).

#### **Comment forcer l'éjection d'un disque**

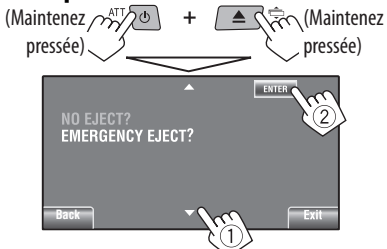

- Faites attention de ne pas faire tomber le disque quand il est éjecté.
- Si cela ne fonctionne pas, essayez de réinitialiser l'autoradio.

#### **Pour sécurité...**

- N'augmentez pas trop le volume car cela bloquerait les sons de l'extérieur rendant la conduite dangereuse.
- Arrêtez la voiture avant de réaliser toute opération compliquée.

Pour des raisons de sécurité, une carte d'identification numérotée est fournie avec cet appareil, et le même numéro d'identification est imprimé sur le châssis de l'appareil. Conserver cette carte dans un endroit sûr, elle pourra aider les autorités pour identifier votre appareil en cas de vol.

# **TABLE DES MATIERES**

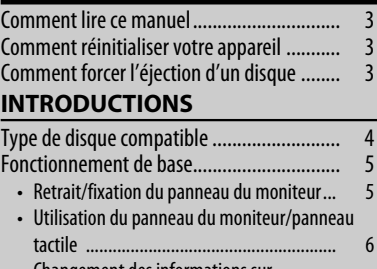

• Changement des informations sur l'affichage ................................................... 9 • Utilisation de la télécommande (RMRK252)... 9 Préparation .................................................. 12

#### **MENU AV**

Pour mieux comprendre le Menu AV ............ 13

#### **FONCTIONNEMENT**

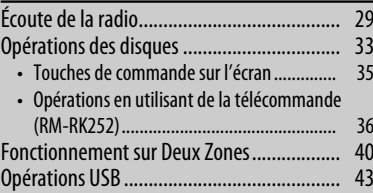

#### **APPAREILS EXTÉRIEURS**

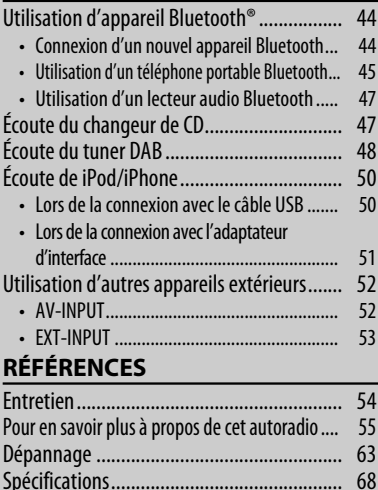

Index des opérations .................................... 71

# **Type de disque compatible**

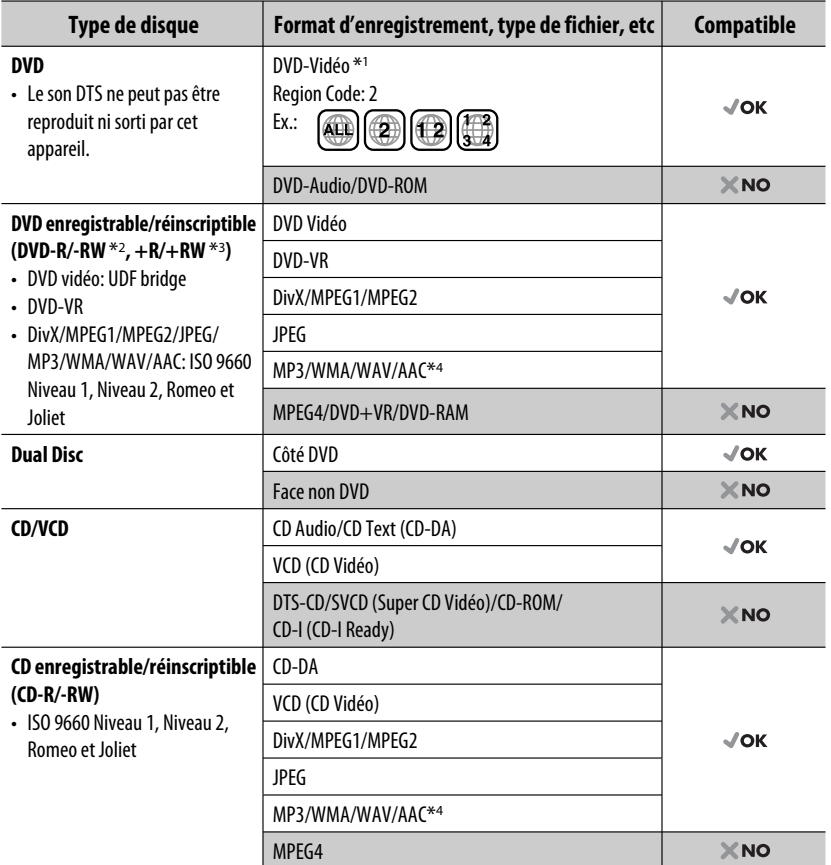

\*1 Si vous insérez un disque DVD Vidéo d'un code de région incorrect "Erreur de code régional" apparaît sur le moniteur.

\*2 Un DVD-R enregistré en format MultiBorder est également compatible (à l'exception des disques double-couche). Les disques DVD-RW à double couche ne peuvent pas être reproduits.

\*3 Il est possible de reproduire des disques +R/+RW (format vidéo uniquement) finalisés. "DVD" est sélectionné pour le type du disque quand un disque +R/+RW est mis en place. Les disques +RW à double couche ne peuvent pas être reproduits.

\*4 Cet appareil peut reproduire les fichiers AAC codés en utilisé iTunes.

#### **Précautions pour la lecture de disques à double face**

La face non DVD d'un disque à "DualDisc" n'est pas compatible avec le standard "Compact Disc Digital Audio". Par conséquent, l'utilisation de la face non DVD d'un disque à double face sur cet appareil n'est pas recommandée.

4
# **Retrait/fixation du panneau du moniteur**

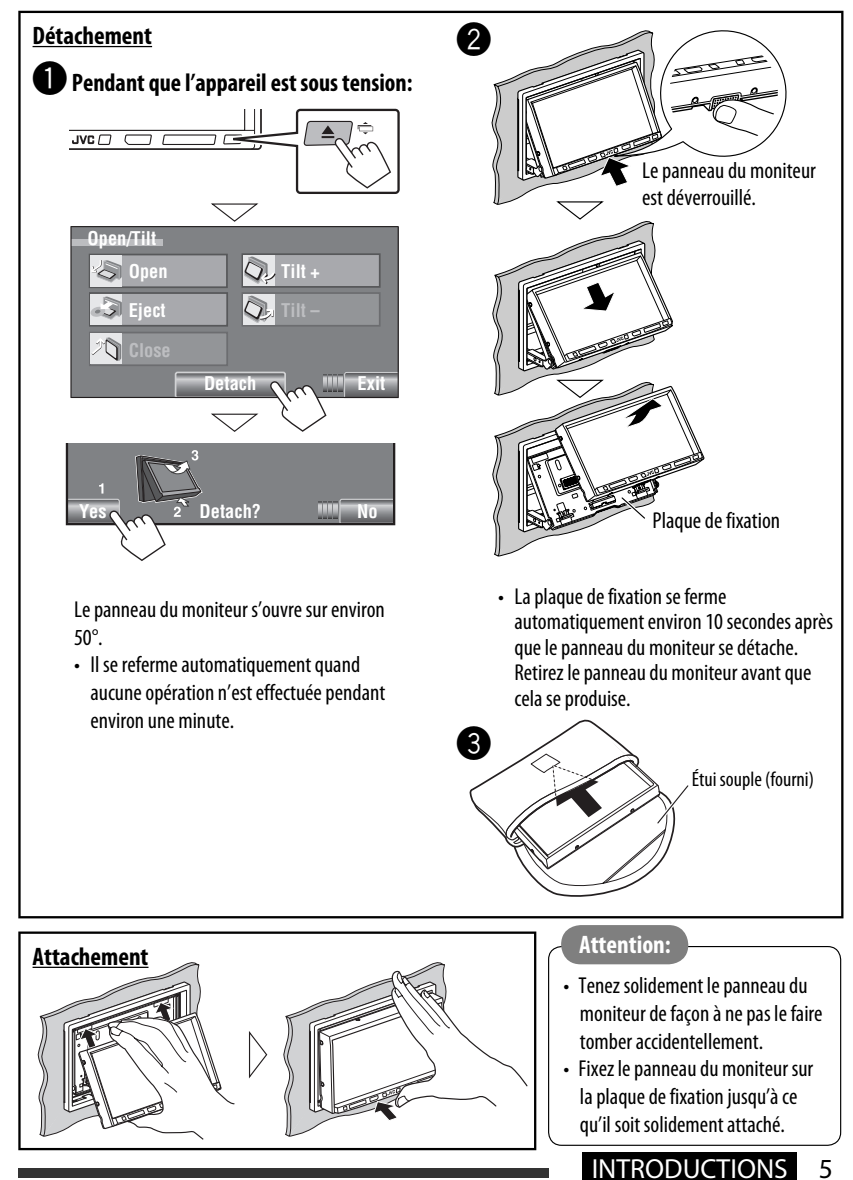

# **Utilisation du panneau du moniteur/panneau tactile**

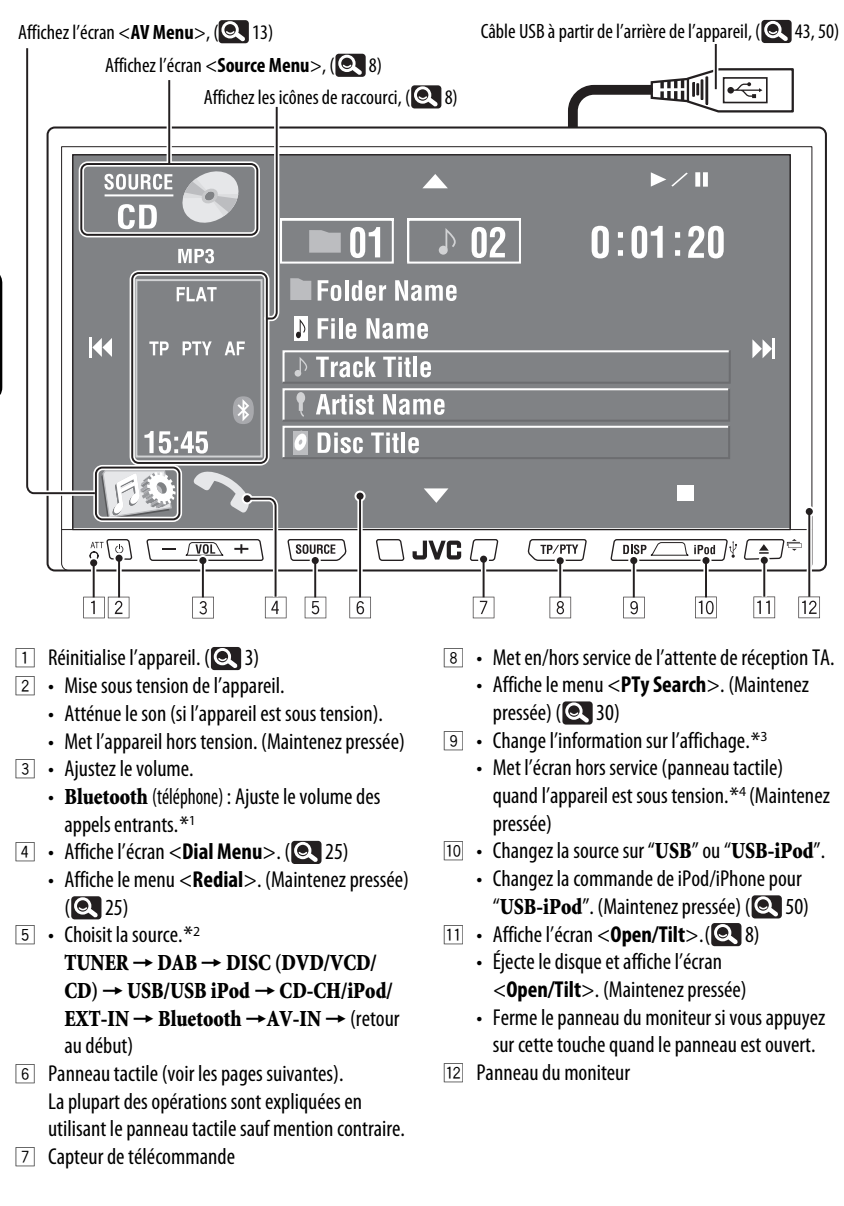

6

- \*1 Cet ajustement n'affecte pas le niveau de volume des autres sources.
- \*2 Les sources disponibles dépendent des appareils extérieurs que vous avez connectés, des supports que vous avez attachés et des réglages <**Input**> que vous avez faits.  $($
- \*3 Les informations d'affichage disponibles varient en fonction des sources de lecture.
- \*4 L'écran se met de nouveau en service:
	- Quand vous touchez le panneau tactile
	- $-$  Quand vous appuyez sur TP/PTY, DISP, iPod  $\mathcal{L}$ ,  $ou \triangle / \triangle$
	- Quand un appel/SMS arrive (pour le téléphone portable Bluetooth)
	- Quand le signal de la caméra de recul entre dans l'appareil

#### **Éclairage des touches**

- Hors service: Si aucune opération n'est effectuée pendant environ 10 secondes.
- De nouveau en service:
	- Quand vous touchez le panneau tactile ou que vous en approchez votre main (en fonction du réglage <**Illumination**>). (**Q** 18)
	- Quand vous utilisez la télécommande.
	- Quand un appel/SMS arrive (pour le téléphone portable Bluetooth).
- Toujours en service:
	- Quand l'écran <**AV Menu**> est affiché.  $( 13)$
	- Pendant que l'écran <**Source Menu**> est  $affiché. (  $\bigcirc$  8)$
	- Pendant que l'écran <**Open/Tilt**> est affiché.  $(Q_8)$
	- Quand <**Illumination**> est réglé sur <**Normal**>. (**Q** 18)

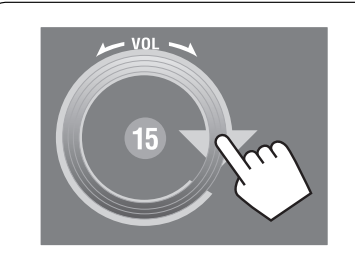

Vous pouvez ajuster le volume en déplaçant votre doigt sur le panneau tactile de la façon illustrée.

#### **Précautions sur le réglage du volume:**

Les appareils numériques (CD/USB) produisent très peut de bruit par rapport aux autres sources. Réduisez le volume avant de reproduire ces sources numériques afin d'éviter d'endommager les enceintes par la soudaine augmentation du niveau de sortie.

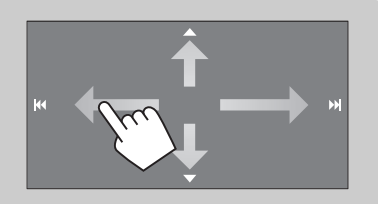

Quand vous faites glisser votre doigt sur le panneau tactile, l'appareil réagit de la même façon que si vous touchiez  $[\triangle / \blacktriangledown / | \blacktriangleleft \blacktriangle / | \blacktriangleright \blacktriangleright |].$ 

#### **Icônes de raccourci**

Vous pouvez accéder facilement aux fonctions utilisées fréquemment en utilisant les icônes de raccourci.

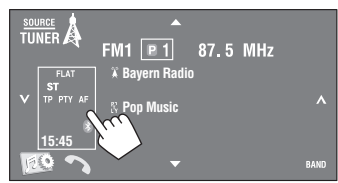

• Pour effacer la fenêtre, appuyez de nouveau sur la même touche.

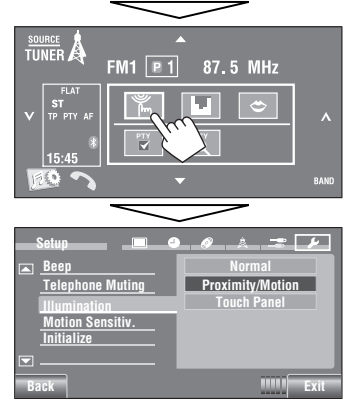

Les icônes disponibles varient en fonction des sources.

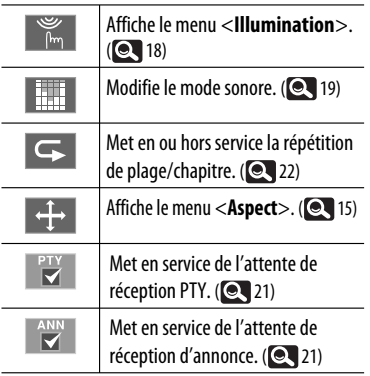

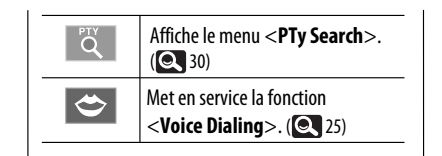

## **Écran <Source Menu>**

Vous pouvez aussi choisir la source en utilisant le panneau tactile.

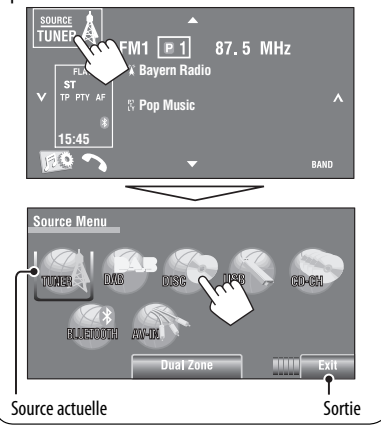

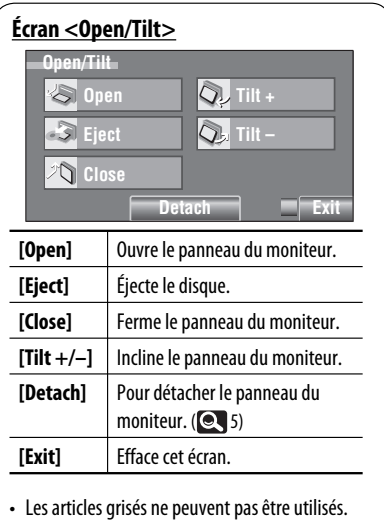

# FRANÇAIS

# **Changement des informations sur l'affichage**

• Les informations d'affichage disponibles varient en fonction des sources de lecture.

• Chaque fois que vous appuyez sur la touche DISP, l'affichage change comme suit:

Ex.: Quand la source de lecture est un disque DVD Vidéo.

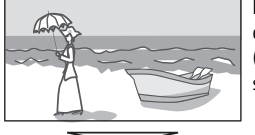

Écran de lecture d'image (uniquement pour les sources vidéo)

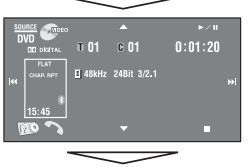

Écran d'information de la source

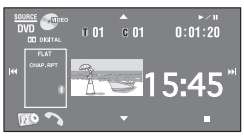

Image de lecture\*1 et horloge affichée avec des grands chiffres

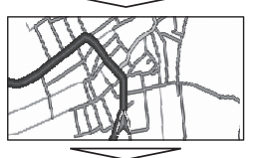

Écran de navigation\*2

Retour au début

- \*1 Quand la source est " **USB-iPod**", l'illustration du morceau apparaît si le morceau possède des données d'illustration.  $( 2 \ 16)$ 
	- Pendant qu'un fichier MP3/WMA/AAC est reproduit, "Jacket picture" apparaît si le fichier possède des données de balise comprenant "Jacket picture".
- \*2 Quand <**Navigation**> est choisi pour <**AV Input**>  $( 18)$

# **Utilisation de la télécommande (RM-RK252)**

#### **Mise en place des piles**

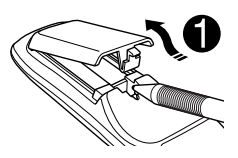

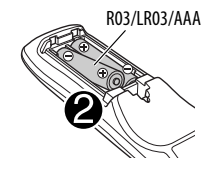

Insérez les piles dans la télécommande en respectant  $les$  polarités (+ et -).

#### **Attention:**

- Danger d'explosion si la pile est remplacée de façon incorrecte. Remplacez-la uniquement avec le même type de pile ou un type équivalent.
- La pile ne doit pas être exposée à une chaleur excessive telle que la lumière du soleil, un feu ou quelque chose de similaire.

#### **Si la télécommande perd de son efficacité, remplacez les piles.**

#### **Avant d'utiliser la télécommande:**

- Dirigez la télécommande directement sur le capteur de télécommande de autoradio.
- N'EXPOSEZ PAS le capteur de télécommande à une forte lumière (lumière directe du soleil ou éclairage artificiel).

L'autoradio est muni d'une fonction de télécommande de volant.

- Référez-vous au Manuel d'installation/ raccordement (volume séparé) pour les connexion.
- Les opérations peuvent différer en fonction des types de télécommande de volant.

Suite à la page suivante

# INTRODUCTIONS 9

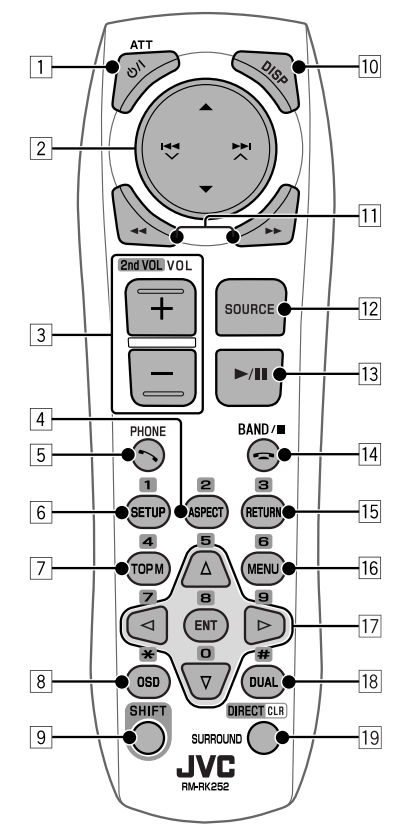

#### **1 Touche O/I ATT\*1**

- Appuyez brièvement sur cette touche pour mettre l'appareil sous tension ou atténuer le son si l'appareil est déjà sous tension.
- Met l'appareil hors tension. (maintenez pressée)

#### 2 **Touches** 5/∞

- **TUNER/DAB**: Choisit des stations préréglés/ services.
- **DISC/USB/CD-CH**:
	- DVD Vidéo: Permet de choisir le titre.
	- DVD-VR: Choisit le programme/liste de lecture.
	- DivX/MPEG1/MPEG2/MP3/WMA/WAV/AAC: Choisit les dossiers s'il y en a.

#### • **USB iPod**:

– Choisit l'élément précédent/suivant.

- **iPod**:
	- $\blacktriangle$  : Affiche le menu principal (puis  $\blacktriangle / \blacktriangledown /$  $\left| \blacktriangleleft \blacktriangleleft \mathbf{v} \right| \right|$   $\land$  fonctionnent comme touches de sélection de menu.)
		- **▲**: Retourne au menu précédent.
		- ∞: Valide la sélection.
	- ∞ : Arrête provisoirement (pause) ou reprend la lecture.

#### Touches  $\left| \right| \leftarrow \left| \right|$

#### • **TUNER/DAB**:

- Recherche des stations/ensembles automatiquement.
- Recherche des stations/ensembles manuellement. (Maintenez pressée)
- **DISC/USB/CD-CH**:
	- Saut vers l'arrière/saut vers l'avant.
	- Recherche vers l'arrière/vers l'avant. (Maintenez pressée)
- **USB iPod**:
	- Saut vers l'arrière/saut vers l'avant.
	- Recherche vers l'arrière/vers l'avant. (Maintenez pressée)
- **iPod**:
	- Saut vers l'arrière/saut vers l'avant.
	- Recherche vers l'arrière/vers l'avant. (Maintenez pressée)
	- En mode de sélection de menu:
	- Choisit un élément. (Puis, appuyez sur ∞ pour valider le choix.)
	- Permet de sauter 10 éléments en même temps. (Maintenez pressée)
- **Bluetooth** (audio): – Saut vers l'arrière/saut vers l'avant.
- 3 **Touches VOL** (volume) **+ / –**\*<sup>1</sup>
	- Ajuste le niveau de volume.
	- **Bluetooth** (téléphone): – Ajuste le volume des appels entrant.

#### **Touches 2nd VOL** (volume)

- Appuyez sur cette touche tout en maintenant pressée SHIFT pour ajuster le niveau volume à travers la fiche 2nd AUDIO OUT. (**QUALAC**)
- 4 **Touche ASPECT**\*<sup>2</sup>
	- Change le format des images reproduites.
- 5 **Touche PHONE**\*<sup>1</sup>
	- Affiche l'écran <**Dial Menu**>. (**QU** 25)
	- Affiche le menu <**Redial**>. (Maintenez pressée)  $(Q_2 25)$
	- Permet de répondre aux appels entrants.

#### 6 **Touche SETUP**\*<sup>2</sup>

- Fonctionne comme touche numérique uniquement.
- 7 **Touche TOP M** (menu)\*<sup>2</sup>
	- DVD Vidéo: Affiche le menu de disque.
	- DVD-VR: Affiche l'écran du programme original.
	- VCD: Reprend la lecture PBC.
- 8 **Touche OSD** (affichage sur l'écran)
	- Affiche la barre d'écran.
	- Ne fonctionne pas comme touche " $\mathcal{H}$ ".
- 9 **Touche SHIFT**
	- Fonctionne avec les autres touches.
- **10 Touche DISP** (affichage)\*1 Change l'information sur l'affichage.  $(Q, 9)$
- **Touches <4/>
<del>11</del>** 
	- **DISC/USB**:
		- DVD Vidéo: Lecture au ralenti (pendant une pause).
		- DVD-VR/VCD: Lecture au ralenti vers l'avant (pendant une pause).
		- DivX/MPEG1/MPEG2/MP3/WMA/WAV/AAC: Recherche vers l'arrière/recherche vers l'avant.
	- **USB iPod**: Recherche vers l'arrière/vers l'avant.
- **Touche SOURCE**\*1
	- Choisit la source.
- **Touche**  $\blacktriangleright$  (lecture) / **II** (pause)
	- **DISC/USB/USB iPod**: Démarre/arrête momentanément (pause) la lecture.
	- **Bluetooth** (téléphone): Permet de répondre aux appels entrants.
	- **Bluetooth** (audio): Démarre la lecture.
- **Touche** = (terminer un appel)
	- **Bluetooth** (téléphone): Termine l'appel. **Touche BAND**
	- **TUNER/DAB**: Choisit les bandes.
	- **Touche** 7 (arrêt)
	- **DISC/USB**: Arrête la lecture.
	- **Bluetooth** (audio): Met la lecture en pause.
- **Touche RETURN**\*2
	- VCD: Retourne au menu PBC.
	- DVD-Video/DVD-VR/DivX/MPEG1/MPEG2/JPEG/ VCD: Annule le menu déroulant sur la barre sur l'écran.
- y **Touche MENU**\*<sup>2</sup>
	- DVD-Video: Affiche le menu de disque.
	- DVD-VR: Affiche l'écran de liste de lecture.
	- VCD: Reprend la lecture PBC.
- **Touches**  $\triangle/\nabla^{*2}$ 
	- DVD Vidéo: Permet de réaliser la sélection/les réglages.
	- **CD-CH**: Changes les disques dans le magasin.

# **Touches**  $\langle 1/\rangle > 1$ <sup>\*2</sup>

- DVD-Video: Permet de réaliser la sélection/les réglages.
- DivX/MPEG1/MPEG2: Fait un saut d'environ 5 minutes vers l'arrière ou l'avant.

# **Touche ENT** (entrée)\*<sup>2</sup>

- Valide la sélection.
- **Touche DUAL**

Met en et hors service la fonction de double zone.  $(Q_4 40)$ 

• Ne fonctionne pas comme touche "#".

# o **Touche DIRECT**

• **DISC/USB**: Appuyez sur cette touche tout en maintenant pressée la touche SHIFT pour entrer en mode de recherche directe de chapitre/titre/ programme/liste de lecture/dossier/plage.  $(Q_3 37)$ 

#### **Touche CLR** (annuler)

• **DISC/USB**: Appuyez sur cette touche tout en maintenant pressée SHIFT pour annuler une mauvaise entrée.

# **Touche SURROUND**

- Ne peut pas être utilisé pour cet appareil.
- \*1 Quand le fonctionnement sur deux zones est en service, ces touches ne peuvent pas être utilisées.
- \*2 Fonctionnent comme touches numériques quand les touches sont pressées en même temps que la touche **SHIFT** 
	- **DISC/USB** : Permet d'entrer un numéro de chapitre/titre/programme/liste de lecture/dossier/ plage après être entré en mode de recherche en appuyant sur SHIFT et DIRECT. (**Q**37)
	- **TUNER/DAB** : (Numéro 1 à 6) : Permet d'entrer un numéro de station/service préréglé.
	- **Bluetooth** (téléphone): (Numéro 1 à 6) : Faites un appel à partir du numéro préréglé.

# **Préparation**

# **Annulation de la démonstration des affichages et réglage de l'horloge**

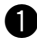

# ~ **Mise sous tension de l'appareil.**

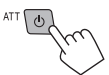

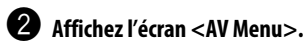

#### สฐ ó

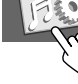

# ! **Affichez l'écran <Setup>.**

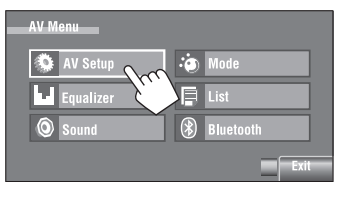

# **4** Annulez la démonstration.

Choisissez [**Off**].

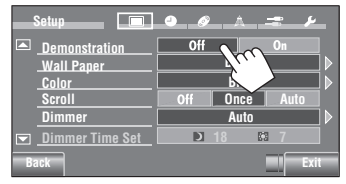

# @ **Réglez l'horloge.**

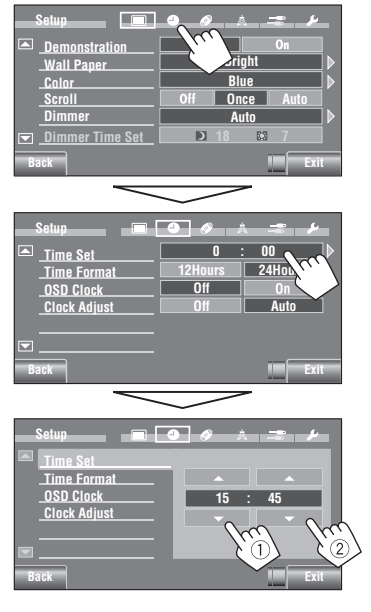

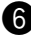

# $\bullet$  Terminez la procédure.

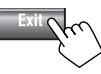

# **Pour mieux comprendre le Menu AV**

Vous pouvez utiliser le <**AV Menu**> pour la plupart des opérations et des réglages. Les options disponibles du menu apparaissant sur le panneau tactile dépendent de la source choisie.

Les étapes suivantes décrivent une des procédures de base.

• Vous pouvez réaliser les opérations/faire les réglages en suivant ces étapes sauf mentionné autrement.

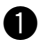

~ **Mise sous tension de l'appareil.**

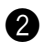

## Affichez l'écran <AV Menu>.

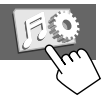

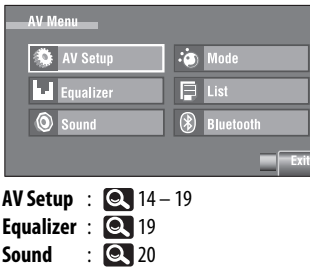

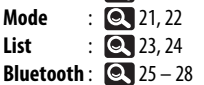

#### ! **Appuyez sur l'icône/option souhaitée pour réaliser les opérations/réglages souhaités.**

Permet de passer à la page de menu précédente

Indique qu'un niveau suivant de hiérarchie/option de réglage suivant existe.

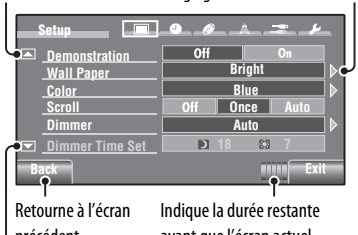

précédent.

avant que l'écran actuel disparaisse automatiquement.

Permet de passer à la page de menu suivante

- Certains des réglages n'ouvrent pas de sous-écran de réglage, mais permettent seulement de choisir une option pour changer le réglage.
- Les articles non disponibles sont affichés en gris.
- Pour quitter le réglage, appuyez sur [**Exit**].

Suite à la page suivante

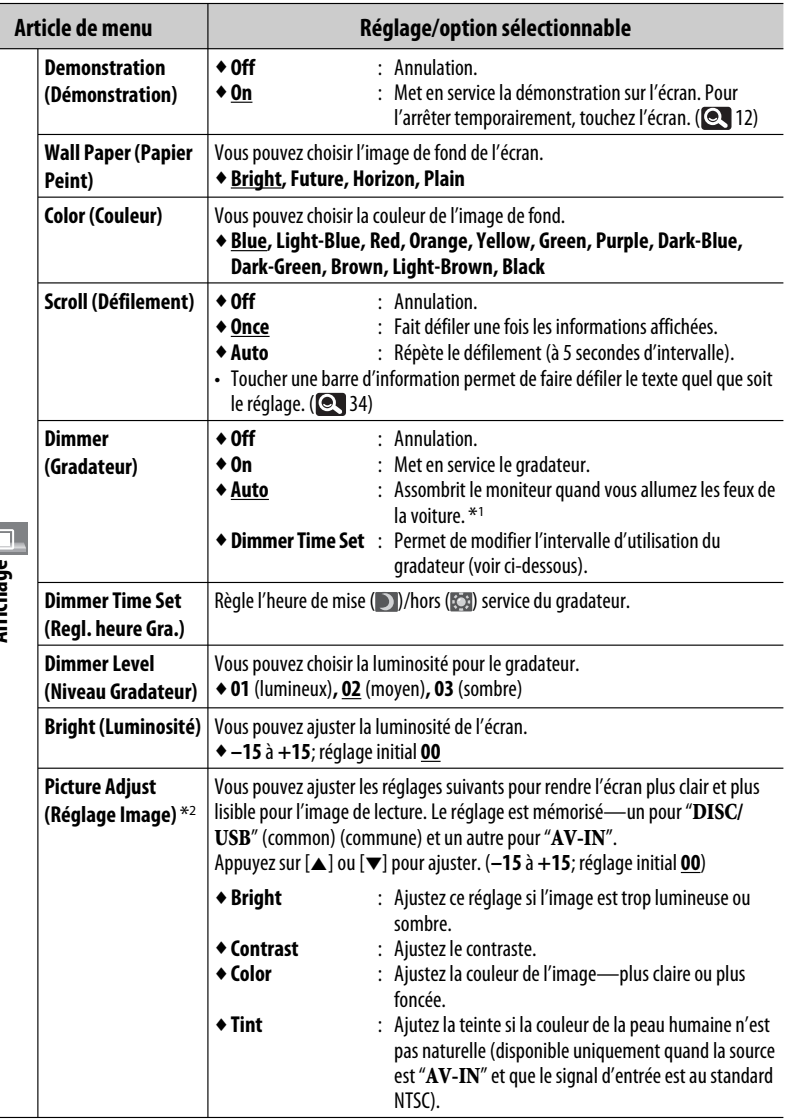

\*1 La connexion du fil ILLUMINATION CONTROL est requise. (Référez-vous au Manuel d'installation/Raccordement.)

\*2 Ajustable uniquement quand la source est " **DISC/USB**" (le support doit contenir des images ou des séquences vidéo) ou "**AV-IN**".

Affichage<br>Af

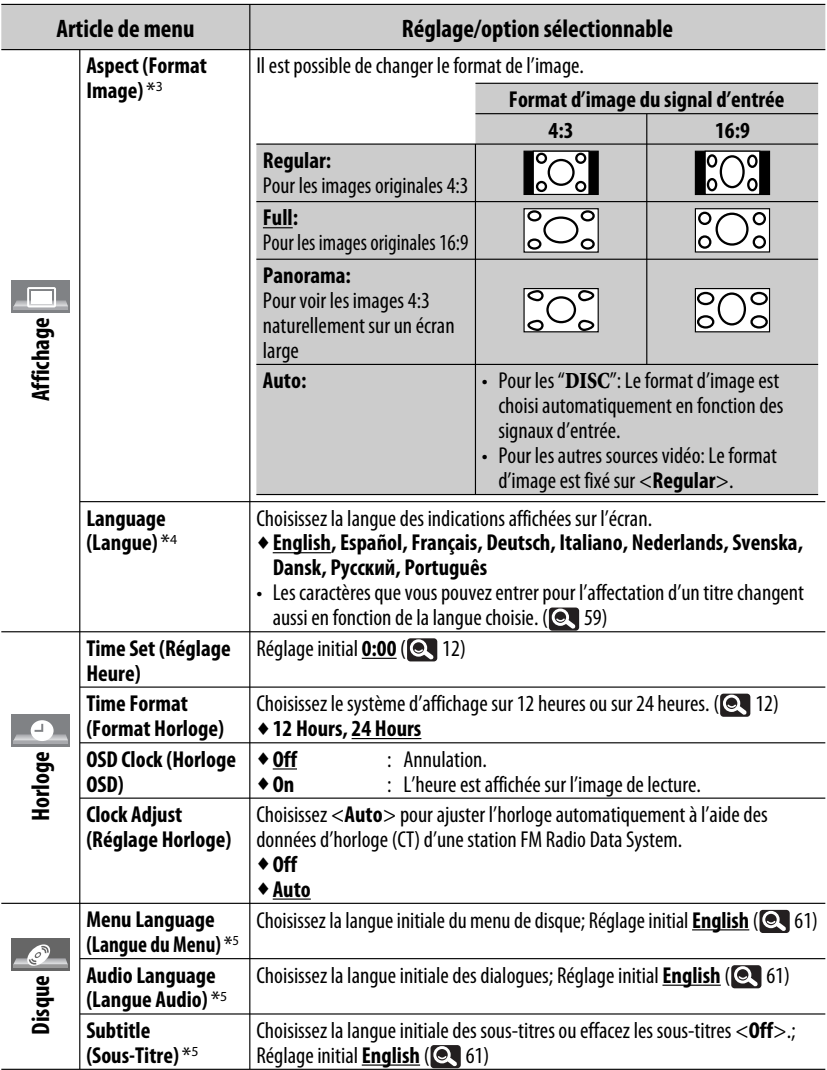

\*3 Ne peut pas être ajusté quand aucune image n'apparaît.

\*4 Mettez l'appareil hors tension puis de nouveau sous tension de façon que votre réglage prenne effet.

\*5 Peut être choisi uniquement pour "**DISC/USB**". (La lecture s'arrête quand vous changez le réglage.)

Suite à la page suivante

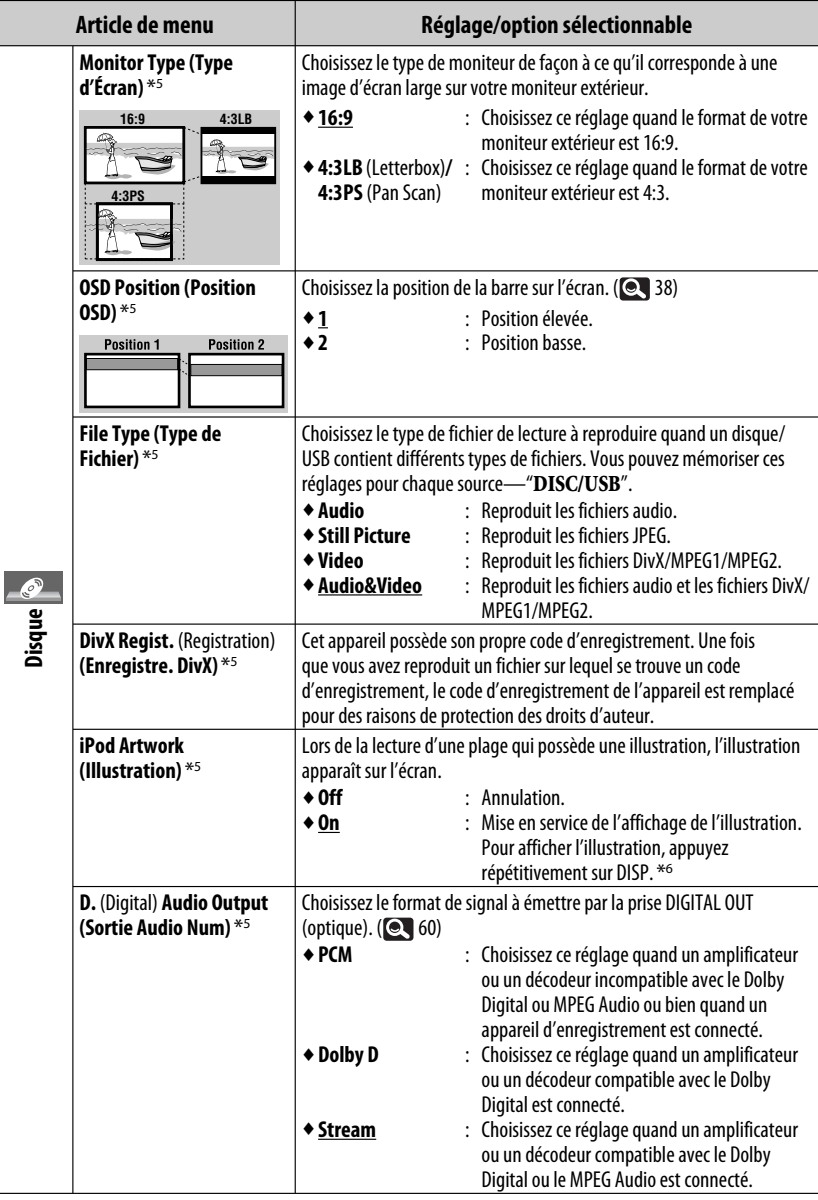

\*5 Peut être choisi uniquement pour "**DISC/USB**". (La lecture s'arrête quand vous changez le réglage.)

\*6 Il faut 5 secondes ou plus pour afficher l'illustration et aucune opération ne peut être effectuée pendant son chargement.

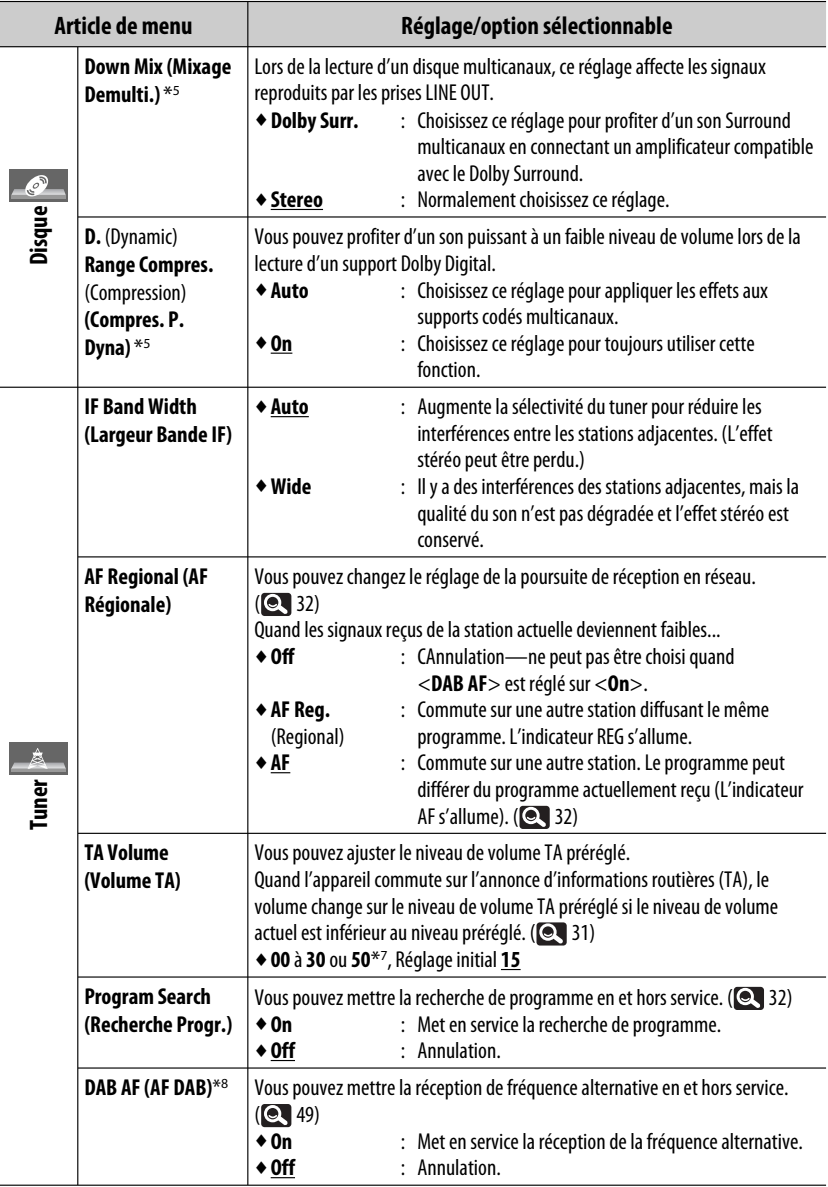

\*<sup>7</sup> Dépend de la commande de gain de l'amplificateur. (**Q** 20)

\*<sup>8</sup> Apparaît uniquement quand un tuner DAB est connecté. (**48**)

Suite à la page suivante

MENU AV 17

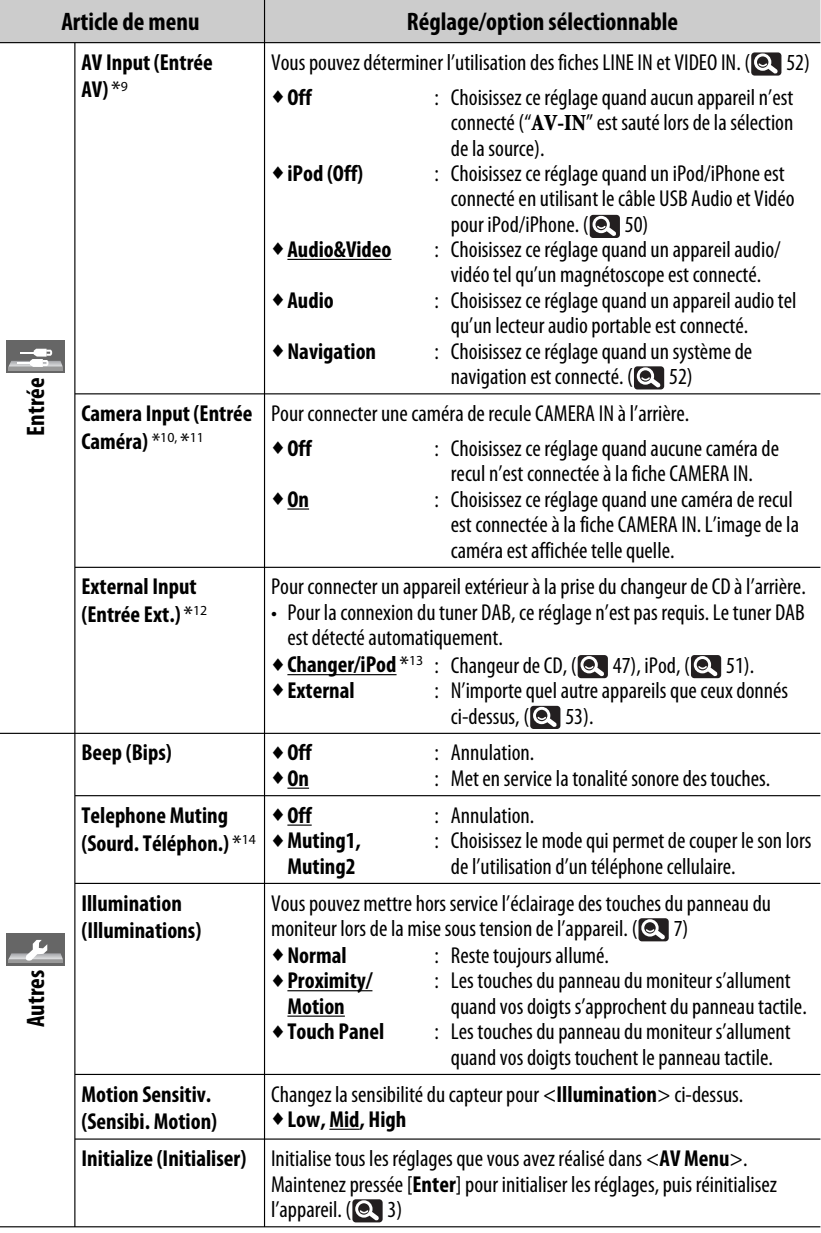

\*9 Ne peut pas être choisi quand "**AV-IN**" est choisi comme source.

FRANÇAIS

- \*10 La connexion du fil REVERSE GEAR SIGNAL est requise. Référez-vous au Manuel d'installation/Raccordement. La vue arrière par la caméra apparaît sur l'écran au format d'image <**Full**> (quel que soit le réglage du format d'image) quand vous placez le levier de vitesse en position de marche arrière (R). Quand vous appuyez sur DISP sur le panneau du moniteur ou quand vous changez la position du levier de vitesse sur autre chose que la marche arrière (R), l'écran de la vue arrière disparaît.
- \*11 Pendant que les images en direct de la caméra apparaissent sur le moniteur, aucun message n'est affiché.
- \*12 Ne peut pas être choisi quand le composant connecté à la prise de changeur de CD est choisi comme source.
- \*13 Le nom de l'appareil détecté par la prise du changeur de CD apparaît.
- \*14 La connexion du fil TEL MUTING est requise. Référez-vous au Manuel d'installation/Raccordement.

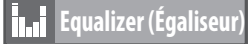

Choisit un mode sonore préréglé adapté à votre genre de musique.

♦**Flat** (Réglage initial)**, Hard Rock, R&B, Pop, Jazz, Dance, Country, Reggae, Classic, User1, User2, User3**

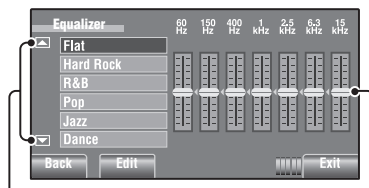

Passe aux 6 autres modes sonores.

Réalise les ajustements en déplaçant directement chaque barre.

# **Valeurs d'égalisation préréglées**

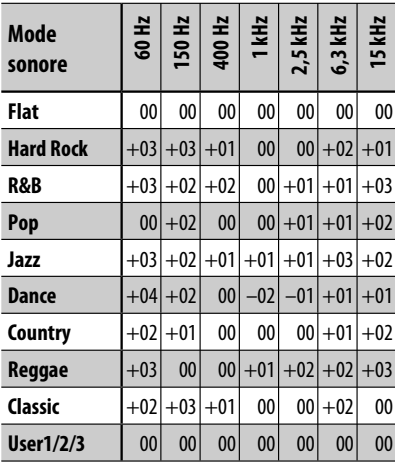

# **Mémorisation de vos propres ajustements**

Vous pouvez mémoriser vous ajustements dans <**User1**>, <**User2**> et <**User3**>.

**1 Affichez l'écran <AV Menu>.**

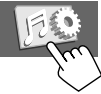

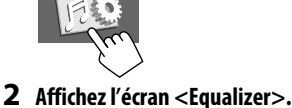

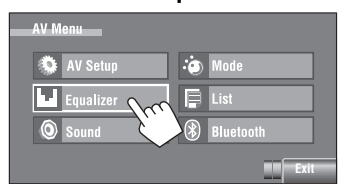

**3 Valide le réglage, puis le mémorise.**

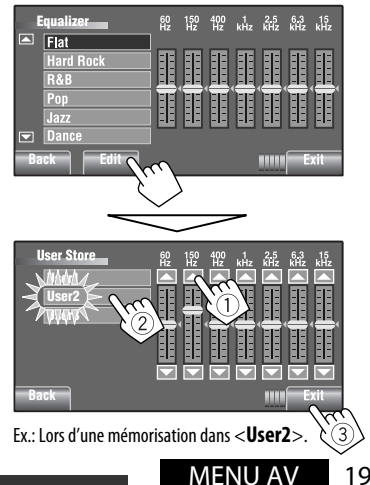

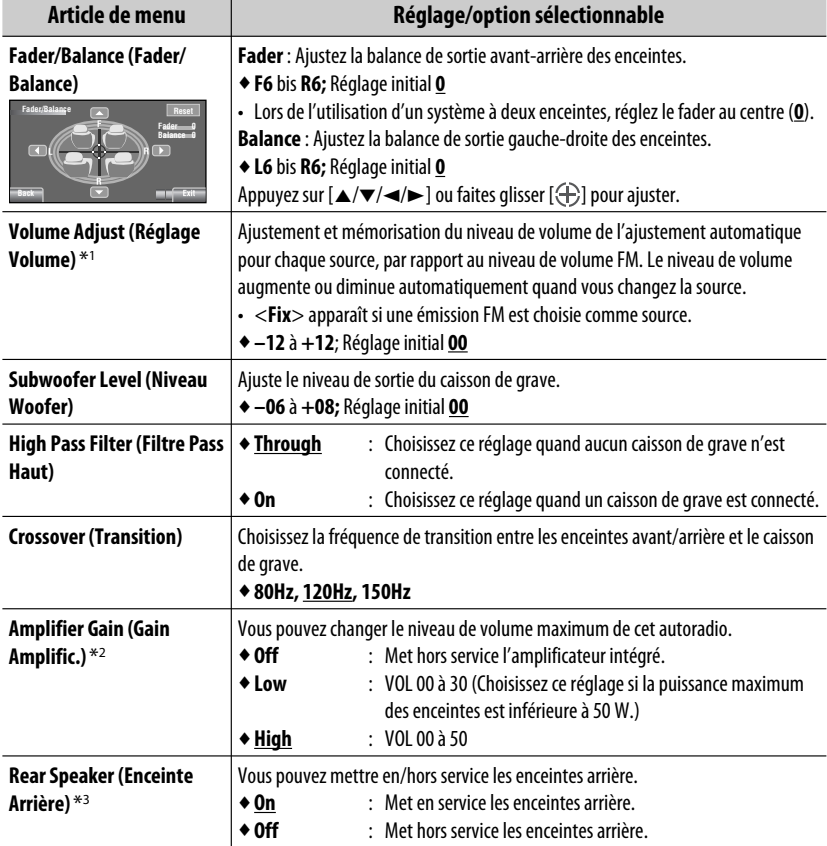

\*1 Pour "**DISC/USB**": Vous pouvez réaliser les ajustements séparément en fonction du format audio—Dolby digital/ MPEG Audio et des autres.

\*2 Le niveau de volume change automatiquement sur "VOL 30" si vous réglez sur <**Low**> quand le niveau de volume est plus haut que "VOL 30".

\*3 Ce réglage prend effet uniquement quand le fonctionnement sur deux zones est en service. ( $\bigcirc$  40)

 $\ddot{\bullet}$ **Mode (Mode)**

Options sélectionnables quand la source est:<br>• TUNER : Mono. 9

- **TUNER : Mono, SSM, PTy Standby, PTy Code**
- **DAB : D.**(Dynamic) **Range Control, Announce Standby, Announce Code, PTy Standby, PTy Code**
- **DISC, USB, CD-CH, iPod, : Repeat, Random**
- **Bluetooth**<br>• USB iPod
	- **USB iPod : Repeat, Random, Audiobooks**
- **AV-IN, EXT-IN**
- 

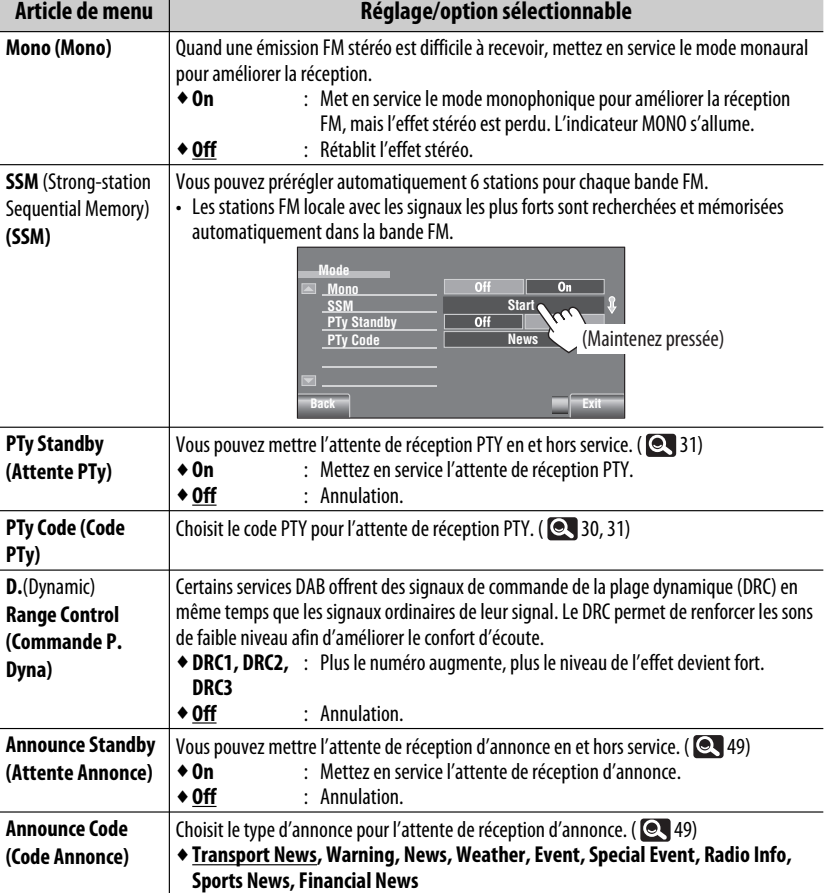

Suite à la page suivante

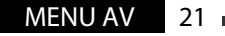

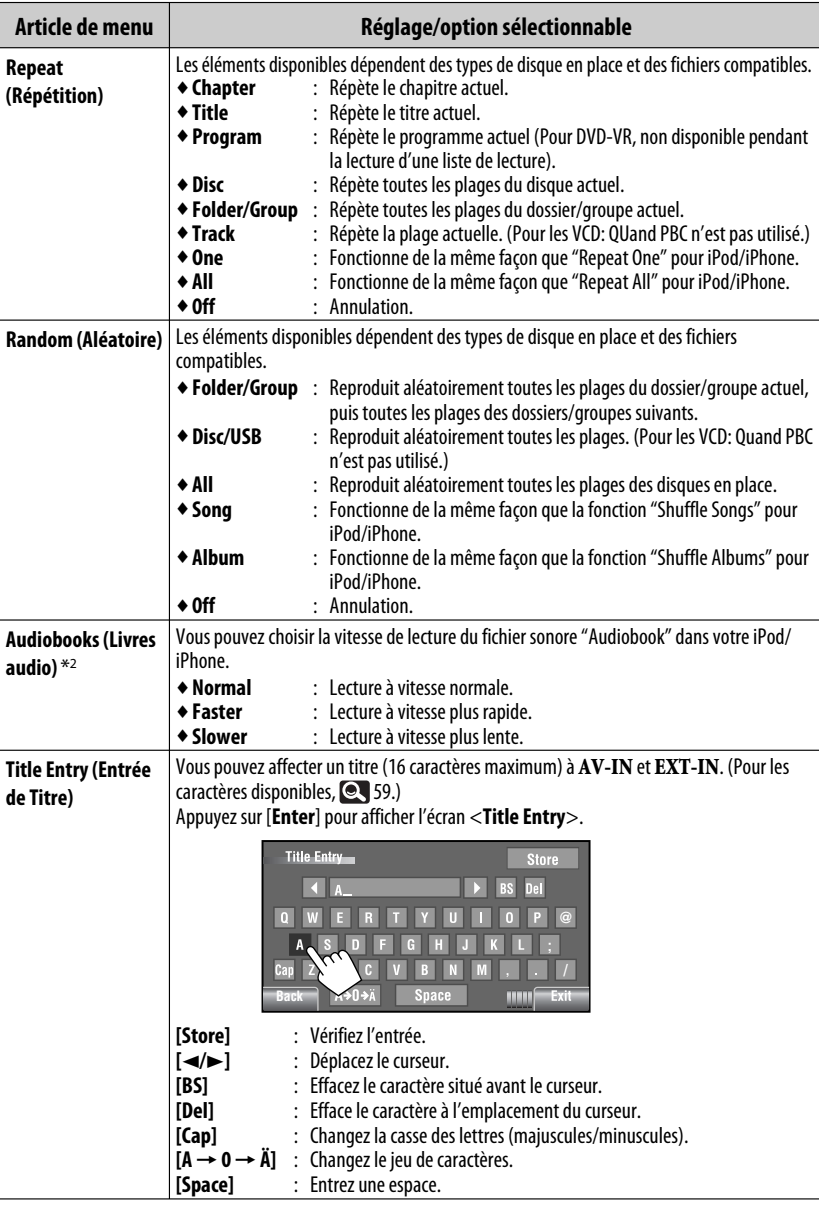

\*1 Vous pouvez mettre en service <**Shuffle Songs**> dans le menu <**Search Mode**>. ( 24)

 $*$ <sup>2</sup> Ne peut pas être choisi lors de la connexion du iPod avec l'adaptateur d'interface. ( $\bigcirc$  51)

# **List (Liste)**

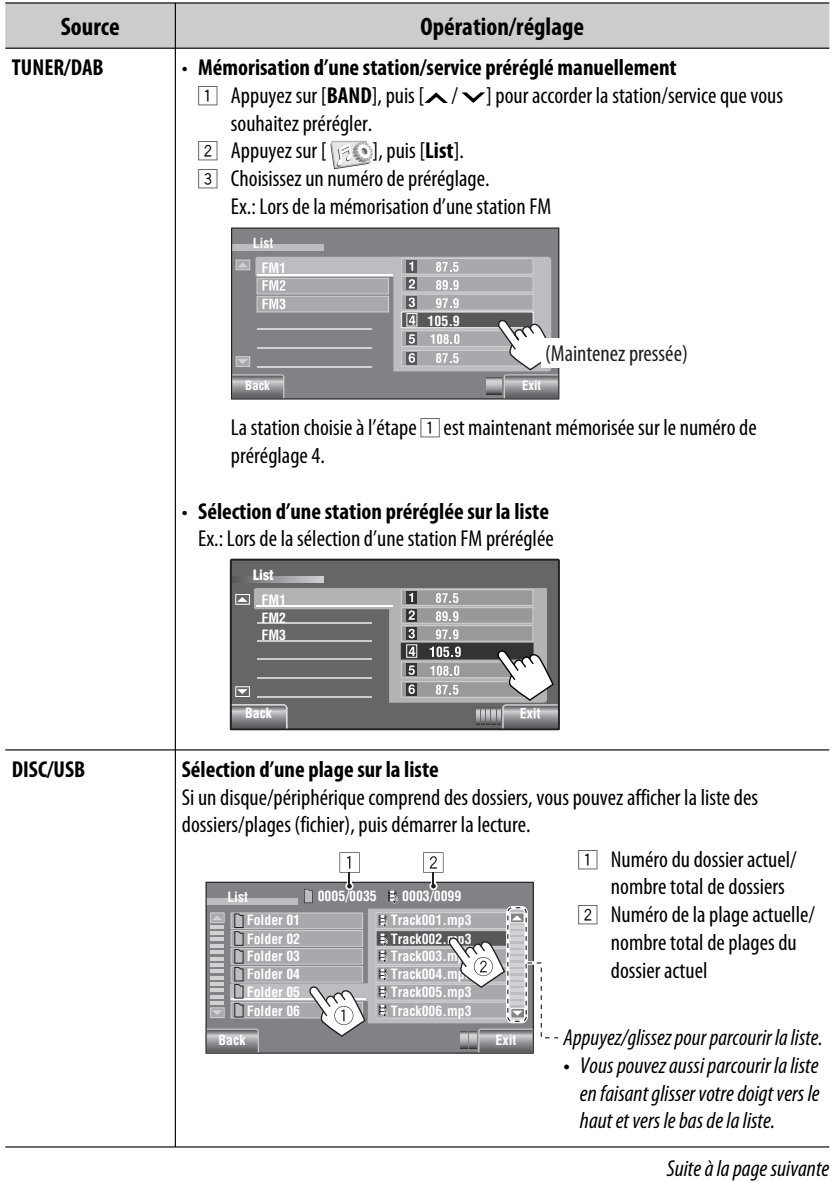

MENU AV 23

Е

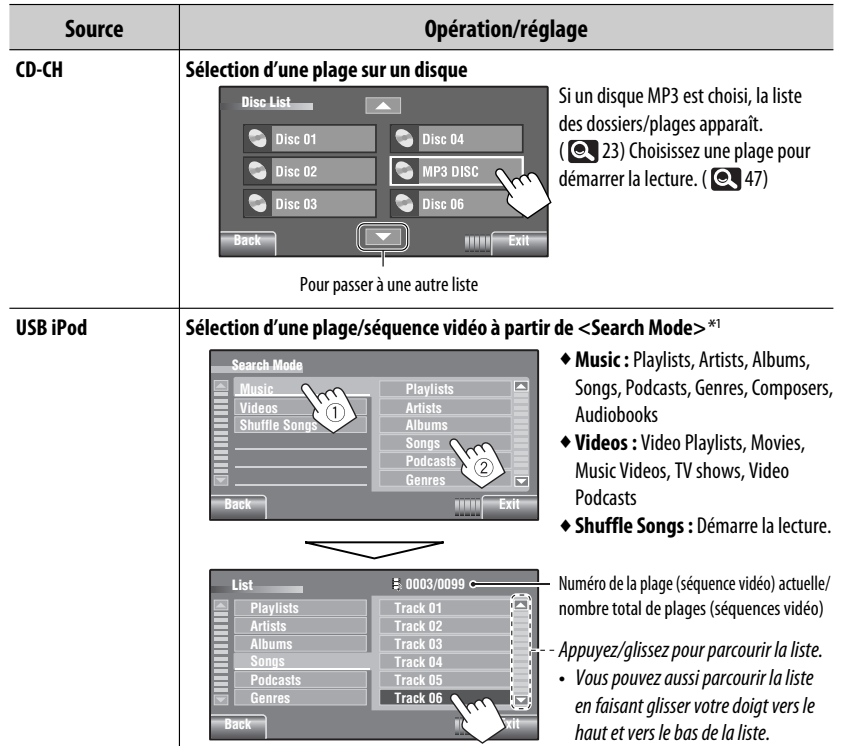

\*1 Les modes de recherche disponibles dépendent du type de votre iPod/iPhone.

FRANÇAIS

• D'abord, utilisez <**New Paring**> dans <**Device Menu**> pour enregistrer et établir la connexion avec un périphérique.

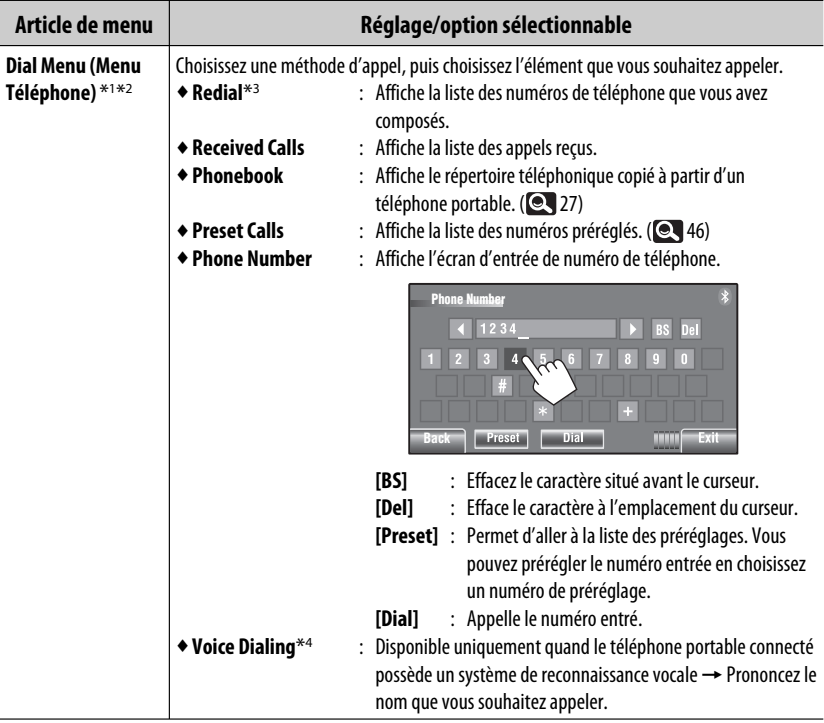

- \*1 Uniquement pour l'appareil connecté pour Bluetooth phone.
- \*2 Vous pouvez afficher l'écran <**Dial Menu**> en maintenant pressée SOURCE sur le panneau du moniteur.
- \*<sup>3</sup> Vous pouvez aussi afficher le menu <**Redial** > en maintenant pressée in sur la télécommande.
- $*4$  Vous pouvez aussi le mettre en service en maintenant pressée [ $\Box$ ].

#### **Pour supprimer les numéros/noms de téléphone**

- 1 Appuyez sur [**Delete**] quand <**Redial**>, <**Received Calls**> ou <**Phonebook**> dans <**Dial Menu**> est affiché.
- 2 Choisissez le numéro/nom de téléphone que vous souhaitez appeler.
	- Appuyez [**ALL**] pour supprimer tous les numéros/noms de la rubrique choisie.
- 3 Appuyez sur [**Yes**] pour valider la suppression.

Suite à la page suivante

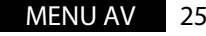

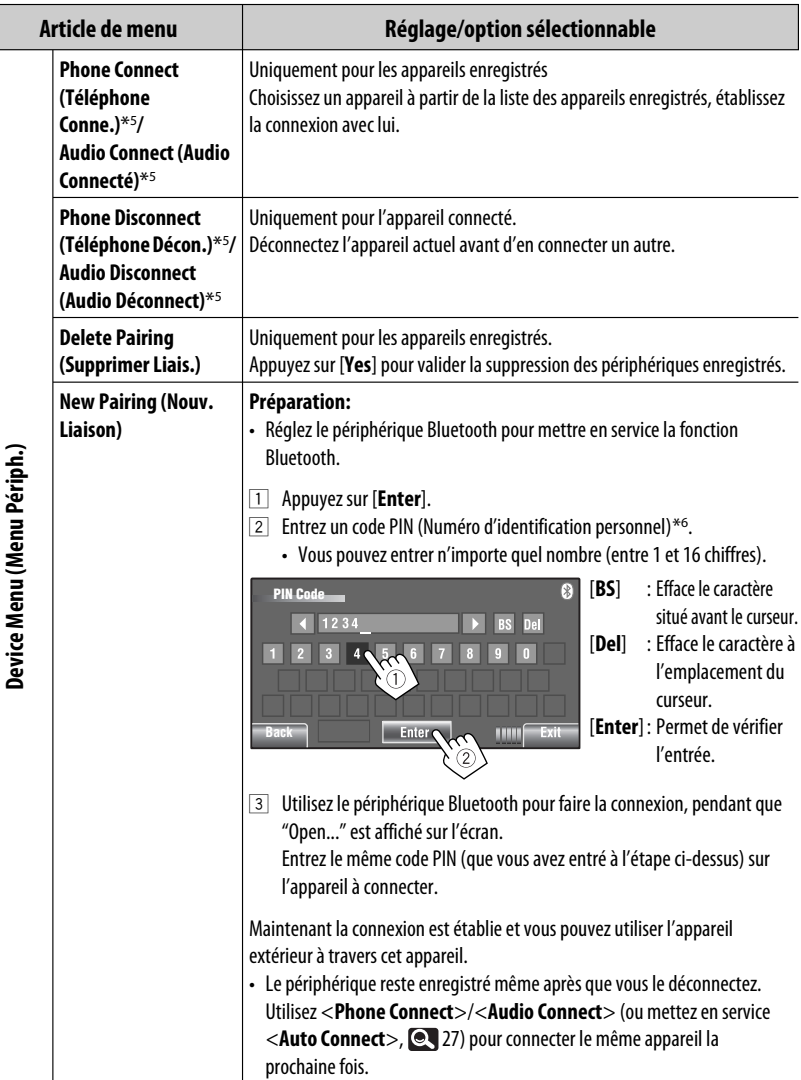

\*5 Si un périphérique a déjà été connecté à l'appareil, <**Phone Connect**> et <**Audio Connect**> n'apparaissent pas et vice versa.

\*6 Certains périphériques ont leur propre code PIN. Entrez le code PIN spécifié sur l'appareil.

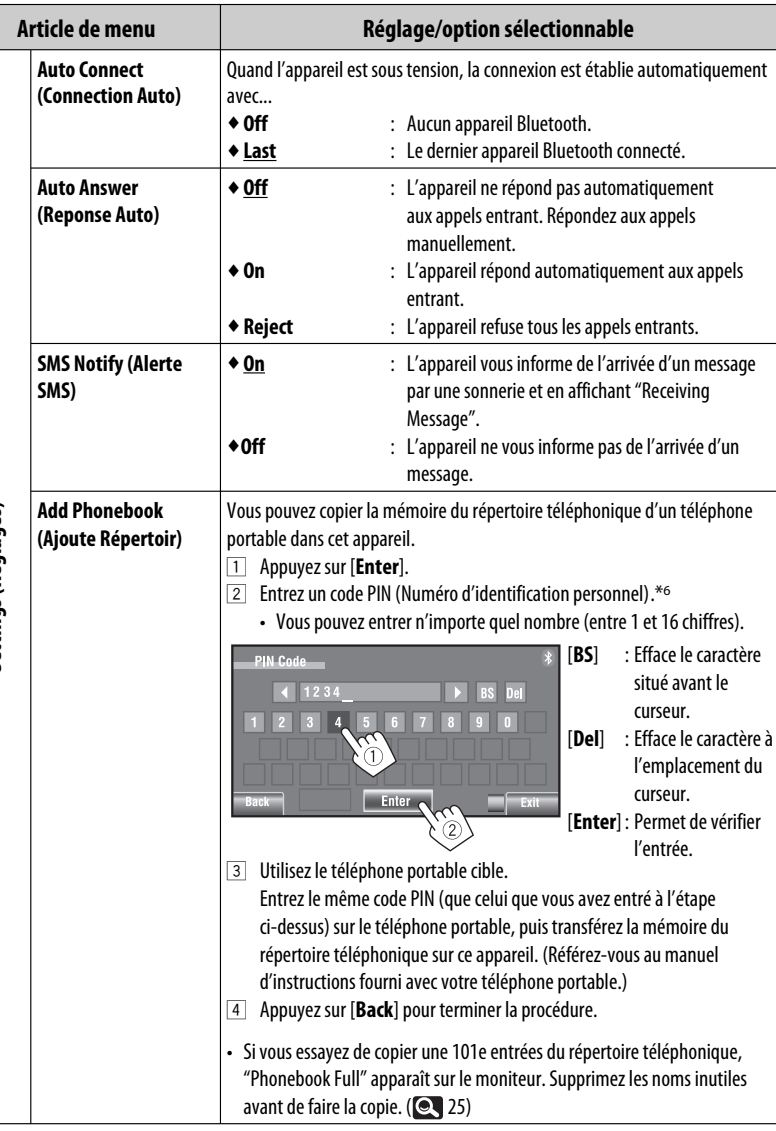

Settings (Réglages) **Settings (Réglages)**

> MENU AV 27 Suite à la page suivante

FRANÇAIS

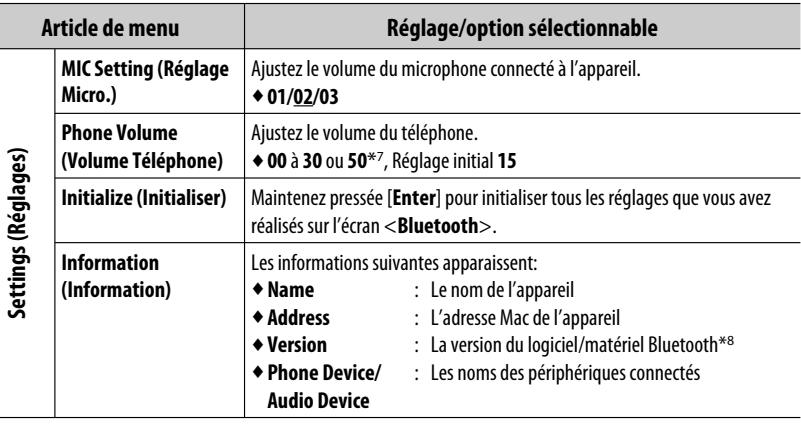

 $\overline{\ast7}$  Dépend de la commande de gain de l'amplificateur. ( $\bigcirc$  20)

\*8 Si vous souhaitez recevoir plus d'informations sur le système Bluetooth, consultez le site web de JVC suivant: <http://www.jvc.co.jp/english/car/> (Page web en anglais uniquement)

# **Écoute de la radio**

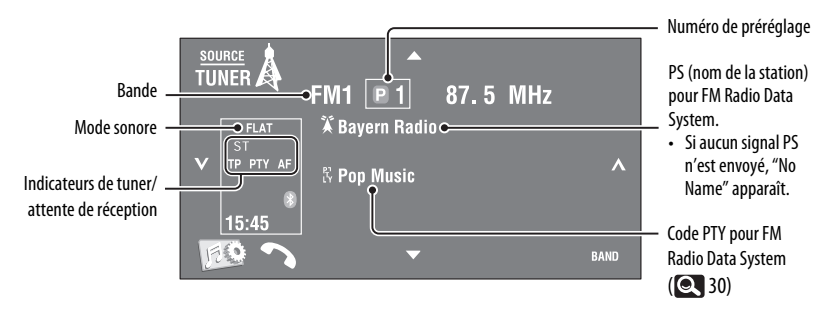

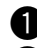

## ~ **Appuyez sur [SOURCE], puis appuyez sur [TUNER].**

**2** Appuyez sur [BAND]. **FIM1** > FM2 > FM3 > AM

# ! **Appuyez sur [ ] ou [ ] pour rechercher une station—Recherche automatique.**

- Recherche manuelle: Maintenez pressée  $[\checkmark]$  ou  $[\hatmark]$  jusqu'à ce que "Manual Search" apparaisse sur l'écran, puis appuyez répétitivement sur la touche.
- L'indicateur ST s'allume lors de la réception d'une émission FM stéréo avec un signal suffisamment fort.

#### **Sélection d'une station préréglée.**

- Pour prérégler des stations en mémoire, <sup>21</sup>, 23.
- Directement sur le panneau tactile

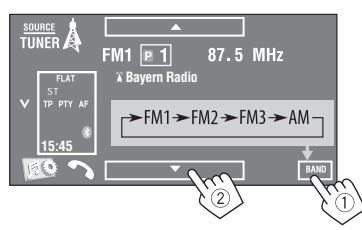

Vous pouvez aussi choisir une station préréglée en utilisant la télécommande (**QC** 10, 11) et à partir de la liste des préréglages (**Q2** 23).

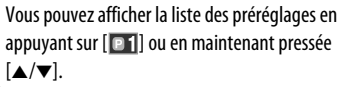

- Pour améliorer la réception FM, <sup>2</sup>1.
- Pour utiliser des fonctions pratique pour les stations FM Radio Data System, **Q** 30.

Suite à la page suivante

Les fonctionnalités suivantes sont accessibles uniquement pour les stations FM Radio Data System.

# **E** Recherche d'un programme **FM Radio Data System— Recherche PTY**

Vous pouvez rechercher vos programmes préférés en choisissant le code PTY correspondant à vos programmes préférés.

#### **1 Affichez le menu <PTy Search>.**

# TP/PTY (Maintenez pressée) PTv Search **E** Preset Enter **PTy Code** Enter

#### **Codes PTY disponibles:**

News, Current Affairs, Information, Sport, Education, Drama, Cultures, Science, Varied Speech, Pop Music, Rock Music, Easy Listening, Light Classics M, Serious Classics, Other Music, Weather & Metr, Finance, Children's Progs, Social Affairs, Religion, Phone In, Travel & Touring, Leisure & Hobby, Jazz Music, Country Music, National Music, Oldies Music, Folk Music, Documentary

#### **2 Choisissez un code PTY**

• Dans l'exemple ci-dessous, un code PTY est choisi à partir de la liste des préréglages.

Si vous affichez le menu <**PTy Code**> ci-dessous, vous pouvez choisir un des 29 codes PTY.

# **PTy Search** Preset PTy Code  $\blacksquare$ **Back Exit PTy Search** Preset **PTv Code** istenino **Back Exit**

S'il y a une station diffusant un programme du code PTY que vous avez choisi, la station est accordée.

La recherche PTY démarre.

#### **Mémorisation de vos types de programme préférés**

Vous pouvez mémoriser vos codes PTY préférés dans la liste des préréglages PTY.

Ex.: Mémorisation de <**Drama**> dans <**Preset 1**>

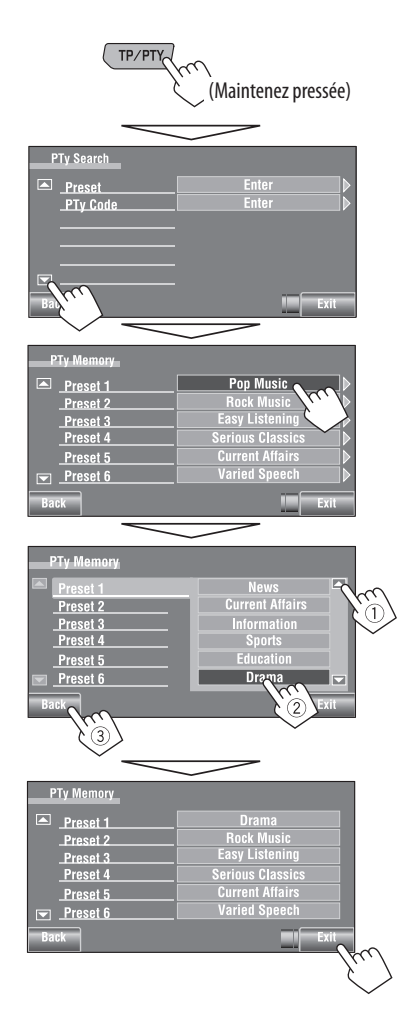

# **Mise en/hors service l'attente de réception TA/PTY**

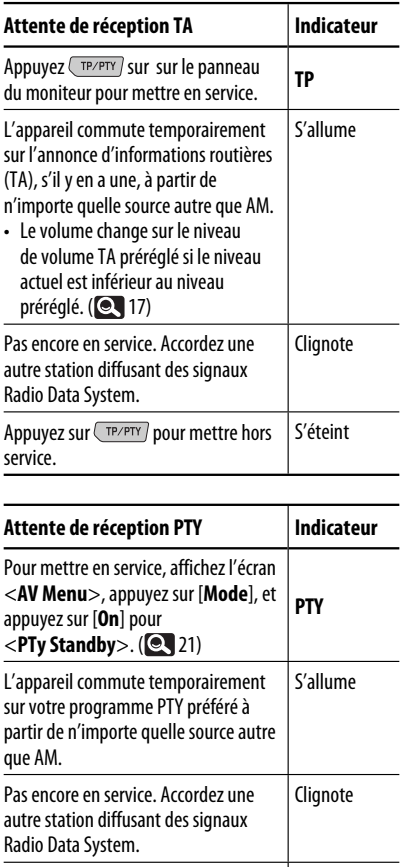

• Quand un tuner DAB est connecté, l'attente de réception TA/PTY fonctionne aussi pour le tuner DAB et la recherche de services.

Pour mettre hors service, appuyez sur **[Off]** pour <**PTy Standby**>. (**Q** 21)

Pour changer le code PTY pour l'attente de réception  $PTY, **Q**21.$ 

Suite à la page suivante

S'éteint

# **Poursuite du même programme—Poursuite de réception en réseau**

Lorsque vous conduisez dans une région où la réception FM n'est pas suffisamment forte, cet autoradio accorde automatiquement une autre station FM Radio Data System du même réseau, susceptible de diffuser le même programme avec un signal plus fort.

Programme A diffusé sur une zone de fréquence différente (01 à 05)

À l'expédition de l'usine, la poursuite de réception en réseau est en service.

**Pour changer le réglage de la poursuite de réception en réseau,** référez-vous à <**AF Regional**>. (**Q.** 17)

• Quand le tuner DAB est connecté, référez-vous aussi à "Poursuite du même programme—Recherche de fréquence alternative (DAB AF)". (**QC** 49)

# **Sélection automatique des stations—Recherche de programme**

Normalement quand vous choisissez une station préréglé, la station préréglée est accordée. Si les signaux des stations préréglés FM Radio Data System ne permettent pas une bonne réception, cet appareil utilise les données AF et accorde une autre station diffusant le même programme que la station préréglée originale. Pour mettre en service cette fonction, choisissez <**On**> pour <**Program Search**>.  $(Q_1 17)$ 

• Il faut un certain temps à cet appareil pour accorder une autre station en utilisant la recherche de programme.

# **Opérations des disques**

Le type du disque est détecté automatiquement, puis la lecture démarre (pour certains disques, le menu principal du disque apparaît).

Si le disque ne possède pas de menu de disque, toutes ses plages sont reproduites répétitivement jusqu'à ce que vous changiez la source ou éjectiez le disque.

Si " $\bigcirc$ " apparaît sur l'écran, c'est que l'autoradio ne peut pas accepter la commande effectuée. • Dans certains cas, la commande peut être refusée sans que " $\mathbb{Q}$ " apparaisse.

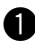

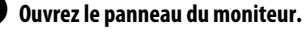

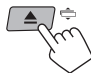

L'écran <**Open/Tilt**> est affiché.

• En maintenant la touche pressée, vous pouvez ouvrir le panneau du moniteur et éjectez le disque.

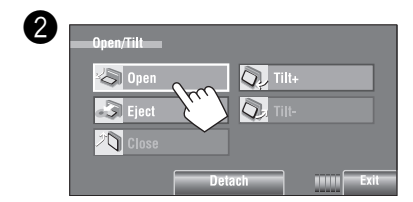

# **Interdiction de l'éjection du disque**

Vous pouvez verrouiller un disque dans la fente d'insertion.

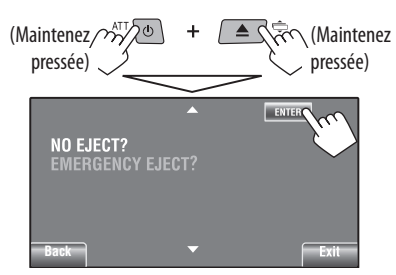

**Pour annuler l'interdiction,** répétez la même procédure pour choisir <**EJECT OK?**>.

• Le disque peut être éjecté de force.  $($   $\bullet\$  3)

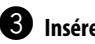

## ! **Insérez un disque**

Face portant l'étiquette

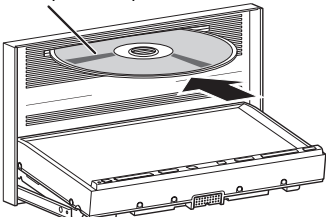

FRANÇAIS

Le panneau du moniteur se ferme automatiquement. Sinon, appuyez sur [**Close**].

#### **Attention:**

Ne mettez pas vos doigts derrière le panneau du moniteur.

Lors de la lecture d'un disque codé multicanaux, les signaux multicanaux sont sous mixés.

- Vous pouvez profiter d'un son multicanal en connectant un amplificateur ou un décodeur compatible avec ces sources multicanaux.  $(Q_{0.60})$
- Pour choisir le mode de lecture, <sup>2</sup> 22.
- Pour choisir des plages sur la liste, 23.

# FONCTIONNEMENT 33

#### **Changement des informations sur l'affichage**

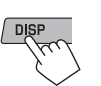

Chaque fois que vous appuyez sur la touche, l'affichage change et montre différentes informations.

Ex.: Lors de la lecture d'un DVD Vidéo Ex.: Lors de la lecture d'un MP3

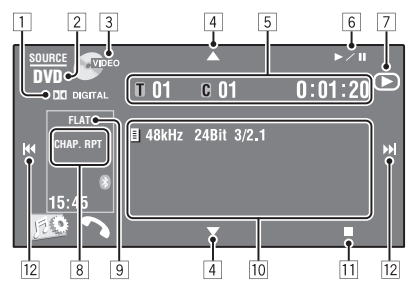

- 1 Format audio—Dolby Digital, LPCM, MP3, WMA, WAV, AAC
- 2 Type de disque—DVD, DVD-VR, VCD, CD
- 3 Format vidéo/mode de lecture—DivX, MPEG, VR-PRG (programme), VR-PLAY (liste de lecture), PBC
- $\boxed{4}$   $\boxed{\blacktriangle/\blacktriangledown}$

FRANÇAIS

- DVD Vidéo/DVD-VR: Choisit le titre/programme/ liste de lecture.
- DivX/MPEG1/MPEG2/JPEG/MP3/WMA/WAV/AAC: – Choisit un dossier
	- Affiche la liste des dossiers/plages (Maintenez pressée)
- 5 DVD Vidéo: No. de titre/No. de chapitre/Durée de lecture
	- DVD-VR: No. de programme (ou No. de liste de lecture)/No. de chapitre/durée de lecture
	- DivX/MPEG1/MPEG2/MP3/WMA/WAV/AAC: No. de dossier/No. de plage/Durée de lecture
	- JPEG: No. de dossier/No. de plage
	- VCD/CD: No. de plage/Durée de lecture
- $\boxed{6}$   $\blacktriangleright$ /II]

Lance la lecture / pause

- $\boxed{7}$  Indique ►, II, ou quand vous appuyez sur la touche
- $*1$  Affiche la liste des dossiers/plages. ( $\bigcirc$  23)

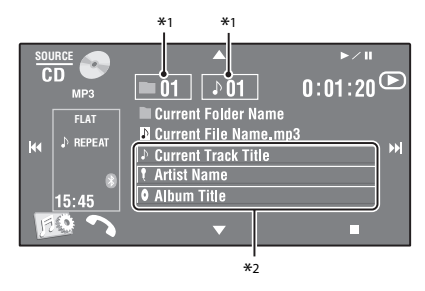

- 8 Mode de lecture (**CC** 22)
- **9** Mode sonore (**Q** 19)
- p Informations sur le disque/plage
	- DVD Vidéo/DVD-VR: Fréquence d'échantillonnage/débit binaire/No. de canal des signaux enregistrés
	- DivX/MPEG1/MPEG2/JPEG: Nom du dossier/nom du fichier
	- CD Text: Titre de la plage actuelle/nom de l'artiste/nom de l'album
		- "No Name" apparaît pour les CD ordinaire ou si aucun nom n'a été enregistré
	- MP3/WMA/WAV/AAC: Nom du dossier actuel/ nom du fichier actuel/données de la balise (titre de la place actuelle/nom de l'artiste/titre de l'album) si elles sont enregistrées
- 11 Arrête la lecture
- $\overline{12}$   $\overline{1}$   $\overline{4}$   $\overline{4}$   $\overline{)$   $\rightarrow$   $\overline{2}$   $\overline{1}$ 
	- DVD Vidéo/DVD-VR: Choisit un chapitre.
	- DivX/MPEG1/MPEG2/JPEG/VCD/CD/MP3/WMA/ WAV/AAC: Choisit une plage.
	- DVD Vidéo/DVD-VR/DivX/MPEG1/MPEG2/ VCD/CD/MP3/WMA/WAV/AAC: Recherche vers l'arrière/vers l'avant\*3 (Maintenez pressée)
- $*^{2}$  Toucher la barre d'information fait défiler le texte si tout le texte n'apparaît pas. ( $\blacksquare$  14)
- $*$ <sup>3</sup> La vitesse de recherche varie en fonction du type de disuqe ou de fichier. ( $\bigcirc$  36, 37)
- 34

# **Touches de commande sur l'écran**

Vous pouvez afficher les touches de commande suivantes pendant que vous regardez des images de lecture sur l'écran.

• Si aucune opération n'est effectuée pendant environ 10 secondes, les touches de commande disparaissent (sauf quand un menu de disque est affiché).

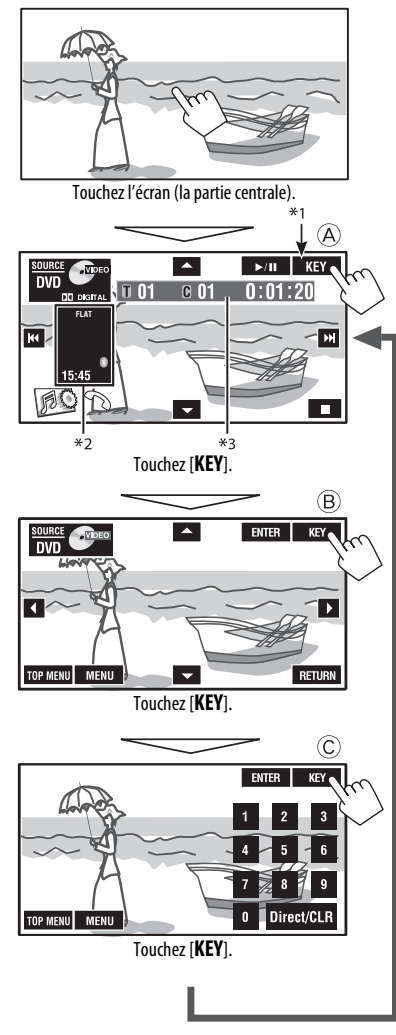

**Pour terminer les opérations,** touchez de nouveau l'écran.

# A

#### [**SOURCE**] Affiche l'écran <**Source Menu**>  $\boxed{\blacktriangle \blacktriangledown}$   $\boxed{\text{Q}}$  34

[3 / 8] Lance la lecture/pause

# [4¢] • Sélection d'une plage

• Recherche vers l'arrière/vers l'avant (Maintenez pressée) [ ] Affiche l'écran <**AV Menu**>

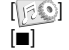

- [7] Arrête la lecture
- Les touches ci-dessus fonctionnent aussi quand elles n'apparaissent pas sur l'écran (pendant que vous

#### B

Pour les opérations de lecture du menu DVD/VCD

regardez des images de lecture).

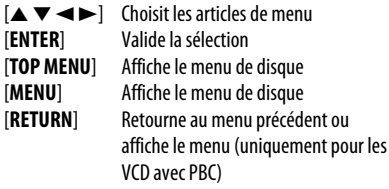

# $\odot$

Pour entrer les numéros

[**0**]–[**9**]=[**ENTER**] Entre les numéros

- [**Direct/CLR**] Commute entre l'entrée de chapitre/plage et l'entrée de titre/dossier
	- Efface votre dernière entrée si vous avez entré un mauvais numéro
- Ex.: Pour entrer "105", appuyez sur [**1**], [**0**], [**5**], puis sur [**ENTER**]
- \*1 Pendant qu'un menu de disque est affiché pour un DVD, [**KEY**] est affiché automatiquement. Sur le menu de disque, vous pouvez choisi un article de menu directement en le touchant sur l'écran
- \*2 Affiche les icônes de raccourci. ( $\odot$  8)
- $*3$   $\odot$  34

# **Opérations en utilisant de la télécommande (RM-RK252)**

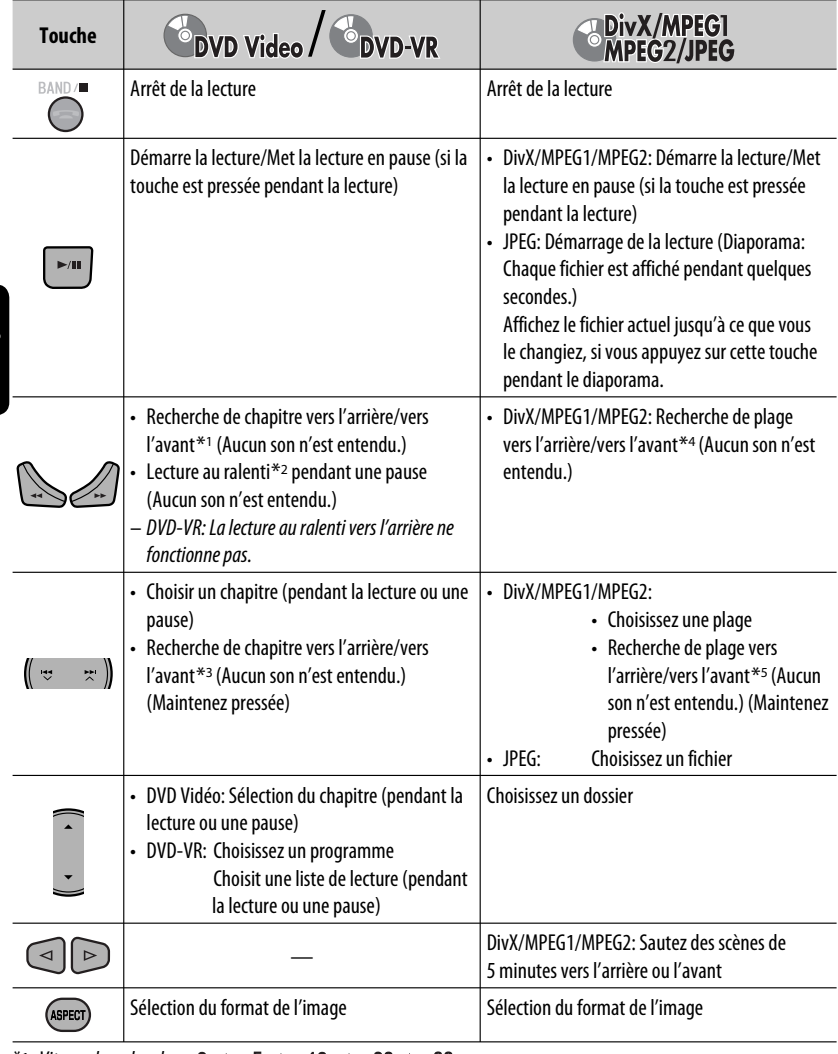

\*1 Vitesse de recherche:  $\times$ 2  $\Rightarrow$   $\times$ 5  $\Rightarrow$   $\times$ 10  $\Rightarrow$   $\times$ 20 $\Rightarrow$   $\times$ 60

- \*2 Vitesse de la lecture au ralenti:  $\Box$ 1/32  $\Rightarrow$   $\Box$ 1/16  $\Rightarrow$   $\Box$ 1/8  $\Rightarrow$   $\Box$ 1/4  $\Rightarrow$   $\Box$ 1/2
- $*$ <sup>3</sup> Vitesse de recherche:  $\times$ **2**  $\Rightarrow$   $\times$ **10**
- \*4 Vitesse de recherche:  $\triangleright$  1  $\Rightarrow$   $\triangleright$  2  $\Rightarrow$   $\triangleright$  3
- \*5 Vitesse de recherche:  $\rightarrow 1 \Rightarrow 2$

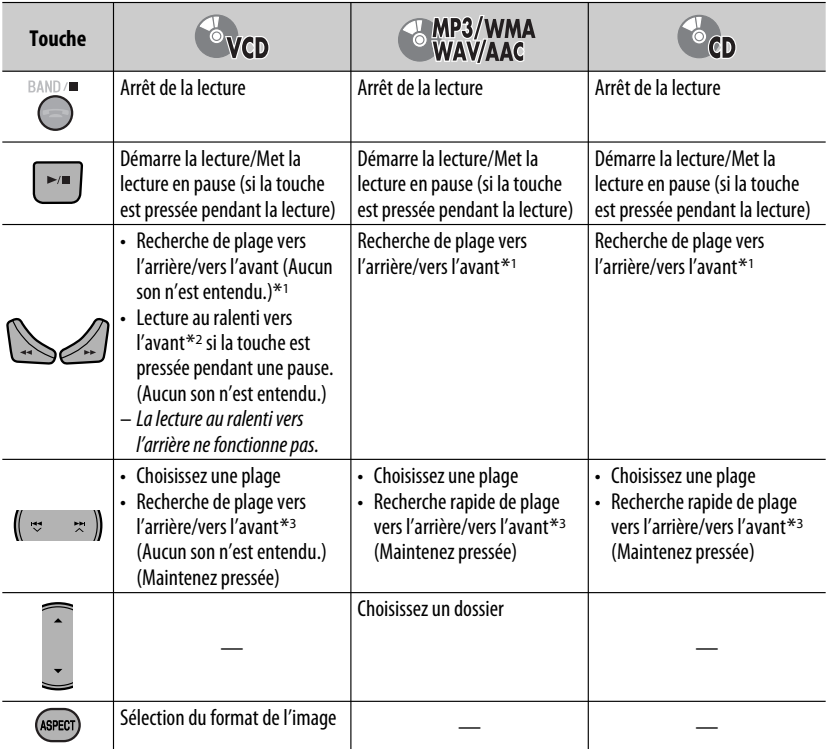

#### **Recherche d'un élément directement**

1 Tout en maintenant pressée SHIFT, appuyez répétitivement sur DIRECT pour choisir le mode de recherche souhaité.

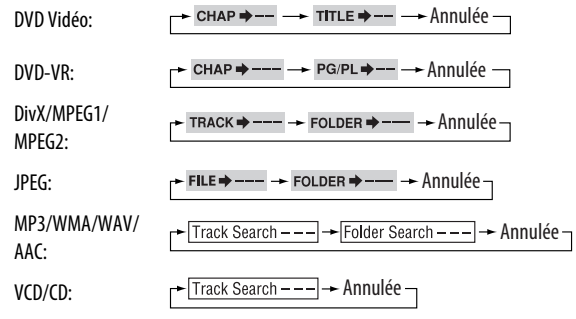

- $\boxed{2}$  Tout en maintenant pressée SHIFT, appuyez sur les touches numériques (0 9) pour entrer le numéro souhaité.
- 3 Appuyez sur ENT (entrée) pour valider.

Suite à la page suivante

FRANÇAIS

- Pour les DivX/MPEG1/MPEG2/JPEG/MP3/WMA/WAV/ AAC, une plage est recherchée à l'intérieur du même dossier.
- Pour les DVD-VR, la recherche de programme/liste de lecture est possible pendant la lecture du programme original (PG)/liste de lecture (PL).
- Pour annuler une mauvaise entrée, appuyez sur CLR (annuler) tout en maintenant SHIFT pressée.

#### **Utilisation des fonctions de commande à partir du menu**

#### • **DVD Vidéo**

- 1 Appuyez sur TOP M/MENU pour afficher l'écran de menu.
- 2 Appuyez sur  $\triangle$ / $\triangledown$ / $\triangle$ / $\triangleright$  pour choisir l'élément que vous souhaitez reproduire.
- 3 Appuyez sur ENT (entrée) pour valider.

#### • **DVD-VR**

- 1 Appuyez sur TOP M pour entrer le programme original.
	- Appuyez sur MENU pour entrer la liste de lecture.
- $\boxed{2}$  Appuyez sur  $\triangle$ / $\bigtriangledown$ / $\triangle$  pour choisir l'élément que vous souhaitez reproduire.
- 3 Appuyez sur ENT (entrée) pour valider.
- Écran de programme original/liste de lecture,  $\textcircled{3}$  55.

#### • **VCD**

- 1 Tout en maintenant pressée SHIFT, appuyez sur DIRECT pour entrer en mode de recherche.
- 2 Tout en maintenant pressée SHIFT, appuyez sur les touches numériques (0 – 9) pour entrer le numéro souhaité.
- 3 Appuyez sur ENT (entrée) pour valider.
- Pour retourner à l'écran précédent, appuyez sur RETURN.

# **Annulation de la lecture PBC... (VCD)**

- 1 Appuyez sur , puis appuyez sur DIRECT tout en maintenant SHIFT pressée.
- 2 Tout en maintenant pressée SHIFT, appuyez sur les touches numériques  $(0 - 9)$  pour entrer le numéro souhaité.
- 3 Appuyez sur ENT (entrée) pour valider.
- Pour reprendre la lecture PBC, appuyez sur TOP M/ MENU .

# **Opérations en utilisant la barre sur-l'écran (DVD-Vidéo/DVD-VR/DivX/MPEG1/MPEG2/ JPEG/VCD)**

Ces opérations sont possibles sur le moniteur en utilisant la télécommande.

# **1 Affichez la barre sur l'écran.** (**Q** 39)

oso) (deux fois)

# **2 Choisissez un élément.**

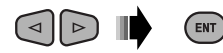

# **3 Choisissez un article.**

Si le menu déroulant apparaît...

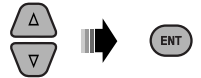

- Pour annuler le menu déroulant, appuyez sur RETURN.
- Pour entrer une durée ou des nombres, référez à ce qui suit.

# **Entrée d'une durée ou d'un nombre**

Appuyez sur  $\triangle$ / $\triangledown$  pour changer le nombre, puis appuyez sur  $\lhd$   $\lvert$   $\lvert$   $\lvert$  pour passez à l'entrée suivante.

- Chaque fois que vous appuyez sur  $\triangle/\nabla$ , le nombre augmente/diminue d'une valeur.
- Après avoir entré le nombre, appuyez sur ENT (entrée).
- Il n'est pas nécessaire d'entrer le zéro et les zéros finaux (les deux derniers chiffres dans les exemples ci-dessous).

#### Ex.: Recherche temporelle

**DVD:** \_:\_ \_:\_ \_ (Ex.: 1:02:00)

Appuyez une fois sur  $\triangle$ , puis deux fois sur  $\triangleright$  pour passer à la troisième entrée, deux fois sur  $\triangle$ , puis appuyez sur ENT (entrée).

# **Pour faire disparaître la barre sur l'écran**

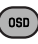

38

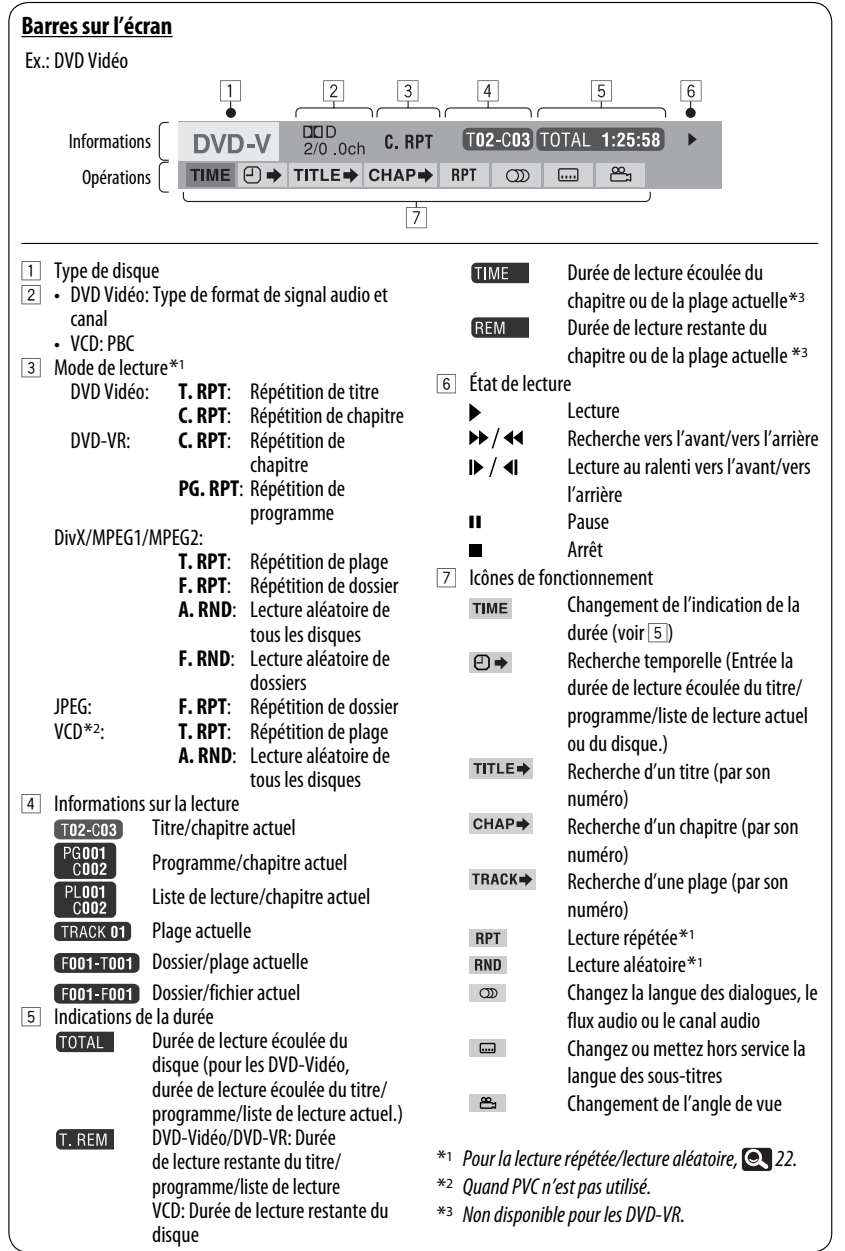

**FRANÇAIS** 

# **Fonctionnement sur Deux Zones**

Vous pouvez profiter de la lecture de disque sur le moniteur extérieur connecté aux fiches VIDEO OUT et 2nd AUDIO OUT, tout en écoutant une autre source que "**USB**" par les enceintes.

• Quand le fonctionnement sur deux zone est en service, vous pouvez commander le lecture de DVD/CD uniquement en utilisant la télécommande.

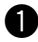

## ~ **Appuyez sur [SOURCE].**

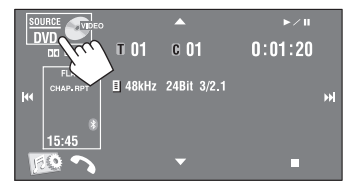

#### **2** Appuyez sur [Dual Zone].

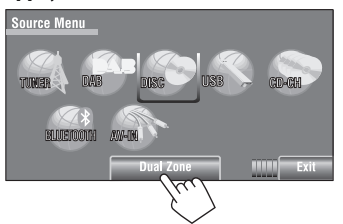

Appuyer sur la touche met en/hors service le fonctionnement sur deux zones.

L'indicateur DUAL apparaît quand le fonctionnement sur deux zones est en service.

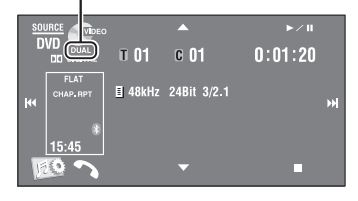

#### **Pour choisir une source différente (source principale) à écouter par les enceintes**

Appuyez sur SOURCE sur le panneau du moniteur.

- **En utilisant le panneau tactile,** vous pouvez commander la dernière source choisie sans affecter les opérations de la deuxième zone (Disc).
- **Vous ne pouvez pas choisir "USB" comme source principale.**

#### **Sur la télécommande:**

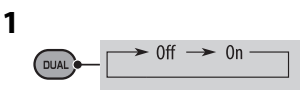

**2 Ajustez le volume à travers la fiche 2nd AUDIO OUT.**

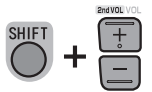

**3 Commandez le lecteur de DVD/CD.**
#### **Opérations en utilisant l'écran de commande**

Pour les disques sauf les DVD et VCD:

Quand le fonctionnement sur deux zones est en service, ces opérations sont possibles sur le moniteur extérieur en utilisant la télécommande.

L'écran de commande apparaît automatiquement quand vous insérez un disque. (Pour DivX/MPEG1/ MPEG2/JPEG; quand l'appareil n'est pas en cours de lecture.)

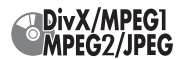

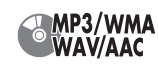

Ex.: MP3/WMA

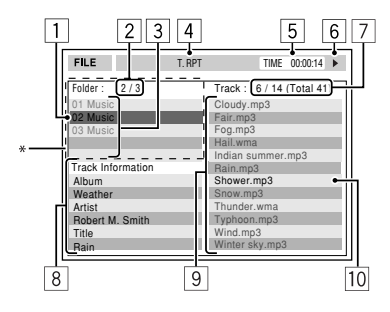

- 1 Dossier actuel (mis en valeur)
- 2 Numéro du dossier actuel/nombre total de dossiers
- 3 Liste des dossiers
	- \* Si les données de la balises comprennent aussi "l'image de la pochette" (baseline JPEG), elle est affichée. Si vous appuyez sur OSD, la fenêtre de sélection du mode de lecture apparaît. ( $\bullet$  42)
- $\boxed{4}$  Mode de lecture choisi ( $\boxed{2}$ , 42)
- 5 Durée de lecture écoulée de la plage actuelle (n'est pas affichée pendant la lecture JPEG)
- 6 État de fonctionnement
- 7 Numéro de la plage actuelle/nombre total de plages du dossier actuel (nombre total de plage du disque)
- 8 Information sur la plage (uniquement pour les MP3/WMA/WAV/AAC)
- 9 Liste des plages
- 10 Plage actuelle (mis en valeur)

#### **Pour choisir un dossier ou une plage**

**1 Choisissez la colonne "Folder" (dossier) ou la colonne "Track" (plage) sur l'écran de commande.**

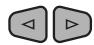

**2 Choisissez un dossier ou une plage.**

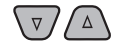

• Si nécessaire, appuyez sur  $\blacktriangleright$ /II pour démarrer la lecture.

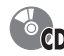

Ex.: CD Text

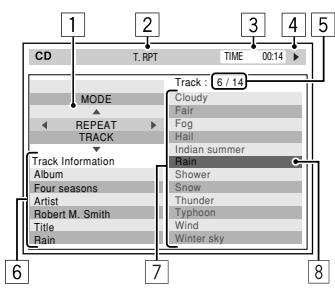

- 1 Fenêtre de sélection du mode de lecture: apparaît quand OSD est pressée. (**QL** 42)
- $\boxed{2}$  Mode de lecture choisi ( $\boxed{2}$ , 42)
- 3 Durée de lecture écoulée de la plage actuelle
- 4 État de fonctionnement
- 5 Numéro de la plage actuelle/nombre total de plages du disque
- 6 Informations sur la plage
- 7 Liste des plages
- 8 Plage actuelle (mise en valeur)

#### **Pour choisir une plage**

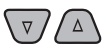

• Si nécessaire, appuyez sur  $\blacktriangleright$  / II pour démarrer la lecture.

Suite à la page suivante

#### **Sélection des modes de lecture**

Vous pouvez aussi changer les modes de lecture en utilisant la fenêtre de sélection de mode de lecture.

• Pour JPEG, la lecture aléatoire ne peut pas être choisie.

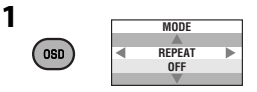

**2 Sauf pour les JPEG: Choisissez un mode de lecture.**

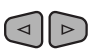

**3 Choisissez l'option souhaitée.**

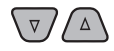

ENT

**4**

#### **Mode de lecture sélectionnable**

- DivX/MPEG1/MPEG2/JPEG: (**Q**39)
- MP3/WMA/WAV/AAC:
	- T. RPT: Répétition de plage
	- F. RPT: Répétition de dossier
	- F. RND: Lecture aléatoire de dossiers
	- A. RND: Lecture aléatoire de tous les disques
- $\cdot$  CD:
	- T. RPT: Répétition de plage
	- A. RND: Lecture aléatoire de tous les disques

#### **Opérations en utilisant l'écran de liste**

Pour les disques autres que les DVD, VCD et CD Quand le fonctionnement sur deux zones est en service, ces opérations sont possibles sur le moniteur extérieur en utilisant la télécommande.

Quand l'appareil n'est pas en cours de lecture...

#### **1 Affichez l'écran de liste.**

| TOPM)<br><b>MENU</b>          |                     |                     |                       |
|-------------------------------|---------------------|---------------------|-----------------------|
| ı                             | 2                   |                     | 3                     |
| Folder: 144/240 Track 144/198 |                     |                     | Page: 4/7             |
| f <sub>ol</sub> 120           | f <sub>ol</sub> 130 | f <sub>ol</sub> 140 | $f0$ $1150$           |
| fol121                        | f <sub>ol</sub> 131 | f <sub>ol</sub> 141 | $f0$ $1151$           |
| fol122                        | fol132              | f <sub>ol</sub> 142 | $f0$ $1152$           |
| f <sub>ol</sub> 123           | fol133              | fol143              | $\longrightarrow 153$ |
| f <sub>ol</sub> 124           | fol134              | f <sub>ol</sub> 144 | fol 154               |
| fol125                        | f <sub>ol</sub> 135 | f <sub>ol</sub> 145 | fo 155                |
| f <sub>ol</sub> 126           | f <sub>ol</sub> 136 | f <sub>ol</sub> 146 | fo 156                |
| f <sub>ol</sub> 127           | fol137              | fol147              | fo 157                |
| f <sub>ol</sub> 128           | fol138              | fol148              | fol 158               |
| fol129                        | fol139              | fol149              | fo 159                |
|                               |                     |                     |                       |
|                               |                     |                     | 4                     |

**2 Choisissez un dossier sur la liste.**  $\nabla / \Delta (\Box \triangleright) \blacksquare$ 

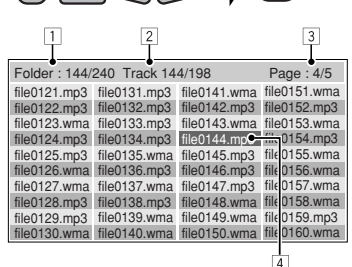

(ENT)

**3 Choisissez une plage sur la liste.**

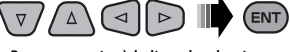

- Pour retournier à la liste des dossiers, appuyez sur RETURN.
- 1 Numéro du dossier actuel/nombre total de dossiers
- 2 Numéro de la plage actuelle/nombre total de plages du dossier actuel
- 3 Page actuelle/nombre total de pages composant la liste
- 4 Dossier/plage actuelle (mis en valeur)

## **Opérations USB**

Vous pouvez connecter un périphérique USB à mémoire de grande capacité tel qu'une mémoire USB, un lecteur audio numérique, un disque dur portable, etc. à cet appareil.

• Vous pouvez aussi connecter le iPod/iPhone à la prise USB de cet appareil. Pour en savoir plus,  $\bullet$  50.

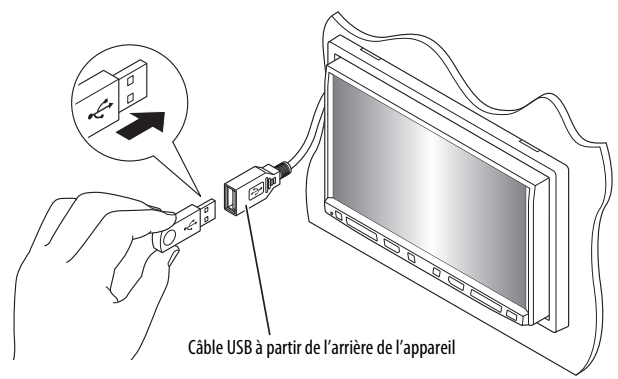

La source change sur "**USB**" et la lecture démarre.

Cet appareil peut reproduire les fichiers JPEG/MPEG1/ MPEG2 \*1/MP3/WMA/WAV/AAC \*2 mémorisés sur un périphérique USB à mémoire de grande capacité.

- Vous pouvez commander le périphérique USB de la même façon que vous le faites avec les fichiers sur les disques.  $($   $\bullet$  34 – 39)
- Toutes les plages du périphérique USB sont reproduites répétitivement jusqu'à ce que vous changiez la source.
- \*1 Sauf pour les fichiers MPEG2 enregistrés par le caméscope JVC Everio (code d'extention <.mod>).
- \*2 Cet appareil peut reproduire les fichiers AAC codés en utilisé iTunes. Cet appareil ne peut pas reproduire les fichiers codés FairPlay.

#### **Attention:**

- Éviter d'utiliser le périphérique USB s'il peut gêner une conduite une conduite en toute sécurité.
- Ne déconnectez puis reconnectez pas le périphérique USB répétitivement pendant que "Now Reading..." apparaît sur l'écran.
- Ne démarrez pas le moteur de la voiture si un périphérique USB est connecté.
- Arrêtez la lecture avant de déconnecter un périphérique USB.
- Un choc électrostatique à la connexion d'un périphérique USB peut causer une lecture anormale du périphérique. Dans ce cas, déconnectez le périphérique USB puis réinitialiser cet appareil et le périphérique USB.
- Il se peut que cet appareil ne puisse pas lire des fichiers en fonction du type de périphérique USB.
- Le fonctionnement et l'alimentation peuvent ne pas fonctionner comme prévu pour certains périphériques USB.
- Vous ne pouvez pas connecter un ordinateur à la prise d'entrée USB de cet appareil.
- Assurez-vous que toutes les données importantes ont été sauvegardées pour éviter toute perte de données.
- Ne laissez pas un périphérique USB dans la voiture, exposé aux rayons directs du soleil ou aux hautes températures pour éviter toute déformation ou tout dommage du périphérique.
- Certains périphériques USB peuvent ne pas fonctionner immédiatement après la mise sous tension de l'appareil.
- Pour en savoir plus sur les opérations USB, <sup>1</sup>57.

43

## **Utilisation d'appareil Bluetooth®**

## **& Bluetooth**

Bluetooth est une technologie de communication radio à courte distance pour les appareils portables tels que les téléphones portables, les ordinateurs portables,etc. Les appareils Bluetooth peuvent être connectés sans câble et communiquer les uns avec les autres.

• Référez-vous à la liste (comprise dans la boîte) pour voir les pays où vous pouvez utiliser la fonction Bluetooth®.

#### **Profile Bluetooth**

Cet appareil prend en charge les profiles Bluetooth suivants;

- HFP (Hands-Free Profile—Profile mains libres) 1.5
- OPP (Object Push Profile—Profile de poussée d'objet) 1.1
- A2DP (Advanced Audio Distribution Profile—Profile de distribution audio avancé) 1.2
- AVRCP (Audio/Video Remote Control Profile—Profile de télécommande audio/vidéo) 1.3

#### **Connexion d'un nouvel appareil Bluetooth**

#### **Connexion d'un périphérique Bluetooth pour la première fois**

Quand vous connecter un périphérique Bluetooth à l'appareil pour la première fois, faites les pairage entre l'appareil et le périphérique. Le pairage permet aux périphériques Bluetooth de communiquer entre eux.

Pour réaliser le pairage, vous pouvez avoir besoin d'entrer le code PIN (Numéro D'identification Personnel) du périphérique Bluetooth que vous souhaitez connecter.

- Une fois que la connexion est établie, le périphérique reste enregistré dans cet appareil même si vous réinitialisez l'appareil. Un maximum de 5 appareils peuvent être enregistrés en tout.
- Un seul appareil pour Téléphone Bluetooth et un appareil pour Audio Bluetooth peuvent être connectés en même temps.
- Pour utiliser la fonction fonction Bluetooth, vous devez mettre en service la fonction Bluetooth du périphérique.

#### **Utilisez <New Paring> dans le menu <Bluetooth> pour enregistrer et établir la connexion avec un nouveau périphérique.** ( 26)

• Pour connecter/déconnecter/supprimer un périphérique, <sup>26</sup>.

#### **Informations sur le système Bluetooth:**

Si vous souhaitez recevoir plus d'informations sur le système Bluetooth, consultez le site web de JVC suivant: <http://www.jvc.co.jp/english/car/> (Page web en anglais uniquement)

#### **Utilisation d'un téléphone portable Bluetooth**

État de l'appareil

• Rappel de force du signal/batterie (uniquement quand l'information est envoyée par le périphérique).

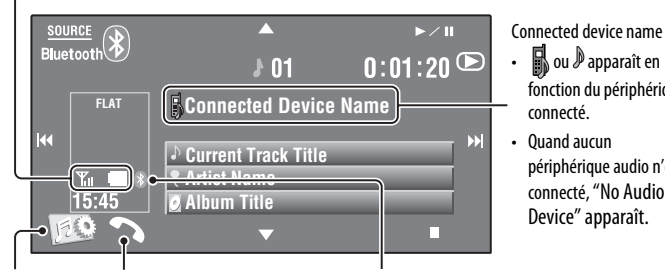

**Dialing**>. (Maintenez pressée)

- Pour annuler <**Voice Dialing**>, maintenez pressée n'importe quelle touche sur le panneau du moniteur (sauf  $\overline{O}$ *ATT* ou VOL +/-).
- Met en service la fonction <**Voice**  Affiche l'écran <**Dial Menu**>.
	- Affiche le menu <**Redial**>.
		- (Maintenez pressée)
- Icône Bluetooth
- Devient bleu quand un périphérique Bluetooth est connecté.

#### ~ **Appuyez sur [SOURCE], puis appuyez sur [BLUETOOTH].**

**Appuyez sur [**  $\lceil \cdot \rceil$ **.** 

! **Appuyez sur [Bluetooth].**

⁄ **Établissez la connexion avec un appareil, puis faites un appel (ou faites un réglage en utilisant le menu <Bluetooth>). (** $\bullet$  **25 – 28)** 

Pour faire un appel, utilisez <**Dial Menu**>. ( 25)

#### **Quand un appel arrive...**

La source change automatiquement sur " **Bluetooth**".

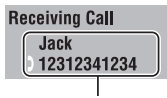

Nom et numéro de téléphone (s'ils sont obtenus)

#### **Quand <Auto Answer> est en service...**

L'appareil répond automatiquement à l'appel entrant.  $(Q_2)$ 

#### **Quand <Auto Answer> est hors service... Pour répondre à un appel entrant**

- Touchez le message affiché sur le panneau tactile.
- Appuyez sur n'importe quelle touche sur le panneau du moniteur (sauf ש/ATT ou VOL +/-).

#### **Pour terminer un appel**

- Touchez le de façon continue le message affiché sur le panneau tactile.
- Maintenez pressée n'importe quelle touche sur le panneau du moniteur (sauf  $\Delta$ /ATT ou VOL +/-).
- Vous pouvez ajuster le volume du microphone, Q 28.

Suite à la page suivante

 $\mathbb R$  ou  $\mathbb P$  apparaît en fonction du périphérique

périphérique audio n'est connecté, "No Audio Device" apparaît.

connecté.

#### **Quand un SMS arrive...**

Si le téléphone cellulaire est compatible avec les SMS (Service de messages courts), l'appareil vous avertis qu'un message a été reçu.

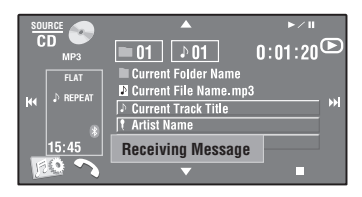

FRANÇAIS

Pour lire un message reçu, utilisez le téléphone portable après avoir garé la voiture dans un endroit sûr.

• Vous ne pouvez pas lire, modifier ou envoyer un message via cet appareil.

#### **Pour arrêter l'appel (annulation de l'appel sortant)**

Maintenez pressée n'importe quelle touche sur le panneau du moniteur (sauf  $\Delta$ /ATT ou VOL +/-).

#### **Préréglage de numéros de téléphone**

Vous pouvez prérégler un maximum de 6 numéros de téléphone.

- **1 Choisissez le numéro de téléphone que vous souhaitez prérégler à partir de <Redial>, <Received Calls>, <Phonebook> ou <Phone Number>.**  $(Q<sub>25</sub>)$
- **2 Choisissez un numéro de téléphone à mémoriser.**

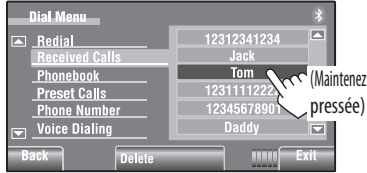

#### **3 Choisissez un numéro de préréglage.**

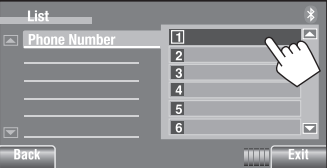

Maintenant "**Tom**" est mémorisé sur le numéro de préréglage 1.

Pour appeler un numéro préréglé, <sup>25</sup>.

### **Utilisation d'un lecteur audio Bluetooth**

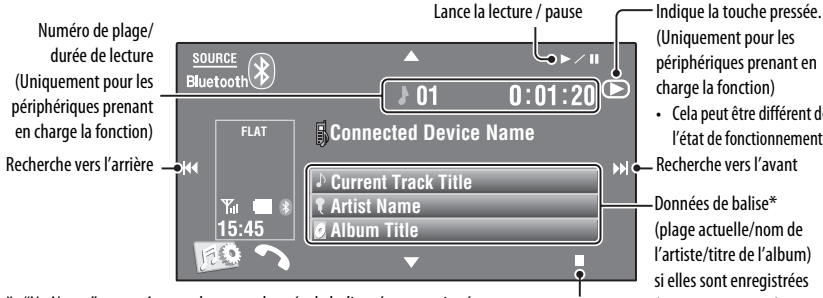

\* *"No Name" apparaît quand aucune donnée de balise n'est enregistrée* Lance la lecture / pause ou quand le périphérique ne prend pas en charge cette fonction.

~ **Appuyez sur [SOURCE], puis appuyez sur [BLUETOOTH].**

Pour connecter un nouveau périphérique, <sup>26</sup>.

(Uniquement pour les périphériques prenant en

• Cela peut être différent de l'état de fonctionnement.

Recherche vers l'avant

(plage actuelle/nom de l'artiste/titre de l'album) si elles sont enregistrées (uniquement pour les périphériques qui prennent en charge cette fonction)

FRANÇAIS

#### **Démarrez la lecture.**

## **Écoute du changeur de CD**

Il est recommandé d'utiliser un changeur de CD JVC compatible MP3-avec votre autoradio.

• Vous pouvez uniquement reproduire des CD (CD-DA) et des disques MP3.

#### **Préparation:**

Assurez-vous que <**Changer**> est choisi pour <**External Input**>. ( 18)

Ex.: Lors de la lecture d'un disque MP3

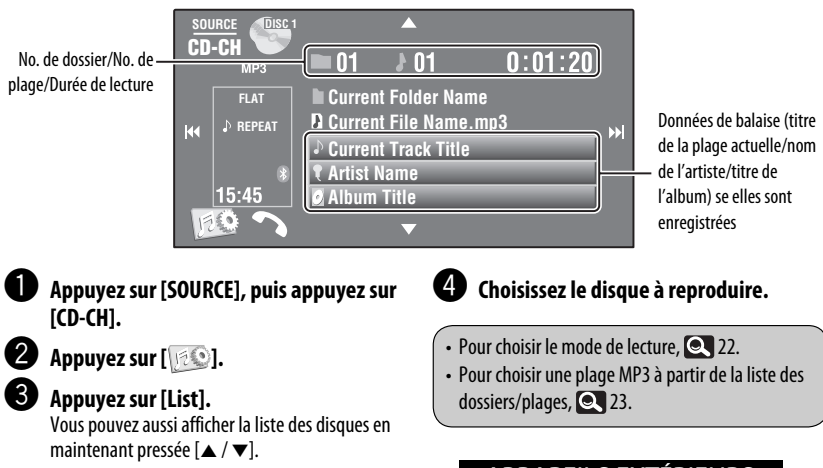

#### **APPAREILS EXTÉRIEURS**

## **Écoute du tuner DAB**

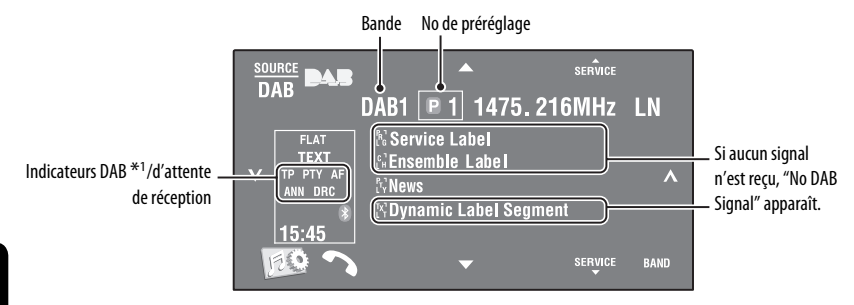

\*1 Lors de l'accord d'un service avec DLS (segment d'étiquette dynamique), l'indicateur TEXT s'allume.

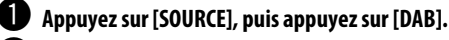

#### Appuyez sur [BAND].

 $\rightarrow$  DAB1  $\rightarrow$  DAB2  $\rightarrow$  DAB3-

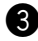

#### ! **Appuyez sur [ ] ou [ ] pour rechercher un ensemble—Recherche automatique.** • Recherche manuelle: Maintenez pressée  $[\checkmark]$  ou  $[\checkmark]$  jusqu'à ce que "Manual Search" apparaisse sur

l'écran, puis appuyez répétitivement sur la touche.

#### ⁄ **Appuyez sur [**5 **SERVICE] ou [SERVICE** ∞**] pour choisir le service (primaire ou secondaire) que vous souhaitez écouter.**

• Pour améliorer votre écoute quand l'environnement est bruyant, essayez d'ajuster <**D. Range Control**>.  $(Q_2)$ 

• Pour mettre en/hors service l'attente de réception TA/PTY,  $\bullet$  31.\*2

\*2 Les opérations sont exactement les mêmes que celles pour les stations FM Radio Data System.

#### **Mise en/hors service de l'attente de réception d'annonce**

L'attente de réception d'annonce permet à l'autoradio de commuter temporairement sur votre service préféré (type d'annonce).

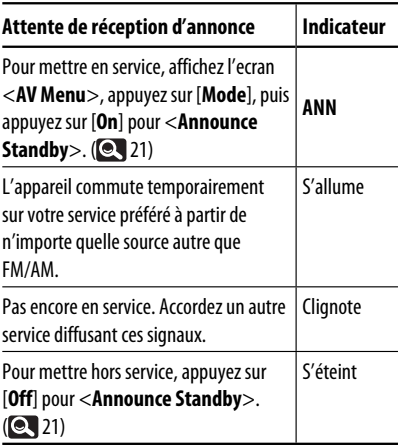

Pour changer le type d'annonce pour l'attente de réception d'annonce, **Q** 21.

#### **Poursuite du même programme—Recherche de fréquence alternative (DAB AF)**

#### **• Lors de la réception d'un service DAB:**

Si vous conduisez dans une région ou un service ne peut pas être reçu, cet autoradio accorde automatiquement un autre ensemble ou une station FM Radio Data System, diffusant le même programme.

#### **• Lors de la réception d'une station FM Radio Data System:**

Quand vous conduisez dans une région ou un service DAB diffuse le même programme de la station FM Radio Data System que vous écoutez actuellement, cet autoradio accorde automatiquement le service DAB.

À l'expédition de l'usine, la recherche de fréquence alternative est en service.

**Pour mettre hors service la réception de fréquence alternative,** choisissez <**Off**> pour <**DAB AF**>. (**Q,** 17)

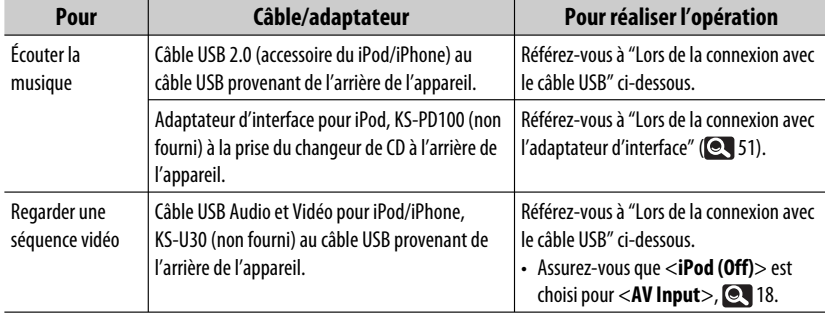

Vous pouvez connecter le iPod/iPhone en utilisant le câble ou l'adaptateur suivant:

#### **Lors de la connexion avec le câble USB**

Les opérations expliquées ci-dessous sont en mode "HEAD MODE".

- Va à l'article précédent/suivant d'une catégorie \*1
- Affiche le menu <**Search Mode**> (maintenez pressée) (**Q,** 24)

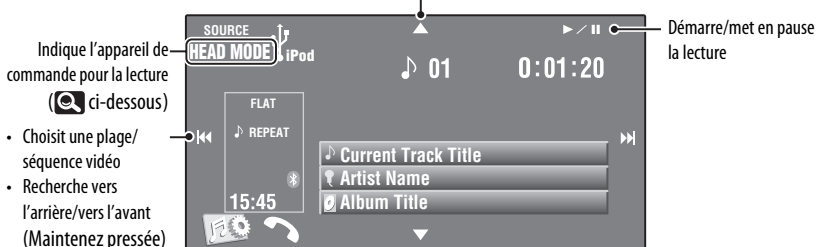

#### ~ **Appuyez sur [SOURCE], puis appuyez sur [USB iPod].**

La lecture démarre automatiquement.

- Quand vous connectez le iPod/iPhone à la prise USB, "**USB iPod**" est choisi comme source et la lecture démarre automatiquement.
- Maintenez pressée iPod  $\sqrt[p]{}$  pour choisir l'appareil de commande.

 –**HEAD MODE**: Commandez la lecture à partir de cet appareil.

 –**iPod MODE**\*2:Commandez la lecture avec le iPod/iPod connecté.

Ÿ **Appuyez sur [**4**] ou [**¢**] pour choisir une plage/séquence vidéo.** \*3

- $*1$  [▲ /  $\blacktriangledown$ ] peut ne pas fonctionner en fonction de la façon dont la plage/séquence vidéo actuelle a été choisie.
- \*2 Assurez-vous que <**iPod (Off**)> est choisi pour <**AV Input**> lors de l'utilisation du KS-U30 pour la connexion.  $($   $\bullet$  18)
- \*3 Vous ne pouvez pas reprendre la lecture pour les sources vidéo.
- Pour choisir une plage/séquence vidéo à partir de <**Search Mode**>, 24.
- Pour choisir le mode de lecture, **22.**
- Pour changer la vitesse de lecture des livres audio, **Q** 22.

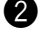

FRANÇAIS

#### **Lors de la connexion avec l'adaptateur d'interface**

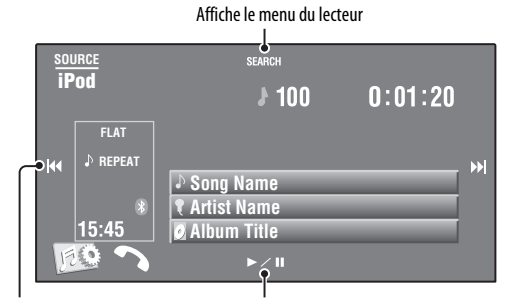

- Choisit des plages Lance la lecture / pause
- Recherche vers l'arrière/vers l'avant (Maintenez pressée)

#### **Préparation:**

Assurez-vous que <**iPod**> est choisir pour <**External Input**>. ( 18)

#### ~ **Appuyez sur [SOURCE], puis appuyez sur [iPod].**

La lecture démarre automatiquement.

**②** Appuyez sur [ $\leftarrow$  ] ou [ $\rightarrow$  ] pour choisir une plage.

#### **Sélection d'une plage à partir du menu du lecteur**

**1 Appuyez sur [SEARCH] pour afficher le menu du lecteur.**

"SEARCH" clignote sur l'écran pendant l'utilisation du menu.

- Ce mode est annulé si aucune opération n'est réalisée pendant environ 5 secondes.
- **2 Appuyez sur [**4**] ou [**¢**] pour choisir l'article souhaité.**
	- Sautez dix éléments en même temps si leur nombre dépasse 10. (maintenez pressée)

**Playlists** ← Artists ← Albums ← Songs ←→ Genres ←→ Composers ←→ (retour au début)

**3 Appuyez sur [**3 **/** 8**] pour valider le choix.**

#### **4 Répétez les étapes 2 à 3 pour choisir une plage.**

- Quand une plage est finalement sélectionnée, la lecture démarre.
- Pour revenir au menu précédent, appuyez sur [**SEARCH**].

Pour choisir le mode de lecture, **22.** 

## **Utilisation d'autres appareils extérieurs**

#### **AV-INPUT**

Vous pouvez connecter un appareil extérieur aux fiches LINE IN/VIDEO IN.

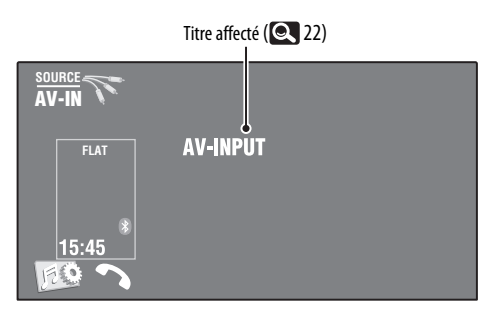

~ **Appuyez sur [SOURCE], puis appuyez sur [AV-IN].**

Ÿ **Mettez l'appareil connecté sous tension et démarrez la lecture de la source.**

Pour afficher les touches de commande lors de l'affichage de l'image de lecture,  $\Box$ 9.

#### **Écran de navigation**

Vous pouvez aussi connecter un système de navigation à la fiche VIDEO IN de façon à pouvoir voir l'écran de navigation.

#### **Préparation:**

Assurez-vous que <**Navigation**> est choisi pour <**AV Input**>. ( 18)

#### **Pour commuter sur l'écran de navigation**

**Appuyez répétitivement sur DISP sur le panneau du moniteur.**

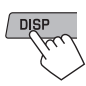

• Le format d'image de l'écran de navigation est fixé sur <**Full**> quel que soit le réglage <**Aspect**>. ( 15)

Quand <**Navigation**> est choisi pour <**AV Input**> (**C** 18) • Vous pouvez utiliser la source "**AV-IN**" pour écouter une source audio connectée aux fiches LINE IN.

### **EXT-INPUT**

Vous pouvez connecter un appareil extérieur aux prises du changeur de CD à l'arrière de l'appareil en utilisant l'adaptateur d'entrée de ligne—KS-U57 (non fourni) ou l'adaptateur d'entrée auxiliaire—KS-U58 (non fourni).

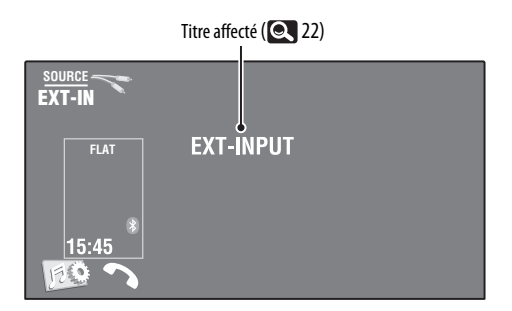

#### **Préparation:**

Assurez-vous que <**External**> est choisi pour <**External Input**>. ( 18)

~ **Appuyez sur [SOURCE], puis appuyez sur [EXT-IN].**

 $\bullet$  Mettez l'appareil connecté sous tension et démarrez la lecture de la source.

## **Entretien**

#### **Précaution sur le nettoyage de l'appareil**

N'utilisez aucun solvant (par exemple, un diluant, de la benzine, etc.), aucun détergent

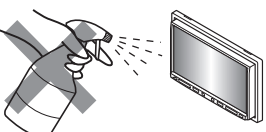

ou insecticide. Cela pourrait endommager le moniteur ou l'appareil.

#### **Méthode de nettoyage recommandée:**

Essuyez doucement le panneau avec un chiffon doux et sec.

#### **Comment nettoyer les connecteurs**

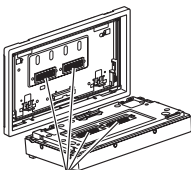

Un détachement fréquent détériorera les connecteurs. Pour minimiser ce problème, frottez périodiquement les

connecteurs avec un coton tige ou un chiffon imprégné d'alcool, en faisant attention de ne pas endommager les connecteurs. **Connecteurs** 

#### **Condensation d'humidité**

De la condensation peut se produire sur la lentille à l'intérieur de l'appareil dans les cas suivants: Support central

• Après le démarrage du chauffage dans la voiture.

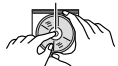

• Si l'intérieur de la voiture devient très humide. Si cela se produit, l'appareil risque de ne pas fonctionner correctement. Dans ce cas, éjectez le disque et laissez l'autoradio sous tension pendant quelques heures jusqu'à ce que l'humidité s'évapore.

#### **Comment manipuler les disques**

**Pour retirer un disque de sa boîte,** faites pression vers le centre du boîtier et soulevez légèrement le disque en el tenant par ses bords.

• Tenez toujours le disque par ses bords. Ne touchez pas la surface enregistrée.

**Pour remettre un disque dans sa boîte,** insérez-le délicatement sur le support central (avec la surface imprimée dirigée vers le haut).

• Conservez les disques dans leur boîte quand vous ne les utilisez pas.

#### **Pour garder les disques propres**

Si le disque est sale, sa lecture risque d'être déformée.

Si un disque est sale, essuyez-le avec un chiffon doux, en ligne droite du centre vers les bords.

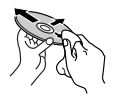

• N'utilisez pas de solvant (par exemple, un nettoyant conventionnel pour disque vinyle, un vaporisateur, un diluant, du benzène, etc.) pour nettoyer les disques.

#### **Pour reproduire un disque neuf**

Les disques neufs ont parfois des ebarbures sur le bord intérieur et extérieur. Si un tel disque est utilisé, cet autoradio risque de le rejeter.

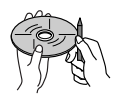

**Pour retirer ces ebarbures,** frotter les bords avec un crayon, un stylo, etc.

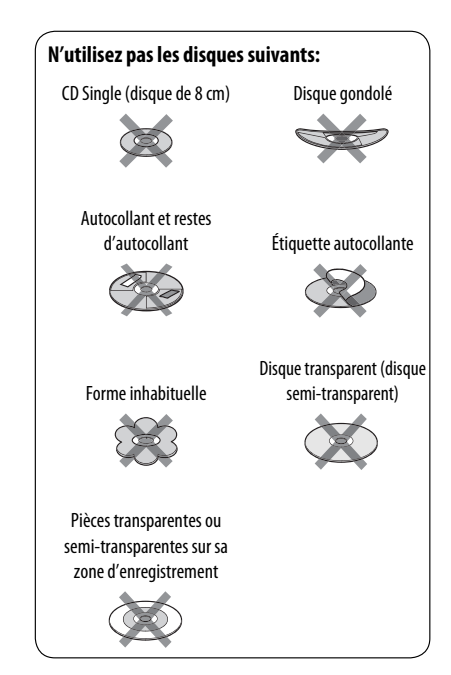

#### **Généralités**

#### **Mise sous tension de l'appareil**

• En appuyant sur SOURCE sur le panneau du moniteur, vous pouvez aussi mettre l'appareil sous tension. Si la source est prête, la lecture démarre.

#### **Tuner (FM uniquement) Mémorisation des stations**

• Quand la recherche SSM est terminée, les stations reçues sont préréglées sur les No 1 (fréquence la plus basse) à No 6 (fréquence la plus haute).

#### **Disque Généralités**

- Dans ce manuel, les mots "plage" et "fichier" sont utilisés de façon interchangeable.
- Cet appareil peut uniquement reproduire les fichiers CD audio (CD-DA) si différents types de fichier (MP3/WMA/WAV/AAC) sont enregistrés sur le même disaue.

#### **Insertion d'un disque**

• Si un disque est inséré à l'envers ou ne contient aucun fichier compatible, "Cannot play this disc Check the disc" (impossible de reproduire ce disque. Vérifiez le disque) apparaît sur l'écran. Éjection d'un disque.

#### **Éjection d'un disque**

- Si "No Disc" apparaît après qu'un disque a été retiré, insérez un disque ou choisissez une autre source de lecture.
- Si le disque éjecté n'est pas retiré avant 15 secondes, il est réinséré automatiquement dans la fente d'insertion pour le protéger de la poussière.

#### **Lecture de disques enregistrables/ réinscriptibles**

- Cet appareil peut reconnaître un maximum de 5 000 fichiers, 250 dossiers (un maximum de 999 fichiers par dossier).
- Utilisez uniquement des disques "finalisés".
- Cet autoradio peut reproduire les disques multi-session; mais les sessions non fermée sont sautées lors de la lecture.
- Cet appareil peut reconnaître un total de 25 caractères pour les noms de fichier/dossier.

• Certains disques ou fichiers ne peuvent pas être reproduits à cause de leurs caractéristiques ou des conditions d'enregistrement.

#### **Lecture de DVD-VR**

• Pour les détails sur le format DVD-VR et la liste de lecture, référez-vous aux instructions fournies avec l'appareil d'enregistrement.

#### **Numéro de programme original/écran de liste de lecture**

• **Programme original**

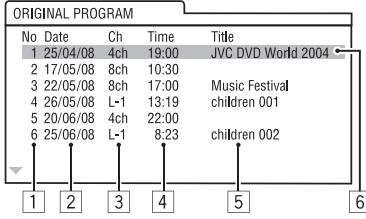

• **Liste de lecture**

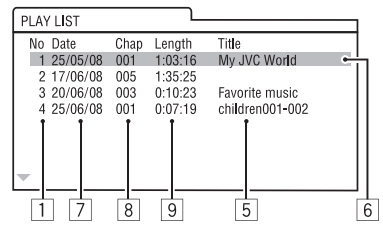

- 1 Numéro de programme original/liste de lecture
- 2 Date d'enregistrement
- 3 Source d'enregistrement (chaîne de télévision, prise d'entrée de l'appareil d'enregistrement, etc.)
- 4 Heure de début de l'enregistrement
- 5 Titre du programme/liste de lecture \*
- 6 Barre de mise en valeur (choix actuel)
- 7 Date de création de la liste de lecture
- 8 Nombre total de chapitres compris dans la liste de lecture
- 9 Durée de lecture
- \* Le titre du programme original ou de la liste de lecture peut ne pas être affiché en fonction de l'appareil d'enregistrement.

#### **Lecture de fichier Lecture de fichiers DivX**

- Cet appareil peut reproduire les fichiers DivX portant le code d'extension <.divx>, <.div> ou <.avi> (quel que soit la casse des lettres).
- Le flux audio doit être conforme au format MP3 ou Dolby Digital.
- Les fichiers codés en mode à balayage entrelacé ne peuvent pas être reproduits correctement.
- Le débit binaire maximum (moyen) pour les signaux vidéo est de 4 Mbps.

#### **Lecture de fichiers MPEG1/MPEG2**

- Cet appareil peut reproduire les fichier MPEG1/ MPEG2 portant l'extension <.mpg>, <.mpeg> ou  $<$ .mod $>^*$ .
- \* <.mod> est le code d'extension pour les fichiers MPEG2 enregistrés par les caméscopes JVC Everio. Les fichiers MPFG2 avec le code d'extension  $<$  mod $>$  ne peuvent pas être reproduits quand ils sont mémorisés sur un périphérique USB à mémoire de grande capacité.
- Le format de transmission en continu doit être conforme au programme/système MPEG. Le format de fichier doit être MP@ML (profil principal au niveau principal)/SP@ML (profil simple au niveau principal)/MP@LL (profil principal au niveau inférieur).
- Les flux audio doivent être conforme au format MPEG1 Audio Layer-2 ou Dolby Digital.
- Le débit binaire maximum (moyen) pour les signaux vidéo est de 4 Mbps.

#### **Lecture de fichiers JPEG**

- Cet appareil peut reproduire les fichier JPEG portant l'extension <.jpg> ou <.jpeg>.
- Cet appareil peut reproduire des fichiers JPEG qui sont à la résolution de 32 x 32 à 8 192 x 7 680. Il peut prendre un certain temps pour afficher un fichier en fonction de sa résolution.
- Cet appareil peut reproduire les fichiers JPEG au format de base (baseline). Les fichiers JPEG progressifs ou sans perte (lossless) ne peuvent pas être reproduits.

#### **Lecture de fichiers MP3/WMA/WAV/AAC**

- Cet appareil peut reproduire les fichiers portant le code d'extension <.mp3>, <.wma>, <.wav> ou <.m4a> (quel que soit la casse des lettres).
- Cet autoradio peut reproduire les fichiers respectant les conditions suivantes:
	- Débit binaire: MP3/WMA: 32 kbps — 320 kbps AAC: 16 kbps — 320 kbps
	- Fréquence d'échantillonnage: 48 kHz, 44,1 kHz, 32 kHz (pour MPEG1) 24 kHz, 22,05 kHz, 16 kHz (pour MPEG2) 48 kHz, 44,1 kHz, 32 kHz, 22,05 kHz (pour WMA) 44,1 kHz (pour WAV) 48 kHz, 44,1 kHz (pour AAC)
- Cet appareil peut affiché les balises ID3, version 1.0/1.1/2.2/2.3/2.4 (pour MP3).
- Cet appareil peut aussi afficher les balises WAV/WMA.
- Cet auroradio peut reproduire les fichiers enregistrés au mode VBR (débit binaire variable).
- Les fichiers enregistrés en VBR affichent une durée écoulée différente.
- Cet autoradio ne peut pas reproduire les fichiers suivants:
	- Fichiers MP3 codés au format MP3i et MP3 PRO.
	- Fichiers MP3 codés avec Layer 1/2.
	- Fichiers WMA codés sans perte, professionnels et formats vocaux.
	- Fichiers WMA qui ne sont pas basés sur Windows Media® Audio.
	- Fichiers au format WMA protégés contre la copie avec DRM.
	- Les fichiers AAC codées en utilisant un autre logiciel que iTunes.
	- Fichiers AAC protégés contre la copie avec FairPlay (sauf ceux qui se trouvent sur un iPod/iPhone).
	- Fichiers qui contiennent des données telles que AIFF, ATRAC3, etc.

#### **USB**

- Si "No USB Device" après avoir détaché un périphérique, attachez un autre périphérique ou choisissez une autre source de lecture.
- Si le périphérique USB ne contient aucun fichier compatible ou n'a pas été formaté correctement, "Cannot play this device Check the device" (Impossible de reproduire ce périphérique. Vérifiez le périphérique.), apparaît sur l'écran.
- Cet appareil ne peut pas reconnaître les périphériques USB dont l'alimentation n'est pas de 5 V et dépasse 500 mA.
- Lors de la lecture à partir d'un périphérique USB, l'ordre de lecture peut différer de celui d'autres lecteurs.
- Cet appareil peut ne pas être capable de reproduire certains périphériques USB ou certains fichiers à causes de leurs caractéristiques ou des conditions d'enregistrement.
- Les périphériques USB munis de fonctions spéciales telles que des fonctions de protection des données ne peuvent pas être utilisés avec cet appareil.
- N'utilisez pas un périphérique USB avec 2 partitions ou plus.
- En fonction de la forme du périphérique USB et du port de connexion, il se peut que certains périphériques USB ne puissent pas être connectés correctement ou que la connexion soit lâche.
- Lors de la connexion d'un périphérique USB, référez-vous aussi à ses instructions.
- Connectez uniquement un périphérique USB à la fois à cet appareil. N'utilisez pas de nœud de raccordement USB.
- Il se peut que cet appareil ne reconnaisse pas la carte mémoire insérée dans un lecteur de carte USB.
- Lors de la connexion avec un câble USB, utilisez un câble USB 2.0.
- Il se peut que cet appareil ne puisse pas reproduire correctement des fichiers d'un périphérique USB quand celui-ci est connecté à l'aide d'un cordon prolongateur.
- Cet appareil ne peut pas assurer toutes les fonctions ou alimenter tous les types de périphériques.
- Cet appareil peut reconnaître un maximum de 5 000 fichiers, 250 dossiers (un maximum de 999 fichiers par dossier).
- Cet appareil peut reconnaître un total de 25 caractères pour les noms de fichier/dossier.
- Pour les fichiers MPEG1/MPEG2: Le débit binaire maximum (moyen) pour les signaux vidéo est de 2 Mbps.

#### **Opérations Bluetooth**

#### **Généralités**

- Pendant que vous conduisez, ne réalisez pas d'opérations compliquées telles que la composition d'un numéro, l'utilisation du répertoire téléphonique, etc. Pour réaliser ces opérations, arrêtez votre voiture dans un endroit sûr.
- Il se peut que certains périphériques Bluetooth ne puissent pas être connectés à cet appareil en fonction de la version Bluetooth du périphérique.
- Cet appareil peut ne pas fonctionner avec certains périphériques Bluetooth.
- Les conditions de connexion peuvent varier en fonction des circonstances autour de vous.
- Quand cet appareil est mis hors tension, l'appareil extérieur est déconnecté.

#### **Messages d'avertissement pour les opérations Bluetooth**

• **Connection Error**:

Le périphérique est enregistré mais la connexion a échouée. Utilisez <**Phone Connect**> ou <**Audio Connect**> pour connecter de nouveau le périphérique. (**Q** 26)

• **Error**:

Essayez de nouveau l'appareil. Si "Error" apparaît de nouveau, vérifiez si l'appareil extérieur prend en charge la fonction que vous avez essayée.

• **Please Wait...**:

L'appareil se prépare pour utiliser la fonction Bluetooth. Si le message ne disparaît pas, mettez l'appareil hors tension puis sous tension, puis connecter de nouveau le périphérique (ou réinitialisez l'appareil).

#### **Icônes pour les types de téléphone**

- Ces icônes indiquent le type de téléphone réglé sur l'appareil.
	- : Téléphone cellulaire
- 仓 Téléphone domestique
	- : Bureau

I

- 9 : Généralités
	- Autre que ci-dessus

#### **Changeur de CD**

• Si vous choisissez un dossier qui ne contient pas de fichiers musicaux sur la liste ( 23), vous entendrez un bip. Choisissez un dossier qui contient des fichiers musicaux.

#### **Tuner DAB**

• Seuls les services DAB primaires peuvent être préréglés même si vous mémorisez un service secondaire.

#### **Opérations du iPod/iPhone**

• Vous pouvez commander les types d'iPod/iPhones suivants:

#### **(A) Connecté avec le câble USB:**

- $-$  iPod avec vidéo (5e génération) \*1\*2, \*3
- $=$  iPod classic  $*1$ ,  $*2$
- $-$  iPod nano\*2, \*3
- iPod nano (2e génération) \*2
- $-$  iPod nano (3e génération) $*1, *2$
- iPod nano (4e génération) \*1, \*2
- $-$  iPod Touch\*1, \*2
- iPod Touch (2e génération)\*1, \*2
- iPhone/iPhone 3G\*1, \*2

#### **(B) Connecté avec l'adaptateur d'interface:**

- iPod avec molette cliquable (4e génération)
- iPod mini
- iPod photo
- iPod with video (5e génération)
- iPod classic
- iPod nano
- iPod nano (2e génération)
- iPod nano (3e génération)
- iPod nano (4e génération) \*4
- \*1 Pour voir une séquence vidéo avec le son, connectez le iPod en utilisant un câble USB Audio et Vidéo (KS-U30, non fourni).
- \*2 "iPod MODE" est disponible, 50.
- \*3 Pour écouter le son de "iPod MODE", connectez le iPod/iPhone en utilisant le câble USB Audio et Vidéo (KS-U30, non fourni).
- \*4 Il n'est pas possible de charger la batterie à travers cet appareil.
- Si la lecture sur iPod/iPhone ne se fait pas correctement, mettez à jour le logiciel de iPod/iPhone à la dernière version. Pour en savoir plus sur la mise à jour de votre iPod/iPhone, consultez le site <http:// www.apple.com>.
- Quand vous mettez cet appareil sous tension, iPod/ iPhone est chargé à travers l'appareil.
- Le texte d'information peut ne pas être affiché correctement.
- Le texte d'information défile sur le moniteur. Cet appareil peut afficher un maximum de 40 caractères lors de l'utilisation de l'adaptateur d'interface et un maximum de 128 caractères lors l'utilisation du câble USB 2.0 ou du câble USB Audio et Vidéo.

#### **Avis:**

Lors de l'utilisation de iPod/iPhone, certaines opérations peuvent ne pas être réalisées correctement ou comme prévues. Dans ce cas, consultez le site Web JVC suivant: <http://www. jvc.co.jp/english/car/> (Page web en anglais uniquement)

#### **Pour la connexion USB:**

Quand <**iPod Artwork**> est réglé sur <**On**>: N'appuyez sur aucune touche pendant les 5 premières secondes ou plus de la lecture d'une plage contenant une illustration\*. Il faut 5 secondes ou plus pour afficher l'illustration et aucune opération ne peut être effectuée pendant son chargement.

\* L'image affichée sur l'écran du iPod/iPhone pendant la lecture d'une plage

**JVC ne peut être tenu responsable pour toute perte de données dans un iPod/iPhone et un périphérique USB à mémoire de grande capacité lors de l'utilisation de cet appareil.**

# FRANÇAIS

#### **Réglages du menu**

- Si vous changez le réglage <**Amplifier Gain**> de <**High**> sur <**Low**> alors que le niveau de volume est réglé au dessus de "30", l'appareil change automatiquement le volume sur "VOL 30".
- Après avoir changé un des réglages <**Menu Language/Audio Language/Subtitle**>, mettez l'appareil hors tension puis de nouveau sous tension, puis réinsérez le disque (ou insérez un autre disque) de façon que le réglage soit effectif.
- Si vous choisissez <**16:9**> pour une image de format 4:3, l'image change légèrement à cause du processus de conversion de la largeur de l'image.
- Même si <**4:3PS**> est choisi, la taille de l'écran devient <**4:3LB**> pour certains disques.

#### **Caractères que vous pouvez entrer pour les titres**

En plus des alphabets romains  $(A - Z, a - z)$ , vous pouvez utiliser les caractères suivants. (<sup>22</sup>)

• Quand <**Руccĸий**> est choisi pour <**Language**>.  $(Q_1 15)$ 

#### **Lettres majuscules et minuscules**

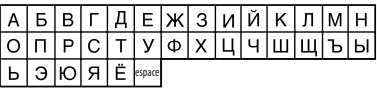

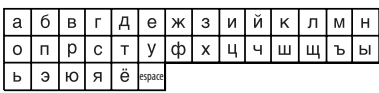

#### **Chiffres et symboles**

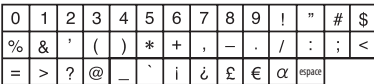

• Quand une autre langue que <**Руccĸий**> est choisi pour <**Language**>. (**C** 15)

#### **Lettres majuscules et minuscules**

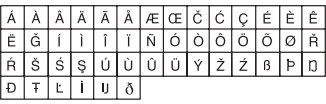

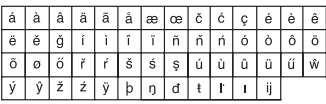

#### **Chiffres et symboles**

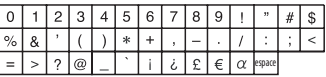

#### **Signaux sonores émis par les prises arrière**

#### **Par les prises analogiques (Sortie des enceintes/LINE OUT)**

Un signal à 2 canaux est sorti. Lors de la lecture d'un disque codé multicanaux, les signaux multicanaux sont sous mixés.

• Le son DTS ne peut pas être reproduit.

#### **Par la prise DIGITAL OUT**

Les signaux numériques (Linear PCM, Dolby Digital et MPEG Audio) sont sortis.

- Le son DTS ne peut pas être sorti par la prise DIGITAL OUT.
- Pour reproduire les sons multicanaux, Dolby Digital et MPEG Audio, par exemple, connectez à cette prise un amplificateur ou un décodeur compatible avec ces sources multicanaux, et réglez <**D. Audio Output**> correctement.  $(Q, 16)$

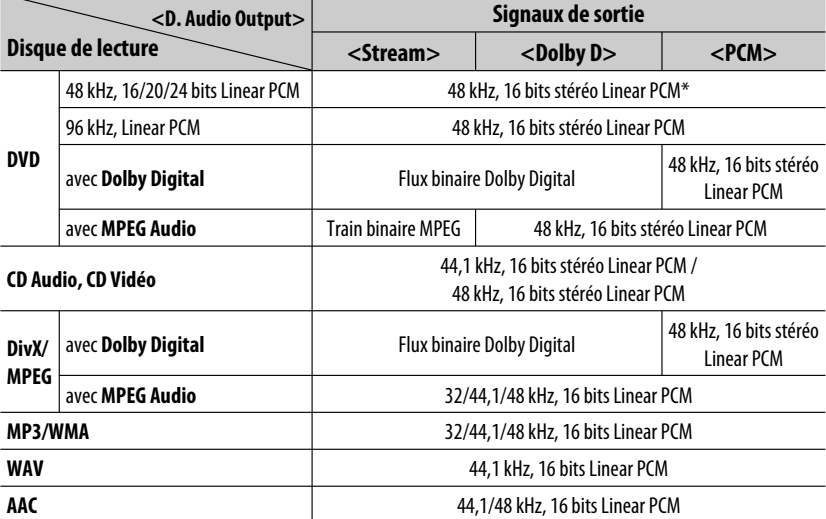

\* Les signaux numériques peuvent être émis en 20 bits ou 24 bits (à leur débit binaire original) par la prise DIGITAL OUT si les disques ne sont pas protégés contre la copie.

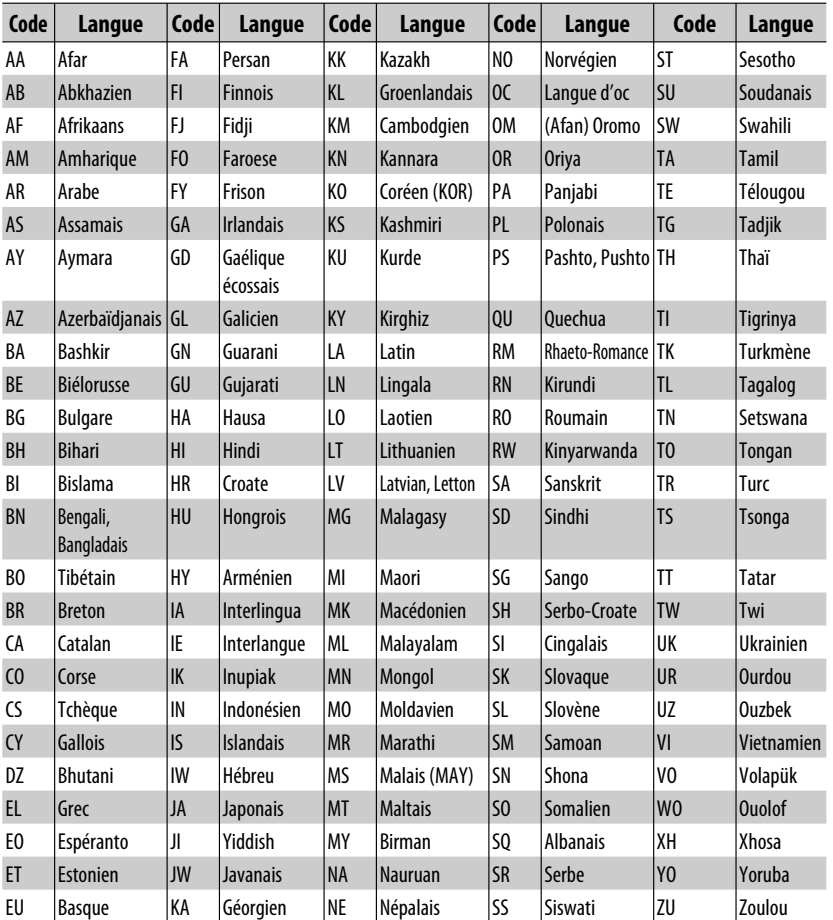

#### **Codes de langue (pour la sélection de la langue des DVD/DivX)**

- Fabriqué sous licence de Dolby Laboratories. Le terme "Dolby" et le sigle double D sont des marques commerciales de Dolby Laboratories.
- Le "DVD Logo" est une marque de commerce de DVD Format/Logo Licensing Corporation, enregistrée aux États-Unis, au Japon et dans d'autres pays.
- DivX® est une marque déposée de DivX, Inc., et est utilisé sous licence.
- Reproduisez des séquences vidéo DivX®:
- À PROPOS DE DIVX VIDEO: DivX® est un format vidéo créé par DivX, Inc. C'est appareil est un produit DivX Certified ou DivX Ultra Certified officiel qui reproduit les séquences vidéo DivX.
- À PROPOS DE DIVX VIDEO-ON-DEMAND: Cet appareil DivX® Certified doit être enregistré afin de reproduire le contenu DivX Video-on-Demand (VOD). Créez d'abord le code d'enregistrement DivX VOD pour votre appareil et soumettez-le pendant la procédure d'enregistrement. [Important: Le contenu DivX VOD est protégé par un système DivX DRM (gestion des droits numériques) qui limite la lecture aux appareils DivX Certified. Si vous essayez de reproduire un contenu DivX VOD non autorisé sur votre appareil, le message "Authorization Error" apparaît et le contenu n'est pas reproduit.] Pour en savoir plus, visitez www.divx.com/vod.
- Microsoft et Windows Media est une marque déposée ou une marque de commerce de Microsoft Corporation aux États-Unis et/ou dans les autres pays.
- La marque du mot et les logos Bluetooth sont la propriété de Bluetooth SIG, Inc. et toute utilisation de ces marques par Victor Company of Japan, Limited (JVC) est faite sous licence. Les autres marques et noms de commerce sont la propriété de leur propriétaire respectif.
- "Made for iPod" signifie qu'un accessoire électronique a été conçu pour être connecté spécifiquement à un iPod et qu'il a été certifié par les concepteur de respecter les standards de performance de Apple.
- "Works with iPhone" signifie qu'un accessoire électronique a été conçu pour être connecté spécifiquement à un iPhone et qu'il a été certifié par les concepteur de respecter les standards de performance de Apple.
- Apple ne peut être tenu responsable pour le fonctionnement de cet appareil ou sa compatibilité avec les standards de sécurité et réglementaires.
- iPod et iTunes sont des marques de commerce d'Apple Inc., enregistrée aux États-Unis et dans les autres pays.
- iPhone est une marque de commerce de Apple Inc.
- Ce produit intègre une technologie de protection des droits d'auteur protégée par des brevets américains et d'autres droits sur la propriété intellectuelle. L'utilisation de cette technologie de protection des droits d'auteur est soumise à l'autorisation de Macrovision et est exclusivement destinée à une exploitation à domicile et à d'autres usages limités, sauf autorisation contraire de Macrovision. L'ingénierie inverse et le désassemblage sont interdits.

## **Dépannage**

Ce qui apparaît être un problème n'est pas toujours sérieux. Vérifiez les points suivants avant d'appeler un centre de service.

- Pour les opérations des appareils extérieurs, référez-vous aussi aux modes d'emploi fournis avec les adaptateurs utilisés pour les connexion (de même qu'aux instructions fournies avec les composants extérieurs).
- Les messages (entre guillemets " ") dans les tableaux ci-dessous apparaissent dans la langue choisie dans <**Language**>. (  $\bigodot$  page 15) Les messages décrits ici sont dans la langue de ce manuel.

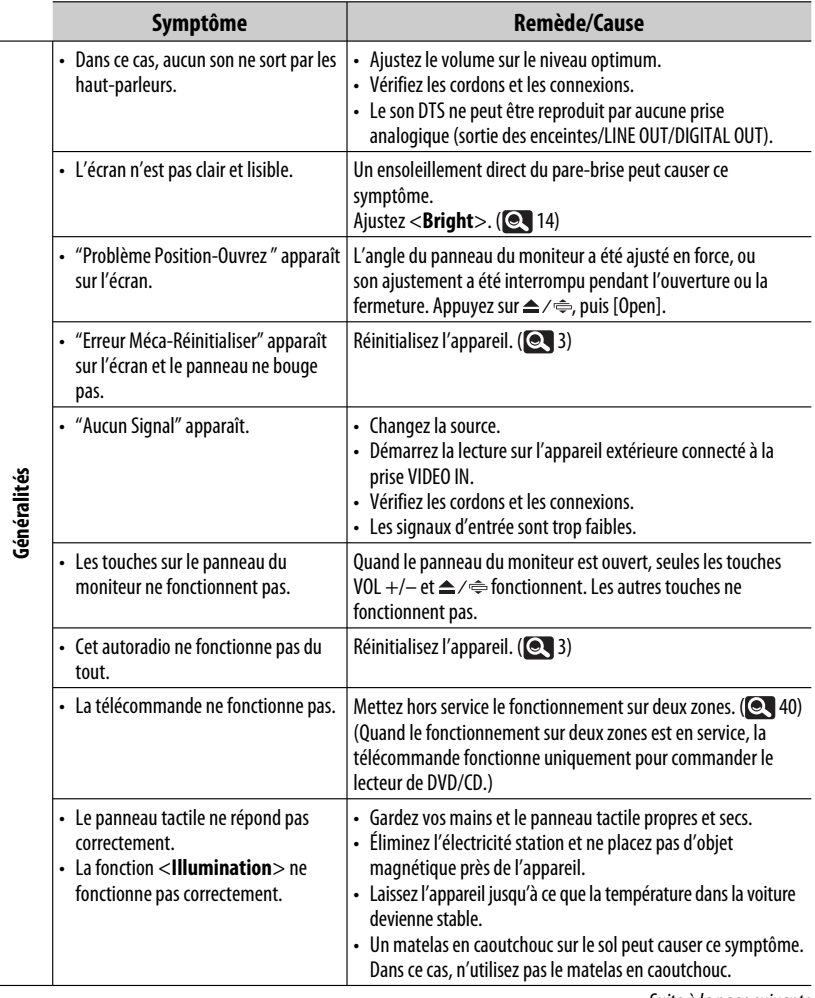

Suite à la page suivante

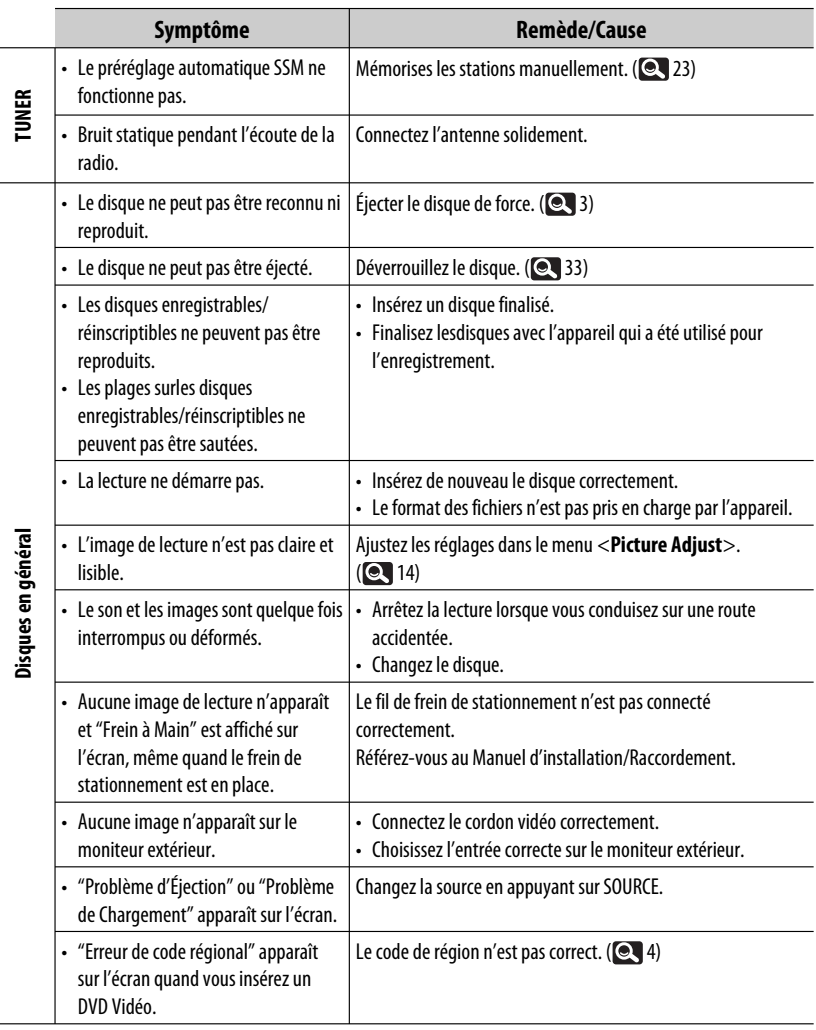

**State State** 

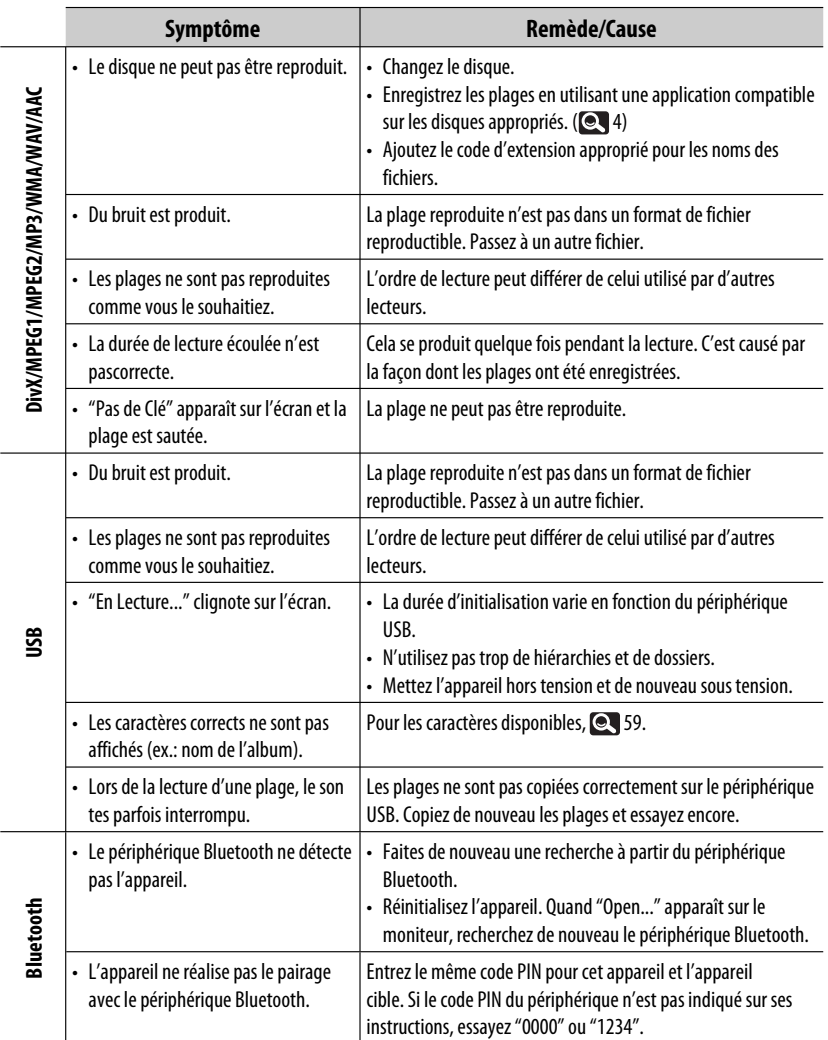

FRANÇAIS

Suite à la page suivante

RÉFÉRENCES 65

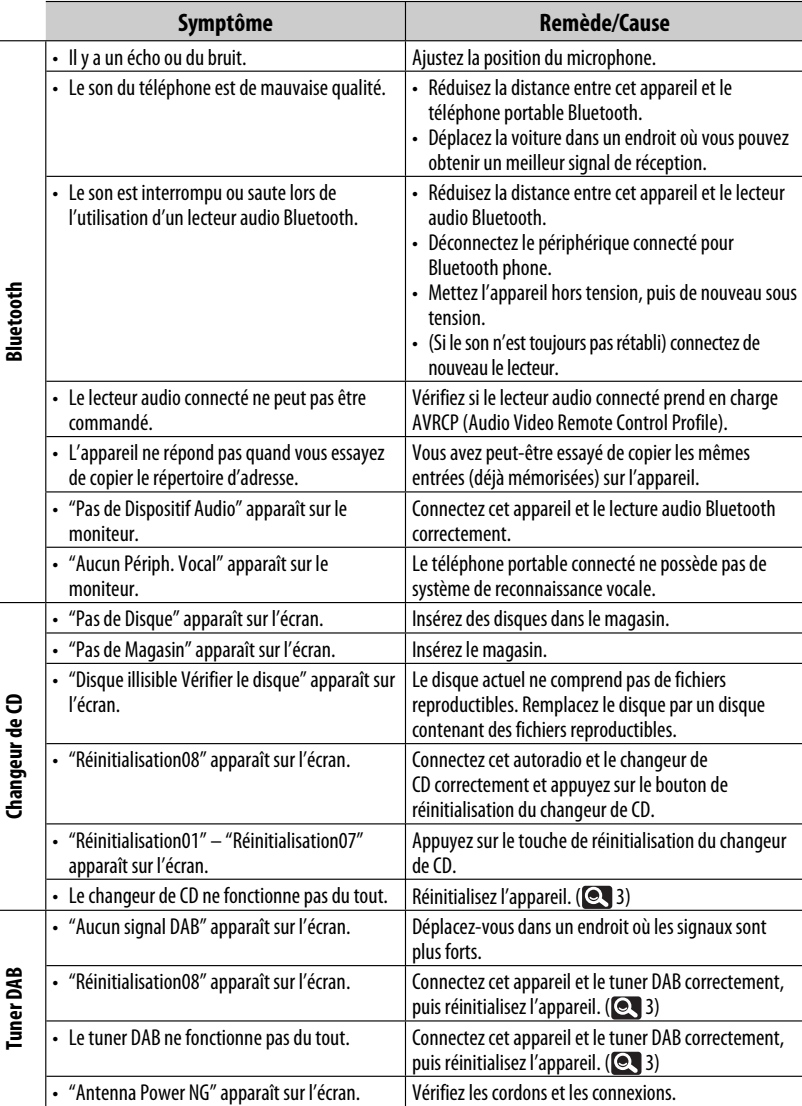

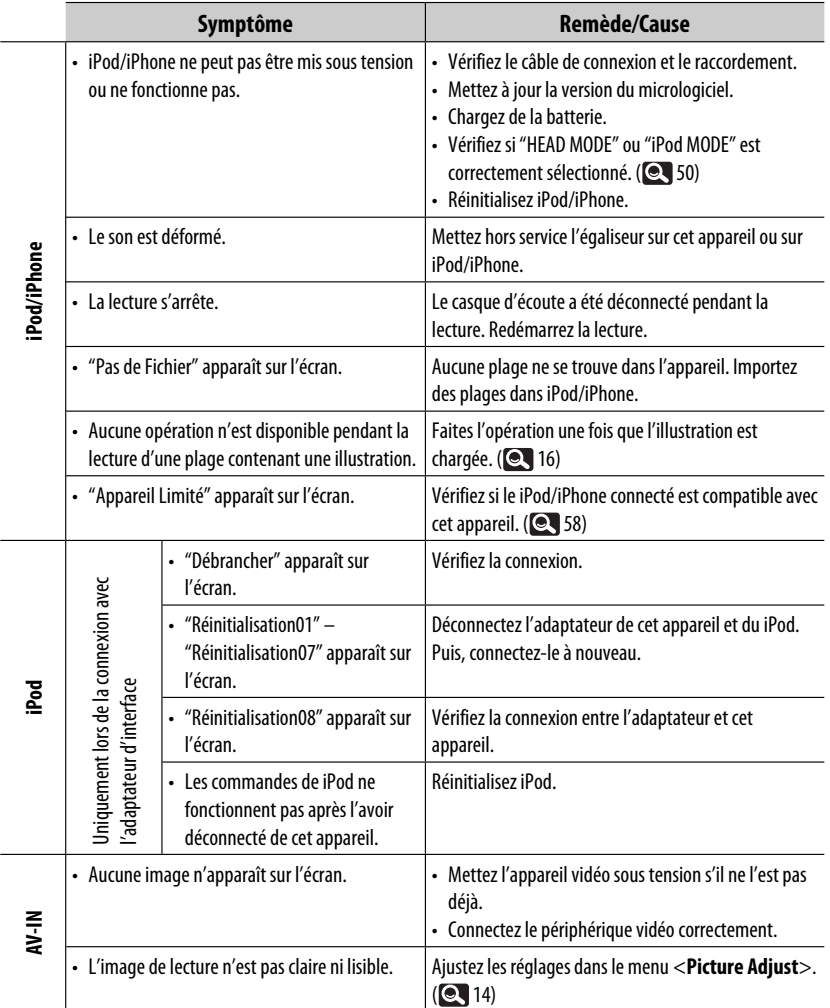

## **Spécifications**

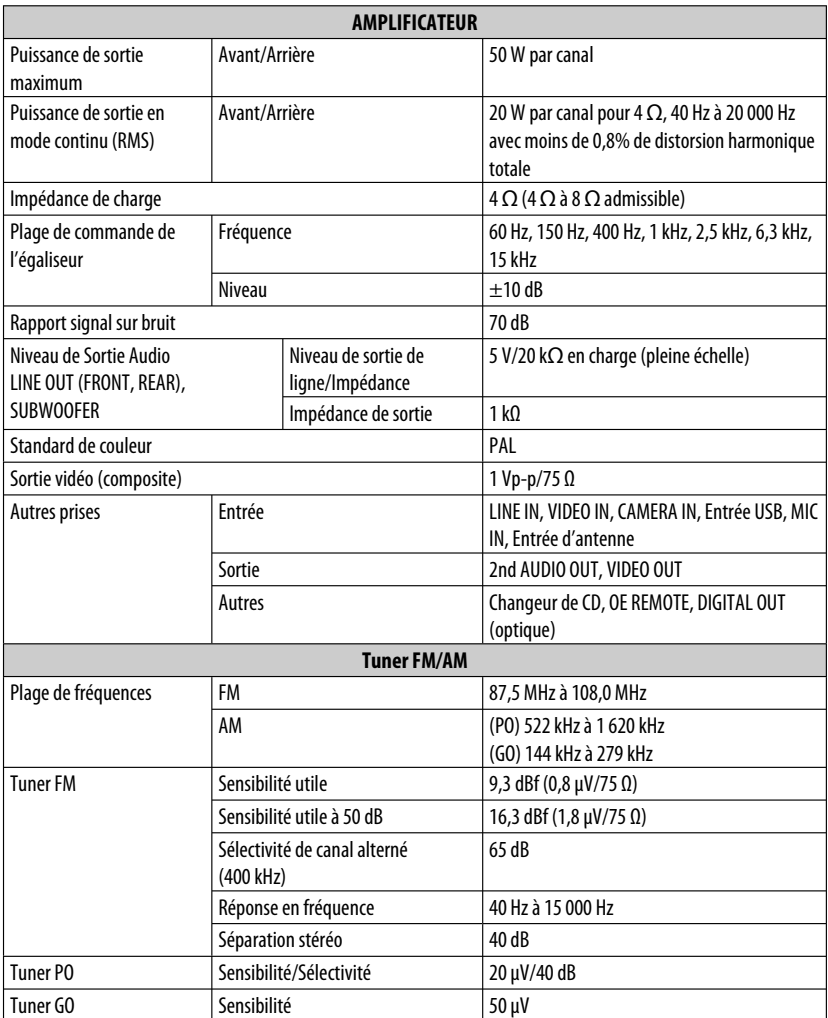

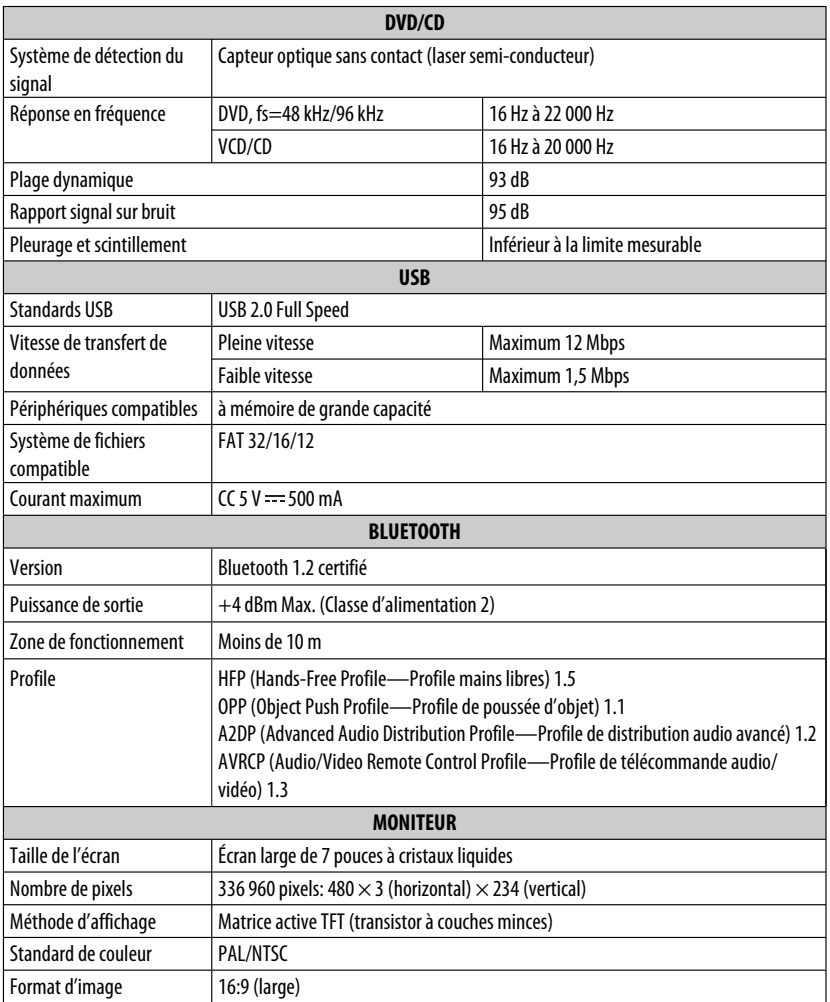

Suite à la page suivante

RÉFÉRENCES 69

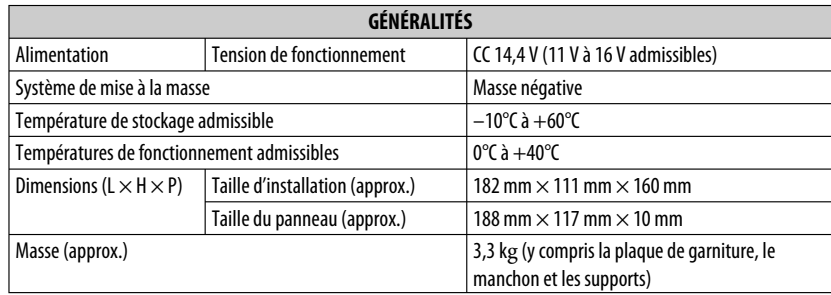

Le modèle et les caractéristiques peuvent être sujets à modifications sans avis préalable.

#### **Espace nécessaire pour l'installation et l'éjection du moniteur**

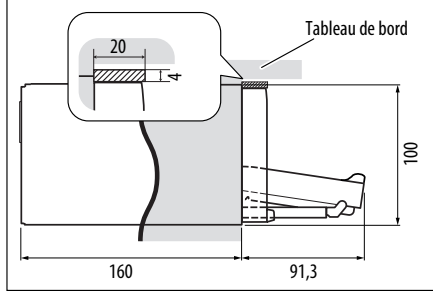

**ATTENTION**: Afin de pouvoir éjecter le moniteur, laissez un espace libre suffisant devant le moniteur pour qu'il sorte. Si non, le moniteur peut gêner la manipulation du volant ou du levier de vitesse, et cela risquerait d'entraîner un accident de la circulation.

Unité: mm

## **Index des opérations**

#### **Généralités**

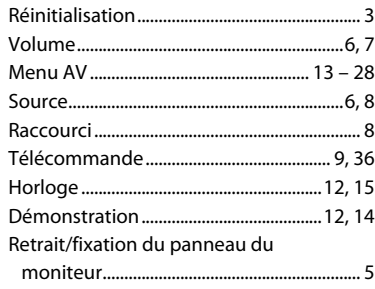

#### **Syntoniseur**

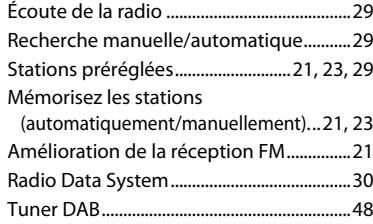

#### **Disque**

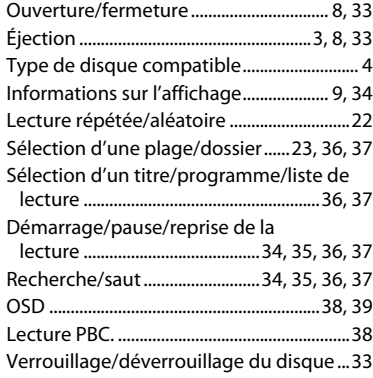

#### **Deux zones**

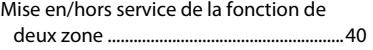

#### **USB**

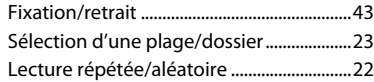

#### **Changeur de CD**

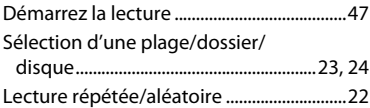

#### **Bluetooth**

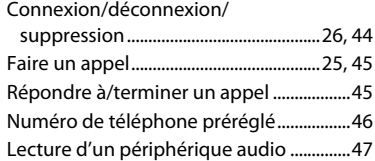

#### **iPod**

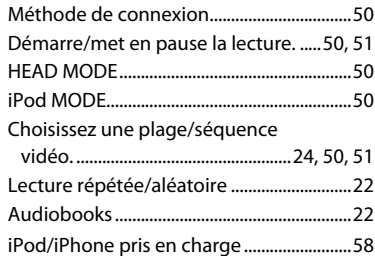

#### **Appareil extérieur**

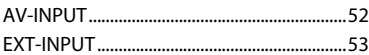

#### Hartelijk dank voor de aanschaf van dit JVC-product!

Wij verzoeken u de gebruiksaanwijzing goed door te lezen voordat u het apparaat gaat gebruiken. Zo krijgt u een volledig inzicht in de functies van het apparaat en kunt u de mogelijkheden optimaal benutten.

#### **BELANGRIJK VOOR LASERPRODUKTEN**

- 1. KLASSE 1 LASERPRODUKT
- 2. **VOORZICHTIG:** Open de

bovenafdekking niet. Er zijn geen door de gebruiker te repareren onderdelen in het toestel; laat

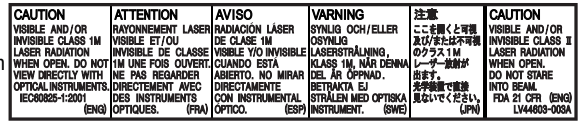

onderhoud en reparatie over aan erkend onderhoudspersoneel.

- 3. **VOORZICHTIG:** Zichtbare en/of onzichtbare klasse 1M laserstralen indien geopend. Bekijk niet direct met optische instrumenten.
- 4. REPRODUCTIE VAN LABEL: WAARSCHUWINGSLABEL OP BUITENKANT VAN TOESTEL AANGEBRACHT.

#### **Informatie voor gebruikers over het weggooien van oude apparatuur en batterijen**

#### **[Alleen de Europese Unie]**

Deze symbolen geven aan dat het product en de batterij met dit symbool bij het einde van de gebruiksduur niet met het normale huishoudelijk afval mogen worden weggegooid.

Wanneer u dit product en de batterij wilt weggooien, houdt u dan aan de geldende nationale wetgeving of andere regels in uw land en gemeente.

Door dit product naar het inzamelingspunt te brengen, werkt u mee aan het behoud van natuurlijke hulpbronnen en met het voorkomen van potentiële negatieve effecten op het milieu en de volksgezondheid.

#### **Opmerking:**

De Pb-markering onder het symbool voor batterijen geeft aan dat de batterij lood bevat.

#### **WAARSCHUWINGEN: (Voorkomen van ongelukken en**

#### **beschadiging)**

- Installeer toestellen en aansluitkabels NIET op plaatsen waar;
	- het kan de werking van het stuur en de versnellingshendel hinderen.
	- het kan de werking van veiligheidsvoorziening en, bijvoorbeeld airbags, hinderen.
	- dit het uitzicht belemmert.
- Bedien het toestel NIET tijdens het besturen van de auto.

 Kijk uitermate goed uit indien u het toestel tijdens het rijden moet bedienen.

- De bestuurder dient tijdens het rijden niet naar de monitor te kijken.
- De bestuurder mag geen hoofdtelefoon tijdens het autoriiden opzetten.
- Overmatig hard geluid van een oortelefoon of hoofdtelefoon kan het gehoor beschadigen wanneer u het geluid met gebruik van Dual Zone via de oortelefoon of hoofdtelefoon beluistert.

#### **Voorzorgen voor de monitor:**

• De in dit toestel ingebouwde monitor is met hoogwaardige technologie gefabriceerd, maar kan echter een aantal ineffectieve beeldpunten hebben. Dit is onvermijdelijk en duidt niet op een defect.

**Producten**

**Batterij**

- Stel de monitor niet aan het directe zonlicht onderhevig.
- Raak het aanraakpaneel niet met een pen of ander voorwerp met scherpe punt aan. Raak de toetsen op het aanraakpaneel direct met uw vingers aan (trek uw handschoenen uit indien u deze aan heeft).
- Indien de temperatuur zeer laag of hoog is...
	- Het toestel werkt mogelijk onjuist vanwege een abnormale temperatuur.
	- De beelden worden niet helder getoond of de beweging van beelden is traag. Het beeld en geluid is niet synchroon en de beeldkwaliteit is onder dergelijk omstandigheden mogelijk slechter.

#### **Temperatuur binnen de auto...**

Als de auto gedurende lange tijd in de kou of in de warmte heeft gestaan, mag u het apparaat pas gebruiken nadat de temperatuur in de auto weer normaal waarden heet bereikt.

#### **Meer over deze gebruiksaanwijzing:**

- <> toont de variabele schermen/menu's/ bedieningen/instellingen die op het aanraakpaneel verschijnen.
- [] toont de toetsen op het aanraakpaneel.
- $\cdot$  ( $\mathbf{Q}$  bladzijdenummer) toont de referentiepagina van de overeenkomende onderdelen/bedieningen/ instellingen.
- **Index voor bediening:** Voor het gemakkelijk opzoeken van gewenste bedieningen/functies.  $(Q, 71)$
- **Taal voor aanduidingen:** De schermaanduidingen voor de uitleg worden in het Engels getoond. U kunt de taal voor de aanduidingen kiezen met <**AV Menu**>. ( $\mathbf{Q}$  15)

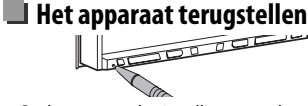

• De door u gemaakte instellingen worden tevens gewist (uitgezonderd de geregistreerde Bluetooth apparatuur, Q 28).

#### **Geforceerd verwijderen van een disc**

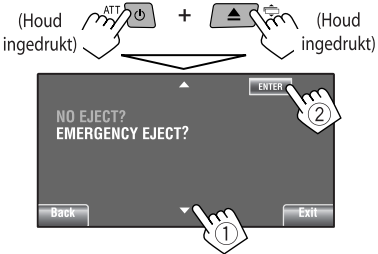

- Wees voorzichtig en zorg dat de disc niet valt bij het verwijderen.
- Stel de receiver terug indien dit niet werkt.

#### **Denk aan de veiligheid...**

- Zet het volume onder het rijden niet te hard. Dit is gevaarlijk, omdat u de geluiden buiten de auto niet meer hoort.
- Zet de auto stil voordat u ingewikkelde handelingen met het apparaat gaat verrichten.

Voor de veiligheid is een genummerde identificatiekaart bij het apparaat geleverd. Het identificatienummer is tevens op de behuizing van het apparaat gedrukt. Bewaar de kaart op een veilige plaats. Deze kaart is belangrijk voor identificaatie indien het apparaat is gestolen.

## **INHOUD**

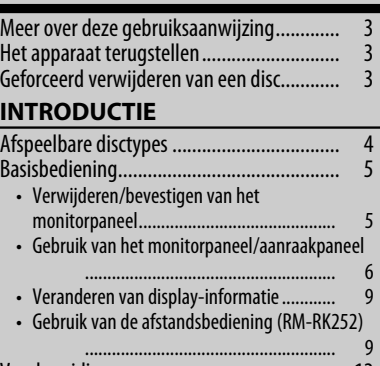

## Voorbereiding .............................................. 12

#### **AV-MENU**

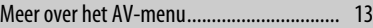

#### **BEDIENING**

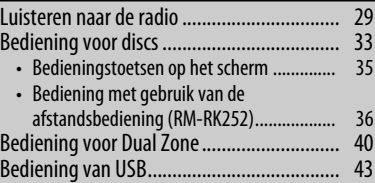

#### **EXTERNE APPARATUUR**

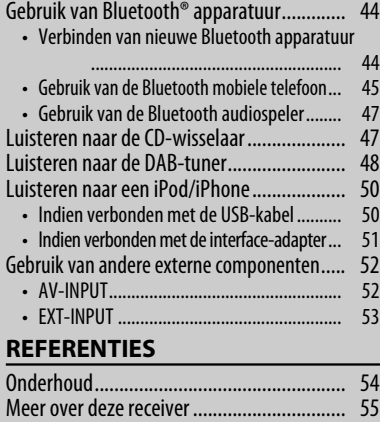

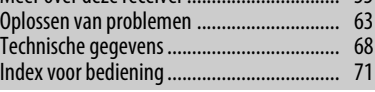

# NEDERLANDS

## **Afspeelbare disctypes**

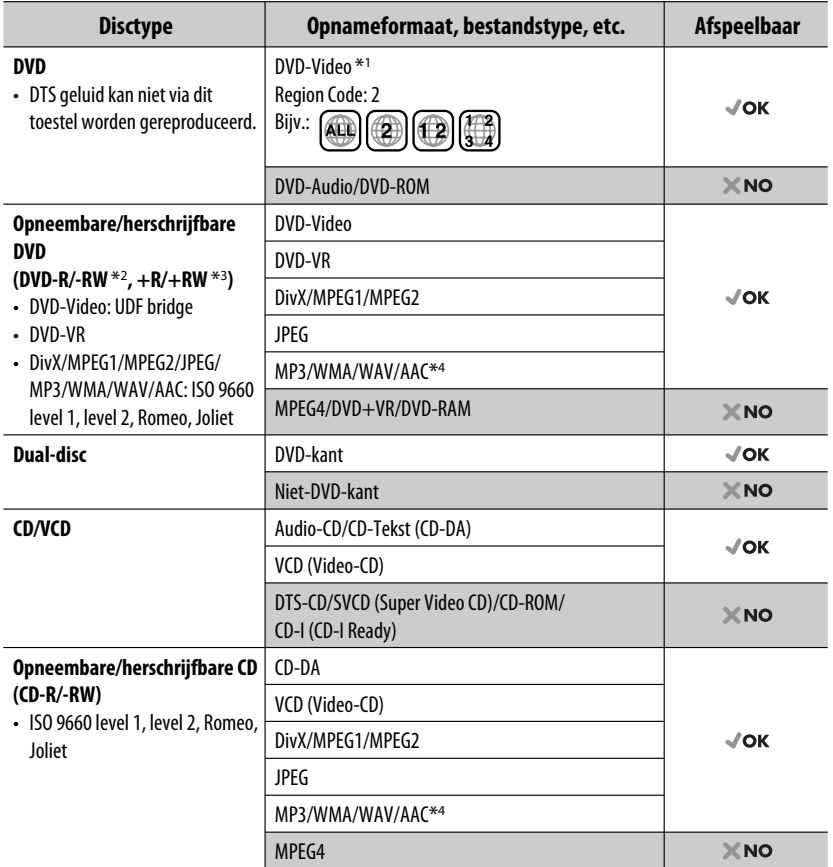

\*1 Indien u een DVD-Video met een verkeerde regiocode heeft geplaatst, verschijnt "Regiocode fout" op het scherm.

\*2 Een DVD-R opgenomen met meerdere grenzen is ook afspeelbaar (behalve voor dual layer-discs). DVD-RW dual-discs zijn niet afspeelbaar.

\*3 U kunt afgeronde +R/+RW (alleen videoformaat) discs afspelen. "DVD" is als disctype gekozen wanneer een +R/+RW-disc is geplaatst. +RW dual-discs zijn niet afspeelbaar.

\*4 Dit toestel is geschikt voor weergave van AAC-bestanden die met gebruik van iTunes zijn gecodeerd.

#### **Waarschuwing voor weergave van een DualDisc**

De niet-DVD kant van een "DualDisc" komt niet overeen met de "Compact Disc Digital Audio" standaard. Het gebruik van de niet-DVD kant met dit toestel wordt derhalve afgeraden.

## **Basisbediening**

#### **Verwijderen/bevestigen van het monitorpaneel**

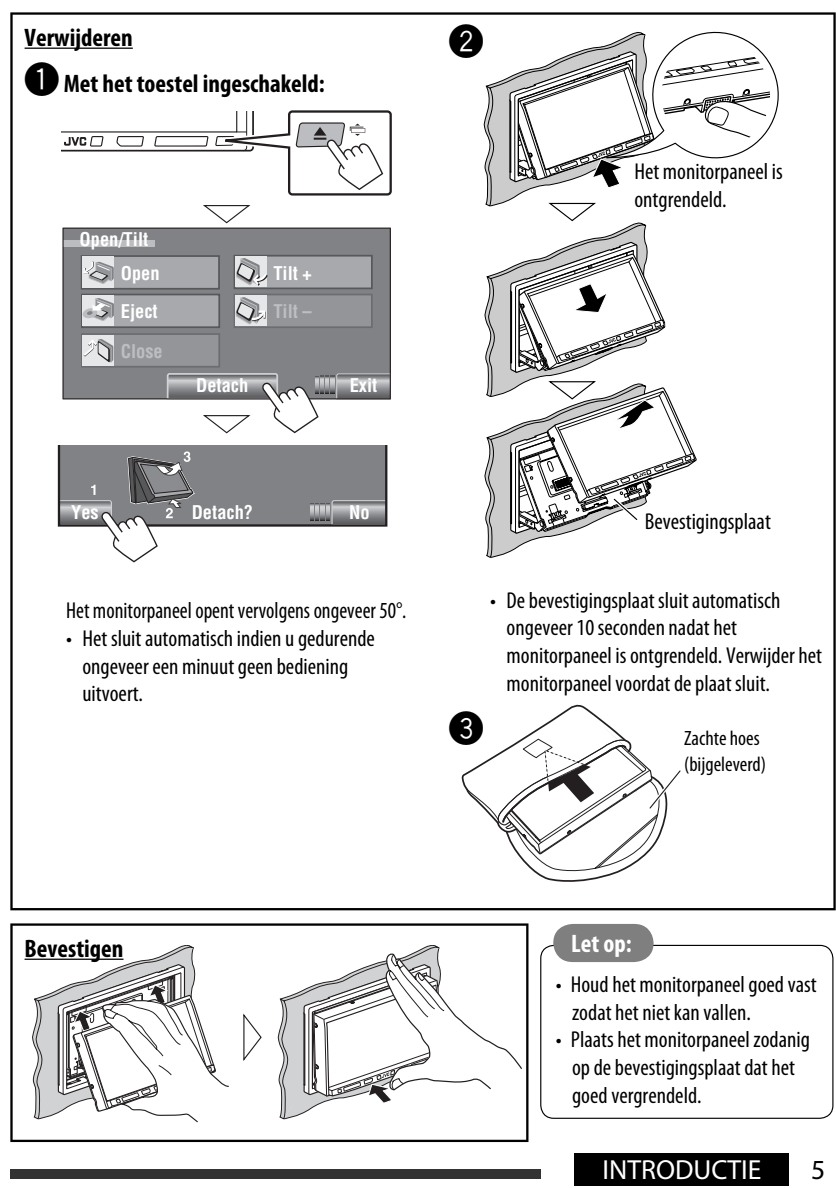

#### **Gebruik van het monitorpaneel/aanraakpaneel**

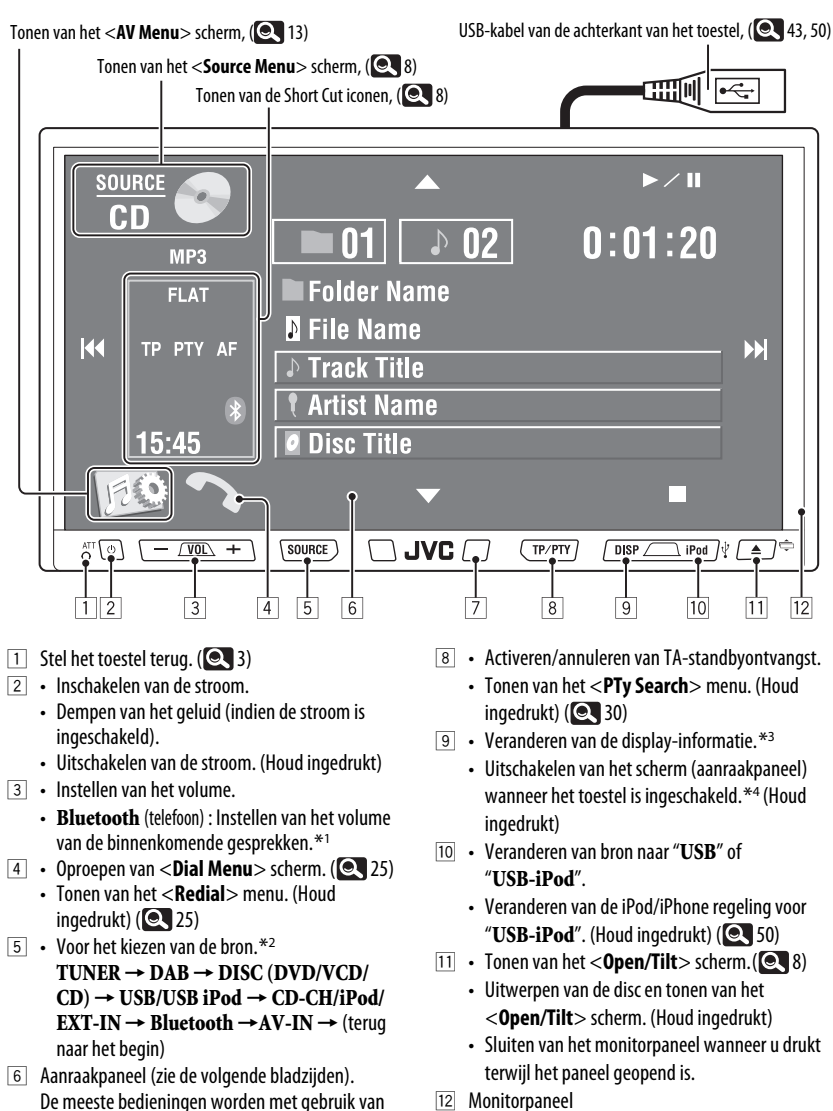

12 Monitorpaneel

7 Afstandsbedieningssensor

vermeld.

het aanraakpaneel uitgelegd, tenzij anders wordt

6

NEDERLANDS
NEDERLANDS EDERLANDS

- \*1 Deze instelling heeft geen effect op het volume van andere bronnen.
- \*2 De bronnen die beschikbaar zijn, zijn afhankelijk van de externe componenten die zijn aangesloten, de media die is bevestigd en de door u gemaakte <**Input**>instellingen. (**Q,** 18)
- \*3 De beschikbare display-informatie verschilt afhankelijk van de gekozen weergavebron.
- \*4 Het scherm wordt weer ingeschakeld:
	- Wanneer u het aanraakpaneel aanraakt
	- Wanneer u op TP/PTY, DISP, iPod∛ of ▲ ⁄ ⇔ drukt
	- Wanneer een gesprek/SMS wordt ontvangen (voor Bluetooth mobiele telefoon)
	- Wanneer een signaal van de achteruitkijkcamera wordt ontvangen

#### **Toetsverlichting**

- Uitgeschakeld: Indien u gedurende ongeveer 10 seconden geen bediening uitvoert.
- Weer ingeschakeld:
	- Wanneer u het aanraakpaneel aanraakt of uw hand in de buurt van het paneel beweegt afhankelijk van de <**Illumination**> instelling.  $($  ( $\bullet$  18)
	- Wanneer u de afstandsbediening gebruikt.
	- Wanneer een gesprek/SMS wordt ontvangen (voor Bluetooth mobiele telefoon).
- Altiid ingeschakeld:
	- Wanneer het <**AV Menu**> scherm wordt  $\alpha$ etoond. ( $\alpha$  13)
	- Wanneer het <**Source Menu**> scherm wordt  $\alpha$ etoond. ( $\odot$  8)
	- Wanneer het <**Open/Tilt**> scherm wordt getoond.  $(Q_8)$
- Wanneer <**Illumination**> op <**Normal**> is gesteld.  $(Q, 18)$

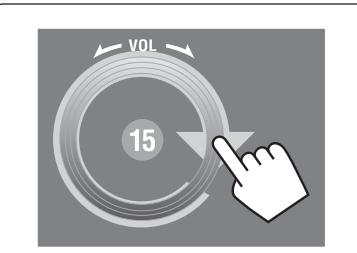

U kunt het volume tevens instellen door uw vinger zoals afgebeeld over het aanraakpaneel te bewegen.

#### **Let op met het instellen van het volume:**

Digitale apparatuur (CD/USB) produceren weinig ruis in vergelijking met andere bronnen. Verlaag derhalve het volume alvorens de weergave van deze digitale bronnen te starten zodat beschadiging van de luidsprekers door een plotselinge sterke volumeverhoging wordt voorkomen.

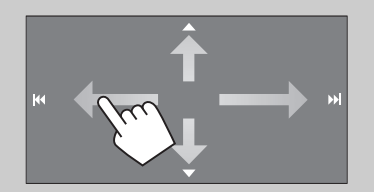

Door uw vinger over het aanraakpaneel te verschuiven, gebeurt hetzelfde als wanneer u  $[\triangle / \blacktriangledown / \blacktriangleright \blacktriangle]$  aanraakt.

#### **Short-cut iconen**

Met gebruik van de short-cut iconen kunt u snel vaak gebruikte functies oproepen.

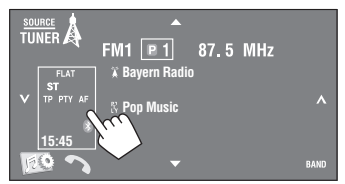

• Druk nogmaals op de toets om het venster te wissen.

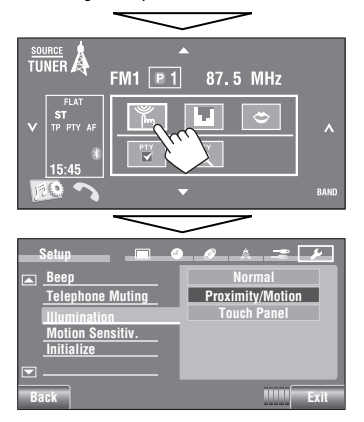

De beschikbare iconen verschillen afhankelijk van de gekozen bron.

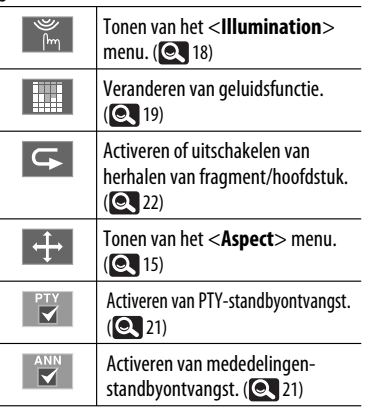

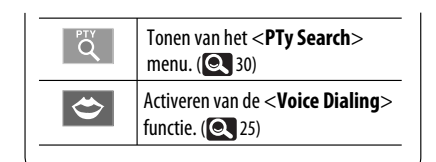

#### **<Source Menu> scherm**

U kunt de bron tevens met gebruik van het aanraakpaneel kiezen.

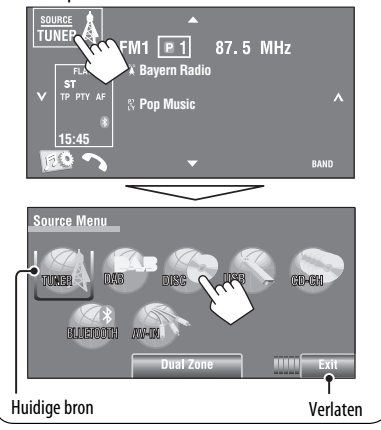

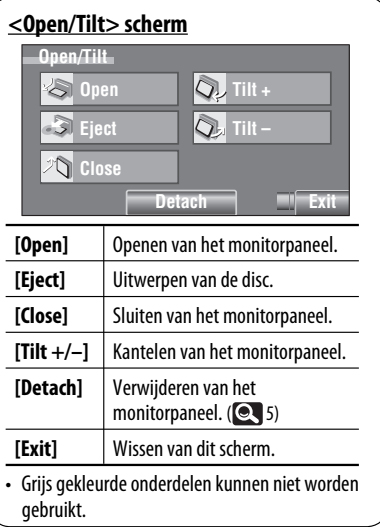

## **Veranderen van display-informatie**

• De beschikbare display-informatie verschilt afhankelijk van de gekozen weergavebron.

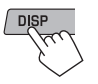

• Door iedere druk op DISP verandert het display en wordt andere informatie getoond.

Bijv.: Indien een DVD-videodisc als bron is gekozen.

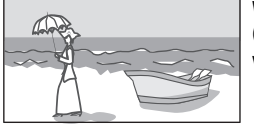

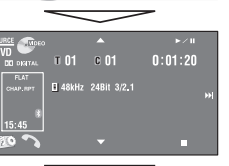

Weergavebeeldscherm (alleen voor videobronnen)

#### Broninformatiescherm

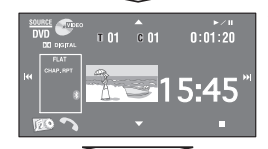

Weergavebeeld<sup>\*1</sup> en kloktijd met grote cijfers

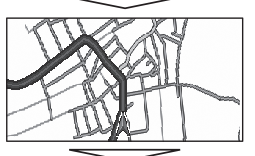

Navigatiescherm\*2

Terug naar het begin

- \* Met "USB-iPod" als bron gekozen, verschijnt het Artwork (Illustratie) van het liedje indien er Artwork data zijn opgeslagen.  $(9, 16)$ 
	- Bij weergave van een MP3/WMA/AAC-bestand, verschijnt "Jacket picture" indien het bestand tag-data met "Jacket picture" heeft.
- \*2 Indien <**Navigation**> voor <**AV Input**> is  $q$ ekozen  $( 2 \ 18)$

## **Gebruik van de afstandsbediening (RM-RK252)**

#### **Plaatsen van batterijen**

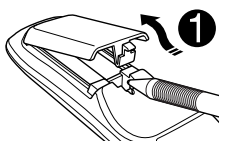

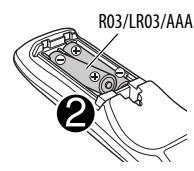

Plaats de batterijen met de polen  $(+ en -)$  in de juiste richting in de afstandsbediening.

#### **Let op:**

- De batterij kan ontploffen indien verkeerd geplaatst. Vervang uitsluitend door een van het zelfde of gelijkwaardig type.
- Stel batterijen niet aan extreme hitte van zonlicht, vuur of dergelijk onderhevig.

#### **Vervang de batterijen indien het bereik voor het gebruik van de afstandsbediening aanzienlijk kleiner wordt.**

#### **Gebruik van de afstandsbediening:**

- Richt de afstandsbediening direct naar de afstandsbedieningssensor op het toestel.
- Stel de afstandbedieningssensor NIET aan schel licht bloot (direct zonlicht of lamplicht).

De receiver heeft een functie voor bediening met de stuurafstandsbediening.

- Zie de Handleiding voor installatie/aansluiting (afzonderlijk boekje) voor het verbinden.
- De bediening is mogelijk anders afhankelijk van het soort stuur-afstandsbediening.

Vervolg op de volgende bladzijde

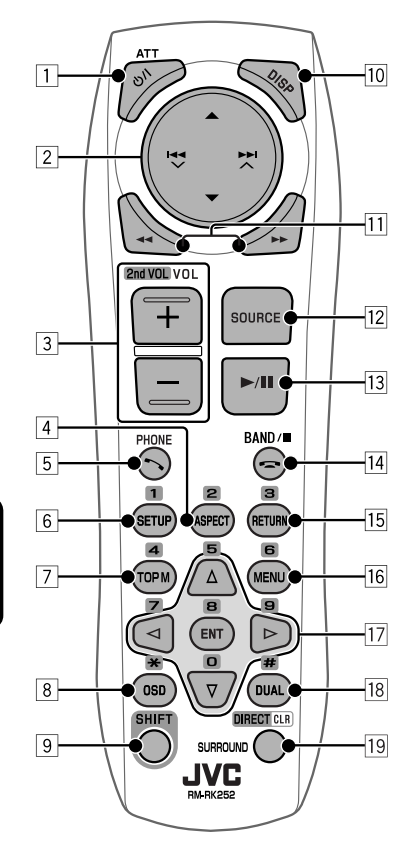

1 **toets**\*<sup>1</sup>

- Druk kort voor het inschakelen van de stroom of het dempen van het geluid wanneer de stroom reeds is ingeschakeld.
- Uitschakelen van de stroom. (Houd ingedrukt)

#### 2 5/∞ **toetsen**

- **TUNER/DAB**: Kiezen van voorkeurzenders/ services.
- **DISC/USB/CD-CH**:
	- DVD-Video: Kiezen van de titel.
	- DVD-VR: Kiezen van programma/weergavelijst.
	- DivX/MPEG1/MPEG2/MP3/WMA/WAV/AAC: Kiezen van mappen, indien aanwezig.
- **USB iPod**:
	- Kiezen van voorgaande/volgende onderdeel.
- **iPod**:
	- $\triangle$  : Oproepen van het hoofdmenu (en vervolgens  $\triangle$  /  $\nabla$  /  $\blacktriangleleft$   $\blacktriangle$  /  $\blacktriangleright$   $\blacktriangleright$  /  $\triangle$ werken als menukeuzetoetsen.)
		- **▲**: Terugkeren naar het voorgaande menu.
		- ∞ : Bevestigen van de keuze.
	- $\blacktriangledown$  : Pauzeren of voortizetten van de weergave.
- 4 / ¢ **toetsen**

#### • **TUNER/DAB**:

- Automatisch opzoeken van zenders/ensembles.
- Handmatig opzoeken van zenders/ensembles. (Houd ingedrukt)
- **DISC/USB/CD-CH**:
	- Achterwaarts verspringen/voorwaarts verspringen.
	- Achterwaarts/voorwaarts zoeken. (Houd ingedrukt)
- **USB iPod**:
	- Achterwaarts verspringen/voorwaarts verspringen.
	- Achterwaarts/voorwaarts zoeken. (Houd ingedrukt)
- **iPod**:
	- Achterwaarts verspringen/voorwaarts verspringen.
	- Achterwaarts/voorwaarts zoeken. (Houd ingedrukt)
	- Tijdens de menukeuzefunctie:
	- Kiezen van een onderdeel. (Druk vervolgens op ∞ om de keuze te bevestigen.)
	- Tegelijkertijd 10 onderdelen verspringen. (Houd ingedrukt)
- **Bluetooth** (audio):
	- Achterwaarts verspringen/voorwaarts verspringen.
- 3 **VOL** (volume) **+ / toetsen**\*<sup>1</sup>
	- Voor het instellen van het volume.
	- **Bluetooth** (telefoon):
		- Instellen van het volume van de binnenkomende gesprekken.

#### **2nd VOL** (volume) **toetsen**

- Instellen van het volume van de 2nd AUDIO OUT aansluiting wanneer tegelijk ingedrukt met de SHIFT toets.  $($   $\bullet$   $\vert$  40)
- 4 **ASPECT toets**\*<sup>2</sup>
	- Verandert de aspectratio van de weergavebeelden.
- 5 **PHONE toetsen**\*<sup>1</sup>
	- Tonen van het <**Dial Menu** > scherm. (**Q** 25)
	- Tonen van het <**Redial**> menu. (Houd ingedrukt)  $( 25)$
	- Beantwoorden van binnenkomende gesprekken.

NEDERLANDS

- 6 **SETUP toets**\*<sup>2</sup>
	- Functioneert uitsluitend als cijfertoets.
- 7 **TOP M** (menu) **toets**\*<sup>2</sup>
	- DVD-Video: Toont het discmenu.
	- DVD-VR: Tonen van het Original Program scherm.
	- VCD: Voortzetten van PBC-weergave.
- 8 **OSD** (in-beelddisplay) **toets**
	- Tonen van de in-beeldbalk.
	- Functioneert niet als " $\mathcal{H}$ ".
- 9 **SHIFT toets**
	- Functioneert met andere toetsen.
- p **DISP** (display) **toets**\*<sup>1</sup> Veranderen van de display-informatie. (**Q** 9)
- 11 **√ √ Fr** toetsen
	- **DISC/USB**:
		- DVD-Video: Vertraagde weergave (tijdens pauze).
		- DVD-VR/VCD: Voorwaartse vertraagde weergave (tijdens pauze).
		- DivX/MPEG1/MPEG2/MP3/WMA/WAV/AAC: Achterwaarts/voorwaarts zoeken.
	- **USB iPod**: Achterwaarts/voorwaarts zoeken.
- **I2** SOURCE toets\*1
	- Voor het kiezen van de bron.
- e 3 (weergave) / 8 (pauze) **toets**
	- **DISC/USB/USB iPod**: Starten/pauzeren van de weergave.
	- **Bluetooth** (telefoon): Beantwoorden van binnenkomende gesprekken.
	- **Bluetooth** (audio): Starten van de weergave.
- **r** (einde gesprek) **toets** 
	- **Bluetooth** (telefoon): Eindigen van het gesprek.

#### **BAND toets**

- **TUNER/DAB**: Kiezen van de golfband.
- 7 (stoppen) **toets**
- **DISC/USB**: Stoppen van de weergave.
- **Bluetooth** (audio): Pauzeren van de weergave.
- **T5** RFTURN toets<sup>\*2</sup>
	- VCD: Terugkeren naar het PBC menu.
	- DVD-Video/DVD-VR/DivX/MPEG1/MPEG2/JPEG/ VCD: Annuleren van het pop-up menu van de in-beeldbalk.
- 16 **MENU** toets\*2
	- DVD-Video: Toont het discmenu.
	- DVD-VR: Toont het Play List scherm.
	- VCD: Voortzetten van PBC-weergave.
- $\overline{17}$   $\wedge$  / $\overline{v}$  toetsen<sup>\*2</sup>
	- DVD-Video: Maken van keuzes/instellingen.
	- **CD-CH**: Veranderen van discs in het magazijn.
	- $\langle 1 \rangle$  toetsen<sup>\*2</sup>
	- DVD-Video: Maken van keuzes/instellingen.
	- DivX/MPEG1/MPEG2: Ongeveer 5 minuten terug of verder verspringen.
	- **ENT** (invoer) **toets**\*<sup>2</sup>
	- Bevestigen van de keuze.
- **18 DUAL toets**

Activeert of annuleert Dual Zone. (**Q240**)

- Functioneert niet als "#".
- **19 DIRECT toets** 
	- **DISC/USB**: Activeren van de directe zoekfunctie voor een hoofdstuk/titel/ programma/weergavelijst/map/fragment wanneer tegelijk ingedrukt met de SHIFT toets.  $(Q_3)$

#### **CLR** (wissen) **toets**

 • **DISC/USB**: Wissen van een foute invoer wanneer tegelijk ingedrukt met de SHIFT toets.

#### **SURROUND toets**

- Wordt niet voor dit toestel gebruikt.
- \*1 Deze toetsen kunnen niet worden gebruikt indien Dual Zone is geactiveerd.
- \*2 Functioneren als cijfertoetsen wanneer tegelijkertijd met de SHIFT toets ingedrukt.
	- **DISC/USB** : Opzoeken van een hoofdstuk-/ titel-/weergavelijst-/map-/fragment-nummer na het activeren van de zoekfunctie door tegelijk op SHIFT en DIRECT te drukken. (**Q** 37)
	- **TUNER/DAB** : (Nummer 1 t/m 6): Invoeren van een voorkeurzender-/servicenummer.
	- **Bluetooth** (telefoon): (Nummer 1 t/m 6): Bellen van voorkeurnummer.

# **Voorbereiding**

#### **Annuleren van de displaydemonstratie en instellen van de klok**

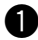

#### $\bullet$  Inschakelen van de stroom.

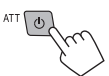

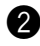

#### $\bullet$  Tonen van het <AV Menu> scherm.

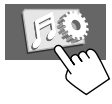

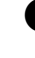

### ! **Roep het <Setup> scherm op.**

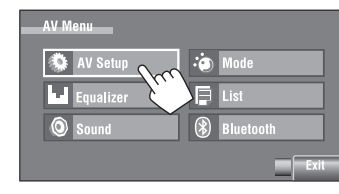

#### ⁄ **Annuleer de demonstratie.**

Kies [**Off**].

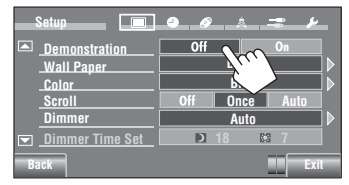

@ **Stel de klok in.**

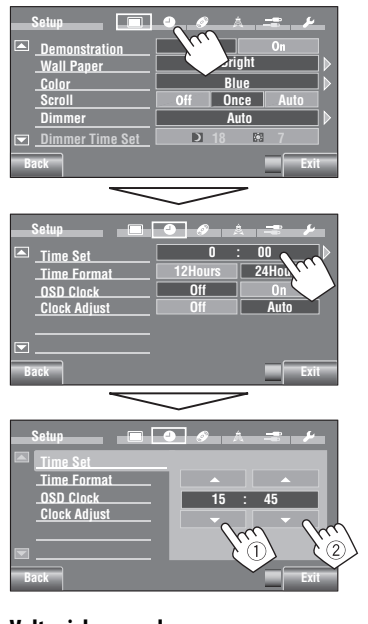

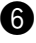

#### ¤ **Voltooi de procedure.**

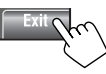

# **Meer over het AV-menu**

U kunt voor de meeste bedieningen en instellingen het <**AV Menu**> gebruiken. De beschikbare menu-onderdelen die op het aanraakpaneel verschijnen, verschillen afhankelijk van de gekozen bron.

De volgende stappen zijn de basishandelingen die moeten worden uitgevoerd.

• U kunt bedieningen uitvoeren/instellingen maken door deze stappen te volgen, tenzij anders wordt vermeld.

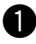

#### ~ **Inschakelen van de stroom.**

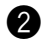

#### $\bullet$  Tonen van het <AV Menu> scherm.

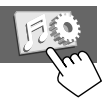

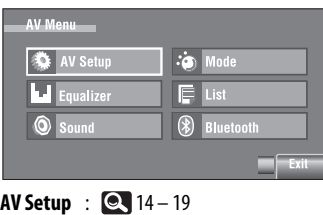

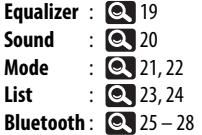

#### ! **Druk op het gewenste icoon/onderdeel voor de uit te voeren bediening/te maken instellingen.**

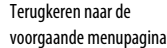

Toont de volgende laag/instelbaar onderdeel indien aanwezig.

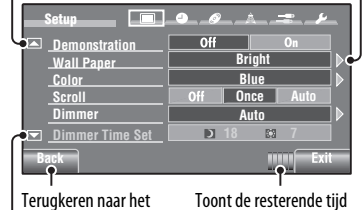

voorgaande scherm.

totdat het huidige scherm automatisch wordt gewist.

Verder naar de volgende menupagina

- Bepaalde instellingen openen het sub-instelscherm niet, maar door een optie te kiezen wordt de instelling veranderd.
- Niet-beschikbare onderdelen zijn grijs-gekleurd.
- Voor het verlaten van de instellingen, drukt u op [**Exit**].

Vervolg op de volgende bladzijde

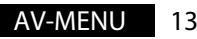

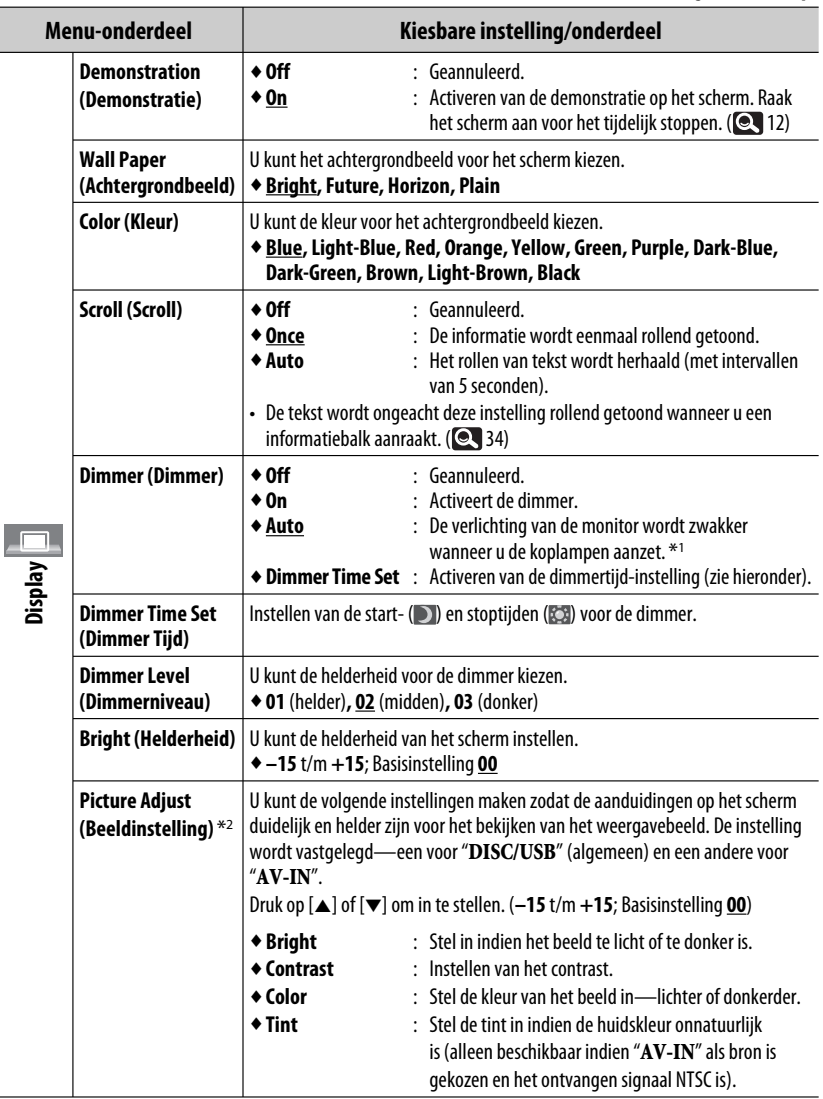

\*1 Het ILLUMINATION CONTROL draad moet worden aangesloten. (Zie de Handleiding voor installatie/aansluiting).

\*2 Alleen instelbaar indien " **DISC/USB**" (de geplaatste media moet beelden of film hebben) of "**AV-IN**" als bron is gekozen.

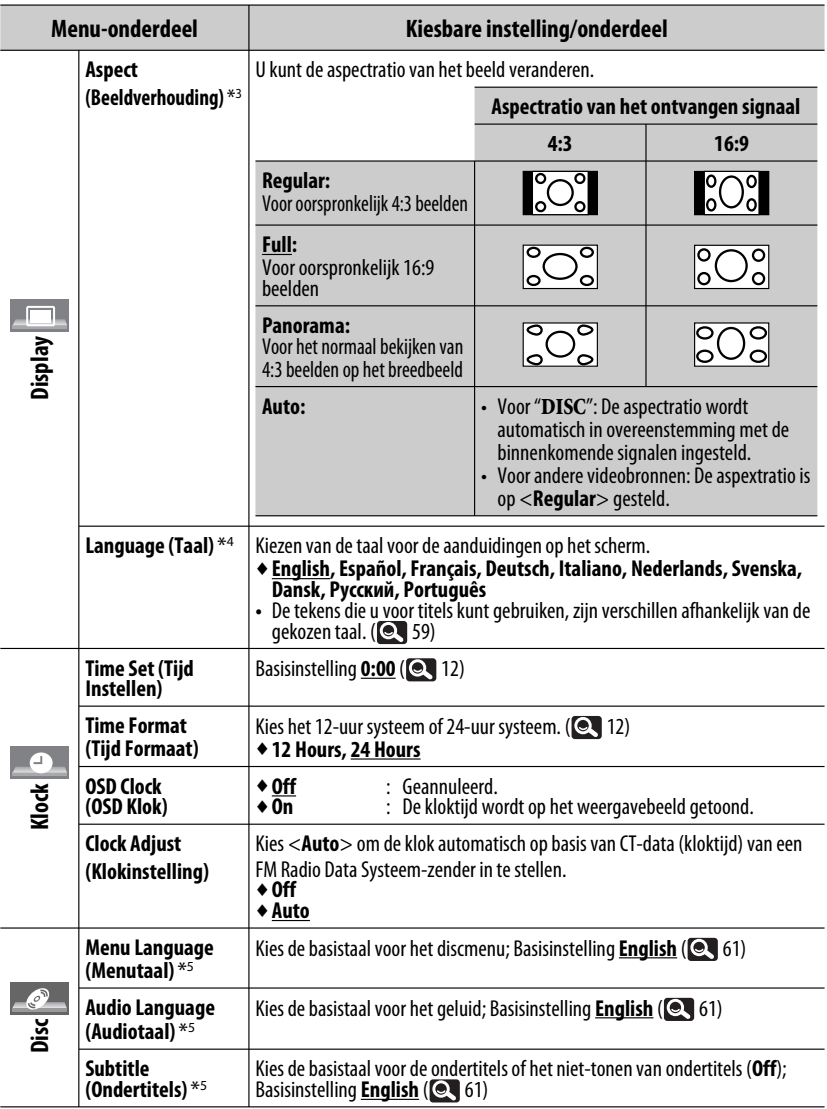

\*3 Niet instelbaar indien er geen beeld wordt getoond.<br>\*4 Schakel de stroom even uit en dan weer in zodat de gemaakte instelling effectief wordt.<br>\*5 Alleen kiesbaar voor "**DISC/USB**". (De weergave stopt wanneer u de ins

AV-MENU 15

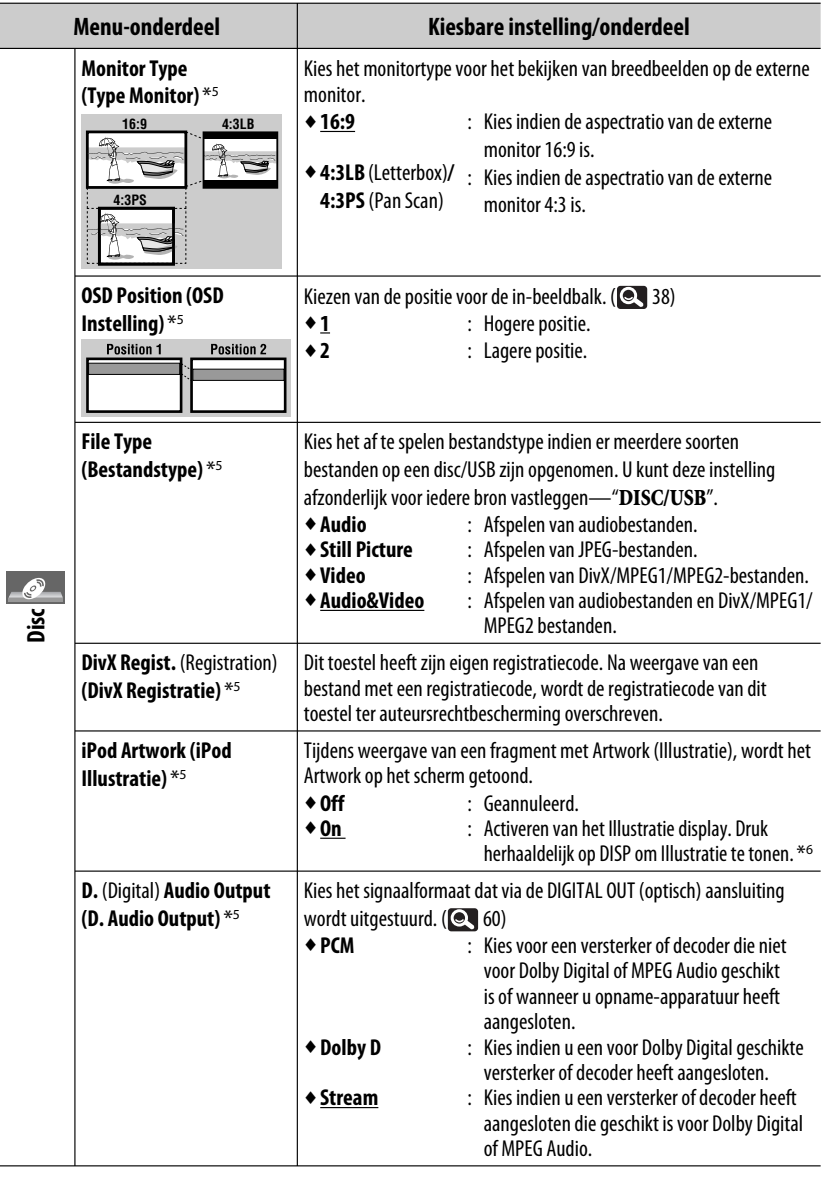

\*5 Alleen kiesbaar voor "**DISC/USB**". (De weergave stopt wanneer u de instelling verandert.)

\*6 Het duurt 5 seconden of langer om Illustratie te tonen en u kunt tijdens het laden van Illustratie geen bediening uitvoeren.

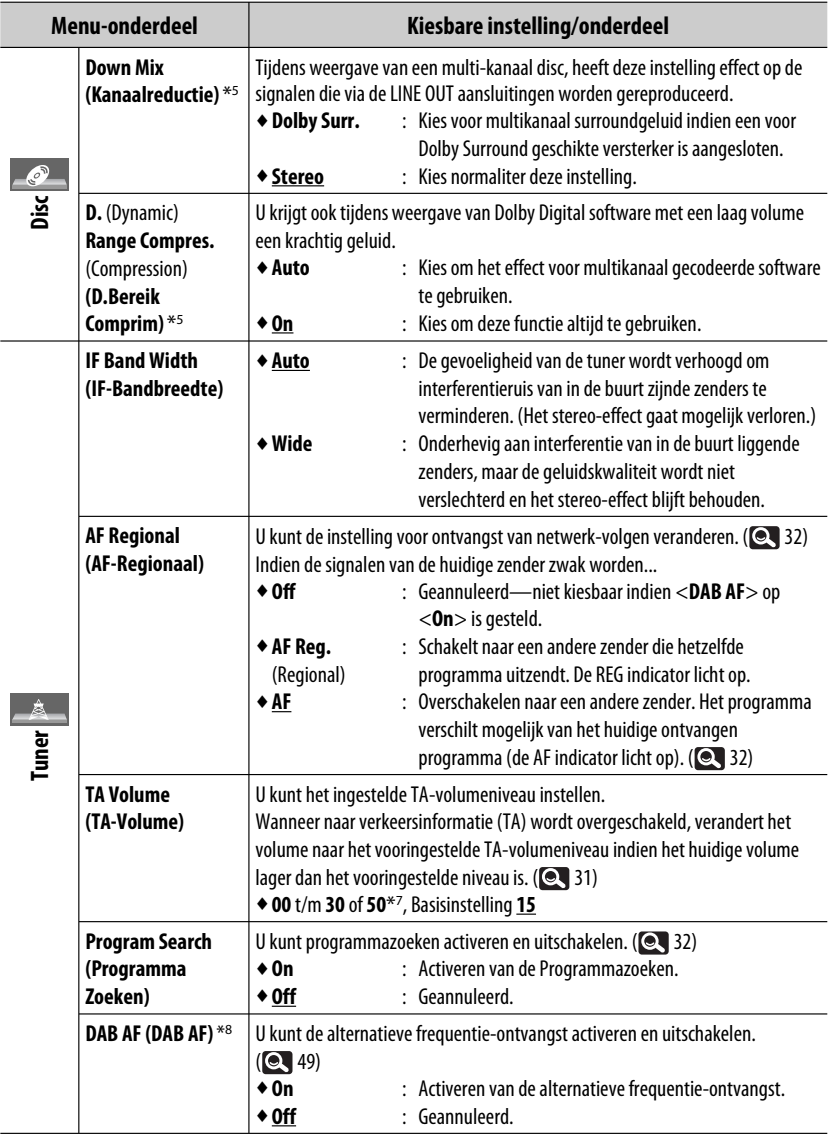

\*<sup>7</sup> Afhankelijk van de ingestelde versterking voor de versterker. (**Q** 20)

\*8 Verschijnt alleen indien een DAB-tuner is aangesloten. ( 48)

AV-MENU 17

NEDERLANDS

**NEDERLANDS** 

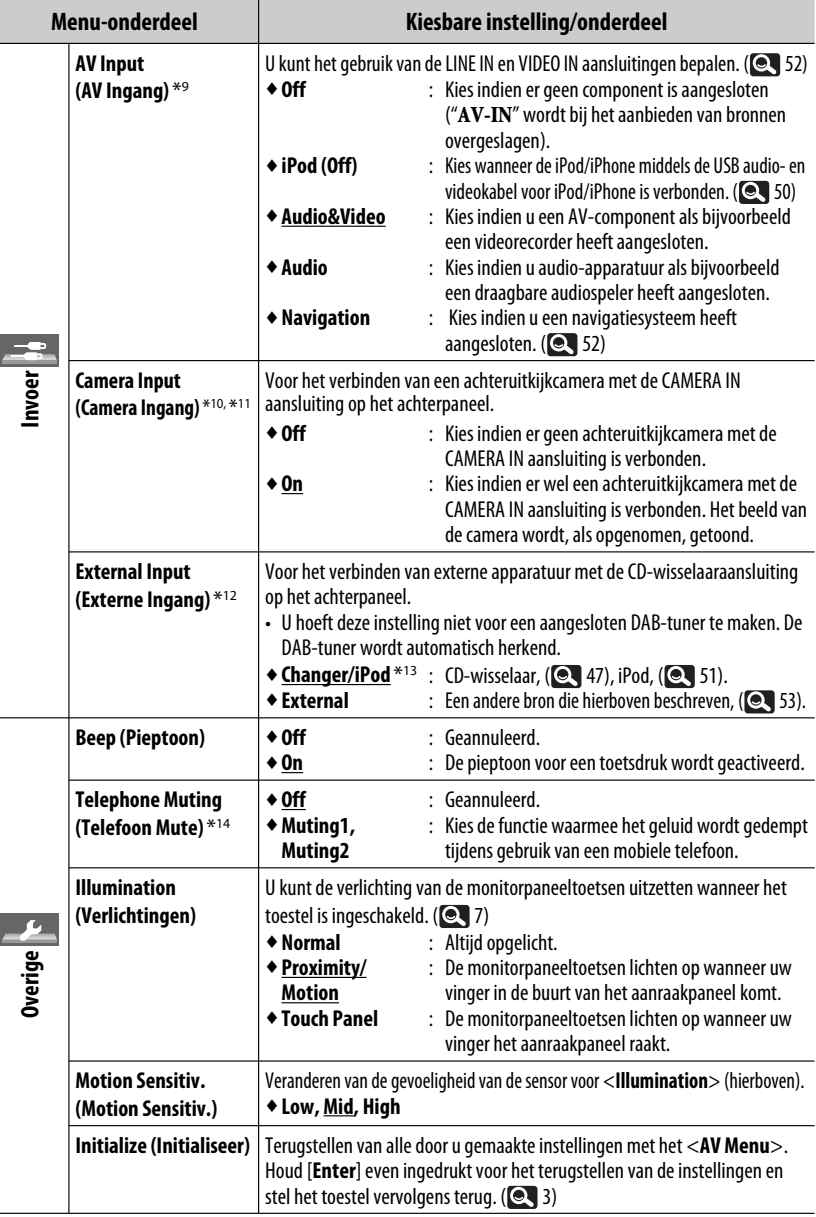

\*9 Niet kiesbaar indien "**AV-IN**" als bron is gekozen.

۰

- \*10 Het REVERSE GEAR SIGNAL draad moet worden aangesloten. Zie de Handleiding voor installatie/aansluiting. Het achteruitzicht van de camera verschijnt met de <**Full**> aspectratio op het scherm (ongeacht de ingestelde aspectratio) wanneer u de auto in zijn achteruit (R) schakelt. Door een druk op DISP op het monitorpaneel of wanneer u de versnelling in een andere stand dan achteruit (R) zet, wordt het beeld van de achteruitkijkcamera gewist.
- \*11 Er worden geen mededelingen getoond wanneer het beeld van de camera op de monitor wordt weergegeven.
- \*12 Niet kiesbaar indien het met de CD-wisselaaraansluitingen verbonden component als bron is gekozen.
- \*13 De naam van het component dat met de CD-wisselaaraansluiting is verbonden, wordt getoond.
- \*14 Het TEL MUTING draad moet worden aangesloten. Zie de Handleiding voor installatie/aansluiting.

## **Equalizer (Equalizer)**

Kiezen van een voor het muziekgenre passende vastgelegde geluidsfunctie.

♦ **Flat** (Basisinstelling)**, Hard Rock, R&B, Pop, Jazz, Dance, Country, Reggae, Classic, User1, User2, User3**

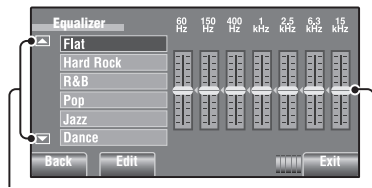

Naar de overige 6 geluidsfuncties.

Maak de instellingen door iedere balk direct te verplaatsen.

#### **Reeds vastgelegde egalisatiewaarden**

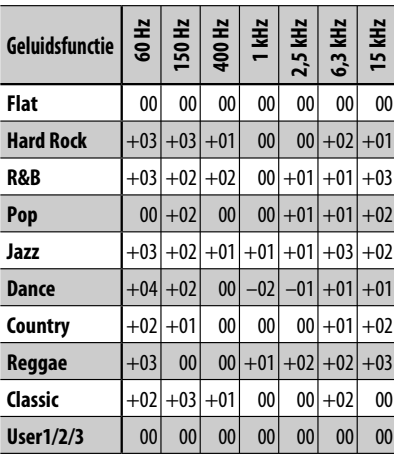

#### **Vastleggen van uw eigen instellingen**

U kunt uw instellingen onder <**User1**>, <**User2**> en <**User3**> vastleggen.

**1 Tonen van het <AV Menu> scherm.**

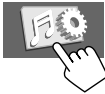

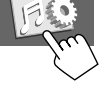

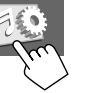

**2 Roep het <Equalizer> scherm op.**

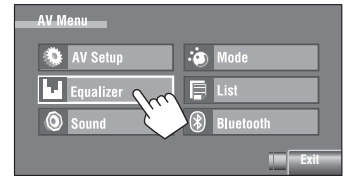

**3 Stel in en leg vervolgens vast.**

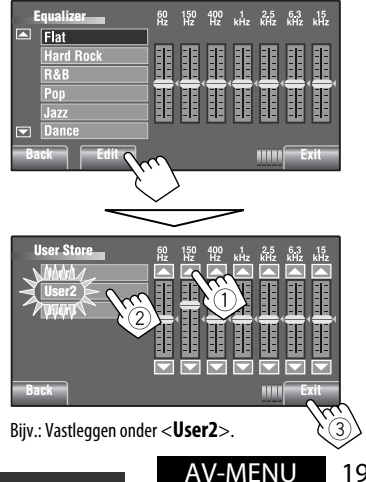

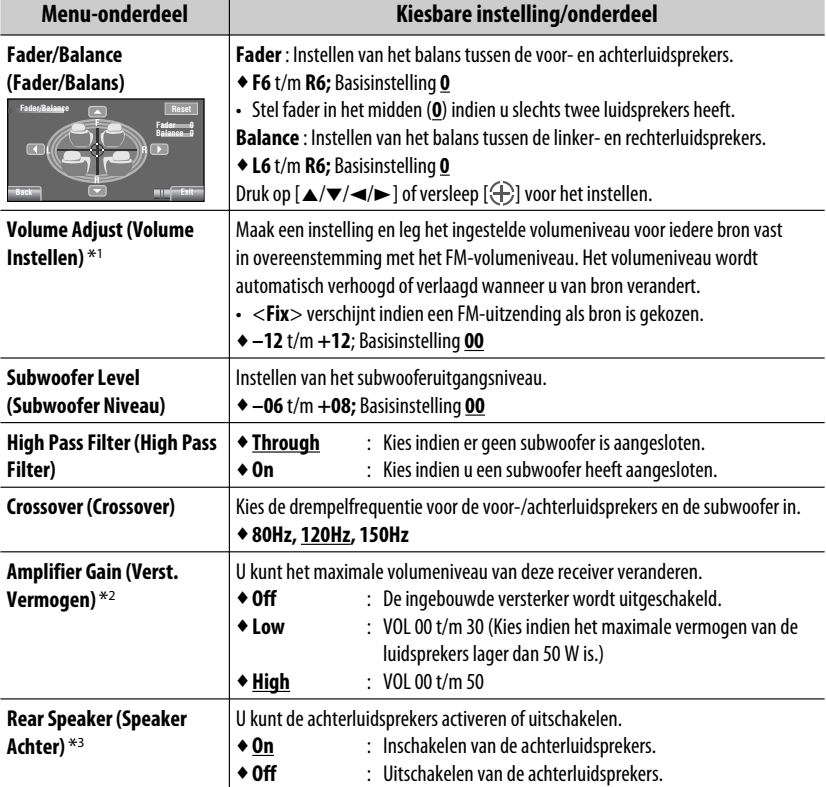

\*1 Voor "**DISC/USB**": U kunt de instellingen afzonderlijk maken, afhankelijk van het audioformaat—Dolby digital/ MPEG Audio en overige.

\*2 Het volumeniveau wordt automatisch "VOL 30" indien u <**Low**> kiest wanneer het volume hoger dan "VOL 30" is.

 $*$ <sup>3</sup> Deze instelling is uitsluitend effectief indien Dual Zone is geactiveerd. ( $\bigcirc$  40)

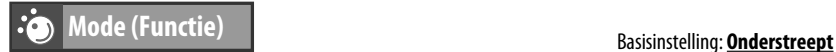

Instelbare onderdelen met respektievelijk de volgende bronnen:

- **TUNER : Mono, SSM, PTy Standby, PTy Code** • **DAB : D.**(Dynamic) **Range Control, Announce Standby, Announce Code, PTy Standby, PTy Code** • **DISC, USB, CD-CH, iPod, : Repeat, Random**
- 
- **Bluetooth**
- **USB iPod : Repeat, Random, Audiobooks**
- **AV-IN, EXT-IN : Title Entry**

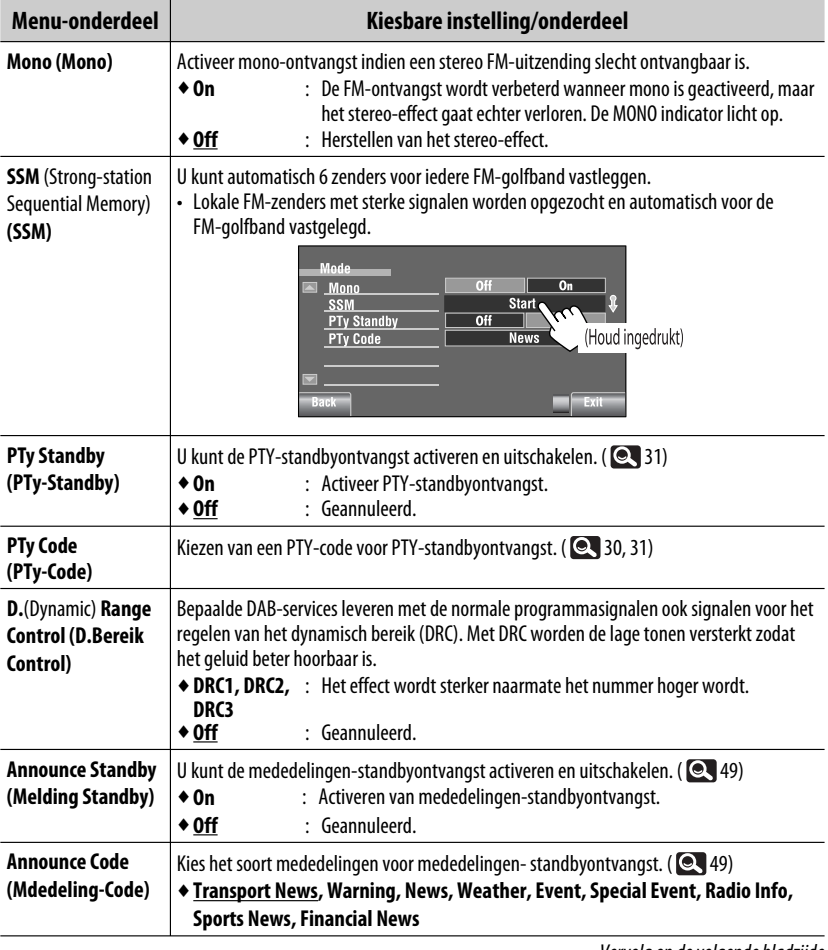

Vervolg op de volgende bladzijde

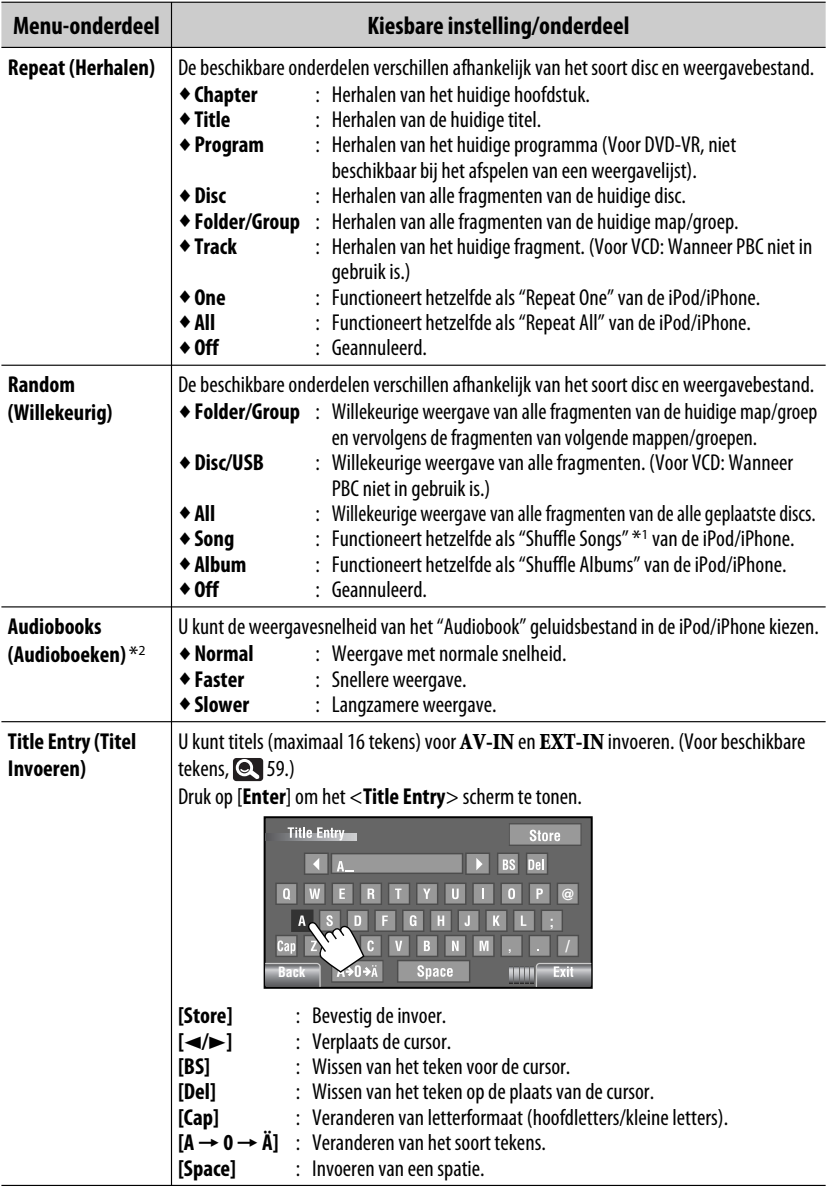

\*1 U kunt <**Shuffle Songs**> in het <**Search Mode**> menu activeren. ( 24)

 $*$ <sup>2</sup> Niet kiesbaar indien de iPod middels de interface-adapter is verbonden. ( $\bigcirc$  51)

**NEDERLANDS** NEDERLANDS

and and

# **List (Lijst)**

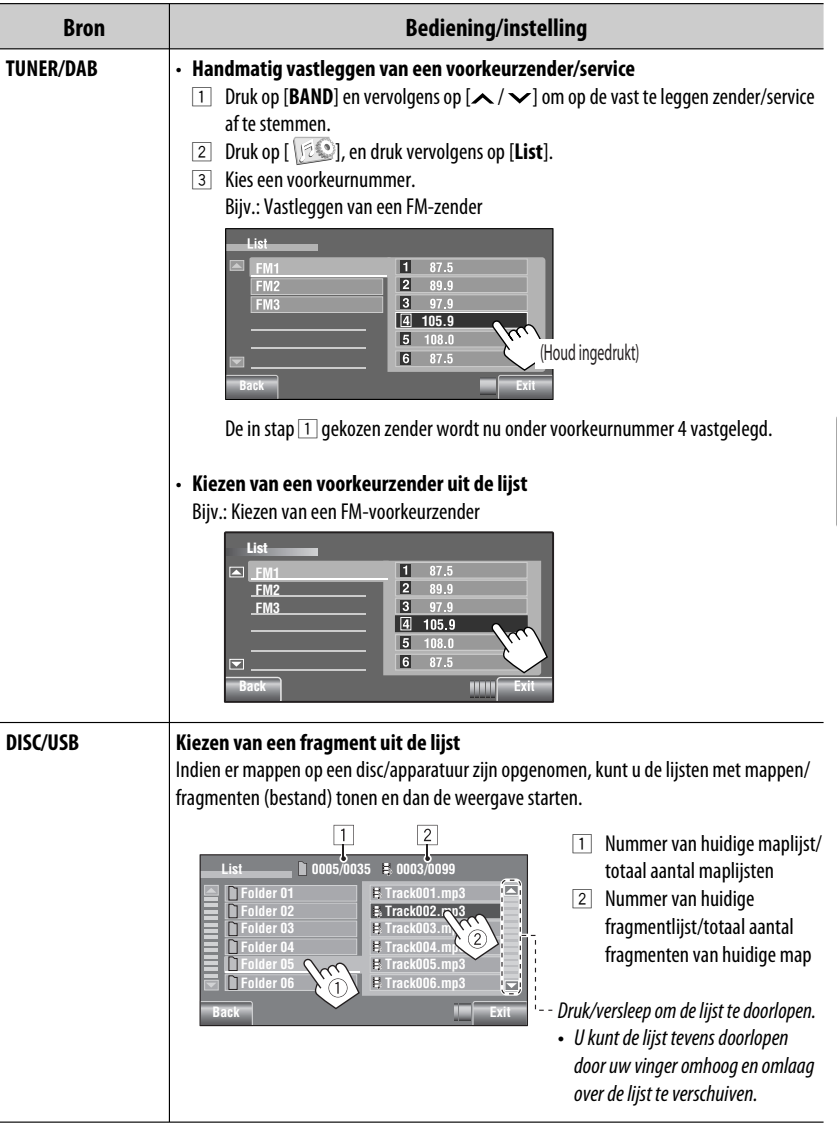

Vervolg op de volgende bladzijde

AV-MENU 23

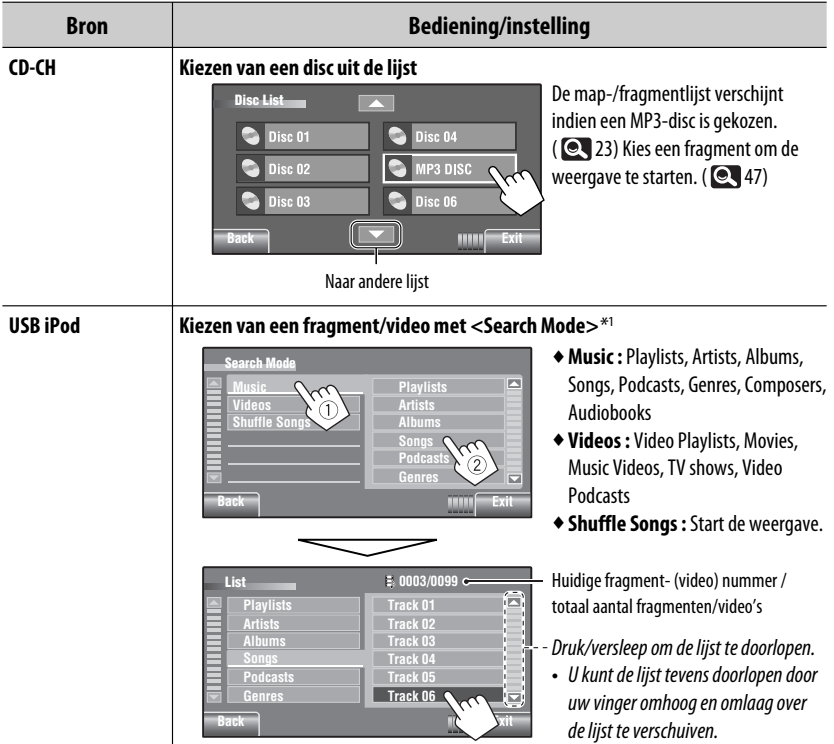

\*1 De beschikbare zoekfuncties zijn verschillend afhankelijk van uw iPod/iPhone.

• Gebruik eerst <**New Paring**> in <**Device Menu**> voor het registreren en maken van een verbinding met een apparaat.

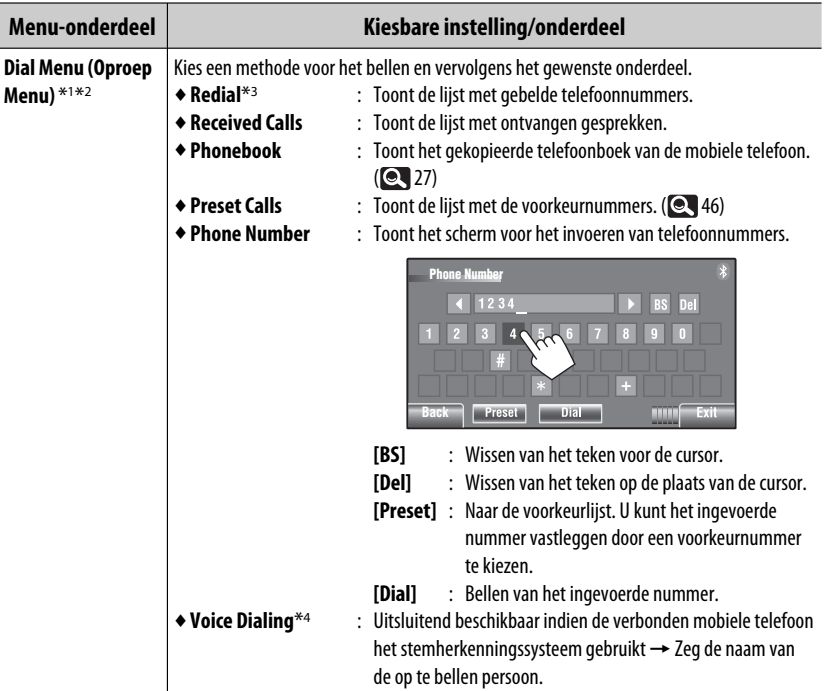

\*1 Alleen voor de voor Bluetooth phone verbonden apparatuur.

- \*2 U kunt het <**Dial Menu**> scherm oproepen door SOURCE op het monitorpaneel even ingedrukt te houden.
- \*3 U kunt tevens het <**Redial** > menu door  $\bigcirc$  van de afstandsbediening even ingedrukt te houden.
- \*4 U kunt tevens activieren door [ [  $\leq$  ] even in te drukken.

#### **Wissen van telefoonnummers/namen**

- 1 Druk op [**Delete**] wanneer <**Redial**>, <**Received Calls**> of <**Phonebook**> in <**Dial Menu**> wordt getoond.
- 2 Kies het telefoonnummer/de naam van de persoon die u wilt wissen.
	- Druk op [**ALL**] om alle nummers/namen van het gekozen onderdeel te wissen.
- 3 Druk op [**Yes**] om het wissen te bevestigen.

Vervolg op de volgende bladzijde

AV-MENU 25

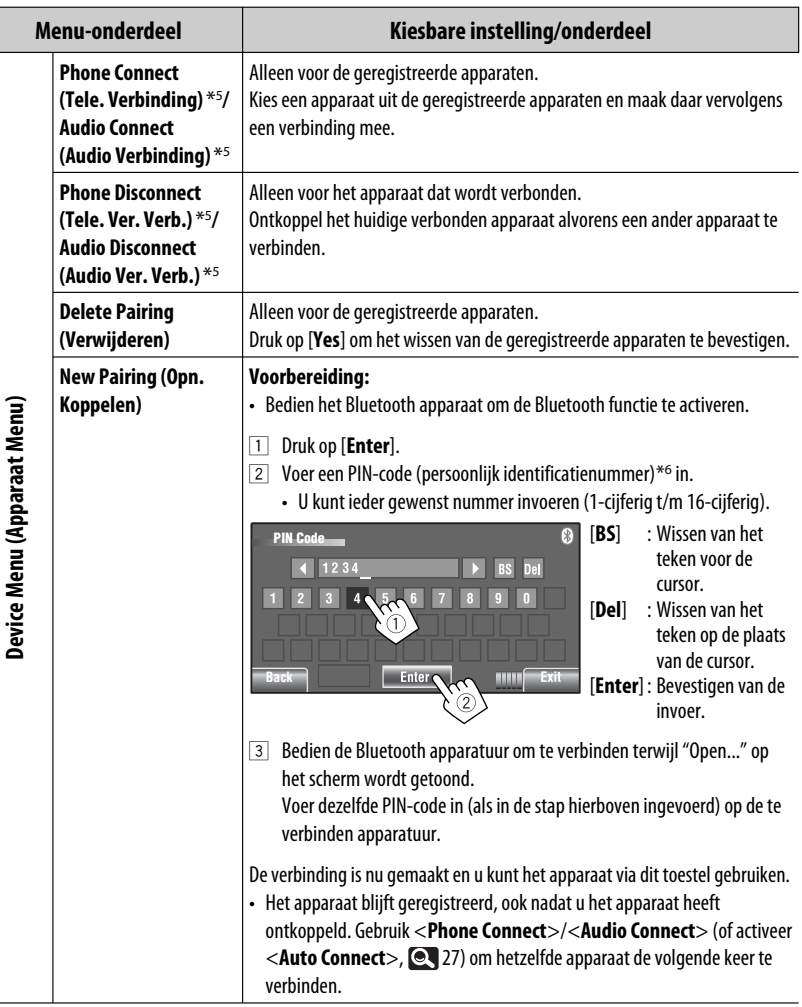

\*5 Indien er reeds een apparaat met het toestel is verbonden, zal <**Phone Connect**> en <**Audio Connect**> niet verschijnen.

\*6 Bepaalde apparaten hebben hun eigen PIN-code. Voer de gespecificeerde PIN-code voor het toestel in.

NEDERLANDS NEDERLANDS

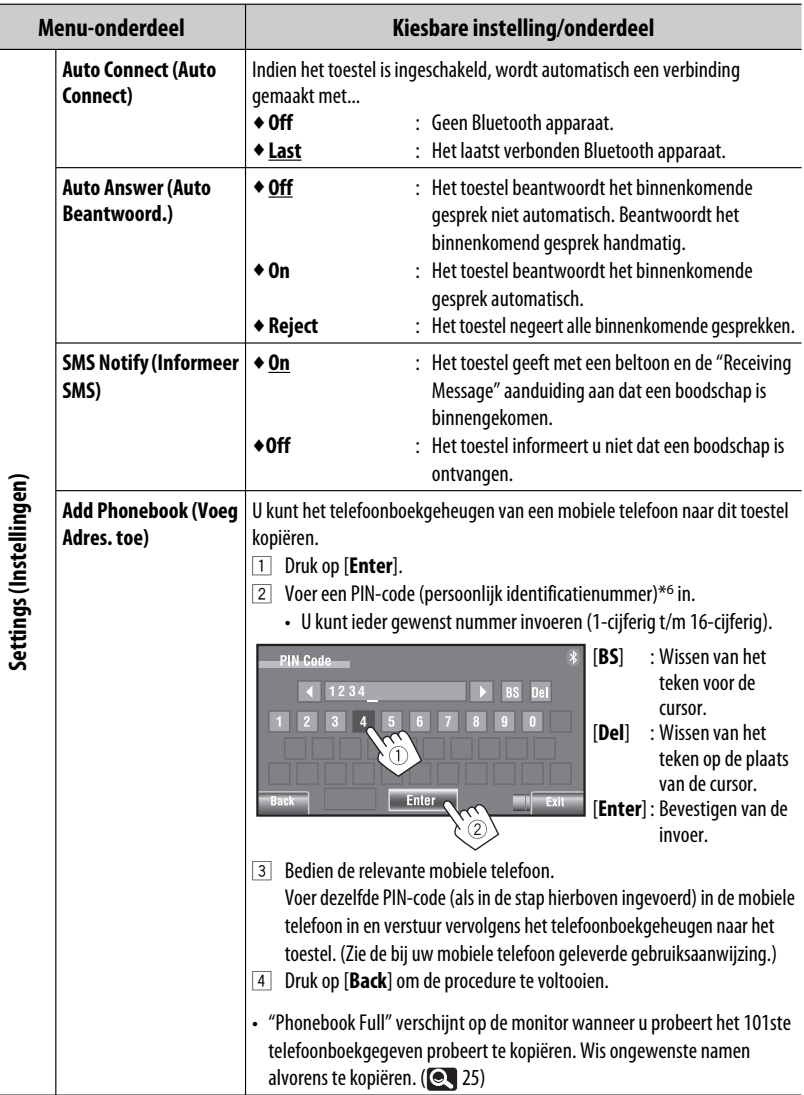

Vervolg op de volgende bladzijde

NEDERLANDS

NEDERLANDS

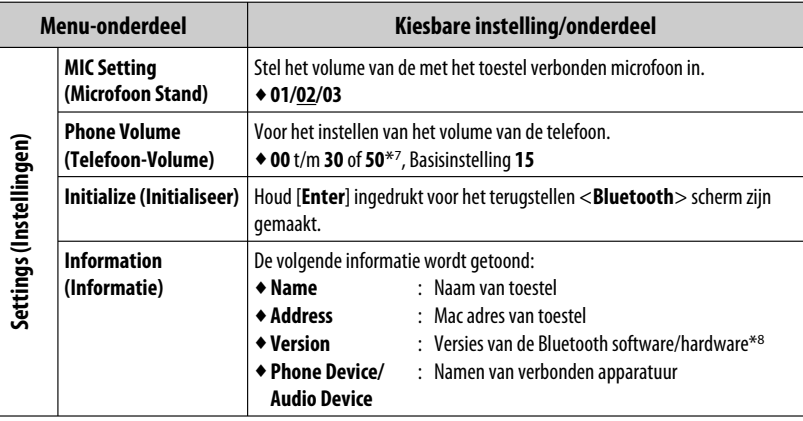

\*<sup>7</sup> Afhankelijk van de ingestelde versterking voor de versterker. (**Q** 20)

\*8 Indien u meer informatie over Bluetooth wilt, ga dan naar de volgende JVC website:

<http://www.jvc.co.jp/english/car/> (uitsluitend een Engelse website)

## **Luisteren naar de radio**

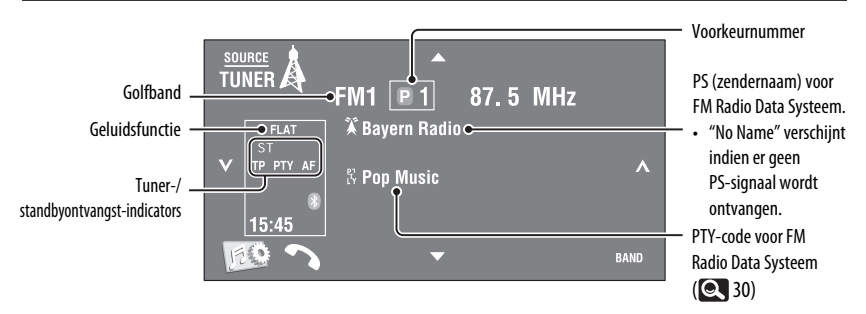

#### ~ **Druk op [SOURCE] en vervolgens op [TUNER].**

**Druk op [BAND].**  $\blacktriangleright$   $\text{FM1} \blacktriangleright$   $\text{FM2} \blacktriangleright$   $\text{FM3} \blacktriangleright$  AM

#### ! **Druk op [ ] of [ ] om een zender op te zoeken—Automatisch zoeken.**

- Handmatig zoeken: Houd [ $\bigtriangledown$ ] of [ $\bigtriangleup$ ] ingedrukt totdat "Manual Search" op het scherm verschijnt en druk vervolgens herhaaldelijk op de toets.
- De ST indicator icht op wanneer een stereo FM-uitzending wordt ontvangen waarvan de signalen sterk genoeg zijn.

#### **Kiezen van een voorkeurzender**

- Vastleggen van zenders in het geheugen, 21, 23.
- Direct met het aanraakpaneel

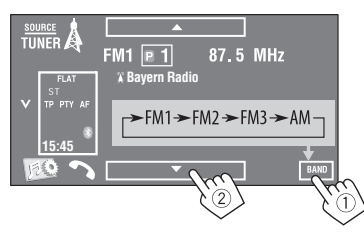

U kunt tevens een voorkeurzender kiezen met gebruik van de afstandsbediening (**Q** 10, 11) en uit de voorkeurlijst (**Q23**).

U kunt de voorkeurlijst oproepen door een druk op  $\left[\begin{array}{c|c}\n\boxed{0} & \boxed{1}\n\end{array}\right]$  of  $\left[\begin{array}{c}\n\boxed{\bullet}\n\end{array}\right]$  in te drukken.

- Verbeteren van de FM-ontvangst, 21.
- Gebruik van handige functies voor FM Radio Data Systeem zenders, **Q** 30.

Vervolg op de volgende bladzijde

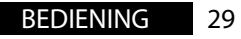

De volgende functies kunnen alleen voor FM Radio Data Systeem-zenders worden gebruikt.

## **Opzoeken van Radio Data Systeem FM-programma's— PTY zoeken**

U kunt uw favoriete programma opzoeken door de PTY-code van het gewenste programma te kiezen.

#### **1 Roep het <PTy Search> menu op.**

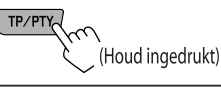

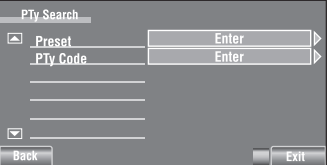

#### **2 Kies een PTY-code.**

• In het volgende voorbeeld wordt een PTY-code uit de voorkeurlijst gekozen.

 Indien u het <**PTy Code**> menu hieronder oproept, kunt u vervolgens een van de 29 PTY-codes kiezen.

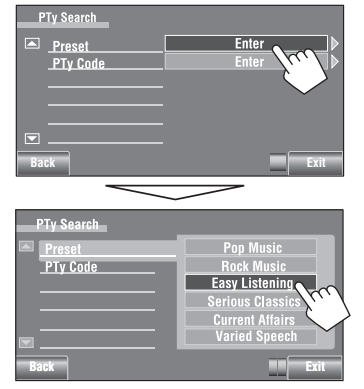

#### Het PTY-zoeken start.

 Indien er een zender is die een programma van dezelfde PTY-code uitzendt, wordt op deze zender afgestemd.

#### **Beschikbare PTY-codes:**

News, Current Affairs, Information, Sport, Education, Drama, Cultures, Science, Varied Speech, Pop Music, Rock Music, Easy Listening, Light Classics M, Serious Classics, Other Music, Weather & Metr, Finance, Children's Progs, Social Affairs, Religion, Phone In, Travel & Touring, Leisure & Hobby, Jazz Music, Country Music, National Music, Oldies Music, Folk Music, **Documentary** 

#### **Vastleggen van uw favoriete programmatypes**

U kunt uw favoriete PTY-codes in de PTY-voorkeurlijst vastleggen.

Bijv.: Vastleggen van <**Drama**> onder <**Preset 1**>

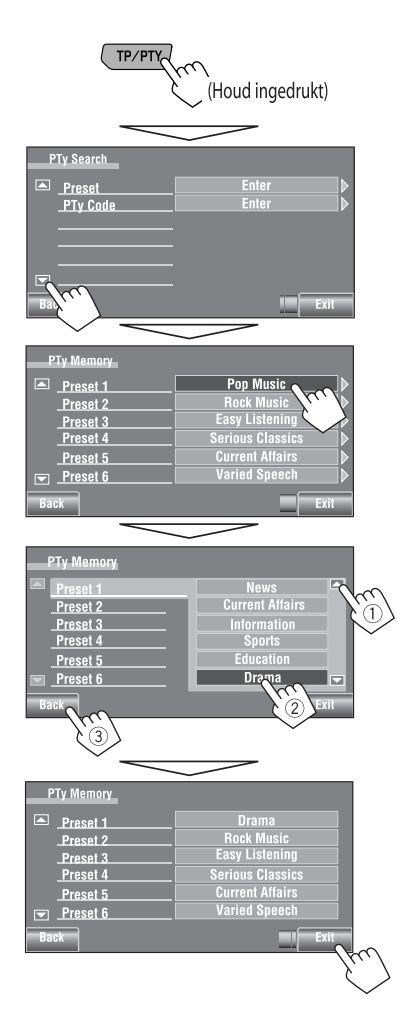

## **Activeren/annuleren van TA/ PTY-standbyontvangst**

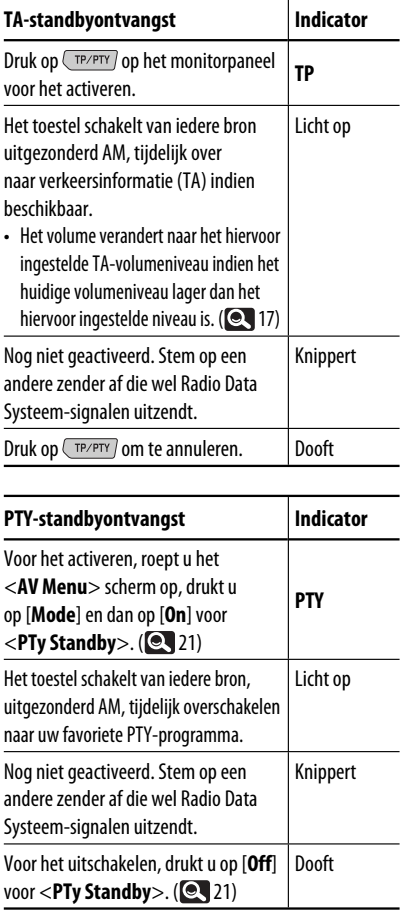

• Indien een DAB-tuner is aangesloten, werken TA-standby/PTY-standbyontvangst tevens voor de DAB-tuner en het opzoeken van services.

Veranderen van de PTY-code voor PTY-standbyontvangst, 21.

Vervolg op de volgende bladzijde

## **Volgen van hetzelfde programma—Ontvangst van netwerk-volgen**

Indien u in gebied rijdt waar de FM-ontvangst niet sterk genoeg is, schakelt dit toestel automatisch over naar een andere Radio Data Systeem FM-zender van hetzelfde netwerk, die mogelijk hetzelfde programma als het oorspronkelijke programma maar met sterkere signalen uitzendt.

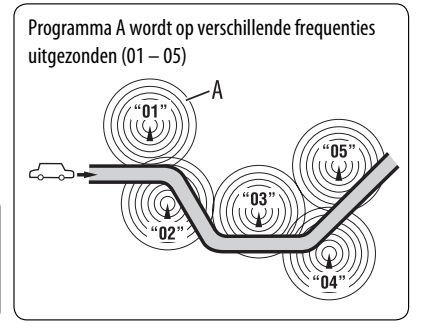

Ontvangst van netwerk-volgen is bij het verlaten van de fabriek geactiveerd.

**Voor het veranderen van de instelling voor ontvangst van netwerk-volgen,** zie <**AF Regional**>.  $(Q_1 17)$ 

• Zie tevens "Blijven volgen van hetzelfde programma—Alternatieve frequentie-ontvangst (DAB AF)" indien u een DAB-tuner heeft aangesloten.  $(Q, 49)$ 

## **Automatisch kiezen van zenders—Programmazoeken**

Indien voorkeurzenders zijn gekozen, wordt normaliter op een voorkeurzender afgestemd. Indien de signalen van een vastgelegde Radio Data Systeem FM-zender te zwak voor een goede ontvangst zijn, gebruikt dit toestel AF-data en stemt op een andere zender af die hetzelfde programma als de oorspronkelijke zender uitzendt. Voor het activeren van deze functie, kiest u <**On**> voor

- <**Program Search**>.(**17**)
- Het duurt even eer met gebruik van programmazoeken op een andere zender is afgestemd.

# **Bediening voor discs**

Het disctype wordt automatisch herkend en de weergave start (met bepaalde discs verschijnt het top-menu van de disc).

Indien een disc geen discmenu heeft, worden alle fragmenten van deze disc herhaald afgespeeld totdat u van bron verandert of de disc uitwerpt.

Indien " $\mathbb{Q}$ " op het scherm verschijnt, kan het toestel de door u gemaakte bediening niet uitvoeren.

• In bepaalde gevallen zijn bedieningen onmogelijk, ook wanneer " $\mathbb{Q}$ " niet verschijnt.

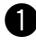

~ **Open het monitorpaneel.**

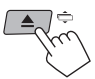

Het <**Open/Tilt**> scherm verschijnt.

 • Door de toets even ingedrukt te houden, wordt het monitorpaneel geopend en de disc uitgeworpen.

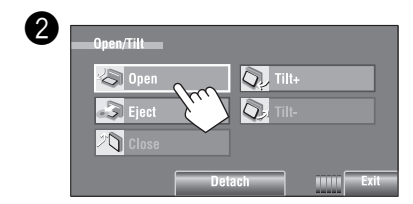

#### **Vergrendelen van een disc**

U kunt een disc in de lade vergrendelen zodat deze niet kan worden uitgeworpen.

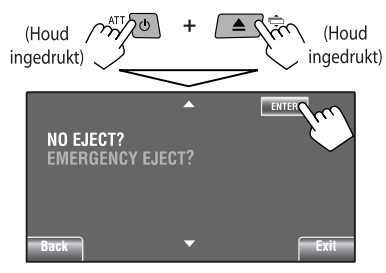

**Voor het annuleren van de vergrendeling,** herhaalt u dezelfde procedure om <**EJECT OK?**> te kiezen.

• De disc kan geforceerd worden verwijderd.  $($ 

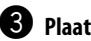

#### ! **Plaats een disc.**

Labelkant

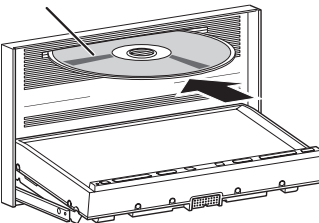

 Het monitorpaneel sluit automatisch. Zo niet, druk dan op [**Close**].

#### **Let op:**

Steek uw vingers niet achter het monitorpaneel.

Bij weergave van een multi-kanaal gecodeerde disc, worden de multi-kanaal signalen teruggemengd.

- U kunt het multi-kanaal geluid volledig beluisteren door een voor multi-kanaal bronnen geschikte versterker of decoder aan te sluiten.  $($   $\bullet$  60)
- Kiezen van de weergavefunctie,  $\bigcirc$  22.
- Kiezen van fragmenten uit de lijst, **24** 23.

#### **Veranderen van display-informatie**

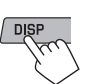

Door iedere druk op de toets, verandert het display en wordt andere informatie getoond.

#### Bijv.: Tijdens weergave van een DVD Video Bijv.: Tijdens weergave van MP3

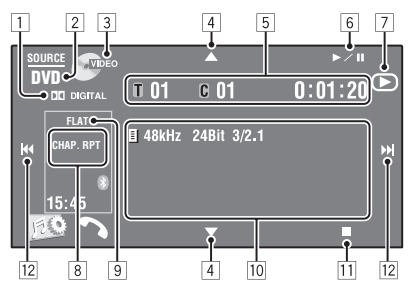

- 1 Audioformaat—Dolby Digital, LPCM, MP3, WMA, WAV, AAC
- 2 Disctype—DVD, DVD-VR, VCD, CD
- 3 Videoformaat/weergavefunctie—DivX, MPEG, VR-PRG (programma), VR-PLAY (weergavelijst), PBC
- $\boxed{4}$   $\boxed{\blacktriangle/\blacktriangledown}$ 
	- DVD Video/DVD-VR: Kiezen van een titel/ programma/weergavelijst.
	- DivX/MPEG1/MPEG2/JPEG/MP3/WMA/WAV/AAC: – Kiezen van map
		- Tonen van map-/fragmentlijsten (Houd ingedrukt)
- 5 DVD-Video: Titelnummer/hoofdstuknummer/ weergavetijd
	- DVD-VR: Programmanummer (of weergavelijstnummer)/hoofdstuknummer/ weergavetijd
	- DivX/MPEG1/MPEG2/MP3/WMA/WAV/AAC: Mapnummer/fragmentnummer/weergavetijd
	- JPEG: Mapnummer/fragmentnummer
	- VCD/CD: Fragmentnummer/weergavetijd
- $6$   $\blacktriangleright$ /II]
	- Starten/pauzeren van de weergave
- $\boxed{7}$  Toont  $\blacktriangleright$ , II of  $\blacksquare$  wanneer op de toets wordt gedrukt
- $*1$  Tonen van map-/fragmentlijsten. ( $\bigcirc$  23)

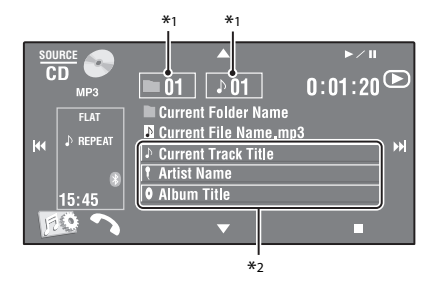

- 8 Weergavefunctie (**C** 22)
- 9 Geluidsfunctie (**Q** 19)
- 10 Disc-/fragmentinformatie
	- DVD Video/DVD-VR: Bemonsteringsfrequentie/ bitwaarde/opgenomen signaal kanaalnummer
	- DivX/MPEG1/MPEG2/JPEG: Mapnaam/ bestandsnaam
	- CD-tekst: Huidige fragmenttitel/artiestnaam/ albumtitel
		- "No Name" verschijnt voor normale CD's of indien er geen naam is opgenomen
	- MP3/WMA/WAV/AAC: Huidige mapnaam/ huidige bestandsnaam/tag-data (huidige fragmentlijst/artiestnaam/albumtitel) indien opgenomen
- 11 Stopt de weergave
- $\overline{12}$   $\overline{|\blacktriangleleft\blacktriangleleft\rangle}$ 
	- DVD Video/DVD-VR: Kiezen van hoofdstuk.
	- DivX/MPEG1/MPEG2/JPEG/VCD/CD/MP3/WMA/ WAV/AAC: Kiezen van fragment.
	- DVD Video/DVD-VR/DivX/MPEG1/MPEG2/ VCD/CD/MP3/WMA/WAV/AAC: Achterwaarts/ voorwaarts zoeken\*3 (Houd ingedrukt)
- \*2 Door een informatiebalk aan te raken, gaat de tekst rollen indien deze nog niet in het geheel wordt getoond. ( 14)
- \*3 De zoeksnelheid is verschillend afhankelijk van het soort disc of bestand. (**36, 37**)

NEDERLANDS

34

## **Bedieningstoetsen op het scherm**

- U kunt de volgende bedieningstoetsen tonen tijdens weergave van beelden op het scherm.
- Indien u gedurende ongeveer 10 seconden geen bediening uitvoert, zullen de bedieningstoetsen verdwijnen (uitgezonderd wanneer een discmenu wordt getoond).

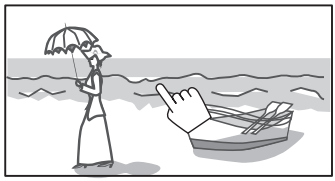

Raak het scherm aan (middelste gedeelte).

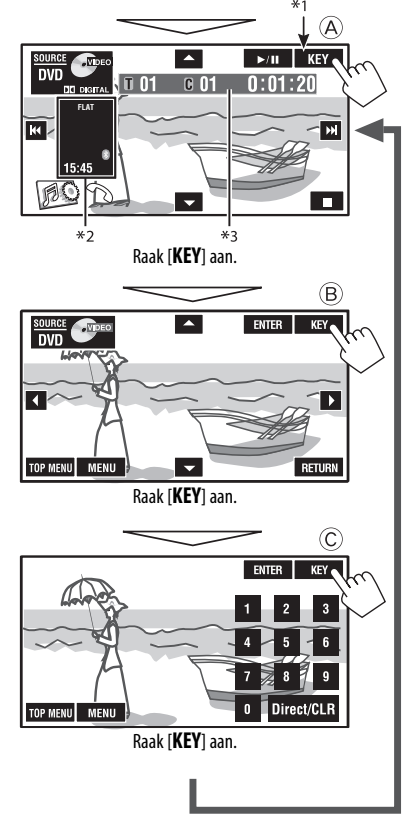

**Voor het stoppen van de bediening,** raakt u het scherm weer even aan.

## A

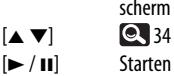

#### [**SOURCE**] Oproepen van <**Source Menu**> scherm

# [3 / 8] Starten van de weergave/pauzeren

- 
- [4¢] Kiezen van fragmenten
	- Achterwaarts/voorwaarts zoeken (Houd ingedrukt)
- [ ] Tonen van het <**AV Menu**> scherm [7] Stoppen van de weergave
- De toetsen hierboven functioneren tevens wanneer ze niet op het scherm worden getoond (bijvoorbeeld bij weergave van beelden).

#### $\left( \widehat{\mathsf{B}}\right)$

#### Voor weergave van DVD/VCD met menu-bediening

[5∞23] Kiezen van de menu-onderdelen [**ENTER**] Bevestigen van de keuze [**TOP MENU**] Tonen van het discmenu [**MENU**] Tonen van het discmenu [**RETURN**] Terugkeren naar het voorgaande menu of tonen van het menu (alleen voor VCD met PBC)

#### $\odot$

Voor het invoeren van nummers

[**0**]–[**9**]=[**ENTER**] Invoeren van nummers

- 
- [**Direct/CLR**] Afwisselend veranderen naar invoeren van hoofdstuk/fragment en invoeren van titel/map
	- Wissen van de laatste invoer indien u een fout nummer heeft ingevoerd
- Bijv.: Voor het invoeren van "105", drukt u op [**1**], [**0**], [**5**] en vervolgens op [**ENTER**]
- \*1 [**KEY**] wordt automatisch getoond wanneer een discmenu voor een DVD wordt weergegeven. Met het discmenu kunt u een menu-onderdeel direct kiezen door het op het scherm aan te raken
- $*$ <sup>2</sup> Tonen van short-cut iconen. ( $\bigcirc$  8)
- $*3$   $\odot$  34

#### BEDIENING 35

## **Bediening met gebruik van de afstandsbediening (RM-RK252)**

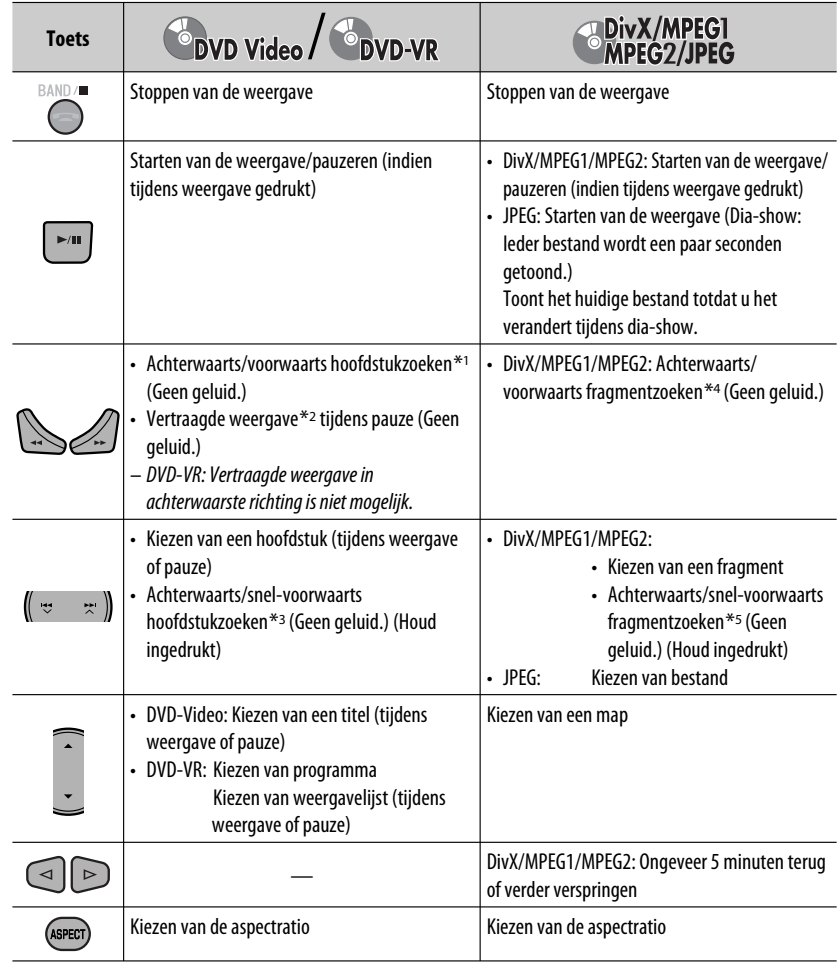

\*1 Zoeksnelheid:  $\times$ 2  $\Rightarrow$   $\times$ 5  $\Rightarrow$   $\times$ 10  $\Rightarrow$   $\times$ 20 $\Rightarrow$   $\times$ 60

#### \*2 Slow-motion snelheid:  $\Box$ 1/32 $\Rightarrow$   $\Box$ 1/16 $\Rightarrow$   $\Box$ 1/8  $\Rightarrow$   $\Box$ 1/4  $\Rightarrow$   $\Box$ 1/2

- $*$ <sup>3</sup> Zoeksnelheid:  $\times$ **2**  $\Rightarrow$   $\times$ **10**
- \*4 Zoeksnelheid:  $\rightarrow \rightarrow \rightarrow 2 \rightarrow \rightarrow 3$
- \*5 Zoeksnelheid:  $\rightarrow$  1  $\Rightarrow$   $\rightarrow$  2

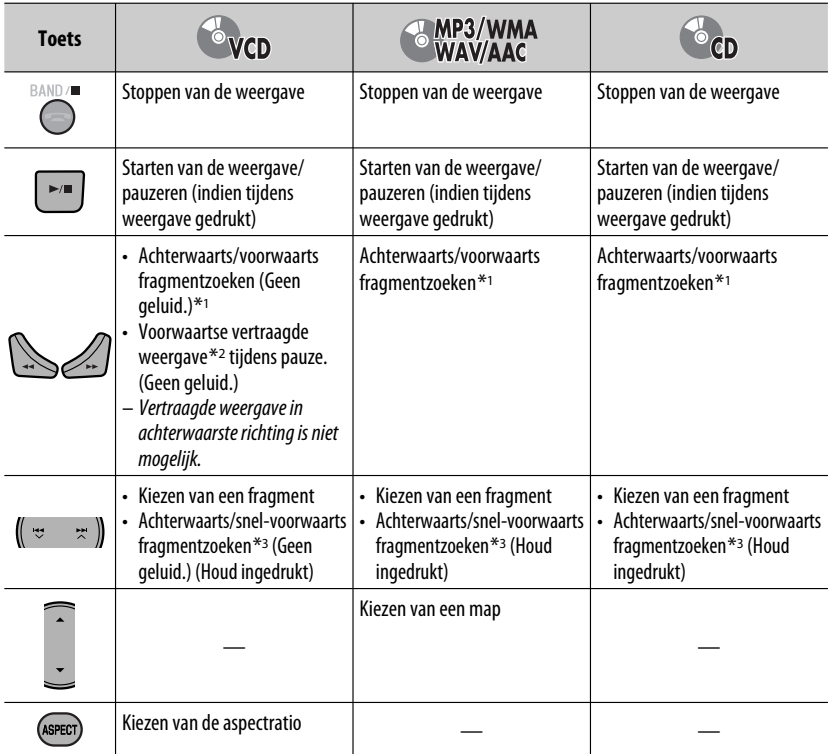

#### **Direct opzoeken van een onderdeel**

11 Houd SHIFT ingedrukt en druk herhaaldelijk op DIRECT om de gewenste zoekfunctie te kiezen.

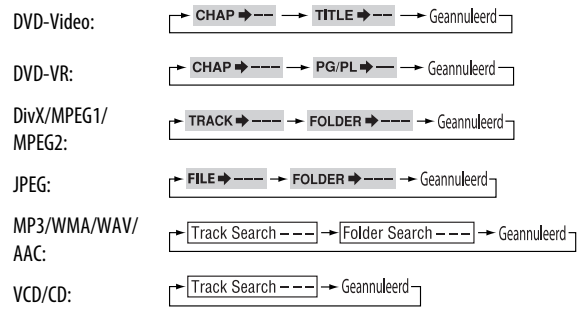

- 2 Houd SHIFT ingedrukt en druk op de cijfertoetsen (0 9) om het gewenste nummer in te voeren.
- 3 Druk op ENT (invoer) om te bevestigen.

Vervolg op de volgende bladzijde

- Voor DivX/MPEG1/MPEG2/JPEG/MP3/WMA/WAV/ AAC, wordt een fragment in dezelfde map opgezocht.
- Voor DVD-VR is programma/weergavelijst zoeken mogelijk tijdens weergave van het oorspronkelijke programma (PG)/weergave van weergavelijst (PL).
- Druk op CLR (clear) met SHIFT ingedrukt om een fout te wissen.

#### **Gebruik van menu-aangedreven functies**

#### • **DVD Video**

- 1 Druk op TOP M/MENU om het menuscherm op te roepen.
- 2 Druk op  $\triangle$ / $\triangledown$ / $\triangle$ / $\triangleright$  om het af te spelen onderdeel te kiezen.
- 3 Druk op ENT (invoer) om te bevestigen.

#### • **DVD-VR**

- 1 Druk op TOP M om het oorspronkelijke programma in te voeren.
	- Druk op MENU om de weergavelijst in te voeren.
- 2 Druk op  $\triangle$ / $\triangledown$ / $\triangle$ / $\triangleright$  om het af te spelen onderdeel te kiezen.
- 3 Druk op ENT (invoer) om te bevestigen.
- Oorspronkelijk programma/weergavelijstscherm, Q 55.
- **VCD**
- 1 Houd SHIFT ingedrukt en druk op DIRECT om de zoekfunctie te kiezen.
- 2 Houd SHIFT ingedrukt en druk op de cijfertoetsen (0 – 9) om het gewenste nummer in te voeren.
- 3 Druk op ENT (invoer) om te bevestigen.
- Voor het terugkeren naar het voorgaande scherm, drukt u op RETURN.

#### **Annuleren van PBC-weergave... (VCD)**

- 1 Druk op en vervolgens op DIRECT terwijl u SHIFT indrukt.
- 2 Houd SHIFT ingedrukt en druk op de cijfertoetsen (0 – 9) om het gewenste nummer in te voeren.
- 3 Druk op ENT (invoer) om te bevestigen.
- Druk op TOP M/MENU om PBC weer te activeren.

## $\blacksquare$  Bediening met gebruik van **de-in-beeldbalk**

#### **(DVD-Video/DVD-VR/DivX/MPEG1/MPEG2/ JPEG/VCD)**

Deze bedieningen zijn mogelijk met gebruik van de monitor en de afstandsbediening.

#### **1 Tonen van de in-beeldbalk. (@439)**

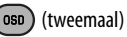

#### **2 Kies een onderdeel.**

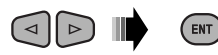

#### **3 Maak uw keuze.**

Indien een pop-up menu verschijnt...

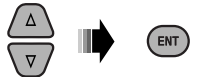

- Druk op RETURN om het pop-up menu te annuleren.
- Zie het volgende voor het invoeren van de tijd/nummers.

#### **Invoeren van tijd/nummers**

Druk op  $\triangle$ / $\triangledown$  om het nummer te veranderen en vervolgens op  $\lhd$ / $\rhd$  om naar de volgende invoer te gaan.

- Door iedere druk op  $\triangle$ / $\triangledown$ , ordt het nummer met één verhoogd/verlaagd.
- Druk na het invoeren van de nummers op ENT (invoer).
- U hoeft de nul en daarop volgende nullen (de laatste twee cijfers in het voorbeeld hieronder) niet in te voeren.

#### Bijv.: Tijdzoeken

**DVD:** \_:\_ \_:\_ \_ (Bijv.: 1:02:00)

Druk éénmaal op  $\triangle$  en vervolgens tweemaal op  $\triangleright$  om naar de derde invoer te gaan, dan tweemaal op,  $\triangle$  en als laatste op ENT (invoer).

#### **Verwijderen van de in-beeldbalk**

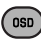

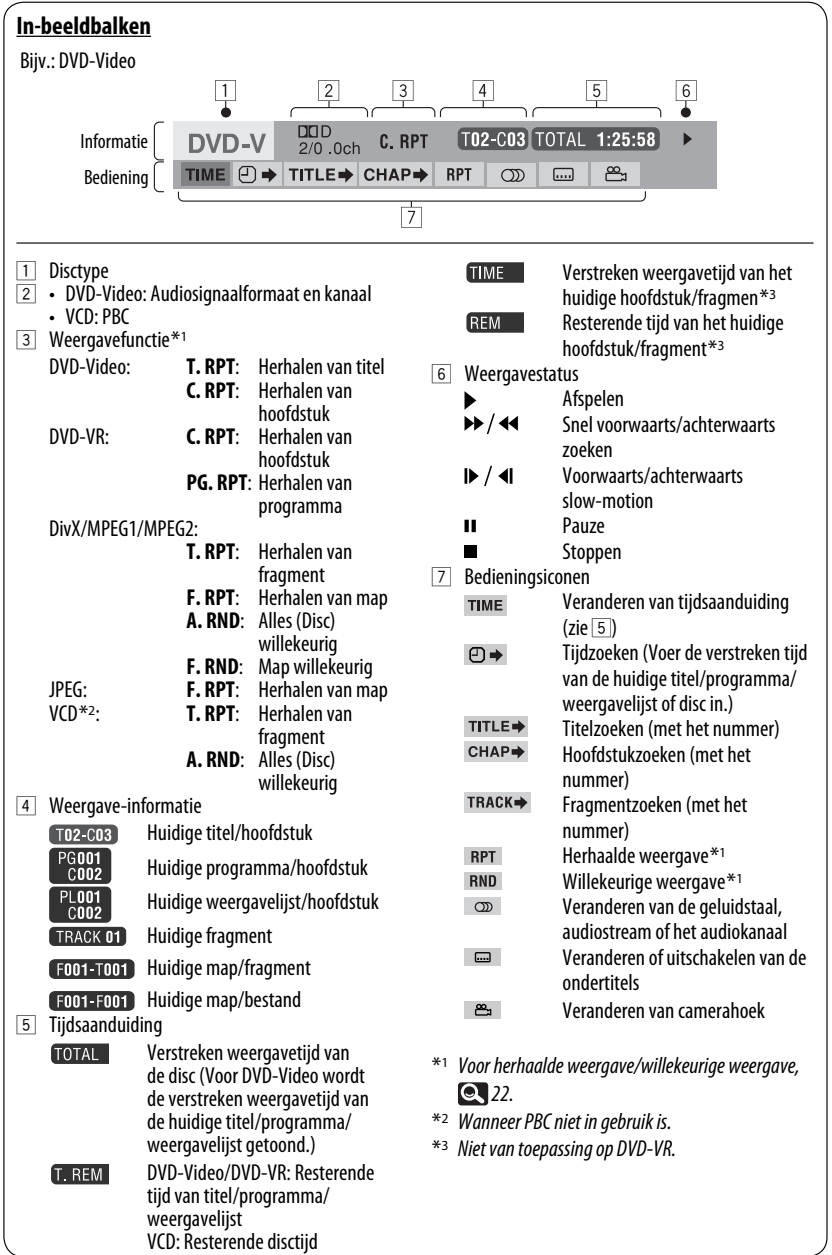

NEDERLANDS NEDERLANDS

# **Bediening voor Dual Zone**

U kunt de beelden van een disc op de externe monitor bekijken die met de VIDEO OUT en 2nd AUDIO OUT aansluitingen is verbonden en tegelijkertijd een andere bron dan "**USB**" via de luidsprekers beluisteren.

• Met Dual Zone geactiveerd, kunt u de DVD/CD-speler uitsluitend met de afstandsbediening bedienen.

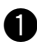

#### ~ **Druk op [SOURCE].**

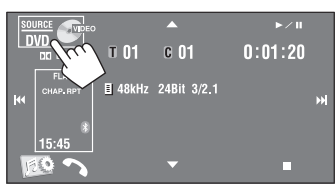

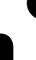

#### $\bullet$  Druk op [Dual Zone].

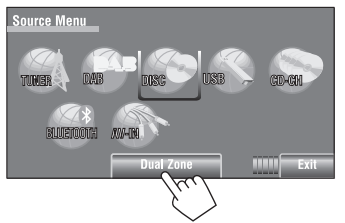

 Door een druk op de toets wordt Dual Zone geactiveerd/uitgeschakeld.

De DUAL indicator licht op wanneer Dual Zone geactiveerd is.

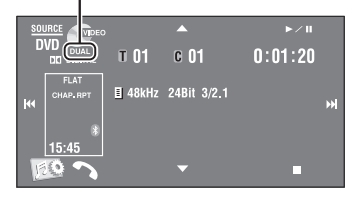

#### **Kiezen van een andere bron (hoofdbron) voor weergave via de luidsprekers**

Druk op SOURCE op het monitorpaneel.

- **Met gebruik van het aanraakpaneel,** kunt u de nieuw gekozen hoofdbron bedienen zonder de bediening van Dual Zone (Disc) te beïnvloeden.
- **U kunt "USB" niet als hoofdbron kiezen.**

#### **Met de afstandsbediening:**

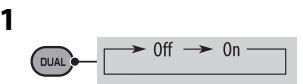

**2 Stel het volume van de 2nd AUDIO OUT aansluiting in.**

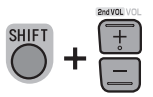

**3 Bedien de DVD/CD-speler.**

## **Example 3 Bediening met gebruik van het bedieningsscherm**

Voor discs, uitgezonderd DVD en VCD: Met Dual Zone geactiveerd, zijn deze bedieningen mogelijk voor de externe monitor met gebruik van de afstandsbediening.

Het bedieningsscherm verschijnt automatisch wanneer u een disc plaatst. (Voor DivX/MPEG1/MPEG2/JPEG; wanneer gestopt.)

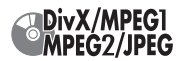

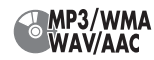

```
Bijv.: MP3/WMA
```
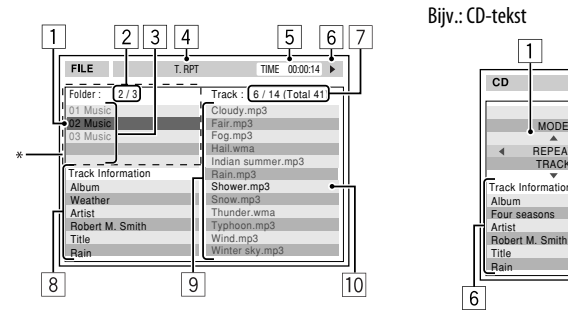

- 1 Huidige map (opgelichte balk)
- 2 Huidige mapnummer/totaal aantal mappen
- 3 Maplijst
	- \* Indien tagdata "Jacket Picture" (baseline JPEG) data hebben, worden deze getoond. Door een druk op OSD, verschijnt het venster voor het kiezen van de weergavefunctie.  $($   $\bullet$  42)
- 4 Gekozen weergavefunctie (**42**)
- 5 Verstreken weergavetijd van het huidige fragment (wordt niet voor JPEG getoond)
- 6 Bedieningsstatus
- 7 Huidig fragmentnummer/totaal aantal fragmenten in de huidige map (totaal aantal fragmenten op de disc)
- 8 Fragmentinformatie (alleen voor MP3/WMA/WAV/ AAC)
- 9 Fragmentlijst
- 10 Huidige fragment (opgelicht)

#### **Kiezen van een map of fragment**

**1 Kies de "Folder" kolom of "Track" kolom op het bedieningsscherm.**

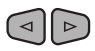

**2 Kies een map of fragment.**

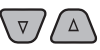

• Druk indien vereist op  $\blacktriangleright$  / II om de weergave te starten.

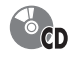

Bijv.: CD-tekst

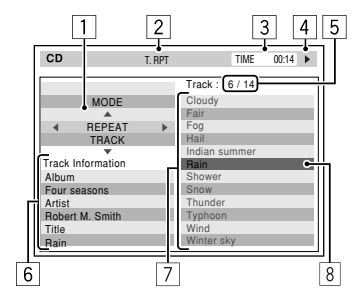

- EDERLANDS NEDERLANDS
- 1 Keuzevenster voor weergavefunctie: verschijnt wanneer u op OSD drukt. (**Q442**)
- 2 Gekozen weergavefunctie (**Q** 42)
- 3 Verstreken weergavetijd van huidige fragment
- 4 Bedieningsstatus
- 5 Huidige fragmentnummer/totaal aantal fragmenten op de disc
- 6 Fragmentinformatie
- 7 Fragmentlijst
- 8 Huidige fragment (opgelichte balk)

#### **Kiezen van een fragment**

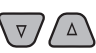

• Druk indien vereist op  $\blacktriangleright$  /  $\blacksquare$  om de weergave te starten.

Vervolg op de volgende bladzijde

#### **Kiezen van de weergavefuncties**

U kunt tevens van weergavefunctie veranderen met gebruik van het weergavefunctie-keuzevenster.

• Willekeurige weergave kan niet voor JPEG worden gekozen.

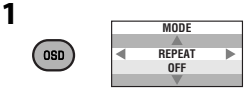

**2 Uitgezonderd voor JPEG: Kies een weergavefunctie.**

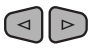

**3 Kies de gewenste optie.**

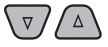

ENT

# NEDERLANDS

**4**

#### **Kiesbare weergavefunctie**

- DivX/MPEG1/MPEG2/JPEG: (**Q** 39)
- MP3/WMA/WAV/AAC:
	- T. RPT: Herhalen van fragment
	- F. RPT: Herhalen van map
	- F. RND: Map willekeurig
	- A. RND: Alles (Disc) willekeurig
- CD:
	- T. RPT: Herhalen van fragment
	- A. RND: Alles (Disc) willekeurig

## **Example 3 Bediening met gebruik van het lijstscherm**

Voor andere discs dan DVD, VCD en CD Met Dual Zone geactiveerd, zijn deze bedieningen mogelijk voor de externe monitor met gebruik van de afstandsbediening.

Wanneer gestopt...

#### **1 Roep het lijstscherm op.**

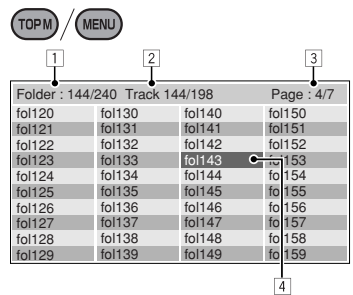

#### **2 Kies de map van de lijst.**  $\nabla/\Lambda$

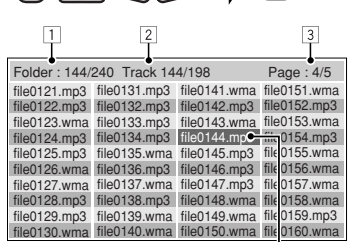

 $\triangleright$ 

ENT)

 $\frac{1}{4}$ 

**3 Kies het fragment van de lijst.**

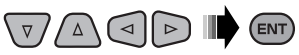

- Voor het terugkeren naar de maplijst, drukt u op RETURN.
- 1 Huidige mapnummer/totaal aantal mappen
- 2 Huidige fragmentnummer/totaal aantal fragmenten in de huidige map
- 3 Huidige pagina/totaal aantal pagina's van de lijst
- 4 Huidige map/fragment (opgelichte balk)
# **Bediening van USB**

U kunt USB-opslagapparatuur, bijvoorbeeld USB-geheugen, een digitale audio-speler, draagbare harde schijf, etc. met dit toestel verbinden.

• U kunt ook een iPod/iPhone met de USB aansluiting van het toestel verbinden. Voor details aangaande de bediening,  $\bigcirc$ , 50.

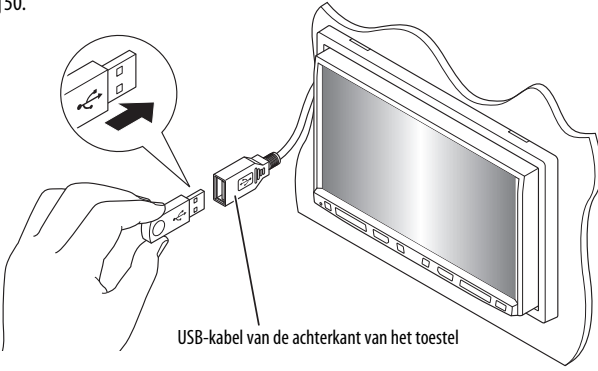

De bron verandert naar "**USB**" en de weergave start.

Dit toestel is geschikt voor weergave van JPEG/MPEG1/ MPEG2 \*1/MP3/WMA/WAV/AAC \*2 bestanden die op USB-opslagapparatuur zijn opgeslagen.

- Bediening voor USB-apparatuur is hetzelfde als bediening voor bestanden op discs. ( $\bullet$  34 – 39)
- Alle fragmenten van de USB-apparatuur worden herhaald afgespeeld totdat u van bron verandert.
- \*1 Uitgezonderd MPEG2 bestanden die met een JVC Everio camcorder (extensiecode <.mod>) zijn opgenomen.
- \*2 Dit toestel is geschikt voor weergave van AAC-bestanden die met gebruik van iTunes zijn gecodeerd. Dit toestel kan geen FairPlay-gecodeerde bestanden afspelen.

#### **Let op:**

- Gebruik de USB-apparatuur niet indien het veilig rijden zou kunnen worden gehinderd.
- Verwijder of bevestig USB-geheugen niet herhaaldelijk terwijl "Now Reading" op het scherm wordt getoond.
- Start de motor van de auto niet indien USB-apparatuur is aangesloten.
- Stop de weergave alvorens USB-apparatuur te ontkoppelen.
- De weergave wordt mogelijk gestoord door elektrostatische schokken bij het verbinden van USB-apparatuur. Ontkoppel in dat geval de USB-apparatuur even, stel dit toestel terug en sluit de USB-apparatuur weer aan.
- Dit toestel is mogelijk niet geschikt voor weergave van bestanden, afhankelijk van het soort bestand dat op de USB-apparatuur is opgenomen.
- Met bepaald USB-apparatuur is de bediening en stroomtoevoer mogelijk anders.
- U kunt geen computer met de USB ingangsaansluiting van het toestel verbinden.
- Voorkom dat u belangrijke data verliest en maak derhalve een back-up van belangrijke data.
- Voorkom vervorming of beschadiging van de apparatuur en laat de USB-apparatuur derhalve niet in de auto achter, stel niet aan het directe zonlicht bloot en vermijd hoge temperaturen.
- Bepaald soort USB-apparatuur werkt mogelijk niet direct na het inschakelen van de stroom.
- Voor details aangaande bediening van USB,  $\bigcirc$  57.

BEDIENING 43

# **Gebruik van Bluetooth® apparatuur**

# **& Bluetooth**

Bluetooth is een short-range draadloze communicatietechnologie voor mobiele apparatuur, bijvoorbeeld mobiele telefoons, draagbare PC's en andere dergelijke toestellen. Bluetooth apparatuur kan zonder gebruik van kabels worden verbonden en onderling met elkaar communiceren.

• Zie de lijst (in de doos bijgeleverd) met landen waar u de Bluetooth® mag gebruiken.

## **Bluetooth profielen**

Dit toestel is geschikt voor de volgende Bluetooth profielen;

- HFP (Hands-Free Profile) 1.5
- OPP (Object Push Profile) 1.1
- A2DP (Advanced Audio Distribution Profile) 1.2
- AVRCP (Audio/Video Remote Control Profile) 1.3

# **Verbinden van nieuwe Bluetooth apparatuur**

## **Voor het eerst verbinden van een Bluetooth apparaat**

Nadat u voor het eerst een Bluetooth apparaat op dit toestel heeft aangesloten, moet u het apparaat aan dit toestel koppelen. Door te koppelen, kan Bluetooth apparatuur met elkaar communiceren.

Voor het koppelen, moet u mogelijk de PIN-code (persoonlijk identificatienummer) van de te verbinden Bluetooth apparatuur invoeren.

- Nadat eenmaal een verbinding is gemaakt, blijft deze in het toestel geregistreerd, ook wanneer u het toestel terugstelt. U kunt in totaal maximaal 5 apparaten registreren.
- Tegelijkertijd kan er slechts één apparaat voor "Bluetooth Phone" en één apparaat voor "Bluetooth Audio" worden verbonden.
- Voor het gebruik van de Bluetooth functie, moet u de Bluetooth functie van het apparaat activeren.

### **Gebruik <New Paring> van het <Bluetooth> menu om een apparaat te registreren en met dit toestel te verbinden.** (**Q,** 26)

• Voor het verbinden/ontkoppelen/wissen van een apparaat, 26.

#### **Bluetooth informatie:**

Indien u meer informatie over Bluetooth wilt, ga dan naar de volgende JVC website: <http://www.jvc.co.jp/english/car/> (uitsluitend een Engelse website)

# **Gebruik van de Bluetooth mobiele telefoon**

Status van het apparaat

• Signaalsterkte/batterij-indicator (alleen indien de informatie van het apparaat komt).

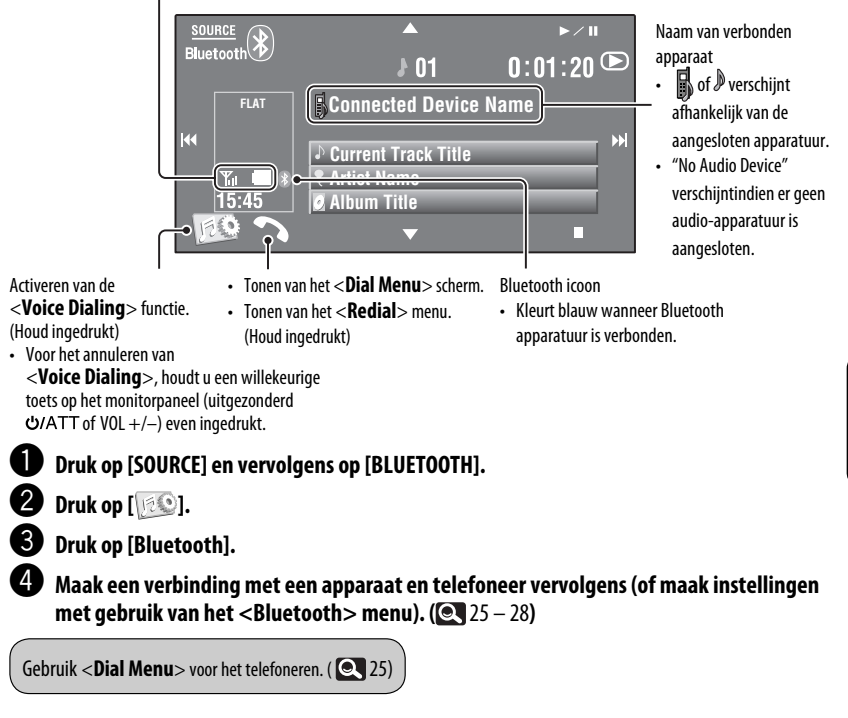

#### **Indien een gesprek binnekomt...**

De bron verandert automatisch naar " **Bluetooth**".

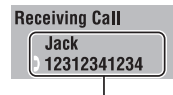

Naam en telefoonnummer (indien reeds ontvangen)

#### **Indien <Auto Answer> is geactiveerd...**

Het toestel beantwoordt het binnenkomende gesprek automatisch.  $(Q, 27)$ 

#### **Indien <Auto Answer> niet is geactiveerd... Beantwoorden van het binnenkomende gesprek**

- Druk op de mededeling die op het aanraakpaneel wordt getoond.
- Druk op een willekeurige toets op het monitorpaneel (uitgezonderd **o**/ATT of VOL +/-).

#### **Beëindigen van het gesprek**

- Druk even op de mededeling die op het aanraakpaneel wordt getoond.
- Houd een willekeurige toets op het monitorpaneel even ingedrukt (uitgezonderd  $\bigcup$ /ATT of VOL +/-).
- U kunt het volume van de microfoon instellen, **28.**

Vervolg op de volgende bladzijde

# NEDERLANDS EDERLAND

# EXTERNE APPARATUUR 45

### **Bij ontvangst van een SMS...**

Indien de mobiele telefoon voor SMS (Short Message Service) geschikt is, vertelt het toestel u dat u een boodschap heeft ontvangen.

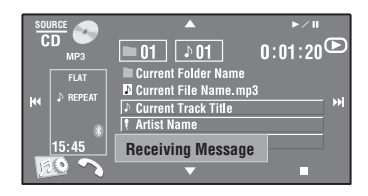

Parkeer de auto op een veilige plaats alvorens de ontvangen boodschap te lezen.

• U kunt geen boodschappen lezen, samenstellen of versturen via dit toestel.

# **Stoppen van bellen (annuleren van het gebelde nummer)**

Houd een willekeurige toets op het monitorpaneel even ingedrukt (uitgezonderd نe/ATT of VOL +/-).

# **Vastleggen van telefoonnummers**

U kunt maximaal 6 telefoonnummers vastleggen.

- **1 Kies het vast te leggen telefoonnummer van <Redial>, <Received Calls>, <Phonebook> of <Phone Number>.**  $(Q_2 25)$
- **2 Kies het vast te leggen telefoonnummer.**

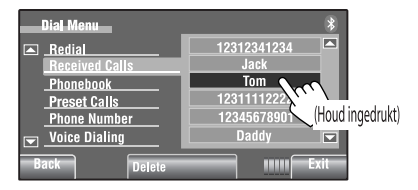

## **3 Kies een voorkeurnummer.**

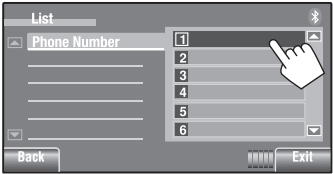

"**Tom**" is nu onder voorkeurnummer 1 vastgelegd.

Bellen van een voorkeurnummer, 25.

# **Gebruik van de Bluetooth audiospeler**

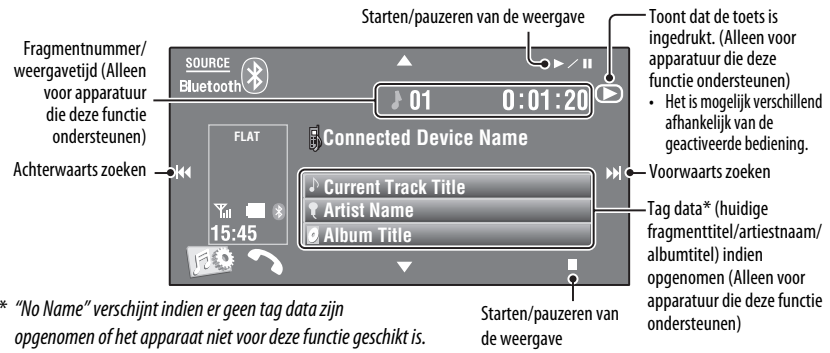

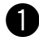

~ **Druk op [SOURCE] en vervolgens op [BLUETOOTH].**

**Starten van de weergave.** 

# **Luisteren naar de CD-wisselaar**

Gebruik bij voorkeur de JVC MP3-compatibele CD-wisselaar met deze receiver.

• U kunt uitsluitend CD's (CD-DA) en MP3-discs afspelen.

U kunt de disclijst tevens oproepen door  $[$  $\blacktriangle$  / $\blacktriangledown$ ]

in te drukken.

#### **Voorbereiding:**

Zorg dat <**Changer**> voor for <**External Input**> is gekozen. (**Q, 18**)

Bijv.: Tijdens weergave van een MP3-disc

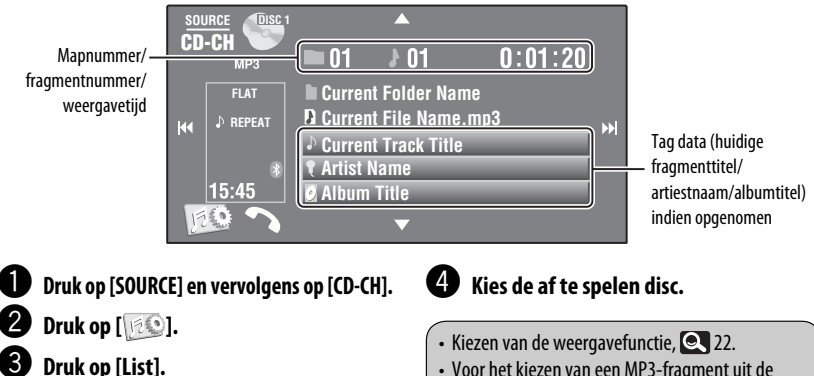

#### • Voor het kiezen van een MP3-fragment uit de map-/fragmentlijst, **24** 23.

# EXTERNE APPARATUUR 47

Voor het verbinden van een nieuw apparaat, 26.

# **Luisteren naar de DAB-tuner**

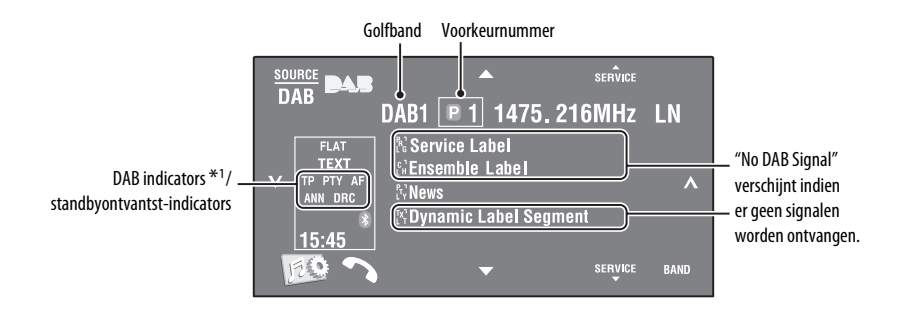

\*1 De TEXT indicator licht op wanneer op een service met DLS (Dynamic Label Segment) is afgestemd.<br> **1 Druk op [SOURCE] en vervolgens op [DAB].**<br> **2 Druk op [BAND].**<br>  $\uparrow$  DAB1  $\rightarrow$  DAB2  $\rightarrow$  DAB3  $\neg$ 

# ~ **Druk op [SOURCE] en vervolgens op [DAB].**

### **Druk op [BAND].**

# $\bullet$  Druk op [ $\downarrow$ ] of [ $\uparrow$ ] om een ensemble op te zoeken—Automatisch zoeken.

• Handmatig zoeken: Houd  $[\checkmark]$  of  $[\checkmark]$  ingedrukt totdat "Manual Search" op het scherm verschijnt en druk vervolgens herhaaldelijk op de toets.

### ⁄ **Druk op [**5 **SERVICE] of [SERVICE** ∞**] om de te beluisteren service (primair of secundair) te kiezen.**

• Voor een beter geluid onder lawaaierige omstandigheiden, kunt u <**D. Range Control**> uitproberen. ( 21)

• Voor het activeren/annuleren van TA/PTY-standbyontvangst,  $\bigcirc$  31.\*2

\*2 De bedieningen zijn exact hetzelfde als de bediening voor FM Radio Data Systeem zenders.

# NEDERLANDS **JEDERLANDS**

# **Activeren/annuleren van mededelingenstandbyontvangst**

Met standbyontvangst van medelingen kan tijdelijk naar uw favoriete service (mededelingentype) worden overgeschakeld.

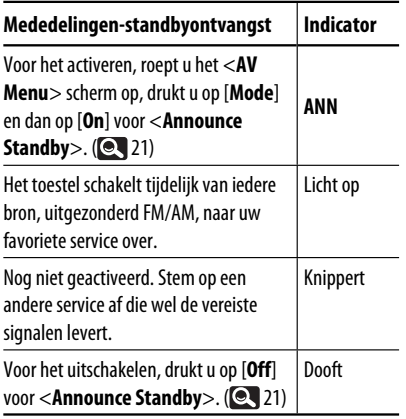

Veranderen van het mededelingen-type voor mededelingen-standbyontvangst, 21.

# **Blijven volgen van hetzelfde programma—Alternatieve frequentie-ontvangst (DAB AF)**

#### **• Tijdens ontvangst van een DAB-service:**

 Wanneer u in een gebied rijdt waar een service niet meer kan worden ontvangen, stemt deze receiver automatisch op een ander ensemble of FM Radio Data Systeem-zender af die hetzelfde programma uitzendt.

**• Tijdens ontvangst van een FM Radio Data Systeem-zender:**

 Wanneer u in een gebied rijdt waar een DAB-service hetzelfde programma uitzendt als de FM Radio Data Systeem-zender, wordt met dit toestel automatisch op de DAB-service afgestemd.

Bij het verlaten van de fabriek is de ontvangst van alternatieve frequentie geactiveerd. **Voor het uitschakelen van alternatieve frequentie-ontvangst,** kiest u <**Off**> voor <**DAB AF**>. (**Q,** 17)

# **Luisteren naar een iPod/iPhone**

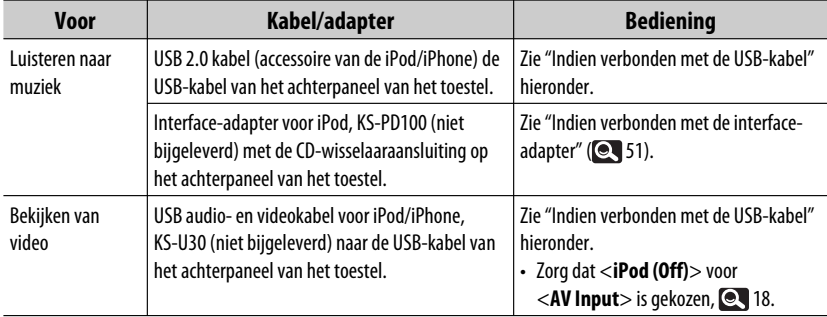

U kunt een iPod/iPhone met de volgende kabel of adapter verbinden:

# **Indien verbonden met de USB-kabel**

De hieronder beschreven bediening is een onderdeel van "HEAD MODE".

- Naar voorgaand/volgend onderdeel van een categorie $*1$
- Oproepen van het <**Search Mode**> menu (Houd ingedrukt) (**Q,** 24)

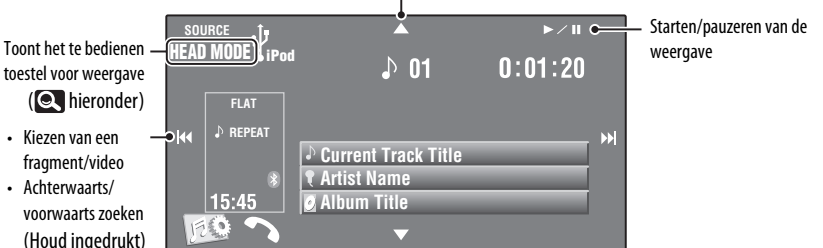

#### ~ **Druk op [SOURCE] en vervolgens op [USB iPod].**

De weergave start automatisch.

- Wanneer u een iPod/iPhone met de USB aansluiting verbindt, wordt "**USB iPod**" als bron gekozen en start de weergave automatisch.
- Houd iPod  $\sqrt{l}$  even ingedrukt om het toestel voor bediening te kiezen.
	- –**HEAD MODE**: Bediening met dit toestel.
	- –**iPod MODE**\*2: Bediening met de aangesloten iPod/iPhone.

```
Druk op [|∢∢] of [▶▶|] om een
fragment/video te kiezen. *3
```
- $*1$  [▲ /  $\blacktriangledown$ ] functioneert mogelijk niet afhankelijk van hoe een huidig fragment/video is gekozen.
- \*2 Zorg dat <**iPod (Off)**> voor <**AV Input**> is gekozen indien u een verbinding met gebruik van de KS-U30 heeft gemaakt ( $\bigcirc$  18).
- U kunt de weergave van videobronnen niet voortzetten.
- Voor het kiezen van een fragment/video van <**Search Mode**>, 24.
- Kiezen van de weergavefunctie, **22.**
- Voor het veranderen van de weergavesnelheid van audioboeken, **Q** 22.

50

# **Indien verbonden met de interface-adapter**

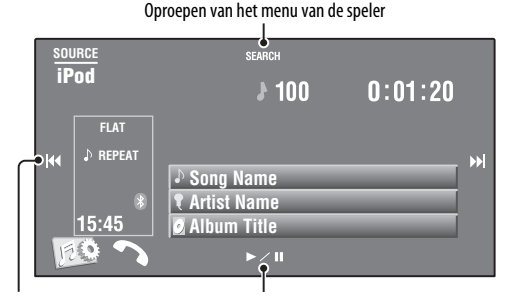

- Kiezen van fragmenten Starten/pauzeren van de weergave
- Achterwaarts/voorwaarts zoeken (Houd ingedrukt)

#### **Voorbereiding:**

Zorg dat <iPod> voor <**External Input**> is gekozen. (**Q,** 18)

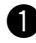

#### ~ **Druk op [SOURCE] en vervolgens op [iPod].**

De weergave start automatisch.

Ÿ **Druk op [**4**] of [**¢**] om een fragment te kiezen.**

# **Kiezen van een fragment van het menu van de speler**

**1 Druk op [SEARCH] om het menu van de speler op te roepen.**

 "SEARCH" knippert tijdens menubediening op het scherm.

 • Deze functie wordt geannuleerd indien u gedurende ongeveer 5 seconden geen bediening uitvoert.

#### **2 Druk op [**4**] of [**¢**] om het gewenste onderdeel te kiezen.**

 • Tegelijkertijd 10 onderdelen verspringen indien er meer dan 10 onderdelen zijn. (Houd ingedrukt)

**Playlists** ← Artists ← Albums ← Songs ←→ Genres ←→ Composers ←→ (terug naar het begin)

#### **3 Druk op [**3 **/** 8**] om uw keuze te bevestigen.**

- **4 Herhaal stappen 2 en 3 om een fragment te kiezen.**
	- De weergave start nadat u een fragment heeft gekozen.
	- Voor het terugkeren naar het voorgaande menu, drukt u op [**SEARCH**].

Kiezen van de weergavefunctie, **22.** 

# **Gebruik van andere externe componenten**

# **AV-INPUT**

U kunt een extern component met de LINE IN/VIDEO IN aansluitingen verbinden.

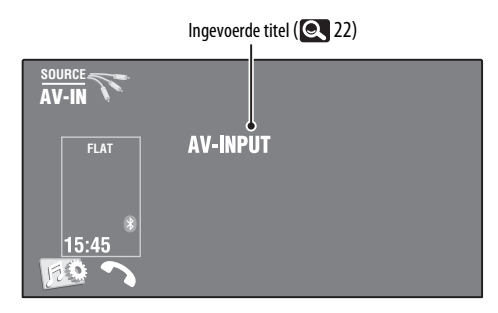

NEDERLANDS

# ~ **Druk op [SOURCE] en vervolgens op [AV-IN].**

Schakel het aangesloten component in en start de weergave van de bron.

Tonen van de bedieningstoetsen tijdens weergave van beelden,  $\bigcirc$  9.

# **Navigatiescherm**

U kunt tevens een navigatiesysteem met de VIDEO IN aansluiting verbinden voor gebruik van navigatieschermen.

#### **Voorbereiding:**

Zorg dat <**Navigation**> voor for <**AV Input**> is gekozen. (**Q4** 18)

### **Bekijken van het navigatiescherm**

**Druk herhaaldelijk op DISP op het monitorpaneel.**

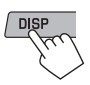

• De aspectratio van het navigatiescherm is vastgesteld op <**Full**> en de instelling bij <**Aspect**> heeft geen effect hierop.  $(Q_1 15)$ 

Indien <**Navigation**> voor <**AV Input**> is gekozen ( 18)

• U kunt de "**AV-IN**" bron gebruiken voor het beluisteren van de weergave van de audiobron die met de LINE IN aansluiting is verbonden.

# **EXT-INPUT**

U kunt een extern component met de CD-wisselaaraansluiting op het achterpaneel verbinden met gebruik van de lijningangsadapter - KS-U57 (niet bijgeleverd) of met de AUX ingangsadapter - KS-U58 (niet bijgeleverd).

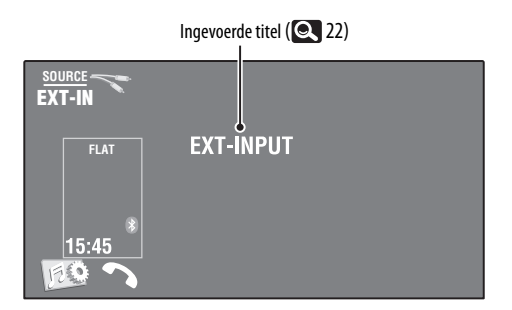

#### **Voorbereiding:**

Zorg dat <**External**> voor for <**External Input**> is gekozen. (**18**)

~ **Druk op [SOURCE] en vervolgens op [EXT-IN].**

 $\bullet$  Schakel het aangesloten component in en start de weergave van de bron.

# **Onderhoud**

## **Voorzorgen voor het schoonmaken van het toestel**

Gebruik geen oplosmiddelen (bijv. thinner en benzine), reinigingsmiddelen

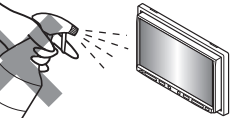

en insectenspray's. Dit soort middelen beschadigen namelijk de monitor of het toestel.

#### **Aanbevolen manier voor het reinigen:**

Veeg het paneel voorzichtig schoon met een zachte, droge doek.

# **Reinigen van de aansluiting**

De aansluitingen zullen

slechter worden indien u het paneel veelvuldig verwijdert. Veeg om dit te voorkomen de aansluitingen met een wattestokie of met een met alcohol bevochtigd

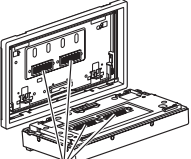

Aansluitingen

doekje schoon. Wees daarbij voorzichtig zodat u de aansluitingen niet beschadigt.

# **Condensvorming**

Er wordt mogelijk condens op de lens in het toestel gevormd onder de volgende omstandigheden:

• Nadat de verwarming in de auto werd aangezet.

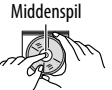

• Indien het zeer vochtig in de auto is. Het toestel functioneert dan mogelijk

onjuist. Werp in dat geval de disc uit en laat de receiver enkele uren ingeschakeld totdat de condens is verdampt.

# **Behandeling van discs**

#### **Voor het verwijderen van een disc uit doosje,**

drukt u op de middenspil van de houder en haalt u de disc, terwijl u deze aan de randen vasthoudt, uit het doosje.

• Houd de disc altijd bij de randen vast. Raak het opname-oppervlak niet aan.

**Voor het weer terugplaatsen van een disc in het doosje,** plaatst u de disc voorzichtig rond de middenspil (met de bedrukte kant boven).

• Bewaar discs na gebruik beslist in de bijbehorende doosjes.

# **Schoonhouden van discs**

Een vuile disc wordt mogelijk niet juist afgespeeld.

Veeg een vuile disc met een zachte doek, in een rechte lijn vanaf het midden naar de rand toe, schoon.

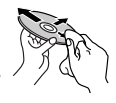

• Gebruik geen oplosmiddelen (bijvoobeeld normale platenreinigers, spray, thinner, benzine) voor het reinigen van discs.

# **Afspelen van nieuwe discs**

Nieuwe discs hebben soms wat bramen rond de binnen- en buitenranden. De receiver werpt mogelijk een dergelijke disc uit.

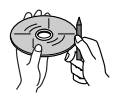

**Verwijder deze bramen** door een potlood of pen langs de randen te halen.

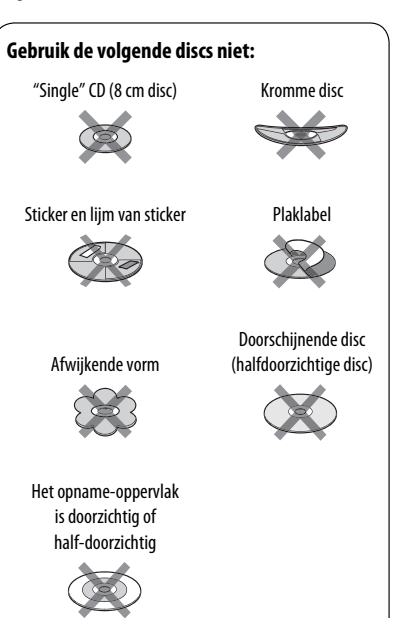

# **Meer over deze receiver**

## **Algemeen Inschakelen van de stroom**

• De stroom kan ook worden ingeschakeld door op SOURCE op het monitorpaneel te drukken. De weergave start indien de bron gereed staat.

# **Tuner (alleen FM)**

#### **Vastleggen van zenders in het geheugen**

• Na SSM worden de ontvangen zenders onder nummer 1 (laagste frequentie) t/m nummer 6 (hoogste frequentie) vastgelegd.

# **Disc**

#### **Algemeen**

- In deze gebruiksaanwijzing worden de woorden "fragment" en "bestand" beiden wisselbaar gebruikt.
- Het toestel kan uitsluitend CD (CD-DA) bestanden afspelen indien er verschillende soorten bestanden (MP3/WMA/WAV/AAC) op dezelfde disc zijn opgenomen.

#### **Plaatsen van een disc**

• "Cannot play this disc Check the disc" verschijnt op het scherm indien een disc verkeerd om geplaatst is of geen afspeelbare bestanden heeft. Werp de disc dan uit.

#### **Uitwerpen van een disc**

- Indien "No Disc" verschijnt na het verwijderen van een disc, moet u een disc plaatsen of een andere weergavebron kiezen.
- Indien een uitgeworpen disc niet binnen 15 seconden wordt verwijderd, wordt de disc automatisch weer in de lade getrokken ter bescherming tegen stof.

#### **Afspelen van opneembare/herschrijfbare discs**

- Dit toestel kan maximaal 5 000 bestanden en 250 mappen herkennen (met maximaal 999 bestanden per map).
- Gebruik uitsluitend "afgeronde" discs.
- Deze receiver kan multi-sessie discs afspelen; de niet-gesloten sessies worden echter tijdens weergave overgeslagen.
- Het toestel kan maximaal 25 tekens voor namen van bestanden/mappen verwerken.

• Bepaalde discs of bestanden kunnen mogelijk vanwege de karakteristieken of opname-omstandigheden niet worden afgespeeld.

### **Weergave van DVD-VR**

• Zie de bij de opname-apparatuur geleverde gebruiksaanwijzing voor details aangaande het DVD-VR formaat en weergavelijsten.

#### **Oorspronkelijk programma-/weergavelijstscherm**

• **Oorspronkelijk programma**

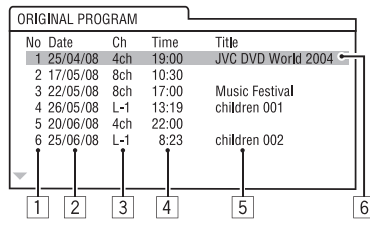

NEDERLANDS EDERLAND

#### • **Weergavelijst**

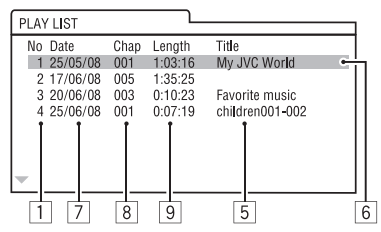

- 1 Oorspronkelijk programma-/weergavelijstnummer
- 2 Opnamedatume
- 3 Opnamebron (TV-zender, ingangsaansluiting van opname-apparatuur, etc.)
- 4 Starttijd van de opname
- 5 Titel van de programma-/weergavelijst \*
- 6 Opgelichte balk (huidige keuze)
- 7 Dateren van een weergavelijst
- 8 Totaal aantal hoofdstukken in de weergavelijst
- 9 Weergavetijd
- \* De titel van de oorspronkelijke programma- of weergavelijst wordt afhankelijk van de opname-apparatuur mogelijk niet getoond.

# **Weergave van bestand**

# **Afspelen van DivX-bestanden**

- Dit toestel kan DivX-bestanden met de <.divx>, <.div> of <.avi> extensie (ongeacht de combinatie hoofdletters en kleine letters) afspelen.
- Audio stream moet aan MP3 of Dolby Digital voldoen.
- Een bestand dat met de ineengestrengelde aftastfunctie is gecodeerd, wordt mogelijk niet juist afgespeeld.
- De maximale bitwaarde voor videosignalen (gemiddelde) is 4 Mbps.

## **Weergave van MPEG1/MPEG2 bestanden**

- Dit toestel is geschikt voor weergave van MPEG1/MPEG2-bestanden met de <.mpg>, <.mpeg> of <.mod>\* extensiecode.
- \* <.mod> is een extensiecode die wordt gebruikt voor MPEG2 bestanden die met JVC Everio camcorders zijn opgenomen. Een MPEG2-bestand met de <.mod> extensiecode kan niet worden afgespeeld indien het op USB-opslagapparatuur is opgeslagen.
- Het stream-formaat moet aan MPEG system/program stream voldoen.

 Het bestandsformaat moet MP@ML (Main Profile at Main Level)/SP@ML (Simple Profile at Main Level)/ MP@LL (Main Profile at Low Level) zijn.

- De audiostream moet aan MPEG1 Audio Layer-2 of Dolby Digital voldoen.
- De maximale bitwaarde voor videosignalen (gemiddelde) is 4 Mbps.

# **Afspelen van JPEG-bestanden**

- Dit toestel is geschikt voor weergave van JPEG-bestanden met de <.jpg> of <.jpeg> extensiecode.
- Dit toestel kan JPEG-bestanden met een resolutie van 32 x 32 t/m 8 192 x 7 680 tonen. Afhankelijk van de resolutie van het bestand duurt het even eer het verschijnt.
- Het toestel kan baseline JPEG-bestanden tonen. Progressive JPEG-bestanden en lossless JPEG-bestanden kunnen niet worden weergegeven.

# **Afspelen van MP3/WMA/WAV/AAC-bestanden**

- Dit toestel kan de bestanden afspelen die de volgende extensiecodes hebben <.mp3>, <.wma>, <.wav> of <.m4a> (ongeacht hoofdletters en kleine letters).
- Het toestel is geschikt voor weergave van bestanden die aan de volgende voorwaarden voldoen:
	- Bitwaarde: MP3/WMA: 32 kbps — 320 kbps AAC: 16 kbps — 320 kbps
	- Bemonsteringsfrequentie: 48 kHz, 44,1 kHz, 32 kHz (voor MPEG1) 24 kHz, 22,05 kHz, 16 kHz (voor MPEG2) 48 kHz, 44,1 kHz, 32 kHz, 22,05 kHz (voor WMA) 44,1 kHz (voor WAV) 48 kHz, 44,1 kHz (voor AAC)
- Dit toestel kan ID3 Tag Versie 1.0/1.1/2.2/2.3/2.4 (voor MP3) tonen.
- Het toestel kan tevens WAV/WMA Tag tonen.
- Deze receiver kan bestanden afspelen die met VBR (variabele bitwaarde) zijn opgenomen.
- Er is een verschil in de aanduiding van de verstreken tijd wanneer de bestanden met VBR zijn opgenomen.
- Deze receiver is niet geschikt voor de volgende bestanden:
	- MP3-bestanden die met de MP3i en MP3 PRO formaten zijn gecodeerd.
	- MP3-bestanden die met Layer 1/2 zijn gecodeerd.
	- WMA-bestanden die met lossless, professional en stem-formaten zijn gecodeerd.
	- WMA-bestanden die niet op Windows Media® Audio zijn gebaseerd.
	- WMA-bestanden die met DRM tegen kopiëren zijn beschermd.
	- AAC bestanden die met andere programma's dan iTunes zijn opgeslagen.
	- AAC-bestanden die met FairPlay tegen kopiëren zijn beschermd (uitgezonderd wanneer deze zijn opgeslagen op een iPod/iPhone).
	- Bestanden met data als AIFF, ATRAC3, enz.

# **USB**

- Indien "No USB Device" verschijnt na het verwijderen van een apparaat, moet u het apparaat opnieuw aansluiten of een andere bron kiezen.
- "Cannot play this device Check the device" verschijnt op het scherm indien USB-apparatuur geen afspeelbare bestanden heeft.
- Dit toestel herkent geen USB-apparatuur die een ander voltage dan 5 V heeft en de 500 mA overschrijdt.
- Bij weergave van USB-apparatuur, is de weergavevolgorde mogelijk anders dan bij weergave met andere spelers.
- Bepaalde USB-apparatuur of bepaalde bestanden kunnen vanwege de karakteristieken of opname-omstandigheden mogelijk niet met dit toestel worden afgespeeld.
- USB-apparatuur met speciale functies, bijvoorbeeld databeveiligingsfuncties, kan niet met dit toestel worden gebruikt.
- Gebruik geen USB-apparatuur met 2 of meerdere partities.
- Afhankelijk van de vorm van de USB-apparatuur en aansluitingen, kan bepaalde USB-apparatuur mogelijk niet juist worden bevestigd of kan geen goede verbinding worden gemaakt.
- Zie tevens de bij de USB-apparatuur geleverde handleiding voor het aansluiten.
- Verbind tegelijkertijd slechts één USB-apparaat met dit toestel. Gebruik geen USB-spoel.
- Dit toestel herkent mogelijk geen geheugenkaart die in een USB-kaartlezer is geplaatst.
- Gebruik indien van toepassing de USB 2.0 kabel voor het verbinden.
- Het toestel kan op USB-apparatuur opgeslagen bestanden mogelijk niet afspelen indien de apparatuur via een USB-verlengsnoer is verbonden.
- Een juiste werking en stroomtoevoer via dit toestel kan niet voor alle soorten USB-apparatuur worden gegarandeerd.
- Dit toestel kan maximaal 5 000 bestanden en 250 mappen herkennen (met maximaal 999 bestanden per map).
- Het toestel kan maximaal 25 tekens voor namen van bestanden/mappen verwerken.
- Voor MPEG1/MPEG2 bestanden: De maximale bitwaarde voor videosignalen (gemiddelde) is 2 Mbps.

# **Bluetooth bediening**

# **Algemeen**

- Voer tijdens het besturen van de auto geen ingewikkelde bedieningen uit, bijvoorbeeld het bellen van nummers, gebruik van het telefoonboek. Parkeer de auto op een veilige plaats alvorens dergelijke bedieningen uit te voeren.
- Bepaalde Bluetooth apparatuur kan vanwege de Bluetooth versie van die apparatuur mogelijk niet met dit toestel worden verbonden.
- Dit toestel werkt mogelijk niet met bepaalde Bluetooth apparatuur.
- De verbindingsconditie varieert mogelijk vanwege de omgevingsomstandigheden.
- Het apparaat wordt ontkoppeld wanneer u dit toestel uitschakelt.

# **Waarschuwingen voor Bluetooth bediening**

#### • **Connection Error**:

 Apparaat is geregistreerd maar verbinding wordt niet gemaakt. Gebruik <**Phone Connect**> of <**Audio Connect**> om het apparaat weer te verbinden.  $(Q<sub>26</sub>)$ 

• **Error**:

 Voer de procedure nogmaals uit. Indien "Error" weer wordt getoond, controleer dan of het apparaat voor de betreffende functie geschikt is.

• **Please Wait...**:

Het toestel maakt voorbereiding voor gebruik van de Bluetooth functie. Indien de mededeling niet verdwijnt, schakel het toestel dan even uit en weer in en verbind de apparatuur opnieuw (of stel het toestel terug).

# **Iconen voor type telefoon**

- Deze iconen tonen het type telefoon dat voor het apparaat is ingesteld.
	- Mobiele telefoon
	- Vaste lijn (huistelefoon)
	- : Kantoor

Ī 6

- R : Algemeen
	- : Anders dan hierboven

# **CD-wisselaar**

• U hoort een pieptoon indien u een map van de lijst ( $\odot$  23) kiest waarin geen muziekbestanden zijn opgeslagen. Kies een andere map waarin muziekbestanden zijn opgeslagen.

# **DAB-tuner**

• Alleen de primaire DAB-service kan worden vastgelegd, ook al probeert u een secundaire service vast te leggen.

# **Bediening voor iPod/iPhone**

- U kunt de volgende iPod/iPhone modellen gebruiken: **(A) Verbonden met de USB-kabel:**
	- $-$  iPod met video (5de generatie) \*1, \*2, \*3
	- $-$  iPod classic  $*$ <sup>1, \*2</sup>
	- $=$  iPod nano  $*2, *3$
	- iPod nano (2de generatie) \*2
	- iPod nano (3de generatie) \*1, \*2
	- $-$  iPod nano (4de generatie) $*1, *2$
	- $-$  iPod Touch  $*1, *2$
	- iPod Touch (2de generatie)\*1, \*2
	- iPhone/iPhone 3G\*1, \*2

#### **(B) Verbonden met de interface-adapter:**

- iPod met klikwiel (4de generatie)
- iPod mini
- iPod foto
- iPod met video (5de generatie)
- iPod classic
- iPod nano
- iPod nano (2de generatie)
- iPod nano (3de generatie)
- iPod nano (4de generatie) \*4
- \*1 Om de video met het geluid weer te geven, moet u de iPod/iPhone met een USB audio- en videokabel (KS-U30, niet bijgeleverd) verbinden.
- $*2$  "iPod MODE" is beschikbaar.  $\bullet$  50.
- \*3 Voor het luisteren naar het geluid met "iPod MODE" geactiveerd, moet u de iPod/iPhone middels een USB audio- en videokabel (KS-U30, niet bijgeleverd) verbinden.
- \*4 De batterij kan niet via dit toestel worden opgeladen.
- Indien de weergave van de iPod/iPhone onjuist is, moet u uw iPod/iPhone software tot de nieuwste versie updaten. Zie <http://www.apple.com> voor details aangaande een update van uw iPod/iPhone.
- De iPod/iPhone wordt via dit toestel opgeladen indien dit toestel is ingeschakeld.
- De tekstinformatie wordt mogelijk niet juist getoond.
- De tekstinformatie rolt over de monitor. Dit toestel kan maximaal 40 tekens tonen indien verbonden middels de interface-adapter en maximaal 128 tekens indien verbonden middels de USB 2.0 kabel of USB audio- en videokabel.

### **Opmerking:**

Bepaalde bedieningen worden mogelijk onjuist of anders uitgevoerd bij gebruik van een iPod/iPhone. Ga in dat geval naar de volgende JVC website: <http://www.jvc.co.jp/english/car/> (uitsluitend een Engelse website)

### **Voor USB-verbinding:**

Met <**iPod Artwork**> op <**On**> gesteld: Druk tijdens tenminste de eerste 5 seconden van weergave van een fragment met Illustratie\* niet op een van de toetsen. Het duurt 5 seconden of langer om Illustratie te tonen en u kunt tijdens het laden van Illustratie geen bediening uitvoeren.

\* Het beeld dat op het scherm van de iPod/iPhone wordt getoond tijdens weergave van een fragment

**JVC is niet aansprakelijk voor het verlies van data van een iPod/iPhone en USB-apparatuur door of tijdens het gebruik van dit toestel.**

# **Menu-instellingen**

- Indien u de <**Amplifier Gain**> instelling van <**High**> naar <**Low**> verandert terwijl het volumeniveau hoger dan "30" is gesteld, verandert de receiver het volumeniveau automatisch naar "VOL 30".
- Na het veranderen van instellingen van <**Menu Language/Audio Language/Subtitle**>, moet u de stroom even uitschakelen en dan weer inschakelen en de disc opnieuw plaatsen (of een andere disc plaatsen) zodat de door u gemaakte instellingen effectief worden.
- Met <**16:9**> gekozen voor een beeld waarvan de aspecratio 4:3 is, verandert het beeld iets vanwege de procedure voor het omzetten van de beeldbreedte.
- Ook met <**4:3PS**> gekozen, wordt het beeld met sommige discs <**4:3LB**>.

# **Tekens die u voor titels kunt gebruiken**

Behalve de normale letters van het alfabet  $(A - Z, a - z)$ , beschikt u over de volgende tekens voor het invoeren van titels.  $( 22)$ 

• Indien <**Руccĸий**> voor <**Language**> is gekozen.  $(Q_1 15)$ 

#### **Hoofdletters en kleine letters**

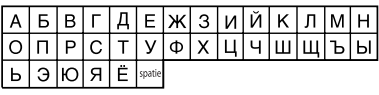

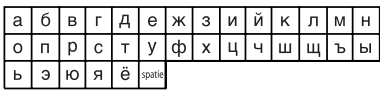

#### **Cijfers en symbolen**

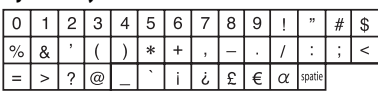

NEDERLANDS

• Indien een andere taal dan <**Руccĸий**> voor <**Language**> is gekozen. (**15)** 

#### **Hoofdletters en kleine letters**

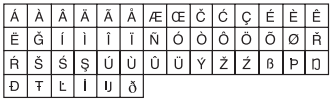

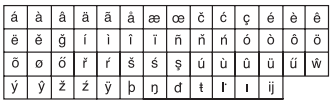

#### **Cijfers en symbolen**

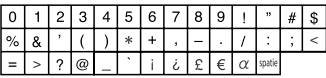

# **Geluidssignalen die via de achter-aansluitingen worden uitgestuurd**

### **Via de analoge aansluitingen (Speaker out/LINE OUT)**

2-kanaal signalen worden uitgestuurd. Tijdens weergave van een multikanaal gecodeerde disc, worden de multikanaal-signalen teruggemengd.

• DTS geluid kan niet worden gereproduceerd.

### **Via de DIGITAL OUT (optische) aansluiting**

Digitale signalen (Lineair PCM, Dolby Digital, MPEG Audio) worden uitgestuurd.

- DTS geluid kan niet via de DIGITIAL OUT aansluiting worden uitgestuurd.
- \* Voor het reproduceren van multikanaal-geluid, bijvoorbeeld Dolby Digital en MPEG Audio, moet u met deze aansluiting een versterker of decoder verbinden die voor deze multikanaal-bronnen geschikt is en <**D. Audio Output** > juist instellen. (**Q** 16)

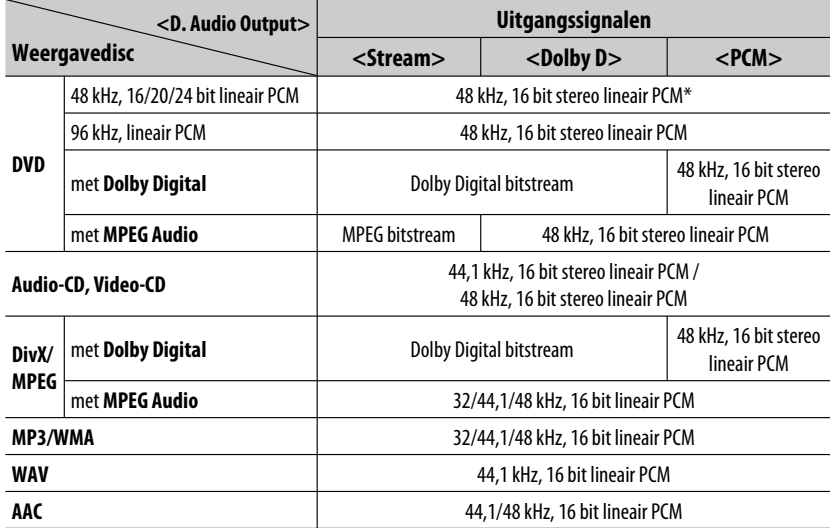

\* Digitale signalen worden mogelijk met 20 of 24 bits (met de oorspronkelijke bitwaarde) via de DIGITAL OUT aansluiting uitgestuurd indien de discs niet tegen kopiëren zijn beschermd.

# **Taalcodes (voor taalkeuze met DVD/DivX)**

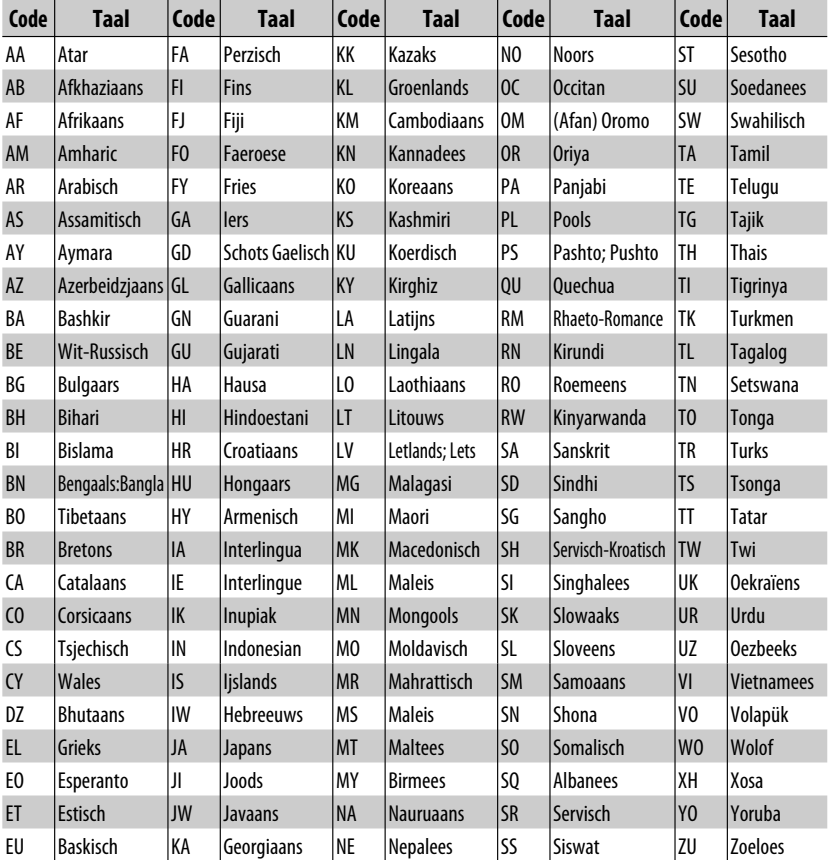

- Gefabriceerd onder licentie van Dolby Laboratories. Dolby en het symbool double-D zijn handelsmerken van Dolby Laboratories.
- "DVD Logo" is een handelsmerk van DVD Format/Logo Licensing Corporation, geregistreerd in de US, Japan en andere landen.
- DivX® is een geregistreerd handelsmerk van DivX, Inc., en wordt onder licentie gebruikt.
- Weergave van DivX® video:
- MEER OVER DIVX VIDEO: DivX® is een digitaal videoformaat, ontwikkeld door DivX, Inc. Dit is een erkend DivX Certified of DivX Ultra Certified apparaat voor weergave van DivX video.
- MEER OVER DIVX VIDEO-ON-DEMAND: Dit DivX® Certified apparaat moet worden geregistreerd voor het afspelen van Video-on-Demand (VOD) materiaal. Maak eerst de DivX VOD registratiecode voor uw toestel en geef deze code tijdens het registreren door. [Belangrijk: DivX VOD materiaal is beschermd door het DivX DRM (Digital Rights Management) systeem waarmee de weergave tot geregistreerde DivX Certified apparatuur wordt beperkt. "Authorization Error" wordt getoond en het materiaal kan niet worden weergegeven indien u probeert DivX VOD materiaal af te spelen dat niet voor uw toestel erkend is.] Ga voor details naar www.divx.com/vod.
- Microsoft en Windows Media zijn ofwel geregistreerde handelsmerken of handelsmerken van Microsoft Corporation in de Verenigde Staten en/of andere landen.
- Het woord Bluetooth en de bijbehorende markeringen en logo's zijn eigendom van Bluetooth SIG, Inc. en Victor Company of Japan, Limited (JVC) gebruikt deze onder licentie. Overige handelsmerken en namen zijn eigendom van de overeenkomende eigenaren.
- "Made for iPod" betekent dat een elektronische accessoire specifiek ontworpen is voor gebruik met een iPod en door de fabrikant is erkend dat aan de Apple standaarden wordt voldaan.
- "Works with iPhone" betekent dat een elektronische accessoire specifiek ontworpen is voor gebruik met een iPhone en door de fabrikant is erkend dat aan de Apple standaarden wordt voldaan.
- Apple is niet verantwoordelijk voor de werking van dit toestel en het voldoen aan de veiligheidsstandaarden en reglementen.
- iPod en iTunes zijn handelsmerken van Apple Inc., geregistreerd in de V.S. en andere landen.
- iPhone is een handelsmerk van Apple Inc.
- Dit product bevat auteursrechtelijke beschermingstechnologie die wordt beschermd door Amerikaanse octrooien en andere intellectuele eigendomsrechten. Gebruik van deze auteursrechtelijke beschermingstechnologie moet worden gemachtigd door Macrovision en is bestemd voor gebruik in huishoudens en voor andere beperkte doeleinden, tenzij met speciale toestemming van Macrovision. Reverse-engineering of demontage is verboden.

# **Oplossen van problemen**

**Algemeen**

Problemen zijn niet altijd van serieuze aard. Controleer de volgende punten alvorens een onderhoudscentrum te raadplegen.

- Zie tevens de bij de voor de verbindingen gebruikte adapters geleverde handleidingen en de handleidingen van de externe componenten voor detials aangaande de bediening van externe apparatuur.
- Mededelingen (met " " aangegeven) in de volgende tabel, verschijnen in de taal die met <**Language**> is gekozen. (**15) De hier beschreven mededelingen verschijnen in de taal van deze gebruiksaanwijzing.**

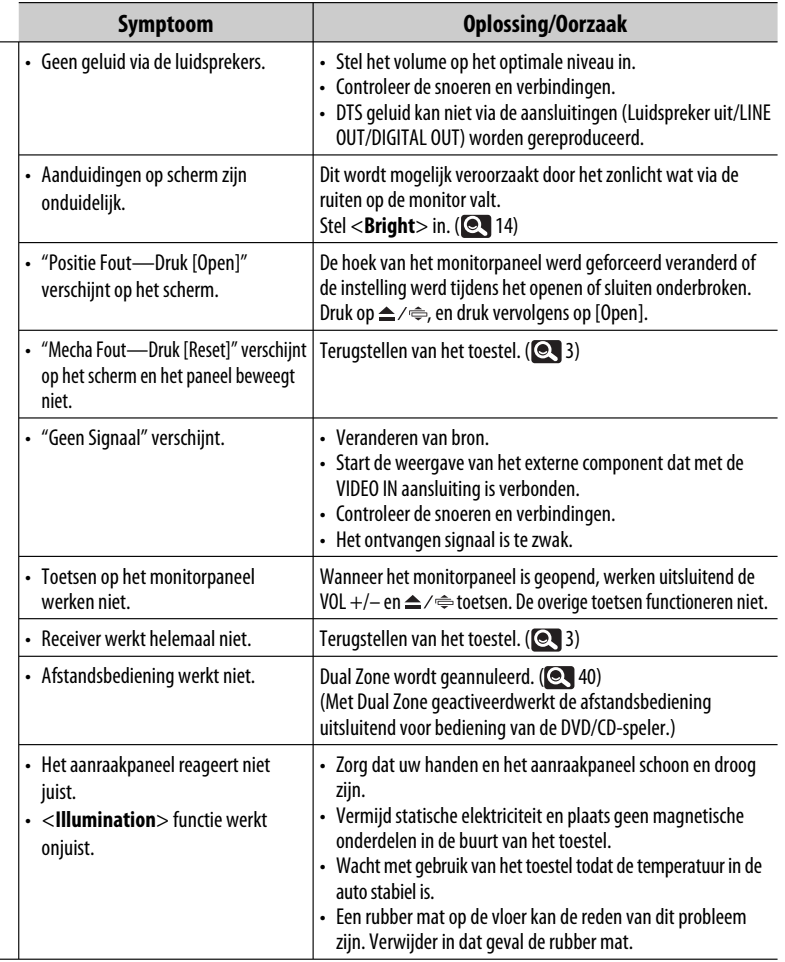

Vervolg op de volgende bladzijde

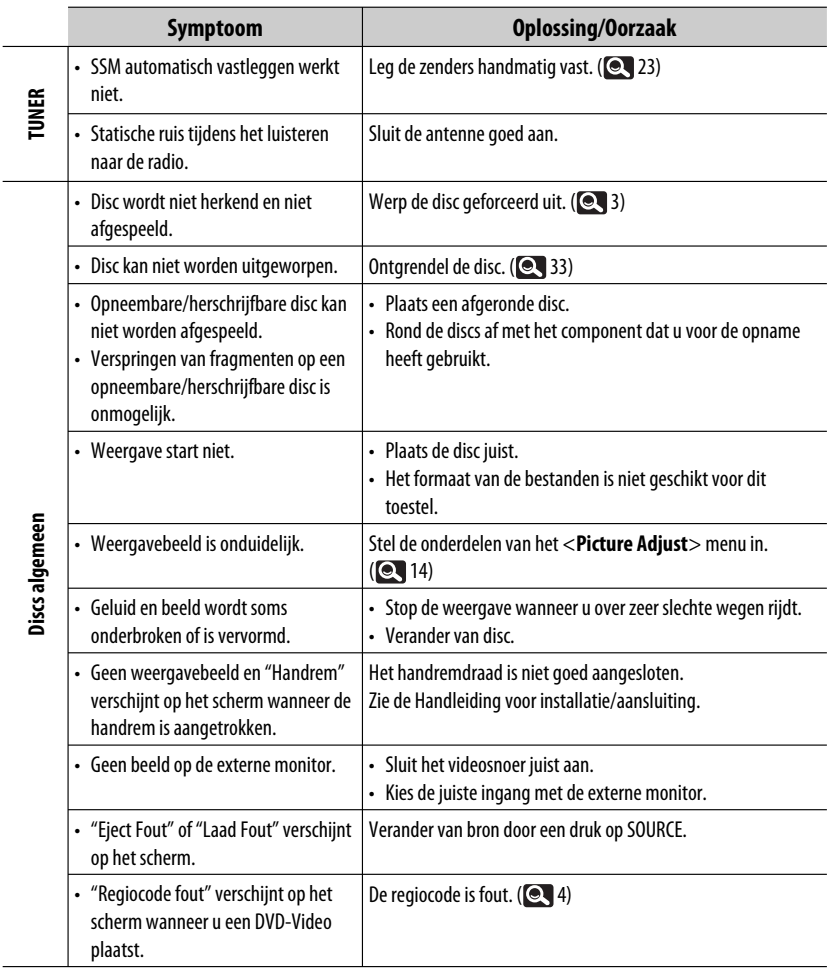

I

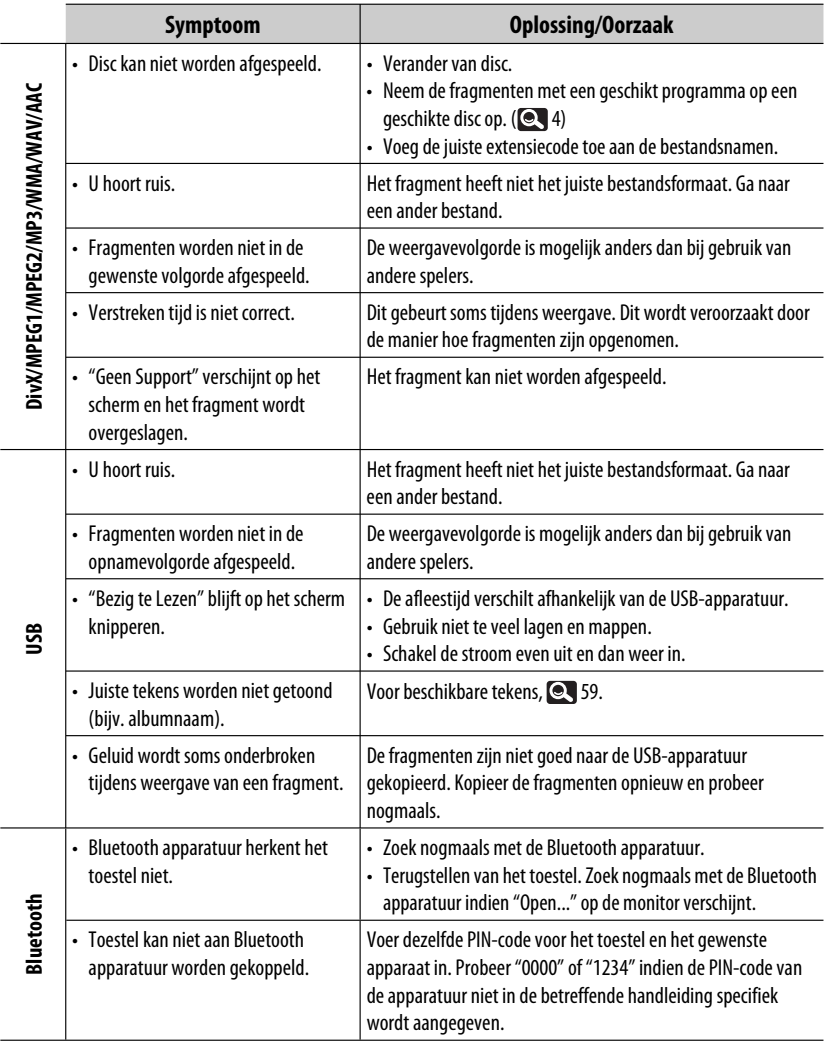

REFERENTIES 65 Vervolg op de volgende bladzijde

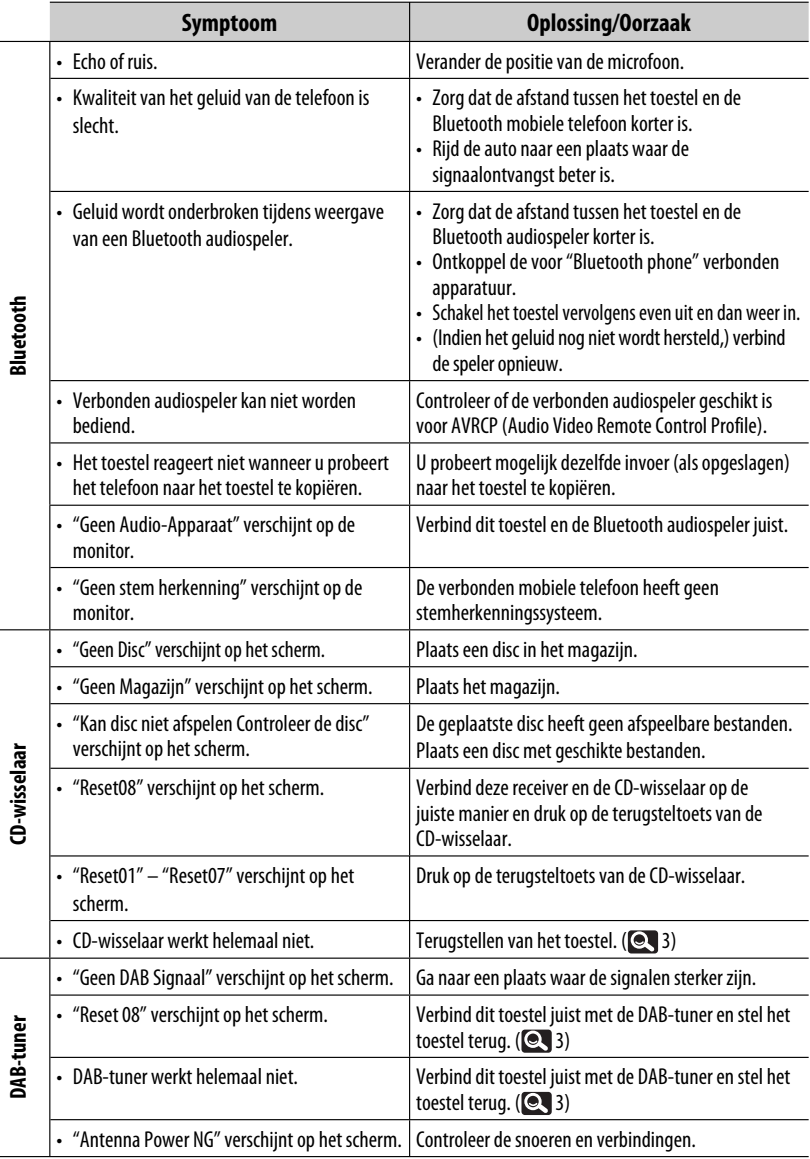

**Bluetooth**

NEDERLANDS NEDERLANDS

**STATE** 

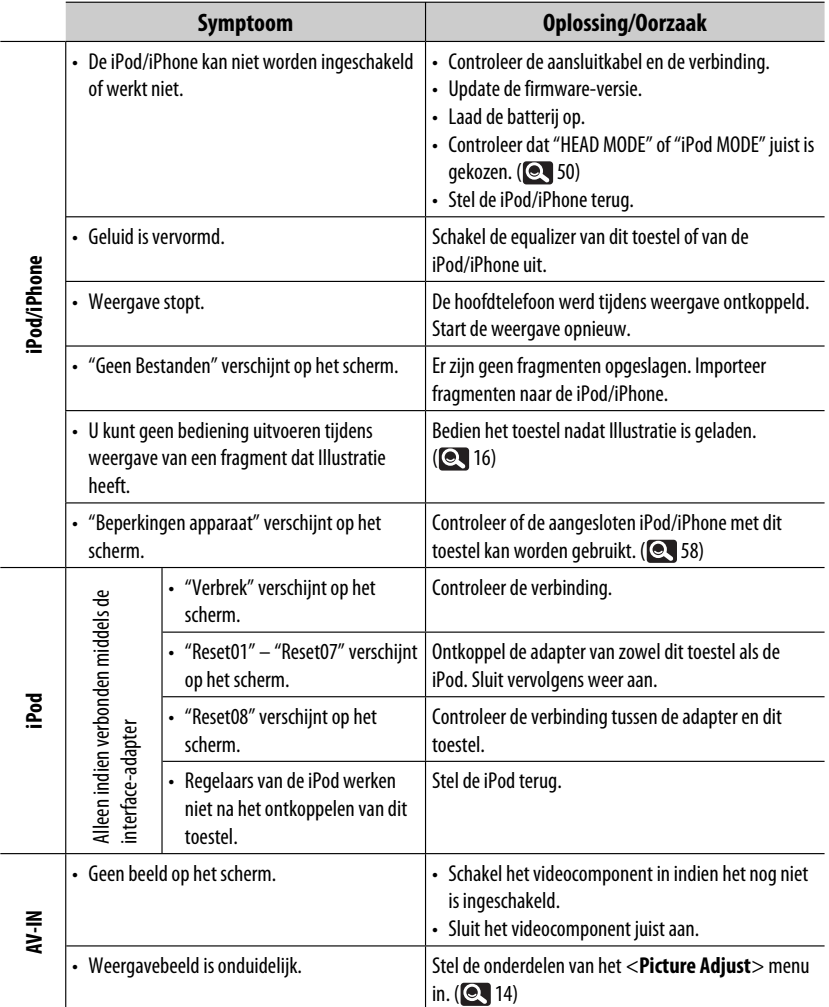

# **Technische gegevens**

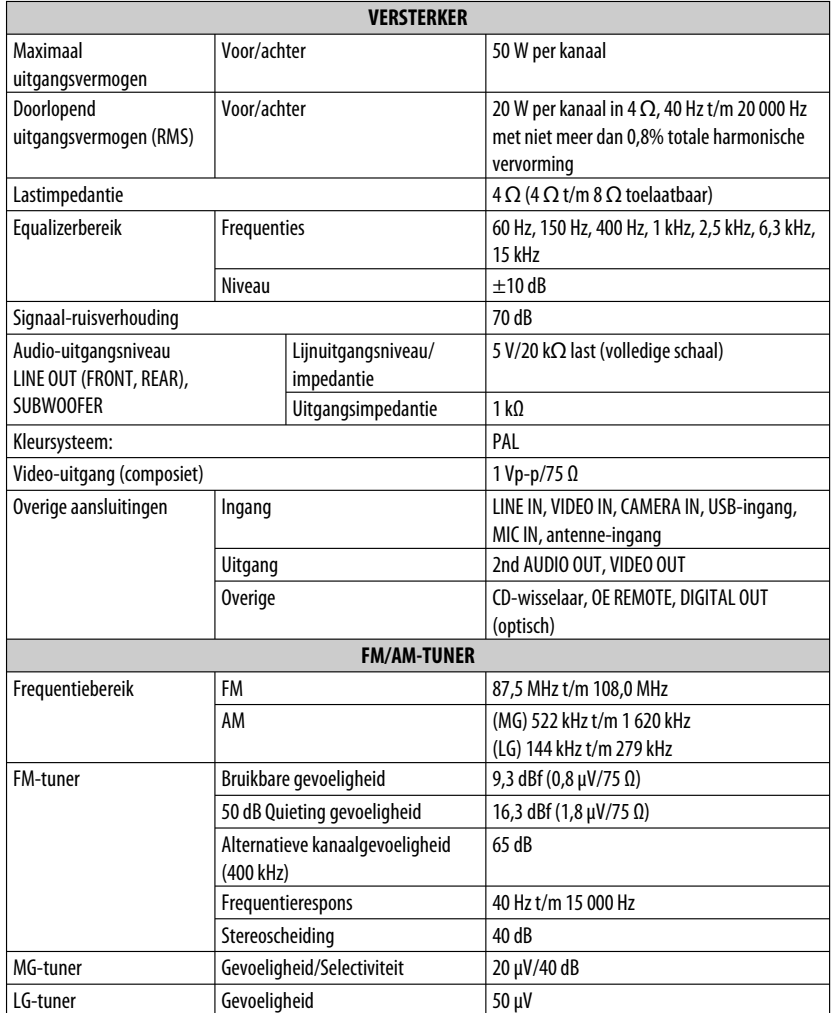

۰

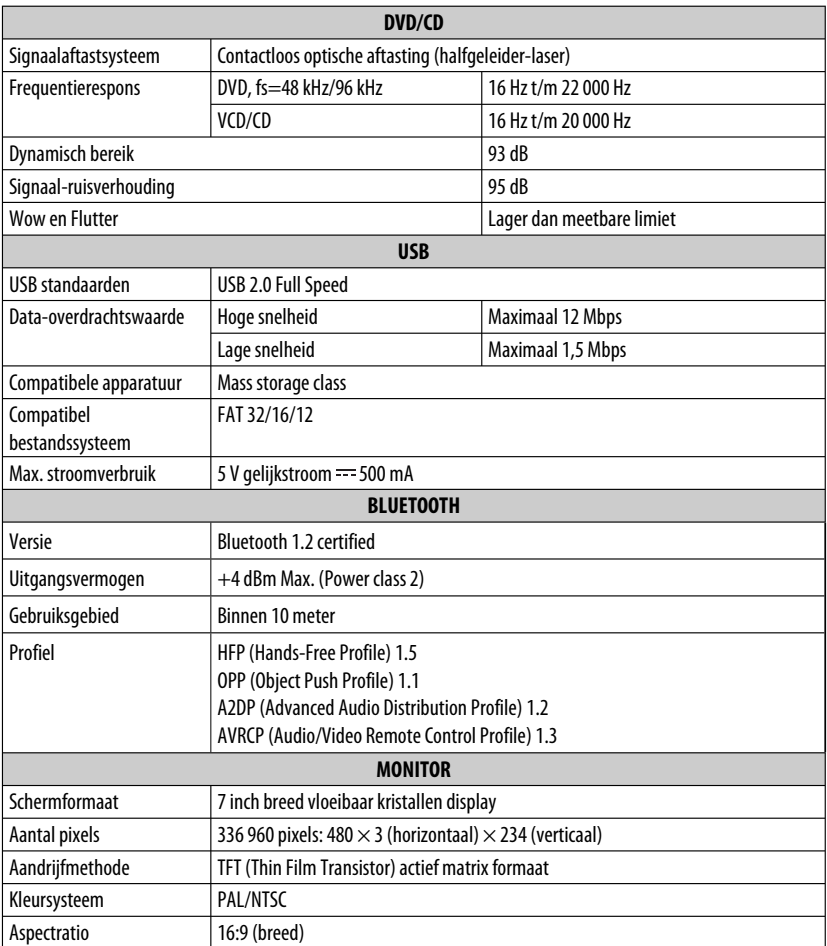

Vervolg op de volgende bladzijde

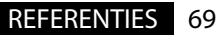

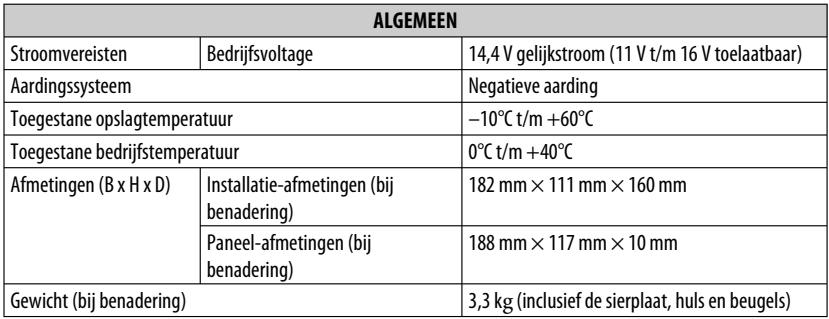

Ontwerp en technische gegevens zijn zonder voorafgaande kennisgeving wijzigbaar.

### **Vereiste ruimte voor het installeren en uitklappen van de monitor**

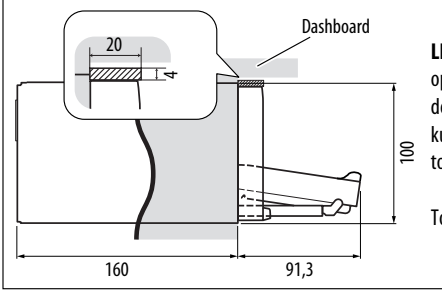

**LET OP**: Zorg dat er voldoende vrije ruimte voor het openen van de monitor is. De monitor zou anders de bediening van het stuur of versnellingshendel kunnen hinderen met mogelijk verkeersongelukken tot gevolg.

Toestel: mm

# **Index voor bediening**

# **Algemeen**

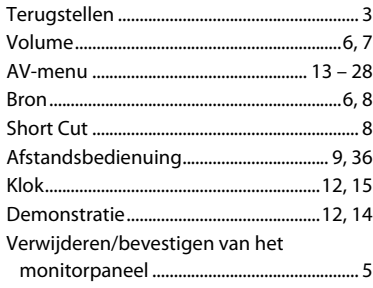

## **Tuner**

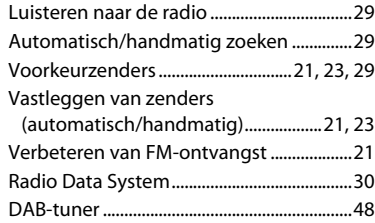

# **Disc**

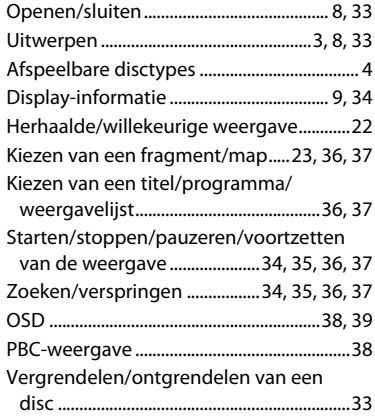

### **USB**

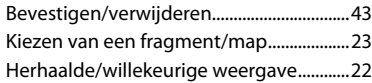

# **CD-wisselaar**

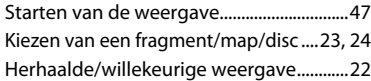

# **Bluetooth**

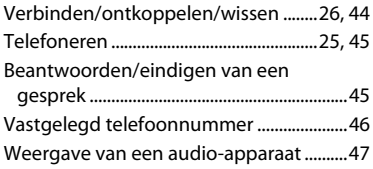

## **iPod**

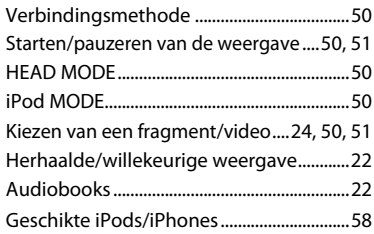

# **Extern component**

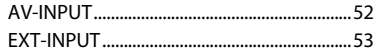

# EDERLANDS NEDERLANDS

# **Dual Zone**

Activeren/annuleren van Dual Zone ........40

**Having TROUBLE with operation? Please reset your unit Refer to page of How to reset your unit Haben Sie PROBLEME mit dem Betrieb?Bitte setzen Sie Ihr Gerät zurückSiehe Seite Zurücksetzen des Geräts Vous avez des PROBLÈMES de fonctionnement?Réinitialisez votre appareil Référez-vous à la page intitulée Comment réinitialiser votre appareil Hebt u PROBLEMEN met de bediening? Stel het apparaat terug Zie de pagina met de paragraaf Het apparaat terugstellen**

Dear Customer,

61145 Friedberg Deutschland

This apparatus is in conformance with the valid European directives and standards regarding electromagnetic compatibility and electrical safety. European representative of Victor Company of Japan, Limited is:JVC Technical Services Europe GmbH Postfach 10 05 0461145 Friedberg Germany

Sehr geehrter Kunde, sehr geehrte Kundin, dieses Gerät stimmt mit den gültigen europäischen Richtlinien und Normen bezüglich elektromagnetischer Verträglichkeit und elektrischer Sicherheit überein.Die europäische Vertretung für die Victor Company of Japan, Limited ist: JVC Technical Services Europe GmbH Postfach 10 05 04

Cher(e) client(e),

Cet appareil est conforme aux directives et normes européennes en vigueur concernant la compatibilité électromagnétique et à la sécurité électrique. Représentant européen de la société Victor Company of Japan, Limited : JVC Technical Services Europe GmbH Postfach 10 05 0461145 Friedberg Allemagne Geachte klant,

Dit apparaat voldoet aan de geldende Europese normen en richtlijnen inzake elektromagnetische compatibiliteit en elektrische veiligheid. De Europese vertegenwoordiger van Victor Company of Japan, Limited is: JVC Technical Services Europe GmbH Postfach 10 05 0461145 Friedberg Duitsland

# JVC

 $\mathscr{L}$  FN, GE, FR, NL © 2009 Victor Company of Japan, Limited

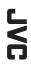

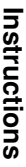

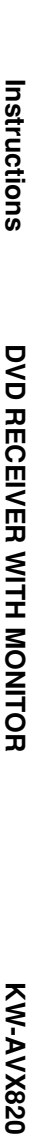

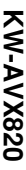